## **Oracle® Containers for J2EE**

Security Guide 10*g* Release 3 (10.1.3) **B14429-01**

January 2006

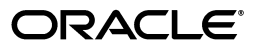

Oracle Containers for J2EE Security Guide, 10*g* Release 3 (10.1.3)

B14429-01

Copyright © 2003, 2006, Oracle. All rights reserved.

Primary Author: Brian Wright

Contributing Author: Elizabeth Hanes Perry

Contributor: Ganesh Kirti, Raymond Ng, Rachel Chan, Nithya Muralidharan, Kumar Valendhar, Moushmi Banerjee, Dheeraj Goswami, Sam Zhou, Srikant Tirumalai, Bill Bathurst, Debu Panda, Tom Snyder, Jeff Trent, Bob Nettleton, Vinay Shukla, Michael Hwa, Jayanthi Kulkarni, Kavita Tippani, Helen Zhao, Sandeep Bangera, Cania Lee Chung, Deepika Damojipurapu, Lakshmi Thiyagarajan, Serouj Ourishian, Phil Varner, Chaya Ramanujam, Jyotsna Laxminarayanan, Lelia Yin, Raghav Srinivisan, Dan Hynes, Alfred Franci

The Programs (which include both the software and documentation) contain proprietary information; they are provided under a license agreement containing restrictions on use and disclosure and are also protected by copyright, patent, and other intellectual and industrial property laws. Reverse engineering, disassembly, or decompilation of the Programs, except to the extent required to obtain interoperability with other independently created software or as specified by law, is prohibited.

The information contained in this document is subject to change without notice. If you find any problems in the documentation, please report them to us in writing. This document is not warranted to be error-free. Except as may be expressly permitted in your license agreement for these Programs, no part of these Programs may be reproduced or transmitted in any form or by any means, electronic or mechanical, for any purpose.

If the Programs are delivered to the United States Government or anyone licensing or using the Programs on behalf of the United States Government, the following notice is applicable:

U.S. GOVERNMENT RIGHTS Programs, software, databases, and related documentation and technical data delivered to U.S. Government customers are "commercial computer software" or "commercial technical data" pursuant to the applicable Federal Acquisition Regulation and agency-specific supplemental regulations. As such, use, duplication, disclosure, modification, and adaptation of the Programs, including documentation and technical data, shall be subject to the licensing restrictions set forth in the applicable Oracle license agreement, and, to the extent applicable, the additional rights set forth in FAR 52.227-19, Commercial Computer Software—Restricted Rights (June 1987). Oracle Corporation, 500 Oracle Parkway, Redwood City, CA 94065

The Programs are not intended for use in any nuclear, aviation, mass transit, medical, or other inherently dangerous applications. It shall be the licensee's responsibility to take all appropriate fail-safe, backup, redundancy and other measures to ensure the safe use of such applications if the Programs are used for such purposes, and we disclaim liability for any damages caused by such use of the Programs.

Oracle, JD Edwards, PeopleSoft, and Retek are registered trademarks of Oracle Corporation and/or its affiliates. Other names may be trademarks of their respective owners.

The Programs may provide links to Web sites and access to content, products, and services from third parties. Oracle is not responsible for the availability of, or any content provided on, third-party Web sites. You bear all risks associated with the use of such content. If you choose to purchase any products or services from a third party, the relationship is directly between you and the third party. Oracle is not responsible for: (a) the quality of third-party products or services; or (b) fulfilling any of the terms of the agreement with the third party, including delivery of products or services and warranty obligations related to purchased products or services. Oracle is not responsible for any loss or damage of any sort that you may incur from dealing with any third party.

# **Contents**

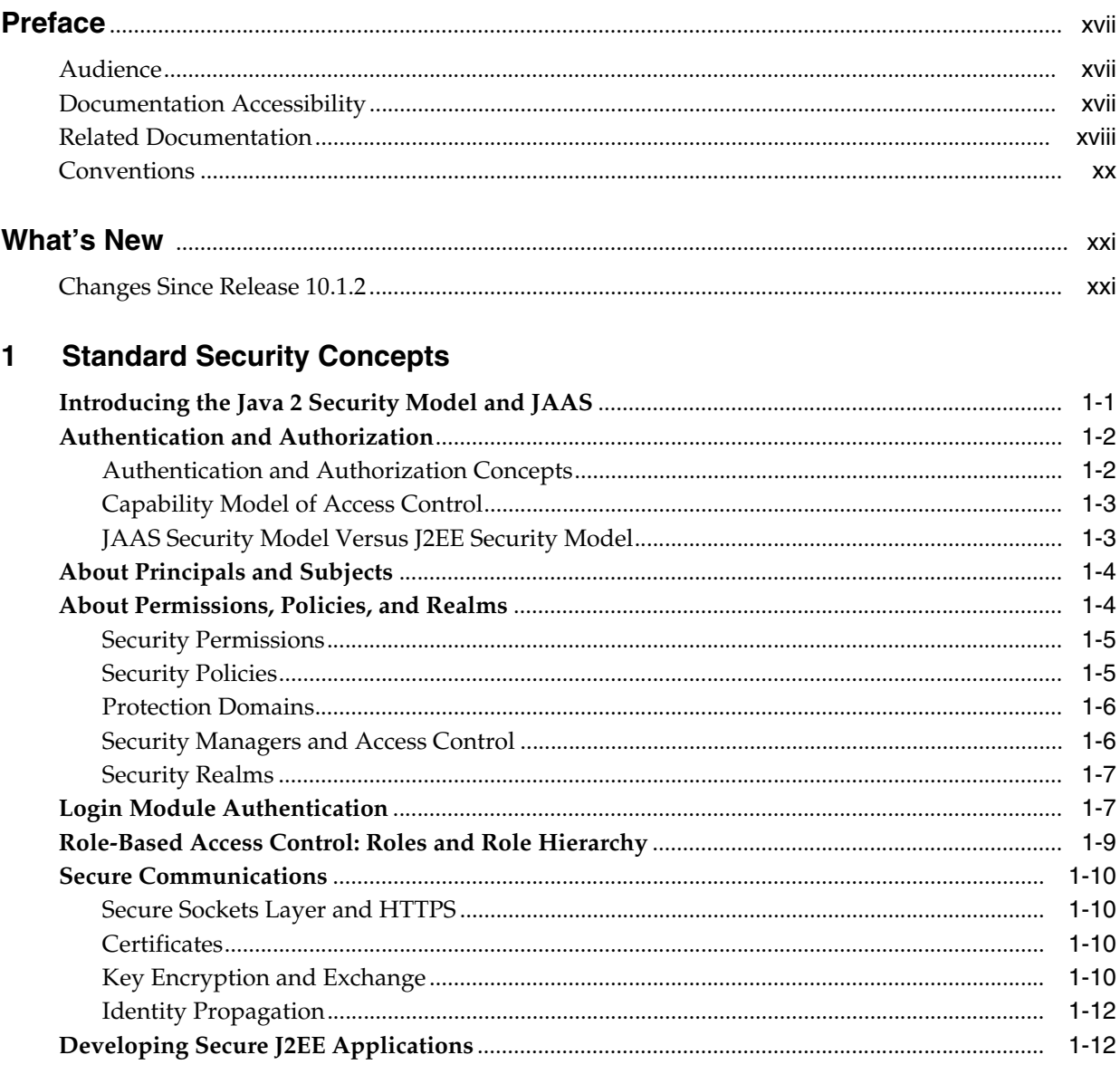

# 2 Overview of OC4J Security

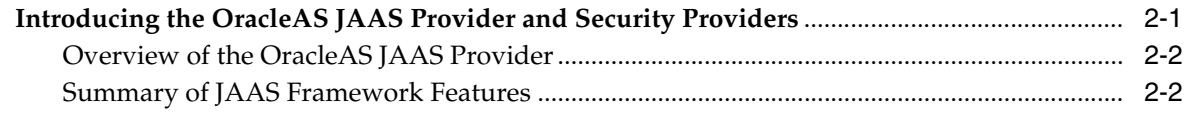

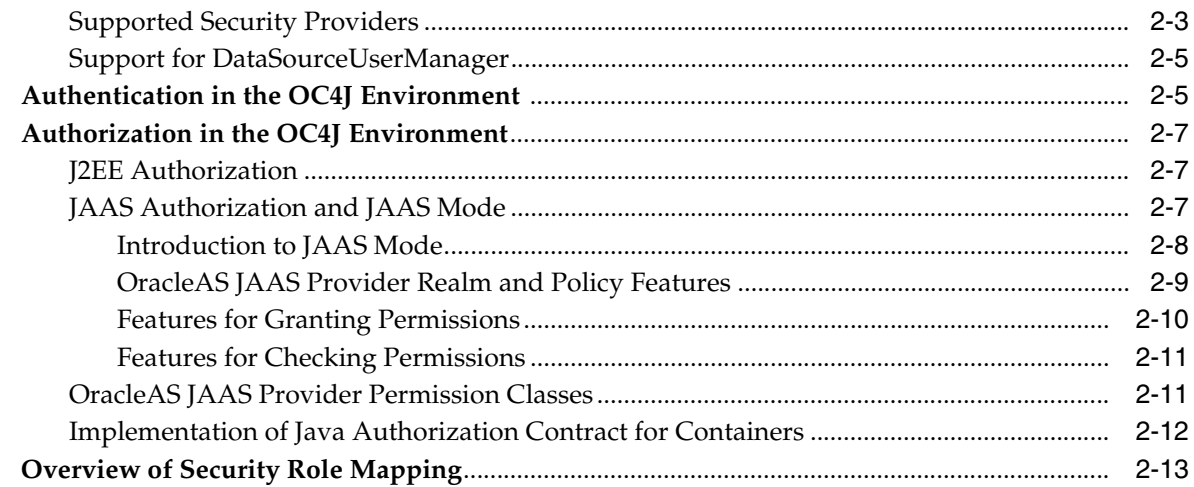

# **[3 Overview of Security Administration and Configuration](#page-48-0)**

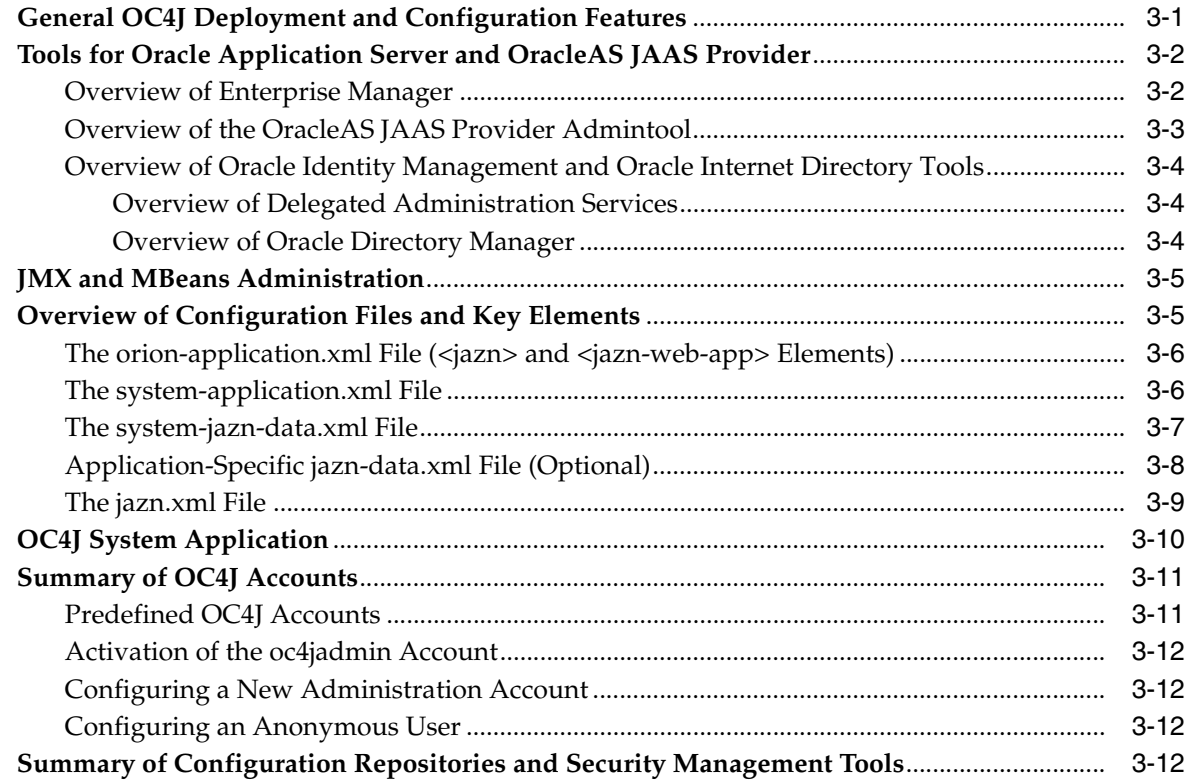

## **[4 Java VM Security Settings for OC4J](#page-62-0)**

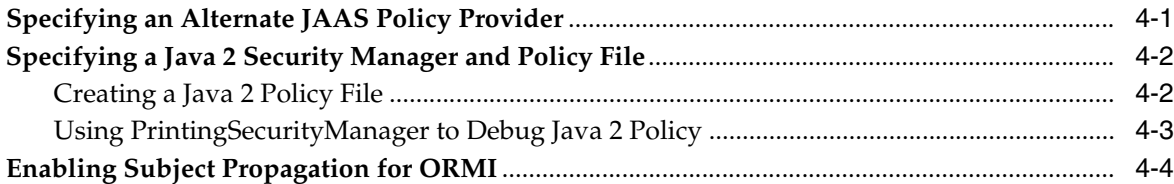

# **[5 Tasks and Guidelines in Setting Security](#page-66-0)**

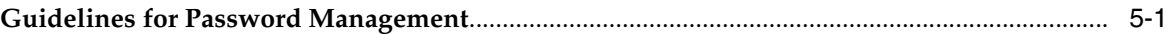

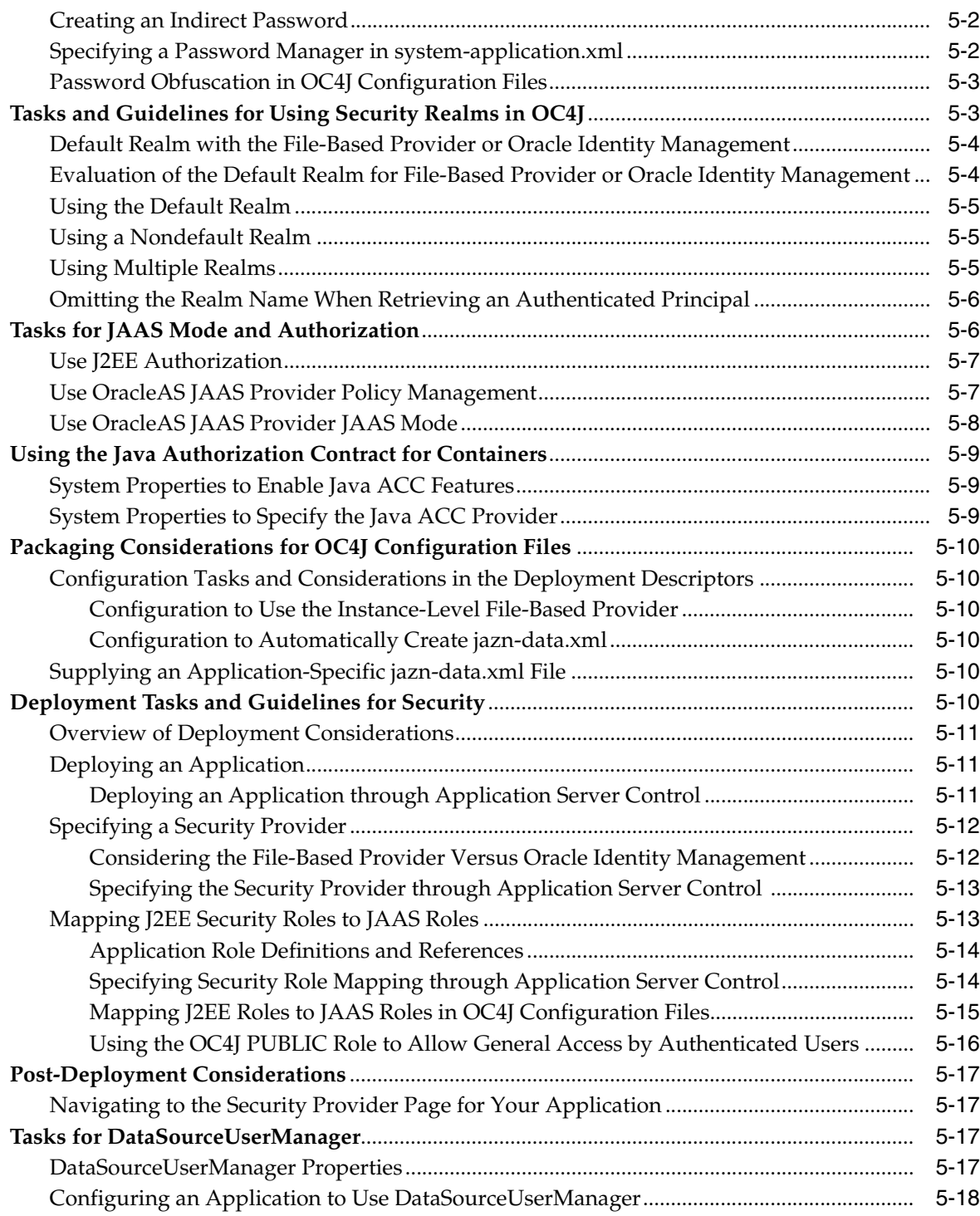

# **[6 Oracle Identity Management Security Provider](#page-86-0)**

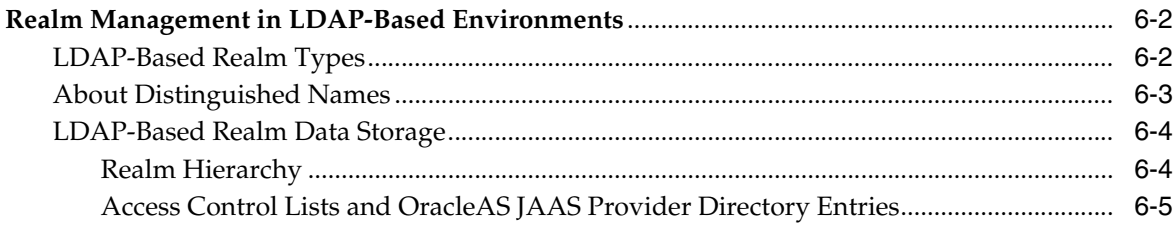

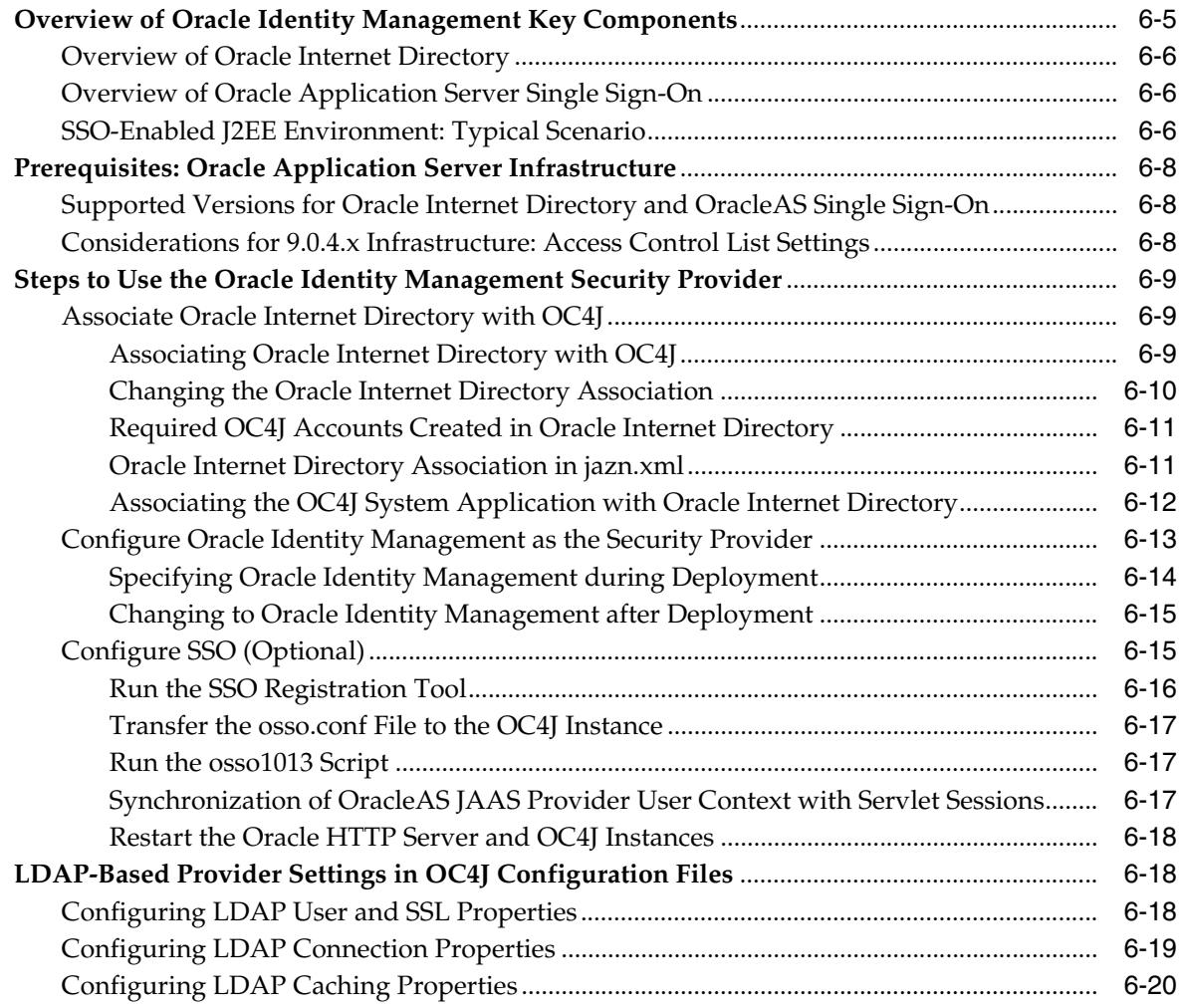

# **[7 File-Based Security Provider](#page-108-0)**

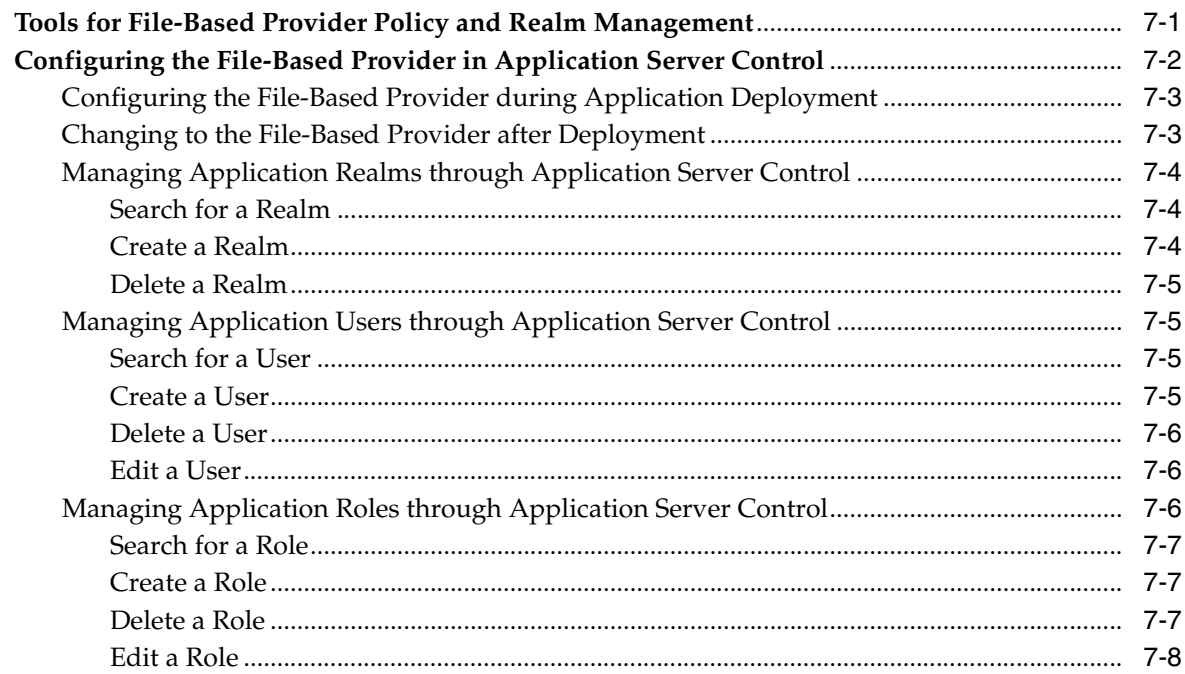

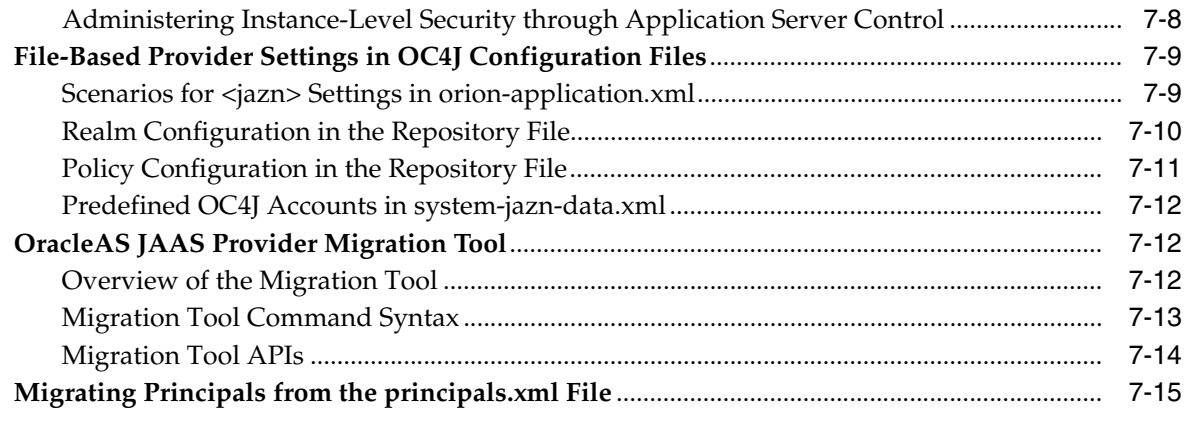

# **[8 Login Modules](#page-124-0)**

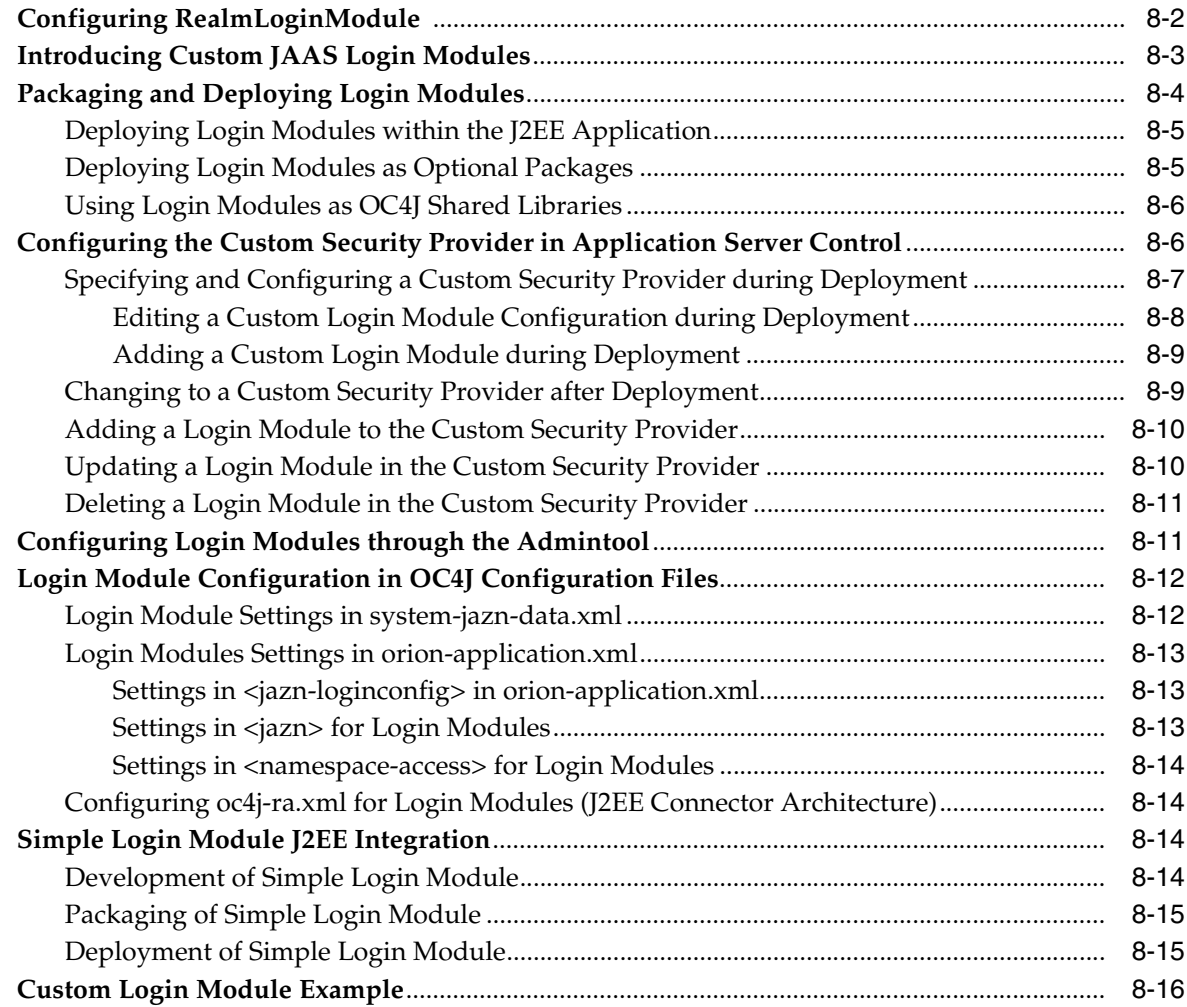

# **[9 External LDAP Security Providers](#page-148-0)**

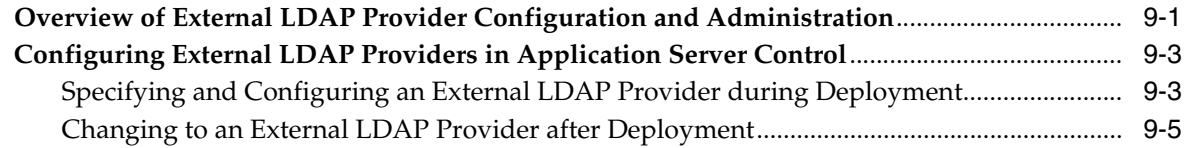

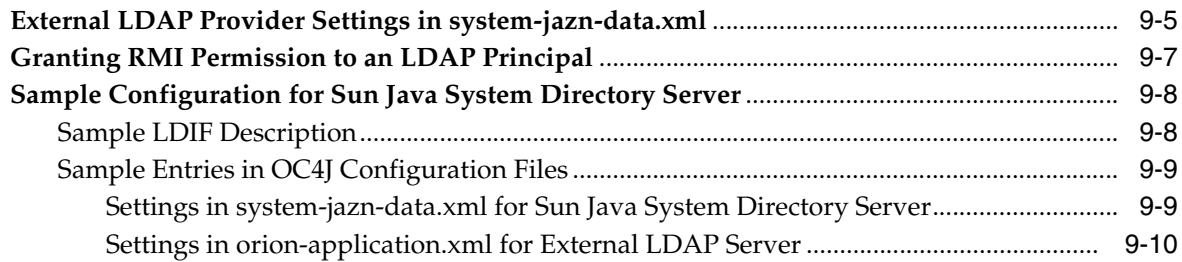

# **[10 COREid Access Security Provider](#page-158-0)**

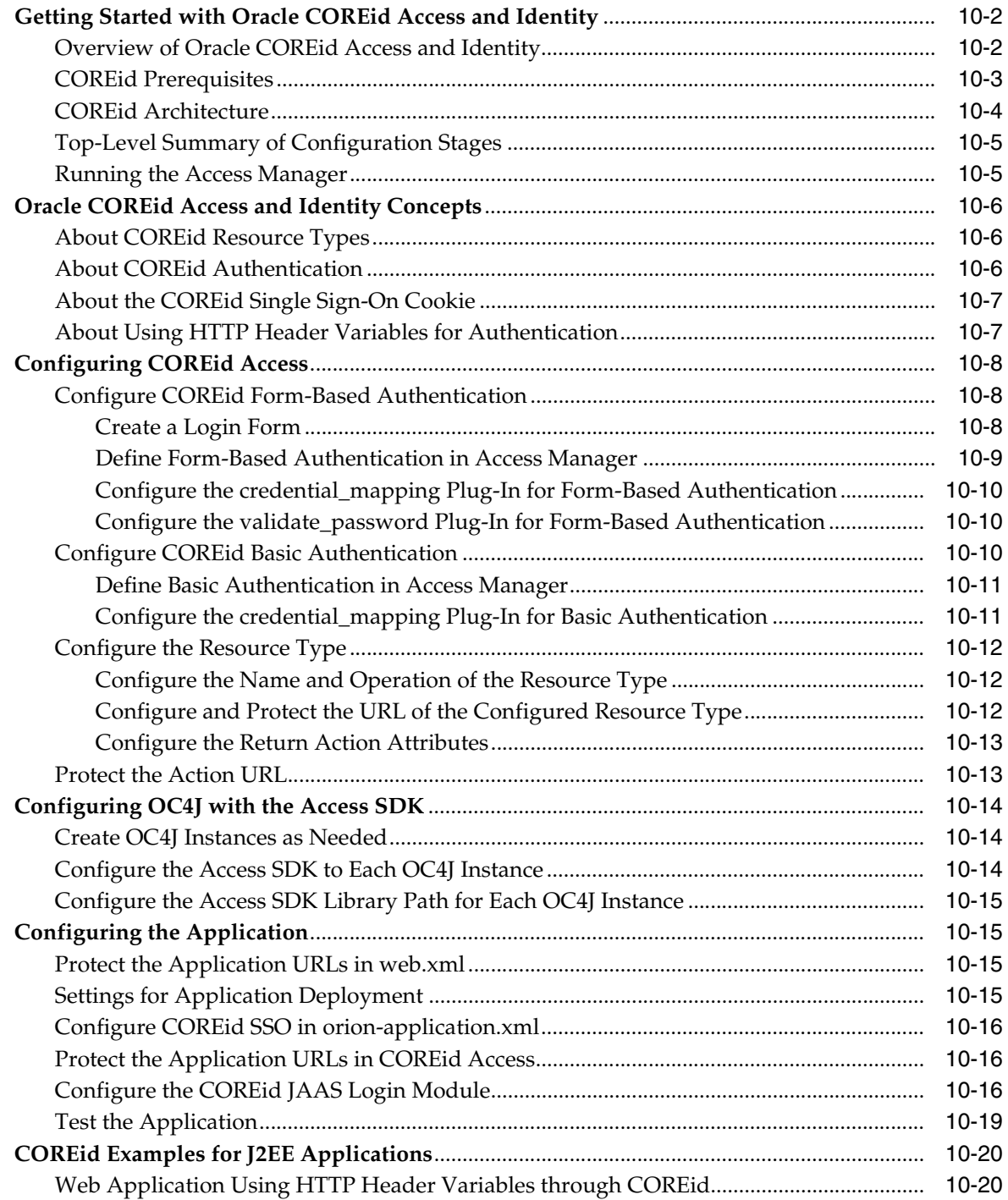

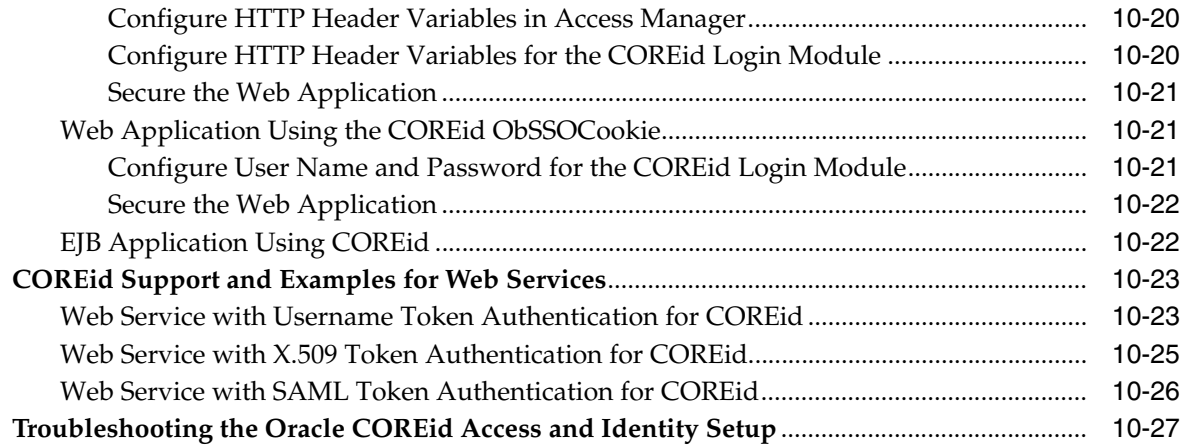

# **[11 Integration with SSL and ORMIS](#page-186-0)**

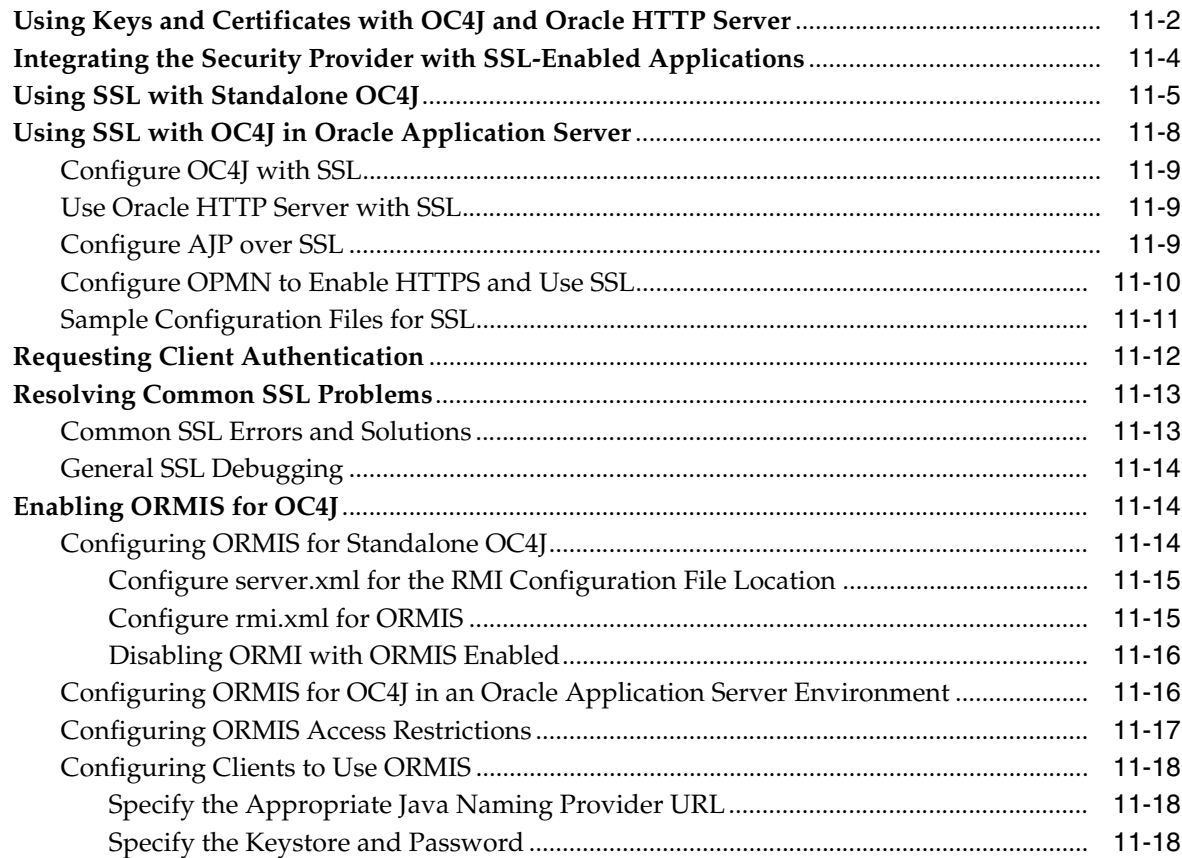

# **[12 Oracle HTTPS for Client Connections](#page-206-0)**

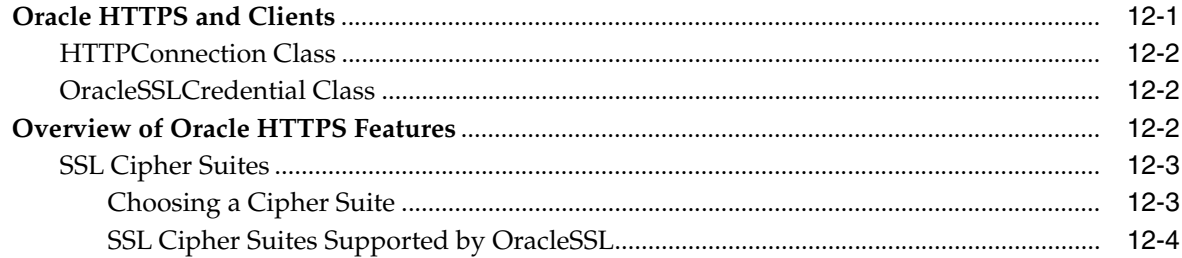

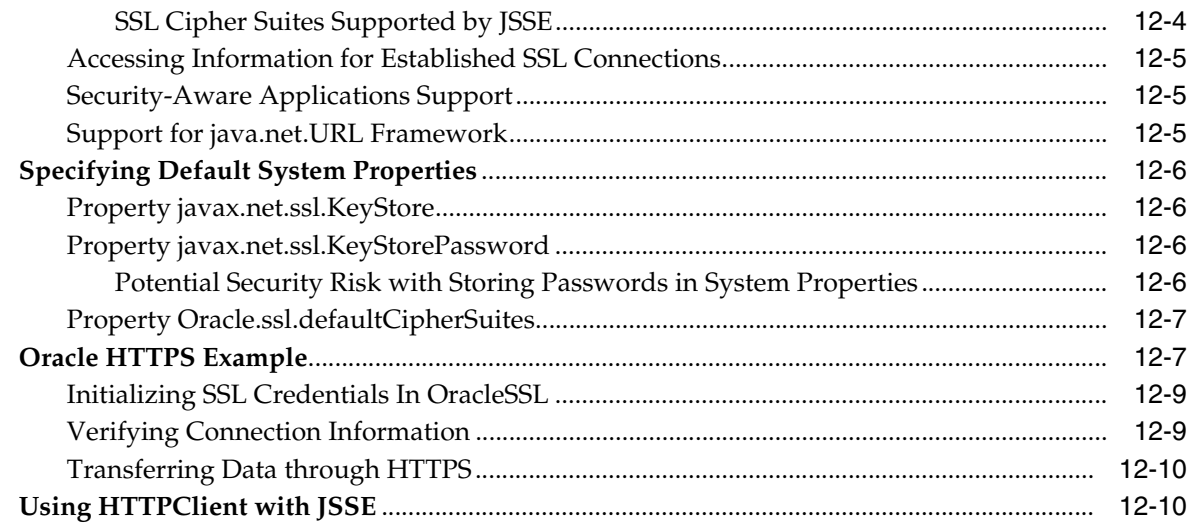

# **[13 Web Application Security Configuration](#page-218-0)**

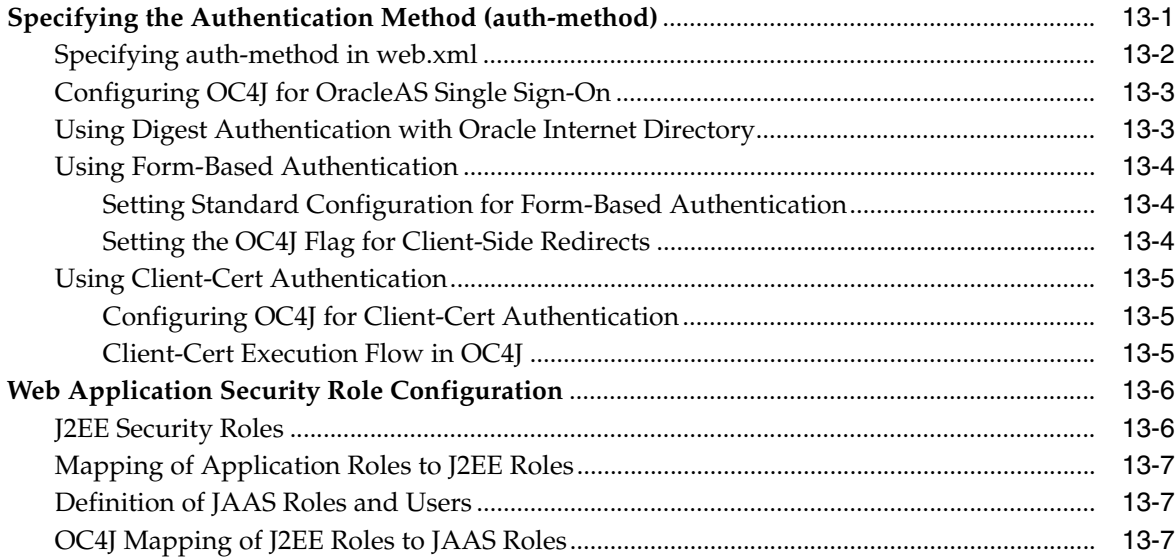

# **[14 EJB Security Configuration](#page-226-0)**

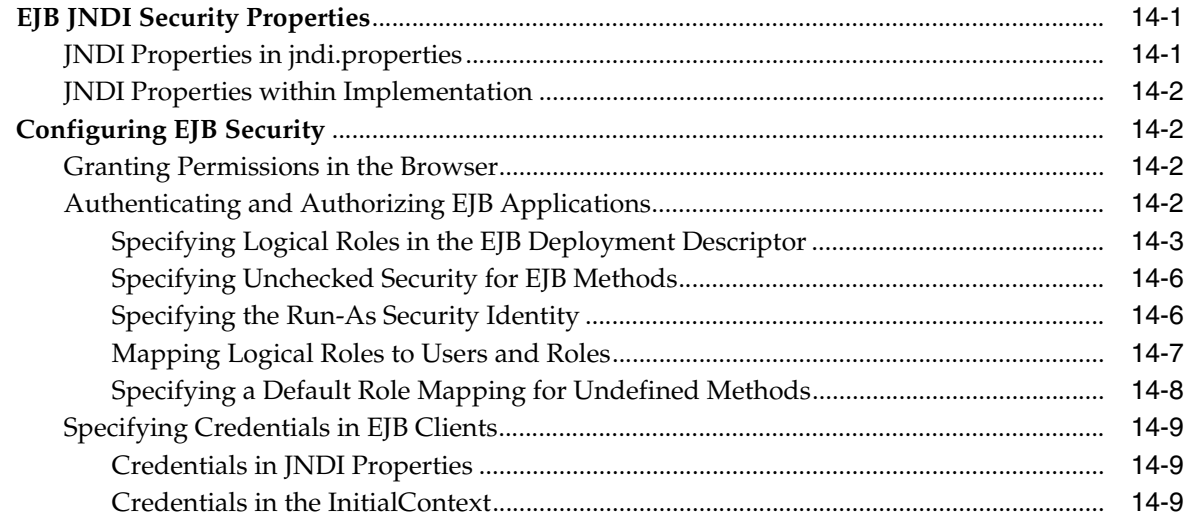

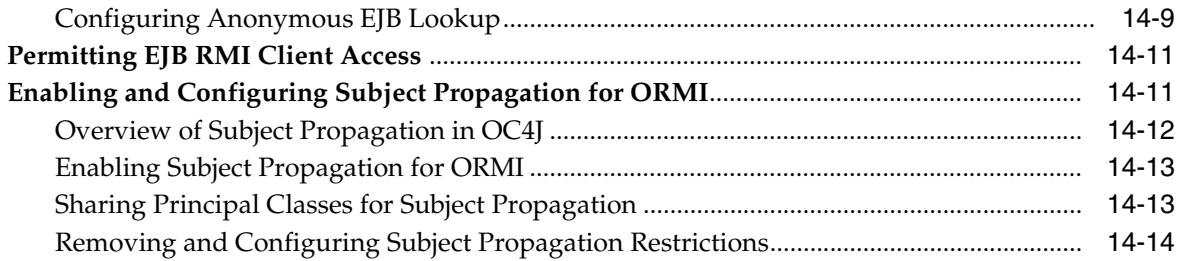

# **[15 Common Secure Interoperability Protocol](#page-240-0)**

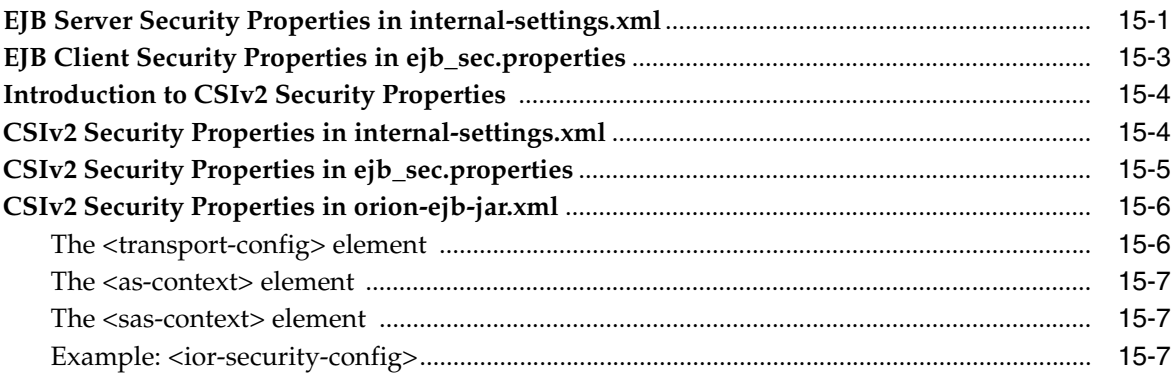

# **[16 Security Support for Resource Adapters](#page-248-0)**

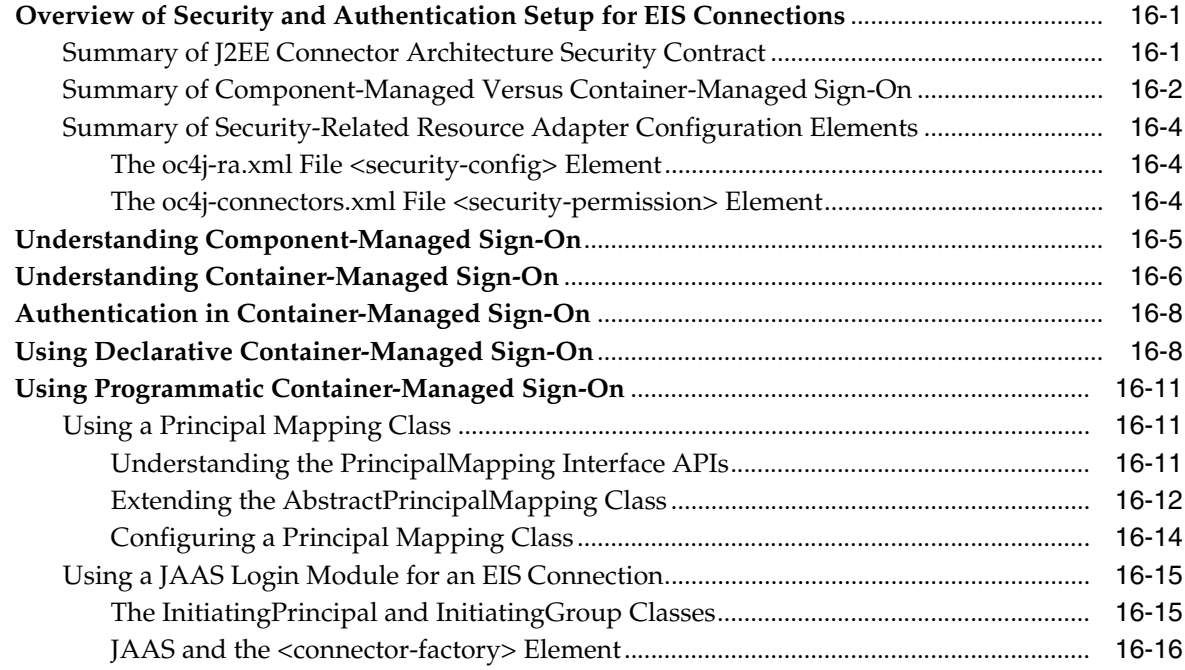

# **[A Tips and Troubleshooting for OC4J Security](#page-264-0)**

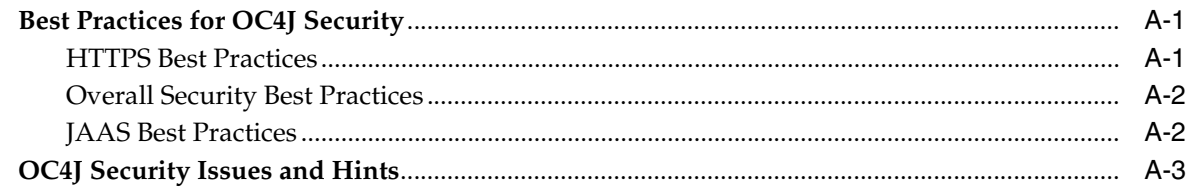

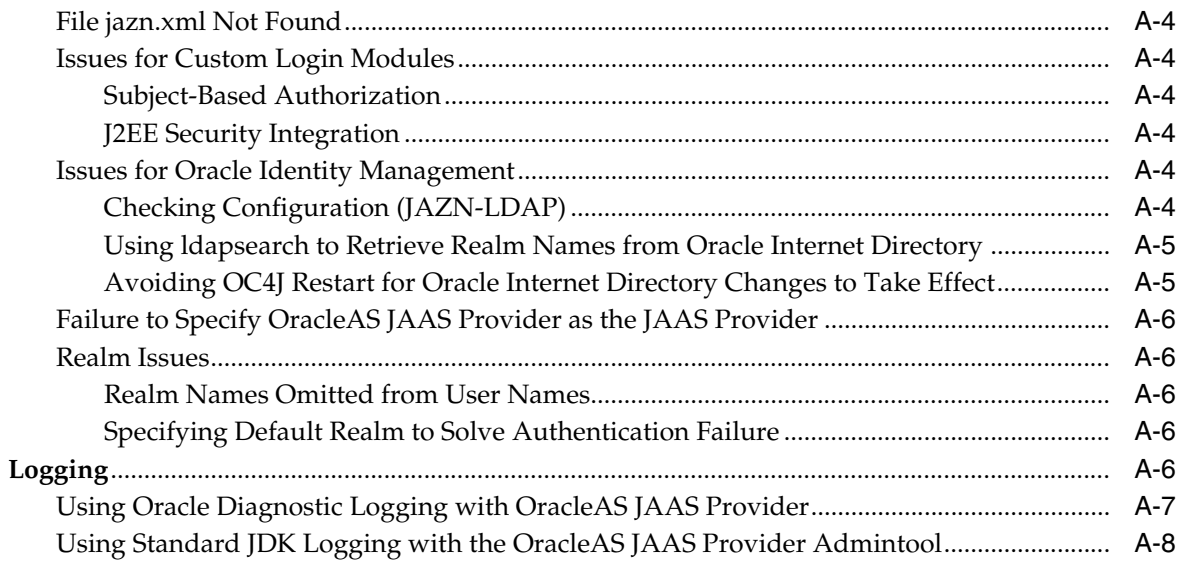

# **B** OracleAS JAAS Provider Samples

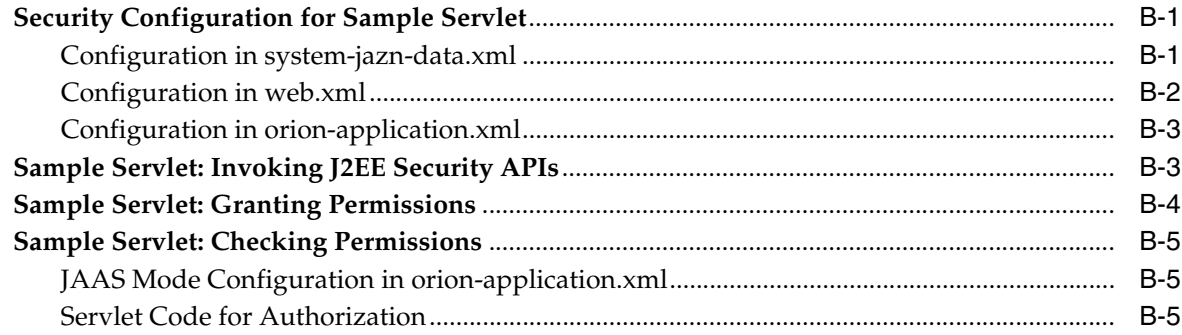

# C OracleAS JAAS Provider Admintool Reference

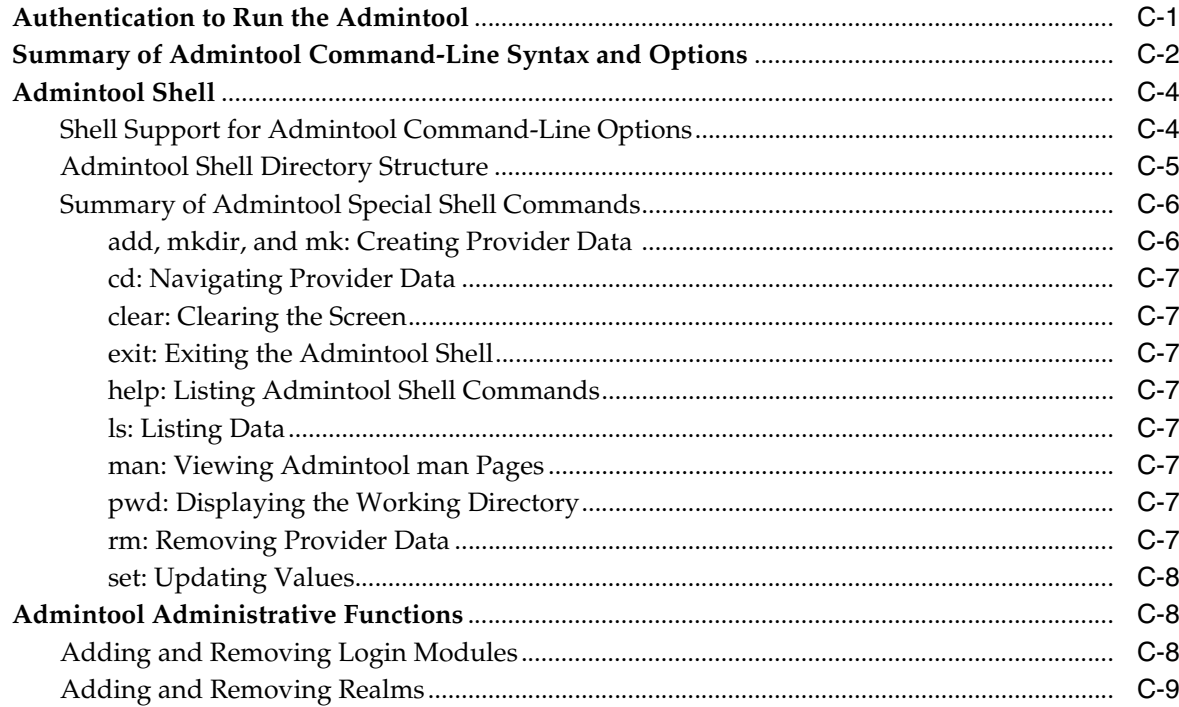

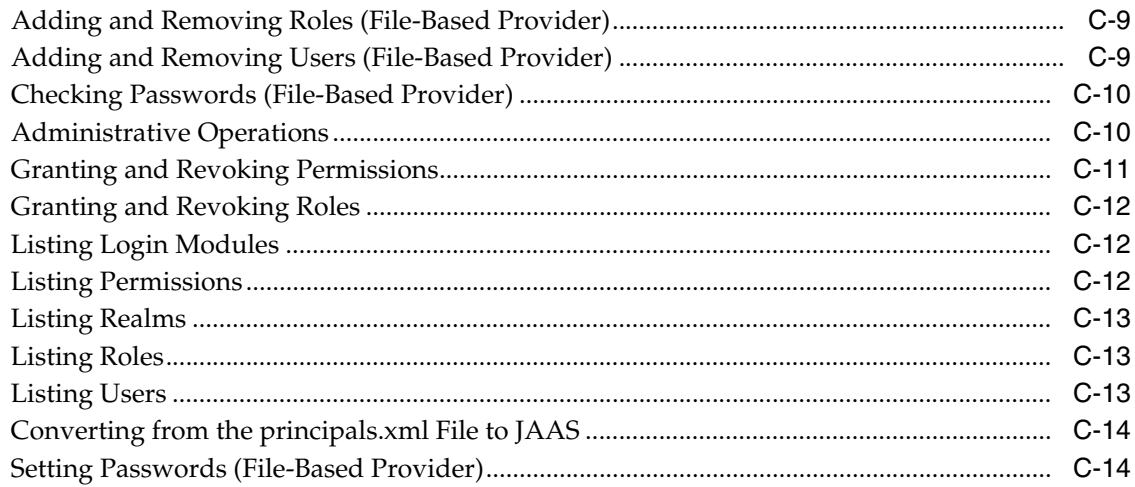

#### D **Third Party Licenses**

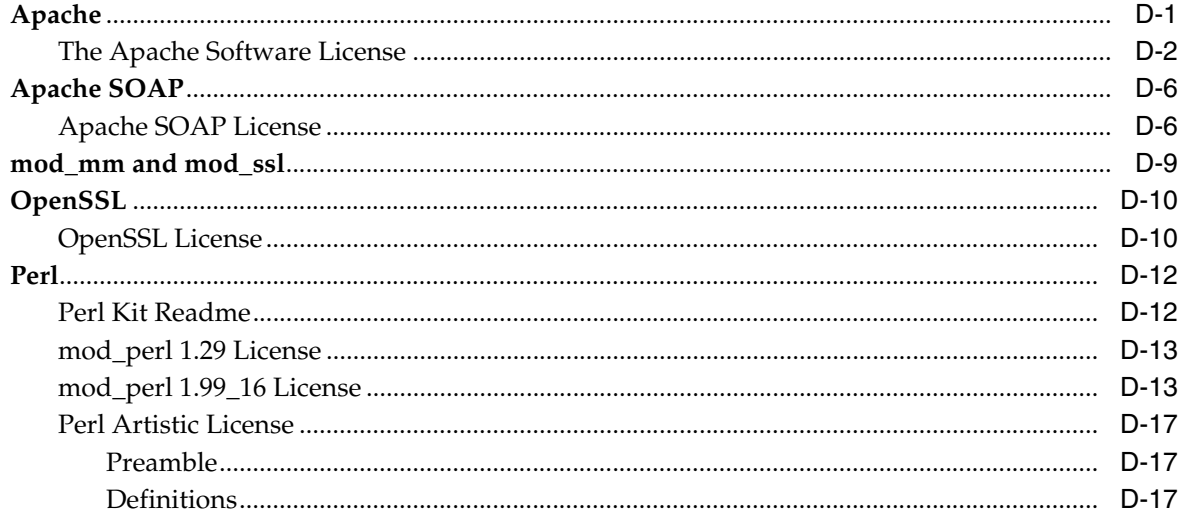

# **Index**

# **List of Examples**

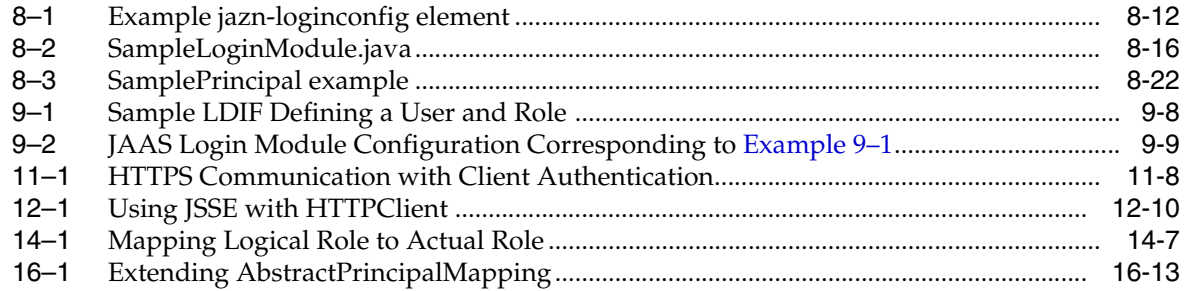

# **List of Figures**

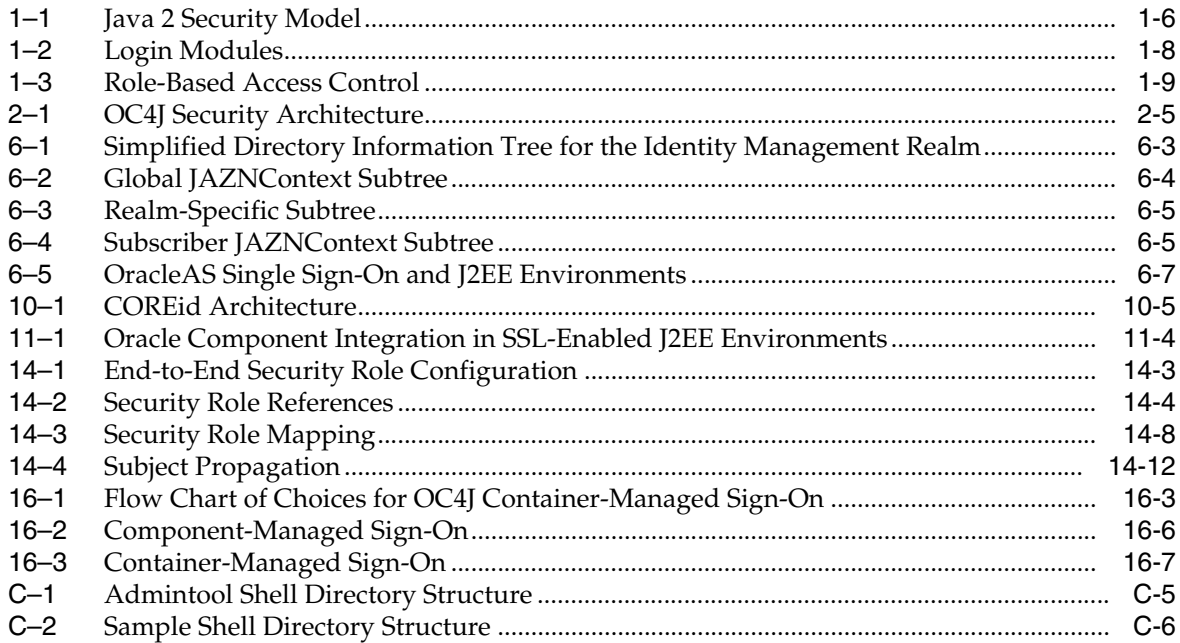

# **List of Tables**

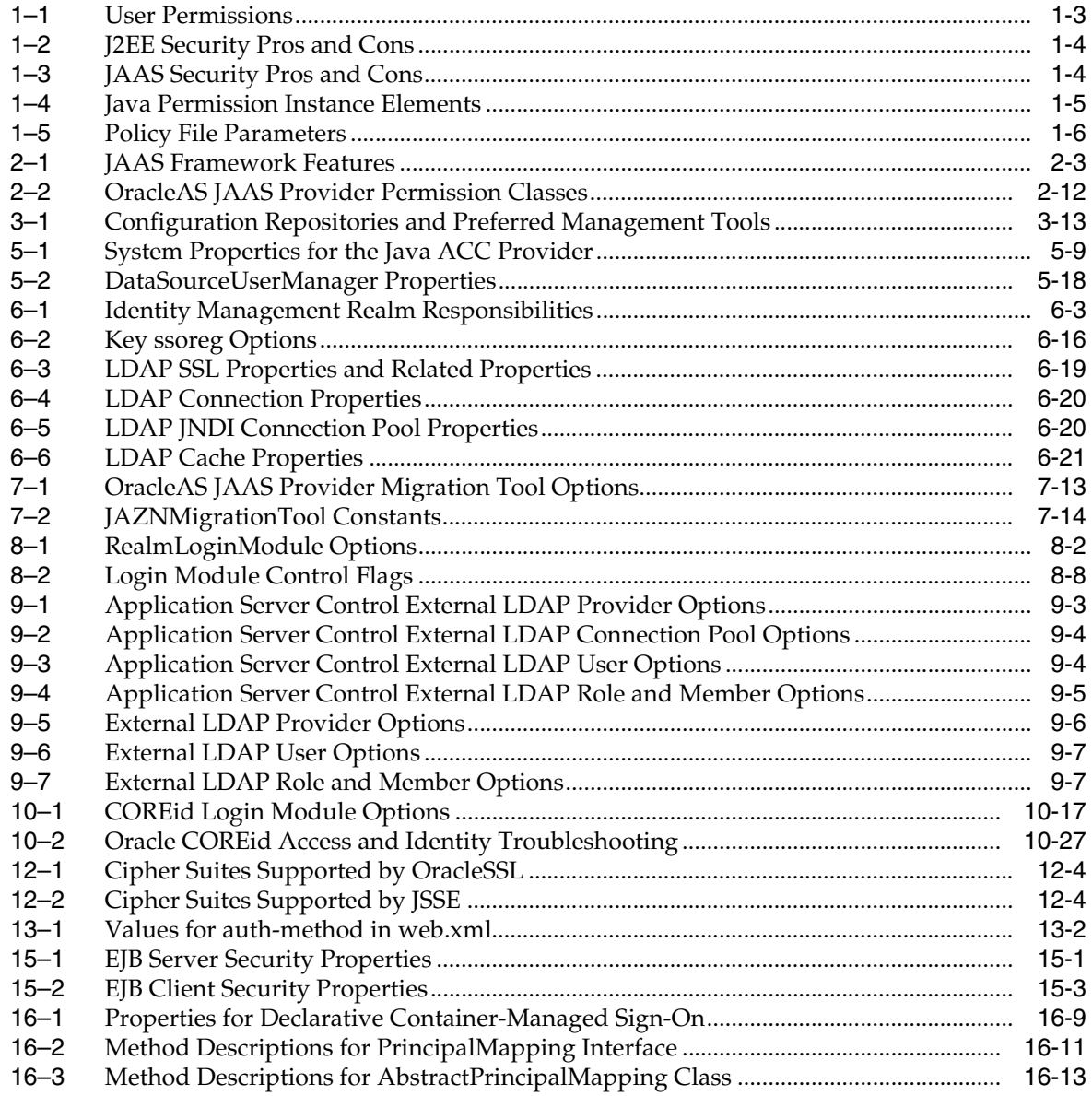

# **Preface**

<span id="page-16-0"></span>This manual discusses Oracle Containers for J2EE (OC4J) security features.

This preface contains these topics:

- **[Audience](#page-16-1)**
- [Documentation Accessibility](#page-16-2)
- **[Related Documentation](#page-17-0)**
- **[Conventions](#page-19-0)**

# <span id="page-16-1"></span>**Audience**

This manual is intended for experienced Java developers, deployers, and application managers who want to understand the security features of OC4J. It discusses the Oracle Application Server Java Authentication and Authorization Service (JAAS) Provider in detail, as well as discussing security implications of individual J2EE features, including Web applications, Enterprise JavaBeans (EJBs), the J2EE Connector Architecture, Secure Sockets Layer, and the Common Secure Interoperability Version 2 protocol (CSIv2).

# <span id="page-16-2"></span>**Documentation Accessibility**

Our goal is to make Oracle products, services, and supporting documentation accessible, with good usability, to the disabled community. To that end, our documentation includes features that make information available to users of assistive technology. This documentation is available in HTML format, and contains markup to facilitate access by the disabled community. Accessibility standards will continue to evolve over time, and Oracle is actively engaged with other market-leading technology vendors to address technical obstacles so that our documentation can be accessible to all of our customers. For more information, visit the Oracle Accessibility Program Web site at

http://www.oracle.com/accessibility/

#### **Accessibility of Code Examples in Documentation**

Screen readers may not always correctly read the code examples in this document. The conventions for writing code require that closing braces should appear on an otherwise empty line; however, some screen readers may not always read a line of text that consists solely of a bracket or brace.

### **Accessibility of Links to External Web Sites in Documentation**

This documentation may contain links to Web sites of other companies or organizations that Oracle does not own or control. Oracle neither evaluates nor makes any representations regarding the accessibility of these Web sites.

### **TTY Access to Oracle Support Services**

Oracle provides dedicated Text Telephone (TTY) access to Oracle Support Services within the United States of America 24 hours a day, seven days a week. For TTY support, call 800.446.2398.

# <span id="page-17-0"></span>**Related Documentation**

For more information, see the following Oracle resources.

Additional OC4J documents:

*Oracle Containers for J2EE Developer's Guide* 

This discusses items of general interest to developers writing an application to run on OC4J—issues that are not specific to a particular container such as the servlet, EJB, or JSP container. (An example is class loading.)

*Oracle Containers for J2EE Deployment Guide* 

This covers information and procedures for deploying an application to an OC4J environment. This includes discussion of the deployment plan editor that comes with Oracle Enterprise Manager 10*g*.

*Oracle Containers for J2EE Configuration and Administration Guide* 

This discusses how to configure and administer applications for OC4J, including use of the Oracle Enterprise Manager 10*g* Application Server Control Console, use of standards-compliant MBeans provided with OC4J, and, where appropriate, direct use of OC4J-specific XML configuration files.

*Oracle Containers for J2EE Servlet Developer's Guide* 

This provides information for servlet developers regarding use of servlets and the servlet container in OC4J, including basic servlet development and use of JDBC and EJBs.

*Oracle Containers for J2EE Support for JavaServer Pages Developer's Guide* 

This provides information about JavaServer Pages development and the JSP implementation and container in OC4J. This includes discussion of Oracle features such as the command-line translator and OC4J-specific configuration parameters.

*Oracle Containers for J2EE JSP Tag Libraries and Utilities Reference* 

This provides conceptual information as well as detailed syntax and usage information for tag libraries and JavaBeans provided with OC4J.

■ *Oracle Containers for J2EE Services Guide*

This provides information about standards-based Java services supplied with OC4J, such as JTA, JNDI, JMS, JAAS, the Oracle Application Server Java Object Cache, and the XML Query Service.

■ *JAAS Provider API Reference*

This is a Javadoc set for the OracleAS JAAS Provider.

*Oracle Containers for J2EE Enterprise JavaBeans Developer's Guide* 

This provides information about Enterprise JavaBeans development and the EJB implementation and container in OC4J.

■ *Oracle Application Server Web Services Developer's Guide*

This describes Web services development and configuration in OC4J and Oracle Application Server.

*Oracle Application Server Advanced Web Services Developer's Guide* 

This book describes topics beyond basic Web service assembly. For example, it describes how to diagnose common interoperability problems, how to enable Web service management features (such as reliability, auditing, and logging), and how to use custom serialization of Java value types.

■ *Oracle Application Server Web Services Security Guide*

This describes Web services security and configuration in OC4J and Oracle Application Server.

From the Oracle Application Server core documentation group:

- *Oracle Application Server Administrator's Guide*
- *Oracle Application Server Enterprise Deployment Guide*
- *Oracle HTTP Server Administrator's Guide*
- *Oracle Process Manager and Notification Server Administrator's Guide*
- *Oracle Application Server Certificate Authority Administrator's Guide*

For Oracle Identity Management, Oracle Internet Directory, and OracleAS Single Sign-On:

- *Oracle Identity Management Administrator's Guide*
- *Oracle Identity Management Integration Guide*
- *Oracle Identity Management Guide to Delegated Administration*
- *Oracle Identity Management Application Developer's Guide*
- **Oracle Internet Directory Administrator's Guide**
- **Oracle Internet Directory API Reference**
- *Oracle Application Server Single Sign-On Administrator's Guide*

For Oracle COREid Access and Identity:

- **Oracle COREid Access and Identity Introduction**
- *Oracle COREid Access and Identity Installation Guide*
- *Oracle COREid Access and Identity Administration Guide*
- *Oracle COREid Access and Identity Developer Guide*
- *Oracle COREid Access and Identity Deployment Guide*

For additional information, see:

The Sun Java and J2EE Web pages, especially the Java Authentication and Authorization Service (JAAS) Web site at :

http://java.sun.com/products/jaas/overview.html

# <span id="page-19-0"></span>**Conventions**

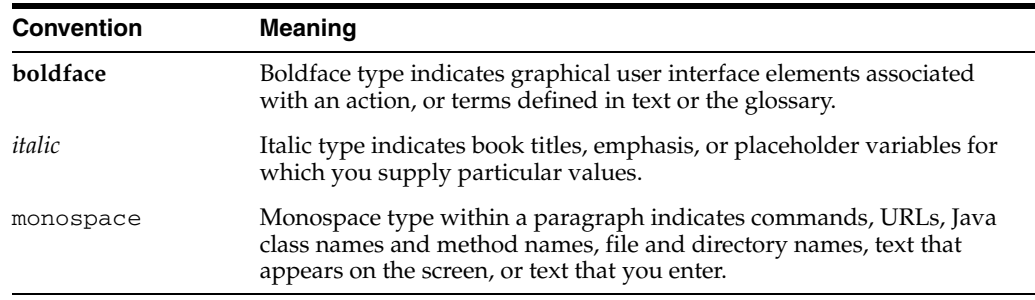

The following text conventions are used in this document:

# **What's New**

<span id="page-20-0"></span>This section describes new features in this release:

[Changes Since Release 10.1.2](#page-20-1)

# <span id="page-20-1"></span>**Changes Since Release 10.1.2**

The following security features and enhancements are added for the OC4J 10.1.3 implementation:

- Support for the COREid Access security provider
- Support for the LDAP-based provider in standalone OC4J
- Digest authentication support, and client certification authentication and authorization support
- Implementation of the Java Authorization Contract for Containers (JSR-115).
- JAAS integration with EJBs
- ORMI enhancements for SSL (ORMIS)
- Support for subject propagation (with ORMI or ORMIS)
- JMX and MBeans support (JSR-77) for security configuration
- New OC4J user and role accounts (see below)
- Enhanced Java 2 security support
- Web services security (described in another document)

In addition, note the following changes since the OC4J 10.1.2 implementation:

- There is a new consolidated "JAAS mode" for authorization, for both servlets and EJBs. This replaces previous runas-mode and dosasprivileged-mode functionality for servlets, and USE\_JAAS functionality (introduced in preliminary 10.1.3 releases) for EJBs. The previous functionality is supported but deprecated in the OC4J 10.1.3 implementation.
- The instance-level jazn-data.xml configuration file used in previous releases to store user and role configuration (for the file-based provider), policy configuration (for the file-based, external LDAP, or custom security provider), and login module configuration (for all security providers) has been renamed system-jazn-data.xml. However, an application can optionally use an application-specific jazn-data.xml repository file to store user and role configuration for the file-based provider.
- The XMLUserManager class and its data store, principals.xml, are deprecated and will no longer be supported at a future release. We strongly encourage you to migrate your existing applications. For instructions, see ["Migrating Principals](#page-122-1)  [from the principals.xml File" on page 7-15.](#page-122-1)
- The com. evermind package has been largely replaced by oracle.  $i$  2ee. Although the  $com.eventind.*$  classes continue to exist, they are deprecated; we encourage you to move your applications to oracle.j2ee.\*.
- Custom UserManager classes are still supported at this release, but will be deprecated at a future release. We recommend that you use JAAS custom login modules instead of custom UserManager implementations.
- For the Oracle Identity Management security provider, the application realm and external realm are deprecated.
- The external.synchronization property is no longer supported.
- The default setting of the jaas.username.simple property is now "true"; in the 10.1.2 implementation the default setting was "false". This now means that by default, realm names are omitted from the names of authenticated principals returned by such methods as getUserPrincipal() and getRemoteUser() for servlets, and getCallerPrincipal() for EJBs.
- There have been some  $OCl$  account name changes: the admin account is now oc4jadmin; the administrators role is now oc4j-administrators; the jmx-users role is now oc4j-app-administrators. For the file-based provider in standalone OC4J, oc4jadmin is initially deactivated. See ["Predefined](#page-58-2)  [OC4J Accounts" on page 3-11.](#page-58-2)
- Required OC4J accounts are created automatically in Oracle Internet Directory when you associate an OC4J instance with an OID instance. See ["Required OC4J](#page-96-2)  [Accounts Created in Oracle Internet Directory" on page 6-11.](#page-96-2)
- Setting LD\_LIBRARY\_PATH is no longer necessary in the 10.1.3 implementation.
- The jazn.debug.log.enable flag is no longer supported for logging. Use regular OC4J logging features. See ["Logging" on page A-6.](#page-269-5)

<span id="page-22-0"></span>**1**

# **Standard Security Concepts**

This chapter provides an overview of the Java 2 security model, Java Authentication and Authorization Service (JAAS), and related security concepts. The following topics are covered:

- [Introducing the Java 2 Security Model and JAAS](#page-22-1)
- [Authentication and Authorization](#page-23-0)
- **[About Principals and Subjects](#page-25-0)**
- [About Permissions, Policies, and Realms](#page-25-1)
- **[Login Module Authentication](#page-28-1)**
- [Role-Based Access Control: Roles and Role Hierarchy](#page-30-0)
- **[Secure Communications](#page-31-0)**
- [Developing Secure J2EE Applications](#page-33-1)

## <span id="page-22-1"></span>**Introducing the Java 2 Security Model and JAAS**

The Java 2 Security Model is fundamental to the Oracle Application Server security implementation. The Java 2 Security Model enables configuration of security at all levels of restriction. This provides developers and administrators with increased control over many aspects of enterprise applet, component, servlet, and application security. The Java 2 Security Model is capability-based and enables you to establish protection domains and to set security policies for these domains.

The Java 2 Security Model by itself, however, has certain limitations. It is code-based only, as opposed to being declarative in deployment descriptors. It also has no policy management API, and uses a file-based implementation that does not scale well.

The Java Authentication and Authorization Service (JAAS) is a Java package that enables applications to authenticate and enforce access controls upon users. It is designed to complement the existing code-based Java 2 security. JAAS implements a Java version of the standard Pluggable Authentication Module (PAM) framework. This enables an application to remain independent from the authentication service.

JAAS extends the access control architecture of the Java 2 Security Model to support principal-based authorization. It also supports declarative security settings, in deployment descriptors, instead of being limited to code-based security settings.

#### **See Also:**

- TAbout Principals and Subjects" on page 1-4
- For a tutorial on Java 2 Security:

http://java.sun.com/docs/books/tutorial/security1.2/in dex.html

■ For full information on Java 2 Security:

http://java.sun.com/security

JAAS documentation at the following Web site for more specific discussions of key JAAS features:

http://java.sun.com/products/jaas/

# <span id="page-23-0"></span>**Authentication and Authorization**

This section covers the following topics regarding authentication and authorization.

- [Authentication and Authorization Concepts](#page-23-1)
- [JAAS Security Model Versus J2EE Security Model](#page-24-1)

## <span id="page-23-1"></span>**Authentication and Authorization Concepts**

Software security depends on two fundamental concepts: authentication and authorization.

Authentication deals with the question "Who is trying to access my services?" In any system and application it is paramount to ensure that the identity of the entity or caller trying to access your application is identified in a secure manner. In a multitier application, the entity or caller can be a human user, a business application, a host, or one entity acting on behalf of (or impersonating) another entity.

Authentication information, such as user names and passwords, is stored in a *user repository*, such as an XML file, database, or directory service. When a subject attempts to access a J2EE application, such as by logging in, it is the role of a *security provider* to look up the subject in the user repository and verify the subject's identity. A security provider is a module that provides an implementation of a specific security service such as authentication or authorization. The Oracle Internet Directory (OID) is an example of a user repository.

#### **See Also:**

**Oracle Internet Directory Administrator's Guide for information** about Oracle Internet Directory.

Although each J2EE application determines which user can use the application, it is the security provider that authenticates the user's identity through the user repository.

OC4J supports several different authentication methods, both standard and Oracle-specific. For details, see ["Authentication in the OC4J Environment" on](#page-38-3)  [page 2-5](#page-38-3).

Authorization regards the question "Who can access what resources offered by which components?" In a J2EE application, resources are typically expressed in terms of URL patterns for Web applications, and method permissions for EJBs. Authorization is on a per-role basis, with appropriate permissions being assigned to each defined role in an application. This is further discussed in ["Role-Based](#page-30-0)  [Access Control: Roles and Role Hierarchy" on page 1-9](#page-30-0).

Developers specify authorization for subjects in the application deployment descriptors.

### <span id="page-24-0"></span>**Capability Model of Access Control**

The *capability model* is a method for organizing authorization information. The Java 2 Security Model uses the capability model to control access to permissions. With this model, authorization is associated with an entity (referred to as a principal, defined shortly), such as a user named frank in the following example. [Table 1–1](#page-24-3) shows the permissions that user frank is authorized to use:

<span id="page-24-3"></span><span id="page-24-2"></span>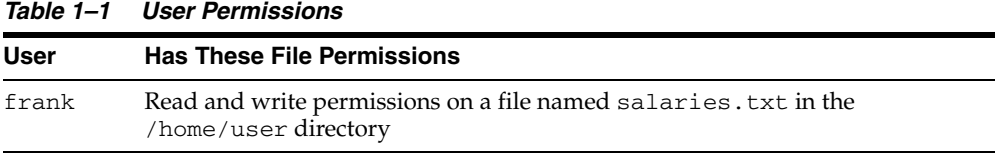

When user frank logs in and is successfully authenticated, the permissions described in [Table 1–1](#page-24-3) are retrieved and granted to user frank. User frank is then free to execute the actions permitted by these permissions.

An *access control list* (ACL) is a table with information about which access rights each user has for a particular protected resource, such as a directory or individual file. Each resource has a security attribute that identifies its access control list. The list has an entry for each system user with access privileges.

## <span id="page-24-1"></span>**JAAS Security Model Versus J2EE Security Model**

J2EE defines a declarative authorization model for container-managed security that decouples applications from the underlying security infrastructure. Authorization policy is expressed statically in the application deployment descriptors, rather than in application code. Authorization is role-based and is granted at access-level, typically protecting resources such as a Web URL or an EJB method. Once access is granted, any functionality of the resource is available. This model is relatively *coarse-grained*, but suffices for many purposes.

By contrast, JAAS supports customized authentication and has an authorization model that is more dynamic and relatively *fine-grained*, where authorization is according to an adaptable security policy. The JAAS model is more customizable and extensible than the J2EE model, with features such as custom permission types.

For example, while J2EE security is sufficient for general protection of a Web URL or EJB method, JAAS security would be required to control who may access a file in the file system, or who may access security policy, create a user, or change a password.

As appropriate and necessary, you can use either model or both with an application. Both models are fully supported in OC4J. It is advisable to limit yourself to the J2EE authorization model whenever it meets your needs, given that the JAAS authorization model is more complicated to deploy and administer. [Table 1–2](#page-25-4) and [Table 1–3](#page-25-5) summarize the pros and cons.

<span id="page-25-4"></span><span id="page-25-2"></span>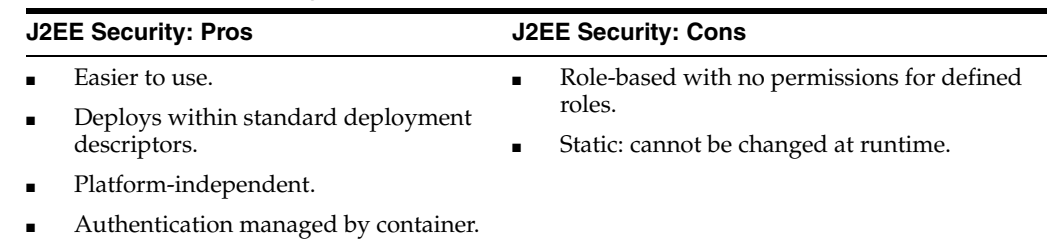

#### *Table 1–2 J2EE Security Pros and Cons*

#### *Table 1–3 JAAS Security Pros and Cons*

<span id="page-25-5"></span><span id="page-25-3"></span>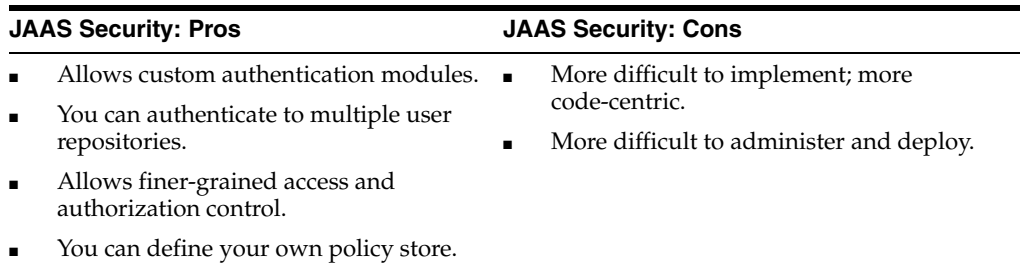

# <span id="page-25-0"></span>**About Principals and Subjects**

A *principal* is a specific identity, such as a user named frank or a role named hr. A principal is represented by an instance of a class that implements the java.security.Principal interface. A principal class must define a namespace that contains a unique name for each instance of the class.

A *subject* represents a grouping of related information for a single user of a computing service, such as a person, computer, or process. This related information includes the subject's identities and security-related attributes such as passwords and cryptographic keys or other credentials. A subject is represented by an instance of the javax.security.auth.Subject class.

A subject can contain multiple identities, each represented by a principal. For example, a subject that represents a person, user frank, may have two principals:

- One binds frank doe (name on his driver license) to the subject.
- Another binds 999-99-9999 (number on his student identification card) to the subject.

After authentication of a user, a Subject instance represents the authenticated user, and then appropriate Principal instances are added to the Subject instance. The Principal instances are used in authorizing the authenticated user to perform specific privileged actions.

# <span id="page-25-1"></span>**About Permissions, Policies, and Realms**

This section provides an overview of permissions, policies, and related topics, covering the following:

- **[Security Permissions](#page-26-0)**
- **[Security Policies](#page-26-1)**
- **[Protection Domains](#page-27-0)**
- **[Security Managers and Access Control](#page-27-1)**

**[Security Realms](#page-28-0)** 

### <span id="page-26-0"></span>**Security Permissions**

Permissions are the basis of the Java 2 Security Model. All Java classes (whether run locally or downloaded remotely) are subject to a configured security policy that defines the set of permissions available for those classes. Each permission represents a specific access to a particular resource.

The java.security. Permission class is an abstract class that represents access to a given resource, and optionally a specified action on that resource. A key method of this class is implies(Permission permission), which checks if the actions of the specified permission are implied by the actions of the permission instance upon which the method is called.

Here are common types of permissions and the classes that represent them (all extending Permission, either directly or indirectly):

- java.security.AllPermission
- java.lang.RuntimePermission (includes only a resource target)
- java.io.FilePermission (includes a resource and actions)

[Table 1–4](#page-26-3) identifies the elements that comprise a Java permission instance.

*Table 1–4 Java Permission Instance Elements*

<span id="page-26-3"></span><span id="page-26-2"></span>

| <b>Element</b> | <b>Description</b>                                         | <b>Example</b>                                              |  |
|----------------|------------------------------------------------------------|-------------------------------------------------------------|--|
|                | Class name Permission class                                | java.io.FilePermission                                      |  |
| Target         | Target name (resource) to which this<br>permission applies | Directory / home/ $*$                                       |  |
| <b>Actions</b> | Actions associated with this target                        | Read, write, and execute permissions<br>on directory/home/* |  |

### <span id="page-26-1"></span>**Security Policies**

A *policy* is an association between resources and users or roles. More specifically, a policy is a repository of JAAS authorization rules, containing information that answers the question: Given a grantee, what are the granted permissions of the grantee?

A policy is represented in Java by a Policy object (java.security.Policy or javax.security.auth.Policy); a policy object stores a set of permissions.

Policies are declared in .policy files, such as java.policy or java2.policy. A policy contains a collection of permission grants to principals, and may contain a reference to a keystore (described in ["Key Encryption and Exchange" on page 1-10\)](#page-31-3). The following are typical locations for policy files:

- *JAVA\_HOME*/lib/security/java.policy
- *USER\_HOME*/java.policy
- *ORACLE\_HOME*/j2ee/home/config/java2.policy

[Table 1–5](#page-27-4) describes the Sun Microsystems implementation of policy file parameters. A codesource is represented by a java.security.CodeSource instance.

| <b>Parameter</b> | <b>Definition</b>                                                                                                 | <b>Examples</b>                                           |  |
|------------------|----------------------------------------------------------------------------------------------------|-----------------------------------------------------------|--|
| Subject          | One or more principal(s)                                                                                          | duke                                                      |  |
| Codesource       | A URL location (codebase) and<br>optionally an array of<br>certificates (stored in a Java<br>keystore . jks file) | file: (any file on the local file system)                 |  |
|                  |                                                                                                    | $http://*.oracle.com(any file on any host at oracle.com)$ |  |
|                  |                                                                                                    | file:\${j2ee.home}/lib/oc4j-internal.jar                  |  |

<span id="page-27-4"></span><span id="page-27-3"></span>*Table 1–5 Policy File Parameters*

### <span id="page-27-0"></span>**Protection Domains**

A protection domain groups permissions with a codesource, essentially representing the permissions granted to the codesource. (The policy currently in effect is what determines protection domains. In the default implementation of the Policy class, a protection domain is one grant entry in the file.)

Each Java class is associated with a protection domain when it is loaded. Specifically, each class being loaded is associated with a java.security.ProtectionDomain instance. The permissions granted to this protection domain may be statically bound or dynamically determined when an access control check is performed. Each protection domain is assigned a set of permissions based on a configured security policy when the JVM is started.

A ProtectionDomain instance contains a codesource (described in the preceding section). It may also contain a Principal array describing who is executing the code, a classloader reference, and a permission collection

(java.security.PermissionCollection instance) representing a collection of Permission objects.

The permission collection is effectively defined as the intersection of all permission sets assigned to protection domains at the moment of the security check.

[Figure 1–1](#page-27-2) shows how protection domains fit into the basic model for authorization checking at runtime.

<span id="page-27-2"></span>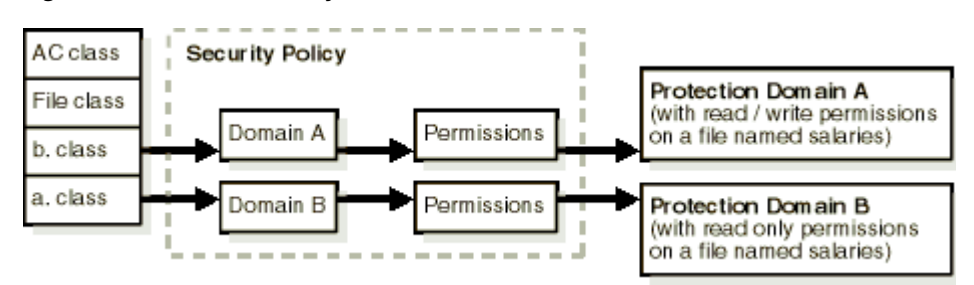

*Figure 1–1 Java 2 Security Model*

### <span id="page-27-1"></span>**Security Managers and Access Control**

A *security manager* (java.lang.SecurityManager instance) allows an application to implement security policies. For any given operation that is attempted, the security manager allows the application to determine what the operation is and whether it should be allowed in the current security context. The SecurityManager class has a number of check*Xxx*() methods, each of which checks whether the operation *Xxx* is allowed, and throws an exception if it is not. This includes the instance method checkPermission(Permission), which throws an exception if a requested access, specified by the given permission, is not permitted by the security policy currently in effect.

An *access controller* (java.security.AccessController instance) is also involved in access-control operations and decisions. The default implementation of the SecurityManager method checkPermission(Permission) actually calls the AccessController static method checkPermission(Permission).

Basically, an access controller is used to do the following:

- Decide whether access to a system resource should be allowed or denied, based on the security policy currently in effect.
- Mark code as being privileged, thus affecting subsequent access determinations.
- Obtain a snapshot of the current calling context so access-control decisions from a different context can be made with respect to the saved context.

Any application that controls access to system resources should invoke AccessController methods if it is to use the specific security model and access control algorithm utilized by these methods. If, on the other hand, the application wishes to defer the security model to that of the SecurityManager installed at runtime, then it should instead invoke corresponding methods in the SecurityManager class.

In comparison, SecurityManager represents the concept of a central point of access control, while AccessController implements a particular access control algorithm, with special features such as the doPrivileged() method, which performs a specified privileged action with privileges enabled.

#### **See Also:**

For more information about security management and comparison between security managers and access controllers:

http://java.sun.com/j2se/1.5.0/docs/guide/security/spe c/security-spec.doc6.html

### <span id="page-28-0"></span>**Security Realms**

The JAAS framework does not explicitly define user communities. However, J2EE has the concept of user communities called *realms*.

A realm is a collection of users and roles that are controlled by the same authentication policy. In other words, a realm is a protection domain, or security domain, that defines a set of permissions for authenticated users.

Each realm includes a set of configured users, roles, and policies. (In OC4J configuration, users, roles, and policies can all be configured within a realm definition.) At runtime, a realm defines an enterprise scope over which certain identity management policies (such as those corresponding to users and roles) are enforced.

#### **See Also:**

- "Tasks and Guidelines for Using Security Realms in OC4J" on [page 5-3](#page-68-2)
- ["Realm Management in LDAP-Based Environments" on page 6-2](#page-87-2)

## <span id="page-28-1"></span>**Login Module Authentication**

Within the JAAS pluggable authentication framework, an application server and any underlying authentication services remain independent from each other. Authentication services can be plugged in through JAAS *login modules* without requiring modifications to the application server or application code. A login module is primarily responsible for authenticating a user based on supplied credentials (such as a password), and adding the proper principals (such as roles) to the subject. Possible types of JAAS login modules include a principal-mapping JAAS module, a credential-mapping JAAS module, or a Kerberos JAAS module.

A login module is an instance of a class that implements the javax.security.auth.spi.LoginModule interface, and is plugged in under an application to provide a particular type of authentication.

Within this framework, the javax.security.auth.login.LoginContext class provides the basic methods used to authenticate subjects such as users, roles, or computing services (when a user tries to log in to the application, for example). An application instantiates this class with a name and a callback handler (described shortly). When the login() method of a LoginContext instance is invoked by an application that a subject is trying to access, the LoginContext instance consults configuration settings, using a mechanism that employs the name that was passed in, to determine the appropriate login module to invoke for the application. [Figure 1–2](#page-29-0) summarizes this.

#### *Figure 1–2 Login Modules*

<span id="page-29-0"></span>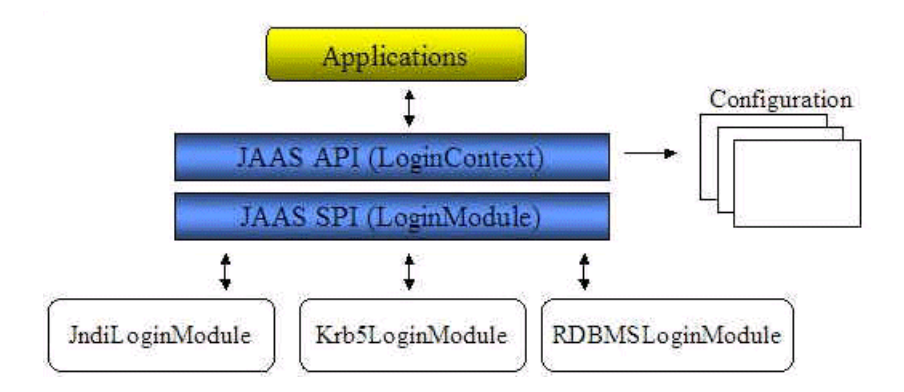

A *callback handler* is a javax.security.auth.callback.CallbackHandler instance that allows a login module to interact with a user to obtain login information. The only method specified by CallbackHandler is the handle(Callback[]) method, which takes an array of callbacks, which are instances of a class that implements the java.security.auth.callback.Callback interface. Callbacks do not retrieve or display requested information from the underlying security service, but simply provide the functionality to pass the requests to an application and, as applicable, to return the requested information back to the security service. Callback implementations in the javax.security.auth.callback package include: a name callback handler (NameCallback) to handle a user name, a password callback handler (PasswordCallback) to handle a password, and a text input callback handler (TextInputCallback) to handle any field in a login form other than a user name or password field.

If authentication succeeds, then the authenticated subject can be retrieved by invoking the getSubject() method of the LoginContext instance.

Different login modules can be configured with different applications, and a single application can use multiple login modules. The JAAS framework defines a two-phase authentication process to coordinate the login modules configured for an application.

Custom or external (third-party) login modules may be used with any given application. Oracle provides the login modules RealmLoginModule (for the file-based and LDAP-based providers), LDAPLoginModule (for external LDAP providers), and CoreIDLoginModule (for the COREid Access provider).

**Note:** An application that uses declarative J2EE authentication with OC4J and the OracleAS JAAS Provider does not have to create a LoginContext instance; it is created by OC4J implicitly.

#### **See Also:**

[Chapter 8, "Login Modules"](#page-124-1)

# <span id="page-30-0"></span>**Role-Based Access Control: Roles and Role Hierarchy**

A *role* is equivalent to a logical group of users. Wherever a role is discussed in this document, you can think of it as a group of users who will be performing the same tasks and therefore be given the same access capabilities. Roles are the identities that each application uses to indicate access rights to its different objects and functions. A user assumes a role to gain access to an appropriate set of these resources.

Role-based access control is a JAAS feature that simplifies the management problems created by direct assignment of permissions to users. Assigning permissions directly to multiple users is potentially a major management task. If multiple users no longer require access to a specific permission, you must individually remove that permission from each user.

Instead of directly assigning permissions to users, permissions are assigned to a role, and users are granted their permissions by being made members of that role. Multiple roles can be granted to a user. [Figure 1–3](#page-30-1) provides an example of role-based access control.

#### *Figure 1–3 Role-Based Access Control*

<span id="page-30-1"></span>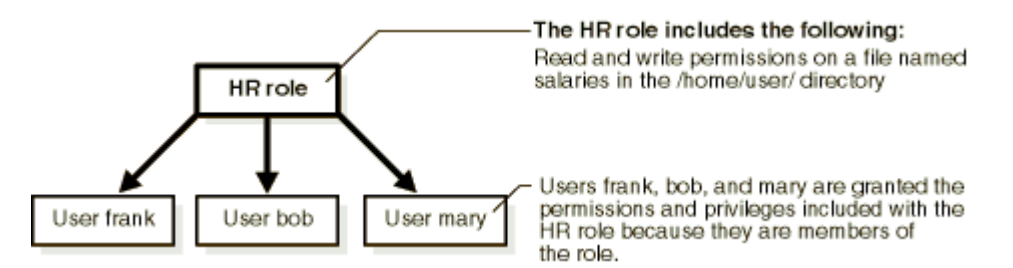

When a user's responsibilities change (for example, through a promotion), the user's authorization information is easily updated by assigning a different role to the user, instead of by updating all access control lists containing entries for that individual user.

For example, if multiple users no longer require write permissions on a file named salaries in the /home/user directory, those privileges are removed from the HR role. All members of the HR role then have their permissions and privileges automatically updated.

A role can also be granted to another role, thus forming a *role hierarchy* that provides administrators with a tool to model enterprise security policies.

#### **See Also:**

["Overview of Security Role Mapping" on page 2-13](#page-46-1)

# <span id="page-31-0"></span>**Secure Communications**

To communicate securely, applications must satisfy the following goals:

- Secure communications: The data transmitted over the network cannot be intercepted, read, or altered by a third party. OC4J supports secure communications using the HTTP protocol over the Secure Sockets Layer.
- Network authentication: Clients and servers must be able to authenticate themselves to one another over the network. This is achieved using digital certificates, single sign-on, or user name / password combinations.
- Identity propagation: This allows one client to act as the agent of another client, using the identity of the original client.

## <span id="page-31-1"></span>**Secure Sockets Layer and HTTPS**

The Secure Sockets Layer (SSL) is the industry-standard point-to-point protocol which provides confidentiality through encryption, authentication, and data integrity. Although SSL is used by many protocols, it is most important for OC4J when used with the HTTP browser protocol and in the Apache JServ Protocol link between the Oracle HTTP Server and OC4J processes.

For convenience, this book uses "HTTPS" as shorthand when discussing HTTP running over SSL. Although there is an https: URL prefix, there is no HTTPS protocol as such.

## <span id="page-31-2"></span>**Certificates**

Applications need to transmit authentication and authorization information over the network. A *digital certificate*, as specified by the X.509 v3 standard*,* contains data establishing a principal's authentication and authorization information. A certificate contains:

- A public key, which is used in public key infrastructure (PKI) operations
- Identity information (for example, name, company, and country)
- Optional digital rights, which grant privileges to the owner of the certificate

Each certificate is digitally signed by a *trustpoint*. The trustpoint signing the certificate can be a certificate authority such as VeriSign, a corporation, or an individual.

## <span id="page-31-3"></span>**Key Encryption and Exchange**

In SSL communication between two entities, such as companies or individuals, the server has a *public key* and an associated *private key*. Each key is a number, with the private key of an entity being kept secret by that entity, and the public key of an entity being publicized to any other parties with which secure communication might be necessary. The security of the data exchanged is guaranteed by keeping the private key secret, and by the complex encryption algorithm. This system is known as *asymmetric encryption*, because the key used to encrypt data is not the same as the key used to decrypt data.

Asymmetric encryption has a performance cost due to its complexity. A much faster system is *symmetric encryption*, where the same key is used to encrypt and decrypt data. But the weakness of symmetric encryption is that the same key has to be known by both parties, and if anyone intercepts the exchange of the key, then the communication becomes insecure.

SSL uses both asymmetric and symmetric encryption to communicate. An asymmetric key—*PKI public key*—is used to encode a symmetric encryption key—the *bulk encryption key*; the bulk encryption key is then used to encrypt subsequent communication. After both sides agree on the bulk encryption key, faster communication is possible without losing security and reliability.

When an SSL session is negotiated, the following steps take place:

- **1.** The server sends the client its public key.
- **2.** The client creates a bulk encryption key*,* often a 128 bit RC4 key, using a specified encryption suite.
- **3.** The client encrypts the bulk key with the public key of the server, and sends the encrypted bulk key to the server.
- The server decrypts the bulk encryption key using the private key of the server.

This set of operations is called *key exchange*. After key exchange has taken place, the client and the server use the bulk encryption key to encrypt all exchanged data.

In SSL the public key of the server is sent to the client in a data structure known as an X.509 certificate. This certificate, created by a *certificate authority* (CA), contains a public key, information concerning the owner of the certificate, and optionally some digital rights of the owner. Certificates are digitally signed by the CA which created them using that CA's digital certificate public key.

In SSL, the CA's signature is checked by the receiving process to ensure that it is on the *approved list* of CA signatures. This check is sometimes performed by analysis of *certificate chains*. This occurs if the receiving process does not have the signing CA's public key on the approved list. In that case the receiving process checks to see if the signer of the CA's certificate is on the approved list, or if the signer of the signer is on the approved list, and so on. This chain of certificate, signer of certificate, signer of signer of certificate, and so on, is a certificate chain. The highest certificate in the chain (the original signer) is called the *root certificate* of the certificate chain.

The root certificate is often on the approved list of the receiving process. Certificates in the approved list are considered to be trusted certificates. A root certificate can be signed by a CA or can be *self-signed*, meaning that the digital signature that verifies the root certificate is encrypted through the private key that corresponds with the public key that the certificate contains, rather than through the private key of a higher CA. (Note that certificates of the CAs themselves are always self-signed.)

Functionally, a certificate acts as a container for public keys and associated signatures. A single certificate file can contain one or multiple chained certificates, up to an entire chain. Private keys are normally kept separately to prevent them from being inadvertently revealed, although they can be included in a separate section of the certificate file for convenient portability between applications.

A *keystore* is used to store certificates, including the certificates of all trusted parties, for use by a program. Through its keystore, an entity such as OC4J can authenticate other parties as well as authenticate itself to other parties. The keystore password is obfuscated. Oracle HTTP Server has what is called a *wallet* for the same purpose. Sun's SSL implementation introduces the notion of a *truststore*, which is a keystore file that includes the trusted certificate authorities that a client will implicitly accept during an SSL handshake.

In Java, a keystore is a java.security.KeyStore instance that you can create and manipulate using the keytool utility that is provided with the Sun Microsystems JDK. The underlying physical manifestation of this object is a file.

In Oracle Application Server, an Oracle *wallet* is equivalent to a keystore.

## <span id="page-33-0"></span>**Identity Propagation**

*Identify propagation*, or *subject propagation*, refers to propagating the identity of principals from context to context. A Web client can establish its identity to a servlet; the servlet can then use that identity to communicate with other EJBs and servlets.

In OC4J, subject propagation is used with IIOP, in accordance with the CSIv2 specification. It is also used with ORMI if it is enabled on the client and server.

#### **See Also:**

"Enabling and Configuring Subject Propagation for ORMI" on [page 14-11](#page-236-2)

## <span id="page-33-1"></span>**Developing Secure J2EE Applications**

J2EE software development is based on a develop-deploy-manage cycle. The Oracle Application Server security implementation plays an important role in the deploy-manage part of the cycle. Developers can use a declarative security model instead of having to integrate security programmatically, unburdening the developer.

The following list summarizes the J2EE development cycle, with an emphasis on the tasks specific to developing secure applications.

**1.** The developer creates Web components, enterprise beans, applets, servlets, and application clients.

The Oracle Application Server security implementation offers programmatic interfaces, but the developer can create components without making use of those interfaces.

- **2.** The developer defines J2EE logical roles and assigns them privileges through security constraints.
- **3.** The assembler takes these components and combines them into an Enterprise Archive (EAR) file.

As part of this process, the application assembler specifies options appropriate to the environment.

- **4.** The assembler defines application-level security constraints and resolves potential conflicts between module-level configurations.
- **5.** The deployer installs the EAR into an instance of OC4J.

As part of the deployment process, the deployer may map roles to users.

**6.** The system administrator maintains and manages the deployed application.

This task includes creating and managing JAAS roles and users as required by the application customers.

# <span id="page-34-0"></span>**Overview of OC4J Security**

This chapter introduces the Oracle Containers for J2EE (OC4J) security implementation. This implementation allows developers to integrate authentication, authorization, and delegation services with their applications.

The key component of this implementation is the Oracle Application Server Java Authentication and Authorization Service (JAAS) Provider, which supports the JAAS specification.

This chapter introduces OC4J security, including the OracleAS JAAS Provider, and related key topics:

- [Introducing the OracleAS JAAS Provider and Security Providers](#page-34-1)
- [Authentication in the OC4J Environment](#page-38-1)
- [Authorization in the OC4J Environment](#page-40-0)
- [Overview of Security Role Mapping](#page-46-0)

#### **See Also:**

For Oracle Application Server general security information and infrastructure, the 10.1.2 version of the *Oracle Application Server Security Guide*, a document that is not part of the 10.1.3 documentation set but is available at the following location:

http://www.oracle.com/technology/documentation/appserv er1012.html

# <span id="page-34-1"></span>**Introducing the OracleAS JAAS Provider and Security Providers**

The JAAS framework and the Java 2 Security model form the foundation of JAAS, which Oracle supports through the Oracle Application Server Java Authentication and Authorization Service (JAAS) Provider. The OracleAS JAAS Provider is easily integrated with J2SE and J2EE applications that use the Java 2 Security model, and implements user authentication, authorization, and delegation services that developers can integrate into their application environments. Instead of devoting resources to developing these services, application developers can focus on the presentation and business logic of their applications.

In addition to the OracleAS JAAS Provider, the other key aspect of the security framework for OC4J applications is support for several particular security providers: file-based, LDAP directory-based, external LDAP directory, and custom.

The rest of this section covers the following topics:

[Overview of the OracleAS JAAS Provider](#page-35-0)

- [Summary of JAAS Framework Features](#page-35-1)
- **[Supported Security Providers](#page-36-0)**
- [Support for DataSourceUserManager](#page-38-0)

## <span id="page-35-0"></span>**Overview of the OracleAS JAAS Provider**

The OracleAS JAAS Provider implements the JAAS Login Configuration Provider interface and the JAAS Policy Provider interface:

- The Login Configuration Provider implementation is involved in retrieving login module configuration information and ensuring that the appropriate login module is invoked for authentication. An XML file is used to store JAAS login module configurations.
- The Policy Provider implementation supports either of two repositories to store policies for authorization: an XML file or directory service. (This is as opposed to the Sun Microsystems Policy Provider implementation, for example, which uses the file java2.security as a policy repository.) Policies contain the rules, referred to as the permissions or privileges, that authorize a user to access and use resources, such as reading from or writing to a file.

Using OracleAS JAAS Provider, applications can enforce fine-grained access control upon resource users. The three key steps when a security-aware application is running in OC4J are the following:

- **1.** Set up and invoke the login module, which involves the OracleAS JAAS Provider.
- **2.** Authenticate the user attempting to log in, which is the role of the security provider.
- **3.** Authorize the user by checking permissions for whatever the user is attempting to accomplish, which involves the OracleAS JAAS Provider.

By default, OracleAS JAAS Provider is configured as part of the OC4J product.

**Note:** In earlier releases, the term "JAZN" was used to refer to the OracleAS JAAS Provider. This term is no longer used in general, but still appears in code (such as class and package names) and the Admintool shell prompt.

## <span id="page-35-1"></span>**Summary of JAAS Framework Features**

[Table 2–1](#page-36-2) summarizes JAAS framework features implemented by the OracleAS JAAS Provider.
| <b>Feature</b>                   | <b>Description</b>                                                                                                    | <b>See Also</b>                                                                    |  |
|----------------------------------|----------------------------------------------------------------------------------------------------|------------------------------------------------------------------------------------|--|
| Authentication                   | Integrates with OracleAS Single Sign-On for login<br>authentication in J2EE application environments.                                                                                                    | "Authentication in the OC4J<br>Environment" on page 2-5                            |  |
|                                  | Supplies an out-of-the-box RealmLoginModule<br>class for non-SSO environments, such as OracleAS<br>Core or Java Edition.                                                                                     |                                                                                    |  |
|                                  | Supports any JAAS-compliant custom login module.                                                                                                    |                                                                                    |  |
| Declarative model                | Integrates J2EE deployment descriptors, such as.<br>$\blacksquare$<br>web.xml, with JAAS security.                                                                                                    |                                                                                    |  |
| Authorization                    | Supports the J2EE authorization model.                                                                                                    | "Authorization in the OC4J<br>Environment" on page 2-7                             |  |
|                                  | Supports the JAAS authorization model.                                                                                                    |                                                                                    |  |
|                                  | Supports the Java Authorization Contract for<br>Containers                                                                                                    |                                                                                    |  |
| Realm management $\blacksquare$  | The package oracle.security.jazn.realmis<br>provided to support user and role management.                                                                                                    |                                                                                    |  |
| Policy management $\blacksquare$ | The package oracle.security.jazn.policy is<br>provided for administration of authorization policy.                                                                                                    |                                                                                    |  |
| Administration                   | Supports administration and configuration using<br>Oracle Enterprise Manager 10g or a command-line<br>tool (the OracleAS JAAS Provider Admintool).                                                           | "Tools for Oracle Application<br>Server and OracleAS JAAS<br>Provider" on page 3-2 |  |
| JAZNUserManager .                | Supplies a security provider implementation that<br>integrates with the file-based provider, Oracle<br>Identity Management, and COREid Access. This<br>class is in the oracle.security.jazn.oc4j<br>package. |                                                                                    |  |

*Table 2–1 JAAS Framework Features*

## **Supported Security Providers**

Oracle Application Server supports the following security providers. Each security provider is associated with an appropriate login module (RealmLoginModule for the file-based and LDAP-based providers), which is effectively part of the security provider. In addition, each security provider uses a repository for secure and centralized storage, retrieval, and administration of data that consists of realm information (users and roles) and JAAS policy information (permissions).

File-based (XML-based) provider

The file-based provider, discussed in [Chapter 7, "File-Based Security Provider"](#page-108-0), is a fast, lightweight JAAS login module implementation that uses an XML repository. User, role, and policy information is typically stored in the OC4J instance-level file system-jazn-data.xml.

This is the default security provider.

LDAP-based provider: Oracle Identity Management

This is the security provider if you want to use the Oracle Internet Directory (OID) as your user repository, with or without Oracle Application Server Single Sign-On, as described in [Chapter 6, "Oracle Identity Management Security Provider"](#page-86-0). The Oracle Identity Management provider stores user, role, realm, and policy information in Oracle Internet Directory, which is based on the Lightweight Directory Access Protocol (LDAP) for centralized storage of information.

This security provider, intended for production environments, is scalable, secure, enterprise-ready, and integrated with OracleAS Single Sign-On.

OC4J must be associated with an Oracle Internet Directory instance in order to use Oracle Identity Management.

External LDAP providers

Oracle Application Server supports external (third-party) LDAP providers such as Sun Java System Directory Server or Microsoft Active Directory, as described in [Chapter 9, "External LDAP Security Providers".](#page-148-0) The external LDAP provider implements a custom login module, LDAPLoginModule.

Custom security providers

Oracle Application Server allows you or a third party to implement a custom security provider using custom login modules to implement special authentication functionality for an application, as described in [Chapter 8, "Login Modules".](#page-124-0) A custom login module implements the standard JAAS login module interface. You can configure custom login modules when you deploy an application through Oracle Enterprise Manager 10*g*. The configuration is stored in the OC4J system-jazn-data.xml file.

Support for custom login modules is implemented through an extension of the file-based provider.

**COREid Access** 

Beginning with the OC4J 10.1.3 implementation, an additional choice for security provider is COREid Access, part of Oracle COREid Access and Identity, as described in [Chapter 10, "COREid Access Security Provider"](#page-158-0). This is an enterprise-class authentication, authorization, and auditing solution that provides centralized security administration. This includes functionality for access control, single sign-on (separate from OracleAS Single Sign-On), personalization, and user profile management in heterogeneous application environments across a variety of application servers, legacy applications, and databases. Use CoreIDLoginModule with this security provider.

**Note:** Note the following terminology in this document:

- The terms "file-based provider" and "XML-based provider" (sometimes referred to as "JAZN-XML") are equivalent.
- In the context of Oracle Application Server, the term "LDAP-based provider" (also sometimes "JAZN-LDAP") refers to Oracle Identity Management and its repository, the Oracle Internet Directory.
- In the OC4J 10.1.3 implementation, the term "custom security provider" is essentially synonymous with "custom login module".

[Figure 2–1](#page-38-1) shows how the supported security providers interact with the overall security provider framework.

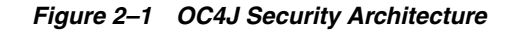

<span id="page-38-1"></span>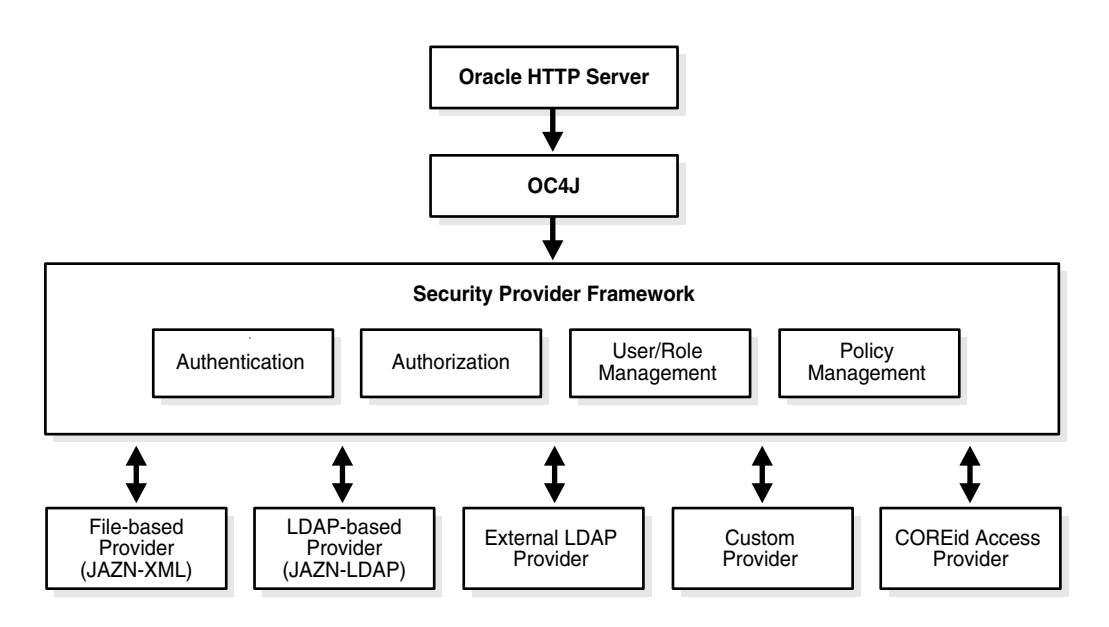

## **Support for DataSourceUserManager**

As an alternative to using security providers introduced in the preceding section, the OC4J 10.1.3 implementation continues to support the DataSourceUserManager class, for retrieving and managing user data from a database. The database must be specified as a data source, for which you provide a JNDI location in your configuration. The configuration also specifies the relevant database tables and fields.

**Important:** The DataSourceUserManager class is deprecated in the OC4J 10.1.3 implementation, but is still supported for backward compatibility. In future releases, it will be replaced by a JAAS-based login module.

#### **See Also:**

["Tasks for DataSourceUserManager" on page 5-17](#page-82-0) for information about DataSourceUserManager methods, initialization parameters, and configuration

## <span id="page-38-0"></span>**Authentication in the OC4J Environment**

Authentication is the process of verifying the identity of a user in a computing system, often as a prerequisite to granting access to resources in a system. User authentication in the OC4J environment is performed by one of the following:

- OracleAS Single Sign-On
- COREid Access (optionally including single sign-on)
- OracleAS JAAS Provider RealmLoginModule login module or desired custom login module (for non-SSO environments)

Before HTTP requests can be dispatched to the target servlet, the OracleAS JAAS Provider JAZNUserManager (or, alternatively, a developer-supplied UserManager implementation), which coordinates authentication, gets the authenticated user

information (set by mod\_osso for SSO, for example) from the HTTP request object, and sets the JAAS subject in OC4J.

**Important:** Developer-supplied UserManager classes are deprecated in the OC4J 10.1.3 implementation and will be desupported in a future release. Use custom login modules instead.

Several different methods of authentication can be used for a J2EE Web application. The following are standard:

■ **Basic**

With basic authentication, the user is prompted directly for a user name and password, without going through OracleAS Single Sign-On. A login module (such as RealmLoginModule, for example) is used to generate a login dialog.

■ **Digest**

With the digest authentication mechanism, the password that a client presents to authenticate itself is encrypted through the use of an MD5 digest. This is transmitted in the request message. From a user perspective, digest authentication behaves in the same way as basic authentication. (The digest method is not supported for an external LDAP provider or custom provider.)

■ **Form**

When the user attempts to access a protected resource through form-based authentication, OC4J displays an application-specific login screen, prompting for user name and password. (The form method is not supported for a custom provider.)

■ **Client-cert**

This method authenticates the client through HTTPS. The user must possess a public key certificate.

The following are Oracle-specific:

■ **SSO**

For this authentication method, OracleAS Single Sign-On is used to authenticate users.

■ **COREIDSSO**

For this authentication method, COREid single sign-on (distinct from OracleAS Single Sign-On) is used to authenticate users.

**Note:** For either the file-based provider or Oracle Identity Management, we recommend digest authentication as a more secure solution than basic authentication.

## **See Also:**

"Specifying the Authentication Method (auth-method)" on [page 13-1](#page-218-0)

# <span id="page-40-0"></span>**Authorization in the OC4J Environment**

There are three main aspects of authorization in OC4J:

- J2EE authorization
- OracleAS JAAS Provider authorization and "JAAS mode"
- Java Authorization Contract for Containers (an enhancement of the J2EE authorization model)

#### **See Also:**

"JAAS Security Model Versus J2EE Security Model" on page 1-3 for an overview of fine-grained versus coarse-grained authorization

## **J2EE Authorization**

There are standard J2EE implementations that allow servlets and EJBs to retrieve information about a user or caller. You can use these methods in determining if a user or caller should be allowed to access a resource.

A Web application can use the following methods in a javax.servlet.http.HttpServletRequest instance:

User getUserPrincipal()

Returns a principal object containing the name of the authenticated user making the request. The OC4J implementation returns an instance of oracle.j2ee.security.User, which extends the standard java.security.Principal.

String getRemoteUser()

Returns the login name of the authenticated user making the request (or null if the user is not authenticated).

■ boolean isUserInRole(String rolename)

Determines whether the authenticated user making the request is a member of the specified role.

An EJB application can use the following methods in a javax.ejb.EJBContext instance:

Principal getCallerPrincipal()

Returns a principal object that identifies the caller. The OC4J implementation returns an instance of oracle.j2ee.security.User, which extends the standard java.security.Principal.

boolean isCallerInRole(String rolename)

Determines whether the caller is a member of the specified role.

## **JAAS Authorization and JAAS Mode**

OracleAS JAAS Provider allows any protected resource to be modeled using Java permissions. The Java permission model (and associated

java.security.Permission class) is extensible and allows a flexible way to define fine-grained access control.

OracleAS JAAS Provider supports the following features related to fine-grained authorization:

- JAAS mode, which is related to standard Subject.doAs() and Subject.doAsPrivileged() functionality for either servlets or EJBs
- OracleAS JAAS Provider realm and policy API features
- Features for granting permissions
- Features for checking permissions

#### **See Also:**

- ["Tasks for JAAS Mode and Authorization" on page 5-6](#page-71-0) for related task-oriented steps and examples
- For standard JAAS programming reference information:

http://java.sun.com/j2se/1.4.2/docs/guide/security/jaa s/JAASRefGuide.html

For detailed JAAS API information, java.security.\*packages and javax.security.auth.\* packages:

http://java.sun.com/j2se/1.4.2/docs/api/

■ *JAAS Provider API Reference* for Javadoc for the OracleAS JAAS Provider

### **Introduction to JAAS Mode**

The OC4J 10.1.3 implementation provides a fine-grained authorization feature called *JAAS mode*, which is related to standard functionality of the static methods doAs() and doAsPrivileged() in the Subject class. These methods work as follows:

Object doAs(Subject, PrivilegedAction)

Performs the specified privileged action (a computation to be performed with privileges enabled) as the specified subject. This method associates the subject with the access control context (AccessControlContext instance) of the current thread, appending the subject's permissions to the permission of that access control context. The returned object is what is returned by the run() method of the privileged action. There is also a variation that takes java.security.PrivilegedExceptionAction instead of java.security.PrivilegedAction, for computations that can throw checked exceptions.

Object doAsPrivileged(Subject, PrivilegedAction, AccessControlContext)

This method has the same functionality as the doAs() method, but within the specified access control context instead of using the access control context of the thread, appending the subject's permissions to the permissions of the specified context.

These methods are used in your application according to your JAAS mode setting. Set JAAS mode in the jaas-mode attribute of the <jazn> element in the orion-application.xml file of your application. JAAS mode determines doAs() or doAsPrivileged() usage as follows:

With the setting jaas-mode="doAs", application modules are executed under Subject.doAs().

- With the setting jaas-mode="doAsPrivileged", modules are executed under Subject.doAsPrivileged(), therefore not being limited by the access-control restrictions of the server.
- With the setting jaas-mode="null" (default), modules are executed under neither method.

Because jaas-mode is set in the application-level orion-application.xml file, it will affect any Web module or EJB in the application.

**Note:** JAAS mode replaces runas-mode and doasprivileged-mode settings in the <jazn-web-app> element of orion-application.xml or orion-web.xml.

These settings are deprecated in the OC4J 10.1.3 implementation, but still supported for backward compatibility.

The setting jaas-mode="null" is equivalent to runas-mode="false"; jaas-mode="doas" is equivalent to runas-mode="true" with doasprivileged-mode="false"; jaas-mode="doAsPrivileged" is equivalent to runas-mode="true" with doasprivileged-mode="true".

#### **See Also:**

- ["Security Managers and Access Control" on page 1-6](#page-27-0) for an introduction to access controllers and access control contexts
- ["Tasks for JAAS Mode and Authorization" on page 5-6](#page-71-0)

#### **OracleAS JAAS Provider Realm and Policy Features**

This section discusses OracleAS JAAS Provider classes and methods related to JAAS authorization.

An instance of the oracle.security.jazn.JAZNConfig class represents a configuration of the <jazn> element. This class includes the following methods:

■ JAZNConfig getJAZNConfig()

This static method of the JAZNConfig class returns a JAZNConfig instance.

RealmManager getRealmManager()

This instance method of the JAZNConfig class returns a RealmManager instance, which is used to manage realms.

The oracle.security.jazn.realm.RealmManager class includes the following instance method:

Realm getRealm(String)

This method returns a realm object for the specified realm name.

An instance of the oracle.security.jazn.realm.Realm class provides access to the store of users and roles for the particular realm. In the realm package, user management is defined by the UserManager interface and role management is defined by the RoleManager interface. The Realm class includes the following instance methods:

UserManager getUserManager()

This method returns a UserManager instance, which you can use to manage users in this realm.

RoleManager getRoleManager()

This method returns a RoleManager instance, which you can use to manage roles in this realm.

Use an oracle.security.jazn.realm.UserManager instance to manage (add, retrieve, or remove) users in the realm. This interface includes the following method:

RealmUser getUser(String)

This method returns a user object, for the specified name of a user in the realm.

#### **Features for Granting Permissions**

The JAZNConfig class, mentioned in the preceding section, also has the following method:

JAZNPolicy getPolicy()

This method returns an oracle.security.jazn.policy.JAZNPolicy instance, which represents the repository of authorization policies.

The JAZNPolicy interface includes the following methods:

void grant(Grantee, Permission)

This method grants the specified permission to the specified grantee, taking as input an oracle.security.jazn.policy.Grantee instance and a java.security.Permission instance.

void revoke(Grantee, Permission)

This method revokes the specified permission for the specified grantee.

boolean hasPermission(Grantee, Permission)

This method determines whether the specified grantee has the specified permission.

The Grantee constructor takes a Principal instance as input:

new Grantee(Principal)

There are various types of permissions that can be constructed, including the following. (These are all standard JDK features.)

new Permission(String permname)

The java.security. Permission constructor takes a string to specify the name of the permission.

new BasicPermission(String permname)

The java.security.Permission constructor takes a string to specify the name of the permission.

new FilePermission(String path, String actions)

The java.security.FilePermission constructor takes one string to specify the path of the file in question, and another string that is a comma-delimited list of permissible actions. Supported actions are "read", "write", "execute", and "delete".

new AllPermission()

An instance of the java.security.AllPermission class is a permission that represents all other permissions. Its constructor takes no parameters.

#### **Notes:**

- While there are standard mechanisms for checking permissions (as described in the next section), JAAS does not provide standard mechanisms for managing users and granting permissions. This is why the classes and methods described in this section are Oracle-specific.
- You can also grant, list, and revoke permissions using the OracleAS JAAS Provider Admintool, as discussed in [Appendix C,](#page-278-0)  ["OracleAS JAAS Provider Admintool Reference".](#page-278-0)

#### **Features for Checking Permissions**

Access control, such as checking permissions, was introduced in ["Security Managers](#page-27-0)  [and Access Control" on page 1-6.](#page-27-0) You can retrieve and check permissions using a policy object.

The abstract class javax.security.auth.Policy includes the following methods:

Policy getPolicy()

This static method returns a Policy instance.

PermissionCollection getPermissions(Subject, CodeSource)

This method, given a javax.security.auth.Subject instance and a java.security.CodeSource instance, returns a java.security.PermissionCollection instance that indicates the set of permissions allowed, given the characteristics of the protection domain. The codesource field can be null.

The PermissionCollection class includes the following method:

boolean implies(Permission)

This abstract method indicates whether the specified permission is implied by the set of permissions in the permission collection.

**Note:** The javax.security.auth.Policy class is deprecated in JDK 1.4 but fully supported in the OC4J 10.1.3 implementation and still supported by the Sun Microsystems JDK and J2SE. As of this release, the replacement java.security.Policy class is not yet supported by OC4J.

#### **See Also:**

["Security Policies" on page 1-5](#page-26-0) for an introduction to codesources

## **OracleAS JAAS Provider Permission Classes**

[Table 2–2](#page-45-0) summarizes permission classes supplied by the OracleAS JAAS Provider.

#### **See Also:**

For information about the classes discussed, the OracleAS JAAS Provider Javadoc: *JAAS Provider API Reference*.

<span id="page-45-0"></span>

| <b>Permission</b>   | <b>Part of Package</b>          | <b>Description</b>                                                                                                    |
|---------------------|---------------------------------|----------------------------------------------------------------------------------------------------|
| AdminPermission     | oracle.security.jazn.<br>policy | Represents the right to administer a<br>permission (that is, grant or revoke<br>another user's permission<br>assignment).                                                                                                    |
| RoleAdminPermission | oracle.security.jazn.<br>policy | The grantee of this permission is<br>granted the right to further<br>grant/revoke the target role.                                                                                                    |
| JAZNPermission      | oracle.security.jazn            | For authorization permissions.<br>JAZNPermission contains a name<br>(also called a target name), but no<br>actions list; you either have or do not<br>have the named permission.                                                                                                    |
| RealmPermission     | oracle.security.jazn.<br>realm  | Represents permission actions for a<br>realm (such as createRealm and<br>dropRealm). RealmPermission<br>extends the class<br>java.security.Permission, and<br>is used like any regular Java<br>permission. A RealmPermission<br>instance associates a realm name<br>(target name) with a list of actions. |

*Table 2–2 OracleAS JAAS Provider Permission Classes*

## **Implementation of Java Authorization Contract for Containers**

The OC4J 10.1.3 implementation supports the Java Authorization Contract for Containers (Java ACC), as specified in JSR-115. This is a contract between containers and authorization service providers, allowing authorization to be decoupled from the container. OC4J authorization functionality is delegated to a standard Java ACC provider. The contract defined in JSR-115 interacts with an application server container, deployment tools, and policy provider, and is divided into the following subcontracts:

- Provider configuration subcontract
- Policy configuration subcontract
- Policy decision and enforcement subcontract

Java ACC provides new java.security.Permission class implementations that adhere to the J2EE authorization model. Under Java ACC, access decisions by the container are made according to operations on instances of these Permission classes. Java ACC defines the ways that policy providers make use of the new permission classes to address requirements of the J2EE authorization model, as follows:

- Roles defined as collections of permissions
- Granting the permissions of a role to a principal
- Determining whether a principal has been granted the permissions of a role

Note that as a result of the Java ACC contract, J2EE security constraints are translated into Java 2 permissions, so that the J2EE security model now fully leverages the J2SE security model. Yet Java ACC still fully preserves the existing J2EE declarative security model as well as the J2EE security API.

#### **See Also:**

- "Using the Java Authorization Contract for Containers" on [page 5-9](#page-74-0)
- For general information about Java ACC:

http://java.sun.com/j2ee/javaacc/

# **Overview of Security Role Mapping**

Two distinct role types are available to application developers creating secure applications in J2EE environments: J2EE roles and JAAS roles. OC4J allows you to map a J2EE role to a JAAS role, so that a user who is a member of a given J2EE role has access to resources that are accessible from the associated JAAS role.

The basic steps in security roles and mapping are as follows:

- **1.** Specify logical J2EE security roles, through standard J2EE functionality, in deployment descriptors such as web.  $xml$  and  $e^{-}$ jar.  $xml$ . There is nothing OC4J-specific in this step. A role is declared in a <security-role> element.
- **2.** As applicable, specify security role references to link roles in your application code to roles declared through <security-role> elements. This is accomplished in standard deployment descriptors through <security-role-ref> elements. Through this mechanism, you can adjust your definitions of logical security roles without having to change your application code, then simply map logical roles to application roles as desired. There is nothing OC4J-specific in this step.
- **3.** Configure JAAS roles, or use default roles. For the file-based provider, for example, JAAS roles are reflected in the OC4J system-jazn-data.xml file, or optionally in an application-specific jazn-data.xml file.
- **4.** Map J2EE roles to JAAS roles. You can accomplish this through Application Server Control, and mappings are reflected in <security-role-mapping> elements in orion-application.xml, orion-ejb-jar.xml, or orion-web.xml.

#### **See Also:**

- ["Mapping J2EE Security Roles to JAAS Roles" on page 5-13](#page-78-0)
- ["Web Application Security Role Configuration" on page 13-6](#page-223-0)
- ["Authenticating and Authorizing EJB Applications" on page 14-2](#page-227-0)

# **Overview of Security Administration and Configuration**

This section provides an overview of features and tools for security administration and configuration in OC4J and Oracle Application Server, covering the following topics:

- [General OC4J Deployment and Configuration Features](#page-48-0)
- [Tools for Oracle Application Server and OracleAS JAAS Provider](#page-49-1)
- [JMX and MBeans Administration](#page-52-0)
- [Overview of Configuration Files and Key Elements](#page-52-1)
- **OC4J** System Application
- [Summary of OC4J Accounts](#page-58-0)
- **[Summary of Configuration Repositories and Security Management Tools](#page-59-0)**

# <span id="page-48-0"></span>**General OC4J Deployment and Configuration Features**

OC4J supports the following standards for deploying and managing applications in a J2EE environment:

- *Java Management Extensions (JMX) 1.2* specification allows standard interfaces to be created for managing resources, such as services and applications, in a J2EE environment. The OC4J implementation of JMX provides a user interface that you can use to completely manage an OC4J server and applications running within it.
- *Java 2 Platform, Enterprise Edition Management Specification* (JSR-77) allows objects known as *MBeans* (managed beans) to be created for runtime management of applications in a J2EE environment. In OC4J, you can directly access MBeans through the System MBean Browser in Oracle Enterprise Manager 10*g*, but many of their properties are exposed in a more user-friendly way through other features of Enterprise Manager.
- *Java 2 Enterprise Edition Deployment API Specification* (JSR-88) defines a standard API for configuring and deploying J2EE applications and modules into a J2EE-compatible environment. The OC4J implementation includes the ability to create or edit a *deployment plan* containing the OC4J-specific configuration data needed to deploy a component into OC4J.

### **See Also:**

■ *Oracle Containers for J2EE Deployment Guide* and *Oracle Containers for J2EE Configuration and Administration Guide* for general information about OC4J deployment, configuration, and administration

# <span id="page-49-1"></span><span id="page-49-0"></span>**Tools for Oracle Application Server and OracleAS JAAS Provider**

Managing security in the J2SE and J2EE environments involves creating and managing realms, users, roles, permissions, and policy. The following Oracle tools are involved in managing security configuration:

- Oracle Enterprise Manager 10*g* Application Server Control is used for overall security administration and configuration during and after deployment, and to manage the file-based provider.
- OracleAS JAAS Provider Admintool is used to manage the file-based provider, and also to manage policies and login modules for any security provider.
- Oracle Identity Management and Oracle Internet Directory tools: Oracle Delegated Administration Services (DAS) and Oracle Directory Manager (oidadmin) are used to manage users and roles in Oracle Internet Directory for Oracle Identity Management.

These tools will be summarized more thoroughly in the subsections that follow.

**Note:** Wherever possible, Oracle Enterprise Manager 10*g* Application Server Control should be your first-choice tool to administer OC4J, including OC4J security. For features that the Application Server Control does not support, you can, as applicable, use the OracleAS JAAS Provider Admintool. Occasionally, you will have to directly manipulate a configuration file, particularly the instance-level jazn.xml file (discussed in ["The jazn.xml File" on](#page-56-0)  [page 3-9](#page-56-0)).

#### **See Also:**

"Summary of Configuration Repositories and Security [Management Tools" on page 3-12](#page-59-0)

## **Overview of Enterprise Manager**

Typically, you should use Oracle Enterprise Manager 10*g* Application Server Control to deploy and administer your applications. The user interface for this is the Application Server Control Console. Application Server Control includes features for the following:

- Deploying an application to OC4J. This includes a deployment plan editor. For security, this also includes features to specify the security provider and security role mapping during deployment.
- Using the System MBean Browser for MBean configuration and operations (further discussed in ["JMX and MBeans Administration" on page 3-5](#page-52-0)). Also be aware, however, that many parameters corresponding to MBeans properties are exposed through other pages of the Application Server Control Console. Avoid direct manipulation of OC4J MBeans whenever possible.
- Changing to a different security provider after deployment, or updating security provider settings.
- Performing OC4J runtime administration and configuration.

OC4J-specific XML configuration files are updated automatically by OC4J when you use the Application Server Control Console.

#### **Notes:**

- In standalone OC4J you also have the option of using the command-line OC4J admin\_client.jar tool, which operates through the OC4J system application, to deploy and bind your J2EE applications. Alternatively, if you use the Oracle JDeveloper tool to develop your application, you can use it to deploy the application and any resource adapters as well.
- Whenever a configuration change is made using Application Server Control or the OC4J security provider MBean, the application must be restarted. Until the application is restarted, all other operations of the security provider MBean are invalidated and will return an error message.

#### **See Also:**

- *Oracle Application Server Administrator's Guide* **for more** information about Application Server Control
- *Oracle Containers for J2EE Configuration and Administration Guide* for information about the admin\_client.jar utility
- ["OC4J System Application" on page 3-10](#page-57-0)

## **Overview of the OracleAS JAAS Provider Admintool**

The OracleAS JAAS Provider Admintool, for use during development, is a lightweight Java application with the following management features:

- For the file-based provider: administration for users, roles, policies, and login modules
- For Oracle Identity Management: administration for policies and login modules, plus read-only access to users and roles
- For external LDAP providers: administration for policies and login modules
- For custom security providers: administration for policies and login modules

Admintool functions can be called directly from a command line or through an interactive shell. The Admintool is located in *ORACLE\_HOME*/j2ee/home/jazn.jar.

The general command-line syntax is as follows:

% java -jar jazn.jar [-user *username* -password *pwd*] [*option1 option2* ... ]

When you use the Admintool for the file-based provider, by default it updates the system-jazn-data.xml file in the *ORACLE\_HOME*/j2ee/home/config directory.

**Note:** In general, changes made by the Admintool are not effective until you restart OC4J.

#### **See Also:**

■ [Appendix C, "OracleAS JAAS Provider Admintool Reference"](#page-278-0)

## **Overview of Oracle Identity Management and Oracle Internet Directory Tools**

This section provides an overview of tools to manage Oracle Internet Directory, when using Oracle Identity Management as your security provider.

#### **Overview of Delegated Administration Services**

Delegated administration is an important feature of the Oracle Identity Management infrastructure. It enables you to store all data for users, groups, and services in a central directory, while distributing the administration of that data to various administrators and end users. It does this in a way that respects the various security requirements in your environment.

Suppose, for example, that your enterprise stores all user, group, and services data in a central directory, and requires one administrator for user data, and another for the e-mail service. Delegated administration as provided by the Oracle Identity Management infrastructure enables different administrators with different security requirements to administer centralized data in a way that is both secure and scalable. Privileges can be delegated with Oracle Delegated Administration Services to (among other things) create, edit, and delete users and groups; assign privileges to users and groups; and manage services and accounts.

Oracle Delegated Administration Services is a set of pre-defined, Web-based units for performing directory operations on behalf of a user. It frees directory administrators from the more routine directory management tasks by enabling them to delegate specific functions to other administrators and to end users. It provides most of the functionality that directory-enabled applications require, such as creating a user entry, creating a group entry, searching for entries, and changing user passwords.

You can use Oracle Delegated Administration Services to develop your own tools for administering application data in the directory. Alternatively, you can use the Oracle Internet Directory Self-Service Console, a tool based on Delegated Administration Services. This tool comes ready to use with Oracle Internet Directory.

#### **See Also:**

■ *Oracle Identity Management Guide to Delegated Administration* 

#### **Overview of Oracle Directory Manager**

Oracle Directory Manager is an online administration tool with a Java-based graphical user interface that you can use to administer Oracle Internet Directory. The executable file is located in the *ORACLE\_HOME*/bin directory, and you can run it from the command line as follows:

% oidadmin

In general, any directory-specific configuration or maintenance task not available through Application Server Control can be accomplished through Oracle Directory Manager (as well as various command-line interfaces supplied with Oracle Internet Directory).

You can use Oracle Directory Manager for tasks such as the following:

- Configuring realms
- Specifying password policies

■ Configuring the Oracle Directory Synchronization Service and Oracle Internet Directory connectors and agents

You can also manage features such as attribute uniqueness, plug-ins, garbage collection, change logs, replication, query optimization, debug logging, and access control lists.

#### **See Also:**

■ *Oracle Internet Directory Administrator's Guide* for general information about Oracle Directory Manager

## <span id="page-52-0"></span>**JMX and MBeans Administration**

OC4J support for the JMX specification allows standard interfaces to be created for managing resources dynamically in a J2EE environment. The OC4J implementation of JMX provides a JMX client, the System MBean Browser, that you can use to manage an OC4J instance through MBeans that are provided with OC4J.

An MBean is a Java object that represents a JMX manageable resource. Each manageable resource within OC4J is managed through an instance of the appropriate MBean. Each MBean provided with OC4J exposes a management interface that is accessible through the System MBean Browser in the Application Server Control Console. You can set MBean attributes, execute operations to call methods on an MBean, subscribe to notifications of errors or specific events, and display execution statistics.

To access the browser from the OC4J Home page, select the **Administration** tab and then, under the list of tasks, go to the JMX task "System MBean Browser". From the browser, you can do the following:

- Select the MBean of interest in the left-hand frame.
- Use the **Attributes** tab in the right-hand frame to view or change attributes. A settable attribute has a field where you can type in a new value. Then apply the change.
- Use the **Operations** tab in the right-hand frame to invoke methods on the MBean. Select the operation of interest. In the Operation window, you can invoke it with specified parameter settings.
- Use the **Notifications** tab (where applicable) in the right-hand frame to subscribe to notifications. You can select each item for which you want notification, and then apply the changes.
- Use the **Statistics** tab (where applicable) in the right-hand frame to display execution statistics.

Be aware that MBeans and their attributes vary regarding when changes take effect. In the *runtime model*, changes take effect immediately. In the *configuration model*, some changes take effect when the resource is restarted, others when the application is restarted, and still others when OC4J is restarted. There is also variation in whether changes are persisted.

# <span id="page-52-1"></span>**Overview of Configuration Files and Key Elements**

This section provides an overview of the following key XML files and elements for security configuration:

The orion-application.xml File  $\langle$  singlexies and  $\langle$  singlexies  $\rangle$  Elements)

- [The system-application.xml File](#page-53-1)
- [The system-jazn-data.xml File](#page-54-0)
- [Application-Specific jazn-data.xml File \(Optional\)](#page-55-0)
- [The jazn.xml File](#page-56-0)

**Note:** In general, you should use the Application Server Control Console or OracleAS JAAS Provider Admintool (both discussed earlier in this chapter) for configuration and administration, instead of manipulating configuration files directly. Using these tools results in the appropriate entries automatically being made in the configuration files.

#### **See Also:**

"Summary of Configuration Repositories and Security [Management Tools" on page 3-12](#page-59-0)

## <span id="page-53-0"></span>**The orion-application.xml File (<jazn> and <jazn-web-app> Elements)**

The OC4J orion-application.xml file is for general (not just security-related) application-level configuration. Settings in this file apply across a single J2EE application (EAR file).

For security settings in orion-application.xml, there is the <jazn> element. In particular, this element can specify the security provider, the user and role repository location, and the default realm for the application, as in the following example to use the file-based provider:

```
<jazn provider="XML" location="./system-jazn-data.xml" default-realm="jazn.com" >
    ...
</jazn>
```
(The system-jazn-data.xml file, discussed in ["The system-jazn-data.xml File" on](#page-54-0)  [page 3-7](#page-54-0), would actually be the repository by default, but is specified here for illustrative purposes.)

A subelement of <jazn> in orion-application.xml is the <jazn-web-app> element, which is where you specify OC4J-specific authentication methods (using the auth-method attribute) for Web applications.

**Note:** If there is no <jazn> element in orion-application.xml, the security provider settings defer to those of the instance-level jazn.xml file (where the file-based provider with the system-jazn-data.xml repository and jazn.com default realm are the default settings).

## <span id="page-53-1"></span>**The system-application.xml File**

The OC4J configuration file is associated with the OC4J system application, which is described in ["OC4J System Application" on page 3-10](#page-57-0). For the system application, system-application.xml is equivalent to the orion-application.xml file for a deployed application.

The system-application.xml file, through its <jazn> element, specifies the file-based security provider for OC4J instance-level user and role settings (including some used for special OC4J functionality). The system-application.xml file points to the system-jazn-data.xml file (described in the next section), which is also instance-level, as the repository for these settings, which are located under the <jazn-realm> element.

By default, OC4J expects the system-application.xml to be in the *ORACLE\_HOME*/j2ee/*instance\_name*/config directory.

## <span id="page-54-0"></span>**The system-jazn-data.xml File**

The system-jazn-data.xml file is a new file in the OC4J 10.1.3 implementation. This file (as well as system-application.xml) is associated with the OC4J system application, which is described in ["OC4J System Application" on page 3-10](#page-57-0).

The system-application.xml file points to the system-jazn-data.xml file as the repository for OC4J instance-level user and role settings (located under the <jazn-realm> element) for the file-based provider, which uses system-jazn-data.xml for authentication and authorization. (Note that the file-based provider is the default security provider.)

The system-jazn-data.xml file also stores JAAS login module configuration (under the <jazn-loginconfig> element). In addition, by default, it stores instance-level policy and permission configuration (under the <jazn-policy> and <jazn-permission-classes> elements).

By default, OC4J expects the system-jazn-data.xml file to be in the *ORACLE\_HOME*/j2ee/*instance\_name*/config directory.

There is a persistence mode that governs how often changes are written to the system-jazn-data.xml file and, if applicable (for the file-based provider), to an application-level jazn-data.xml file There are three possible values for persistence, according to the <jazn> element persistence attribute in either the instance-level jazn.xml file or application-level orion-application.xml file:

- "NONE": Do not write changes to system-jazn-data.xml.
- "ALL": Write changes after every modification.
- "VM\_EXIT" (default): Write changes when the Java Virtual Machine exits.

Here is an example:

```
<jazn provider="XML" persistence="ALL" ... >
```
 ... </jazn>

#### **Notes:**

- In previous releases, system-jazn-data.xml was named jazn-data.xml. For the file-based provider, you can still use a file named jazn-data.xml to store user and role information, but this file would be application-specific. See the next section, ["Application-Specific jazn-data.xml File \(Optional\)"](#page-55-0).
- Settings in the system-jazn-data.xml file can be manipulated using Application Server Control or the OracleAS JAAS Provider Admintool.
- Changes made to the system-jazn-data.xml file are visible to all applications that use it.
- The system-jazn-data.xml file contains accounts for predefined OC4J users and roles. See ["Predefined OC4J Accounts](#page-119-0)  [in system-jazn-data.xml" on page 7-12.](#page-119-0)
- White space in element settings is significant, such as the differences between the following:

```
<name>scott</name>
<name>scott </name>
<name> scott</name>
<name> scott </name>
```
## <span id="page-55-0"></span>**Application-Specific jazn-data.xml File (Optional)**

When you use the file-based provider, you can optionally still use a jazn-data.xml file as the user and role repository, but this file is application-specific. You can specify its location in the <jazn> element of the orion-application.xml file:

```
<jazn provider="XML" location="path/jazn-data.xml">
    ...
</jazn>
```
Here is the default location:

*ORACLE\_HOME*/j2ee/*instance\_name*/application-deployments/*app\_name*

Note that if orion-application.xml is configured exactly as follows, but the jazn-data.xml file is not packaged with the application, then one will be created during deployment:

```
<jazn provider="XML" location="./jazn-data.xml" />
```
Persistence mode for changes to the repository, described in the preceding section for system-jazn-data.xml, also affects jazn-data.xml.

#### **Notes:**

- Think of the application-specific jazn-data.xml file as a repository, not as a configuration file.
- White space in element settings is significant, such as the differences between the following:

```
<name>scott</name>
<name>scott </name>
<name> scott</name>
<name> scott </name>
```
## <span id="page-56-0"></span>**The jazn.xml File**

The jazn.xml file, located in the *ORACLE\_HOME*/j2ee/*instance\_name*/config directory, is an OC4J instance-level configuration file for the OracleAS JAAS Provider. It specifies the instance-level security provider and repository for policy and permission settings. The main element of the  $jazn$ . xml file is the  $\langle jazn \rangle$  element, with largely the same functionality as discussed earlier for the orion-application.xml file for application-level settings.

By default, jazn.xml specifies the file-based provider, with system-jazn-data.xml as the repository and jazn.com as the default realm:

<jazn provider="XML" location="./system-jazn-data.xml" default-realm="jazn.com"> ...

</jazn>

The jazn.xml file for the OC4J home instance, referred to as the *bootstrap* jazn.xml file, is typically located in the *ORACLE\_HOME*/j2ee/home/config directory. It is read at OC4J startup and used by the OracleAS JAAS Provider runtime. Without a valid jazn.xml file, the OracleAS JAAS Provider cannot begin running.

If you use Application Server Control to associate OC4J with an Oracle Internet Directory instance in order to use the Oracle Identity Management security provider, then the <jazn> element of the bootstrap jazn.xml file is updated appropriately for the Oracle Internet Directory instance. For example:

<jazn provider="LDAP" location="ldap://myoid.oracle.com:389" default-realm="us" >

```
 ...
</jazn>
```
**Note:** If changes are made to jazn.xml after OC4J starts up, they have no effect on the OracleAS JAAS Provider.

You can optionally use a system property to specify an alternative location for the bootstrap jazn.xml file. When the OracleAS JAAS Provider starts, it searches for jazn.xml in the following order, stopping the search as soon as it finds one:

- **1.** Location specified by the system property oracle.security.jazn.config
- **2.** Location specified by the system property java.security.auth.policy
- **3.** *J2EE\_HOME*/config, where *J2EE\_HOME* is specified by the system property oracle.j2ee.home
- **4.** *ORACLE\_HOME*/j2ee/home/config, where *ORACLE\_HOME* is specified by the system property oracle.home (this is generally the same location as *J2EE\_HOME*/config)
- **5.** ./config

## **Sample jazn.xml Files**

Here are sample jazn.xml files, first with the default configuration for the file-based provider:

```
<?xml version="1.0" encoding="UTF-8" standalone='yes'?>
<jazn xmlns:xsi="http://www.w3.org/2001/XMLSchema-instance"
            xsi:noNamespaceSchemaLocation=
                 "http://xmlns.oracle.com/oracleas/schema/jazn-10_0.xsd"
 schema-major-version="10"
 schema-minor-version="0"
 provider="XML"
  location="./system-jazn-data.xml"
 default-realm="jazn.com"
/>
```
### And for the LDAP-based provider:

```
<?xml version="1.0" encoding="UTF-8" standalone='yes'?>
<jazn xmlns:xsi="http://www.w3.org/2001/XMLSchema-instance"
             xsi:noNamespaceSchemaLocation=
                 "http://xmlns.oracle.com/oracleas/schema/jazn-10_0.xsd"
 schema-major-version="10"
 schema-minor-version="0"
 provider="LDAP"
 location="ldap://myoid.us.oracle.com:389"
/>
```
# <span id="page-57-0"></span>**OC4J System Application**

Be aware that the OC4J system application is a new internal component in the OC4J 10.1.3 implementation. It is auto-deployed to the OC4J instance the first time OC4J is started. This application was added primarily to address issues related to deploying or redeploying applications to OC4J.

The system application is at the root of the application hierarchy, and provides classes and configuration required at OC4J startup, including shared libraries imported by default by all other deployed applications. It is an OC4J internal component only. Applications cannot be deployed to it, nor can it be declared the parent of another application. The OC4J default application continues to serve as the default parent of all deployed applications.

The system application is configured to use the file-based provider for user and role settings, using system-jazn-data.xml for the repository. These settings should not be altered.

The OC4J-specific application descriptor for the system application is system-application.xml, with the same functionality as orion-application.xml for a deployed application. (For the default application, the OC4J-specific application descriptor is application.xml, not to be confused with the J2EE standard application.xml file for deployed applications.) These files are located in the *ORACLE\_HOME*/j2ee/*instance\_name*/config directory.

**Note:** By default, the OC4J default application also uses system-jazn-data.xml.

#### **See Also:**

■ *Oracle Containers for J2EE Configuration and Administration Guide* for information about the OC4J system and default applications

# <span id="page-58-0"></span>**Summary of OC4J Accounts**

This section provides a summary of key OC4J accounts, covering the following topics:

- [Predefined OC4J Accounts](#page-58-1)
- [Activation of the oc4jadmin Account](#page-59-1)
- [Configuring a New Administration Account](#page-59-2)
- [Configuring an Anonymous User](#page-59-3)

## <span id="page-58-1"></span>**Predefined OC4J Accounts**

The OC4J 10.1.3 implementation includes predefined "bootstrap" users and roles for Oracle Internet Directory (when you use Oracle Identity Management) or the file-based provider.

For the file-based provider, the accounts are predefined in the system-jazn-data.xml file. For Oracle Internet Directory, they are created automatically as default accounts as part of the OC4J-OID association process.

The following predefined accounts are common to both providers:

- oc4jadmin user (formerly admin)
- oc4j-administrators role (formerly administrators), with member oc4jadmin, RMI permission "login" granted, and administration permission "administration" granted
- oc4j-app-administrators role (formerly jmx-users), with RMI permission "login" granted, to allow access to JMX application-level connectors

The following additional accounts are predefined for the file-based provider:

anonymous user, initially deactivated

Activate anonymous directly in the system-jazn-data.xml file, by changing the deactivated attribute of the <user> element from "true" to "false". Unlike for oc4jadmin, there is no support in the OracleAS JAAS Provider Admintool for activating anonymous.

- users role, for RMI/EJB access
- jtaadmin user, to allow transaction propagation over ORMI

Do not remove any of these accounts, or the administrative functions of the OracleAS JAAS Provider will not work.

#### **See Also:**

The next section, ["Activation of the oc4jadmin Account"](#page-59-1)

## <span id="page-59-1"></span>**Activation of the oc4jadmin Account**

The oc4jadmin account (formerly the admin account) is activated during Oracle Application Server installation, but is initially deactivated for the file-based provider in standalone OC4J. It is activated under the following circumstances:

- When standalone OC4J is first started (and you are prompted for a password)
- When you run the OracleAS JAAS Provider Admintool with the -activateadmin option

You also specify the password as part of this command:

% java -jar jazn.jar -activateadmin *password*

## <span id="page-59-2"></span>**Configuring a New Administration Account**

By default, oc4jadmin is the administration account for OC4J. When using either the file-based provider or Oracle Identity Management, you can specify a different administration account by setting the admin.user property in the instance-level jazn.xml file, as follows:

```
<jazn ... >
   ...
   <property name="admin.user" value="desired_admin_user_name" />
    ...
</jazn>
```
Then configure the account in the user repository with correct group membership and privileges, as appropriate. In Oracle Internet Directory, you can use DAS to create users and roles grant roles to users. To assign permissions, you can use the OracleAS JAAS Provider Admintool (or the OracleAS JAAS Provider MBean).

## <span id="page-59-3"></span>**Configuring an Anonymous User**

When using either the file-based provider or Oracle Identity Management, you can map an anonymous user to an existing user by setting the anonymous. user property in the instance-level jazn.xml file. For example, assuming there is a user PUBLIC in Oracle Internet Directory:

```
<jazn ... >
 ...
    <property name="anonymous.user" value="PUBLIC" />
    ...
</jazn>
```
# <span id="page-59-0"></span>**Summary of Configuration Repositories and Security Management Tools**

Management tools and configuration repositories have been discussed previously, but [Table 3–1](#page-60-0) summarizes the configuration repositories and the preferred management tools to use for the various types of configuration for each security provider.

Where applicable, Application Server Control is the preferred tool.

<span id="page-60-0"></span>

| <b>Security Provider</b>    | <b>Repository and</b><br><b>Management Tool for</b><br><b>Users and Roles</b>      | <b>Repository and</b><br><b>Management Tool for</b><br><b>Policies</b> | <b>Repository and</b><br><b>Management Tool for</b><br><b>JAAS Login Modules</b> |
|-----------------------------|------------------------------------------------------------------------------------|------------------------------------------------------------------------|----------------------------------------------------------------------------------|
| File-based                  | system-jazn-data.xml<br>(or application-specific<br>jazn-data.xml)                 | system-jazn-data.xml                                                   | n/a                                                                              |
|                             |                                                                                    | Use OracleAS JAAS<br>Provider Admintool.                               |                                                                                  |
|                             | Use Application Server<br>Control Console.                                         |                                                                        |                                                                                  |
| Oracle Identity             | Oracle Internet<br>Oracle Internet Directory n/a<br>Directory<br>Use OracleAS JAAS |                                                                        |                                                                                  |
| Management                  |                                                                                    | Provider Admintool.                                                    |                                                                                  |
|                             | Use DAS (or OracleAS<br>JAAS Provider<br>Admintool for<br>read-only).              |                                                                        |                                                                                  |
| External LDAP               | External (third-party)<br><b>LDAP</b> server<br>Use tool supplied by<br>provider.  | system-jazn-data.xml                                                   | system-jazn-data.xml                                                             |
|                             |                                                                                    | Use OracleAS JAAS<br>Provider Admintool.                               | Use Application Server                                                           |
|                             |                                                                                    |                                                                        | Control Console or<br>OracleAS JAAS<br>Provider Admintool.                       |
| Custom security<br>provider | Custom security<br>repository                                                      | system-jazn-data.xml                                                   | system-jazn-data.xml                                                             |
|                             |                                                                                    | Use OracleAS JAAS                                                      | Use Application Server                                                           |
|                             | Use tool supplied by<br>provider.                                                  | Provider Admintool.                                                    | Control Console or<br>OracleAS JAAS<br>Provider Admintool.                       |
| <b>COREid Access</b>        | Oracle COREid Access<br>and Identity                                               | system-jazn-data.xml                                                   | n/a                                                                              |
|                             |                                                                                    | Use OracleAS JAAS<br>Provider Admintool.                               |                                                                                  |
|                             | <b>Use COREid Access</b><br>Manager.                                               |                                                                        |                                                                                  |

*Table 3–1 Configuration Repositories and Preferred Management Tools*

# **Java VM Security Settings for OC4J**

This chapter discusses tasks related to configuring the security system at the OC4J instance level. It contains the following topics:

- [Specifying an Alternate JAAS Policy Provider](#page-62-0)
- [Specifying a Java 2 Security Manager and Policy File](#page-63-0)
- **[Enabling Subject Propagation for ORMI](#page-65-0)**

**Note:** Set system properties by using the  $-D$  command-line option when starting OC4J, as described in the *Oracle Containers for J2EE Configuration and Administration Guide*.

# <span id="page-62-0"></span>**Specifying an Alternate JAAS Policy Provider**

If you use the Java virtual machine shipped with Oracle Application Server, the OracleAS JAAS Provider is automatically specified as the JAAS policy provider. If you use another JVM, you must explicitly specify

oracle.security.jazn.spi.PolicyProvider as the policy provider, because by default, the JVM uses the Sun Microsystems JAAS provider.

**Note:** When you use OC4J, the JAAS configuration properties are set by default during OC4J startup, so in most circumstances there is no need to worry about setting these properties. You set them only when you are running a J2SE application outside OC4J.

You can specify Oracle-specific JAAS properties in a separate file that you supply to the JVM when you run OC4J.

Oracle supplies a default file, *ORACLE\_HOME*/j2ee/home/config/jazn.security.props, that specifies the OracleAS JAAS Provider.

To replace all security properties with the Oracle properties (note the two equals  $signs, "==")$ :

java -Djava.security.properties==*propfile*

To append the Oracle-specific properties to existing security properties:

java -Djava.security.properties=*propfile*

# <span id="page-63-0"></span>**Specifying a Java 2 Security Manager and Policy File**

The OracleAS JAAS Provider checks permissions only when a security manager (java.lang.SecurityManager instance) has been installed. Specify a security manager in one of two ways:

- Calling System.setSecurityManager()
- Setting the system property java.security.manager when starting OC4J (or using this property with no setting to use the standard default security manager)

You can use either mechanism to install the default security manager or a custom security manager.

The permissions granted to particular classes by the default security manager are determined by reading a policy file. The default policy file is supplied as part of J2SE. You can specify a policy file explicitly using the system property java.security.policy, as in:

```
 -Djava.security.policy=policyfilepath
```
Within an Oracle Application Server installation, OC4J instances run by default with no security manager. If you choose to install a security manager, you must specify one that does not interfere with normal OC4J functions.

The following example starts OC4J with the default security manager:

```
% java -Doracle.home=ORACLE_HOME -Djava.security.manager \
        -Djava.security.policy=ORACLE_HOME/j2ee/home/config/java2.policy \
        -jar oc4j.jar
```
See the following subsections for related information:

- [Creating a Java 2 Policy File](#page-63-1)
- [Using PrintingSecurityManager to Debug Java 2 Policy](#page-64-0)

#### **See Also:**

["Security Managers and Access Control" on page 1-6](#page-27-0) for an overview of security managers

## <span id="page-63-1"></span>**Creating a Java 2 Policy File**

The Java 2 policy file grants permissions to trusted code or applications that you run. This enables code or applications to access Oracle support for JAAS or JDK APIs requiring specific access privileges.

A preconfigured Java 2 policy (java2.policy) is provided in *ORACLE\_HOME*/j2ee/home/config.

Modify the Java 2 policy file to grant permissions to trusted code or applications. For example, the following section of a java2.policy file grants java.security.AllPermission to the trusted jazn.jar:

```
/* grant the JAAS library AllPermission */ 
grant codebase "file:${oracle.home}/j2ee/home/jazn.jar" { 
     permission java.security.AllPermission; 
};
```
The following example grants specific permissions to all applications running in the *ORACLE\_HOME*/appdemo directory:

/\* Assuming you are running your application demo in \$ORACLE\_HOME/appdemo/, \*/

```
/* Grant JAAS permissions to the demo to run JAAS APIs*/ 
grant codebase "file:/${oracle.ons.oraclehome}/appdemo/-" { 
    permission oracle.security.jazn.JAZNPermission "getPolicy"; 
    permission oracle.security.jazn.JAZNPermission "getRealmManager"; 
   permission oracle.security.jazn.policy.AdminPermission;
}
```
Note the use of "\${oracle.home}" to specify the location of *ORACLE\_HOME*. You can set oracle.home by specifying the system property:

-Doracle.home=*ORACLE\_HOME*

Path canonicalization follows the rules of java.io.File. On UNIX, the path cannot contain any symbolic links. If you do not specify a canonical path, then the default security manager will not apply the codebase specification in the policy file.

You may need to grant additional permissions to your application code and to classes generated by OC4J. The sample java2.policy file contains at the bottom a block that was required to run a demo with Java 2 security enabled. The required permissions will depend on the details of your application and the required codebase will depend on the details of your installation.

## <span id="page-64-0"></span>**Using PrintingSecurityManager to Debug Java 2 Policy**

To assist you in identifying all the required permissions for an application running on OC4J, Oracle provides a custom security manager, PrintingSecurityManager, that does not throw security exceptions. Instead, it prints a message specifying what exceptions the default security manager would have thrown. PrintingSecurityManager also generates the policy grants that would avoid the security exceptions.

Run PrintingSecurityManager as follows, assuming you run OC4J from *ORACLE\_HOME*/j2ee/home:

% java -Xbootclasspath/p:lib/oc4j-psm.jar -Doracle.home=*ORACLE\_HOME* \ -Djava.security.manager=oracle.oc4j.security.PrintingSecurityManager \ -Djava.security.policy=*ORACLE\_HOME*/j2ee/home/config/java2.policy -jar oc4j.jar

```
(-Xbootclasspath puts PrintingSecurityManager into the boot classpath, 
where it runs with all the permissions.)
```
PrintingSecurityManager generates output that lists the following:

- Which code source requires which permissions
- A policy grant that you can copy and paste into the policy file

By default, these outputs go to System.out, but you can specify output files through the following system properties, the first for messages about missing permissions, and the second for policy grants:

```
-Doracle.oc4j.security.manager.printing.file=filenamepath
-Doracle.oc4j.security.manager.printing.generated.grants.file=filenamepath
```
**Note:** PrintingSecurityManager is not tied to OC4J, so you can use it outside of OC4J.

# <span id="page-65-0"></span>**Enabling Subject Propagation for ORMI**

Subject propagation is always used in OC4J with IIOP, in accordance with the CSIv2 specification. It is also used with ORMI if you specifically enable it on the client and server. You can accomplish this with the following system property setting at each end:

-Dsubject.propagation=true

In the current release, this setting controls subject propagation at a global OC4J level.

### **See Also:**

■ ["Enabling and Configuring Subject Propagation for ORMI" on](#page-236-0)  [page 14-11](#page-236-0) for complete information about subject propagation in OC4J

# **Tasks and Guidelines in Setting Security**

This chapter discusses key tasks and related guidelines to consider when setting up security for your applications:

- **[Guidelines for Password Management](#page-66-0)**
- [Tasks and Guidelines for Using Security Realms in OC4J](#page-68-0)
- [Tasks for JAAS Mode and Authorization](#page-71-1)
- [Using the Java Authorization Contract for Containers](#page-74-1)
- [Packaging Considerations for OC4J Configuration Files](#page-75-1)
- [Deployment Tasks and Guidelines for Security](#page-75-0)
- [Post-Deployment Considerations](#page-82-1)
- [Tasks for DataSourceUserManager](#page-82-2)

#### **See Also:**

The following Web site for OC4J "how-to" examples:

http://www.oracle.com/technology/tech/java/oc4j/1013 /how\_to/index.html

# <span id="page-66-0"></span>**Guidelines for Password Management**

Many OC4J components require passwords for authentication. Embedding these passwords into deployment and configuration files poses a security risk, especially if the permissions on the files allow them to be read by any user. To avoid this problem, OC4J provides two solutions:

- Password indirection, which replaces cleartext passwords with information necessary to look up the password in another location (system-jazn-data.xml in OC4J).
- Password obfuscation, which replaces passwords stored in cleartext files with an encrypted version of the password.

The rest of this discussion covers these topics:

- [Creating an Indirect Password](#page-67-0)
- [Specifying a Password Manager in system-application.xml](#page-67-1)
- [Password Obfuscation in OC4J Configuration Files](#page-68-1)

## <span id="page-67-0"></span>**Creating an Indirect Password**

The following configuration files support password indirection in one or more elements:

- data-sources.xml: password attribute of <data-source> element
- ra.xml: <res-password> element
- rmi.xml: keystore-password attribute of <ssl-config> element
- application.xml: password attributes of <resource-provider> and <commit-coordinator> elements
- jms.xml: <password> element
- \*-web-site.xml: keystore-password attribute of <ssl-config> element

To make any of these passwords indirect, replace the literal password string with a string containing "->" followed by either the user name or by the realm and user name separated by a slash ("/").

Here are some examples of indirect versus direct passwords.

<data-source password="->Scott">

Look up Scott in the default realm, and use the password stored in the password manager.

■ <res-password="->customers/Scott">

Look up Scott in the customers realm, and use the password stored there.

■ <cluster password="martha">

The literal string "martha" is the password; the password is not indirect.

## <span id="page-67-1"></span>**Specifying a Password Manager in system-application.xml**

The <password-manager> element in the OC4J-specific

system-application.xml file (associated with the OC4J system application) specifies the security provider that is used to look up indirect passwords (discussed in the preceding section, ["Creating an Indirect Password"](#page-67-0)). If this element is omitted, the security provider of the global application is used for authentication and authorization of indirect passwords. The <jazn> element within a <password-manager> element in system-application.  $x$ ml can be different from the  $\langle$ jazn> element at the top level.

Note that for security reasons, credentials stored in Oracle Internet Directory cannot usually be retrieved in decrypted (cleartext) format, which means that Oracle Internet Directory cannot be used as a password manager for your application. To resolve this, you can specify the file-based provider as your application password manager, even when your application uses Oracle Identity Management as the security provider.

To do this, add an entry such as the following to the OC4J-specific system-application.xml file:

```
<password-manager>
   <jazn provider="XML"
    location=ORACLE_HOME/j2ee/instance_name/config/system-jazn-data.xml>
   </jazn>
</password-manager>
```
**Note:** By default, system-jazn-data.xml is used as the password manager.

## <span id="page-68-1"></span>**Password Obfuscation in OC4J Configuration Files**

The JAAS configuration files jazn.xml and system-jazn-data.xml (or optionally an application-specific jazn-data.xml file) contain user names and passwords for JAAS authorization. To protect these files, OC4J uses password obfuscation.

Generally, whenever you update jazn.xml or system-jazn-data.xml, OC4J reads the file, then rewrites it with obfuscated (encrypted) versions of all passwords.

In addition (relevant for Oracle Identity Management), a setting for the ldap.password property within a <jazn> element, such as in orion-application.xml, is obfuscated. For example:

```
<jazn ... >
    <property name="ldap.password" value="welcome123"/>
    ...
</jazn>
```
In other OC4J configuration, you can avoid exposing password cleartext by using password indirection, as explained in ["Creating an Indirect Password" on page 5-2.](#page-67-0)

**Note:** In system-jazn-data.xml or an application-specific jazn-data.xml file, you can use clear (human-readable) passwords by setting the clear attribute of the <credentials> element to "true", though this is discouraged:

<credentials clear="true">welcome</credentials>

To explicitly specify password obfuscation, precede the password with "!" (in which case "!" is not considered part of the password):

<credentials>!welcome</credentials>

# <span id="page-68-0"></span>**Tasks and Guidelines for Using Security Realms in OC4J**

In OC4J, both the file-based provider and LDAP-based Oracle Identity Management use the concept of security realms, introduced in ["Security Realms" on page 1-7](#page-28-0). You can configure a single realm or multiple realms, and the default realm is specified through your OC4J configuration. Note that the concept of realms is not supported when you use external LDAP providers such as Active Directory or Sun Java System Directory Server.

This section discusses key details for using security realms to control authentication and authorization in OC4J, covering the following topics:

- [Default Realm with the File-Based Provider or Oracle Identity Management](#page-69-0)
- [Using the Default Realm](#page-70-0)
- [Using a Nondefault Realm](#page-70-1)
- [Using Multiple Realms](#page-70-2)
- [Omitting the Realm Name When Retrieving an Authenticated Principal](#page-71-2)

## <span id="page-69-0"></span>**Default Realm with the File-Based Provider or Oracle Identity Management**

A default realm is specified in the default-realm attribute of the <jazn> element. For the file-based provider, this is either at application level in your orion-application.xml file, or at the OC4J level in the instance-level jazn.xml file. For Oracle Identity Management, this is in the bootstrap jazn.xml file.

For the file-based provider, jazn.com is configured as the default realm by default, at the instance level:

<jazn provider="XML" location="./system-jazn-data.xml" default-realm="jazn.com" />

For Oracle Identity Management, the default realm is according to the Oracle Internet Directory, where it is determined during Oracle Internet Directory installation. After you associate OC4J with an Oracle Internet Directory instance, the default realm is reflected at the OC4J instance level, such as in the following example:

<jazn provider="LDAP" location="ldap://www.example.com:636" default-realm="us"/>

["Using the Default Realm" on page 5-5,](#page-70-0) discusses guidelines to be aware of when you use the default realm.

#### **Important:**

- A default realm should always be specified, even if you use only one realm. For the file-based provider, this means you should specify a default realm when you configure your security provider during application deployment.
- Do not remove configuration of the jazn.com realm from system-jazn-data.xml; it is there by default and must remain there for use by the OC4J system application.

## **Evaluation of the Default Realm for File-Based Provider or Oracle Identity Management**

As noted in the preceding section, a default realm should always be configured. However, for reference purposes only, this section discusses the progression that is followed to determine the default realm if one is not specified, when using the file-based provider or Oracle Identity Management.

If your application uses the file-based provider:

- **1.** OracleAS JAAS Provider looks for default realm configuration at the application level, in the orion-appliation.xml file. If a default realm is found there, it is used as the default realm for your application.
- **2.** If there is no default realm setting at the application level, OracleAS JAAS Provider looks for default realm configuration at the OC4J instance level, in the jazn.xml file:
	- If jazn.xml sets provider="XML", OracleAS JAAS Provider uses the default realm specified in jazn.xml, if one is specified, as the default realm for your application. If none is specified, an error is thrown to indicate that you are missing the default realm attribute.
	- If jazn.xml sets provider="LDAP", OracleAS JAAS Provider uses jazn.com as the default realm for your application.

If your application uses Oracle Identity Management:

- **1.** If configuration specifies the LDAP-based provider both for your application and at the OC4J instance level (in jazn.xml), then OracleAS JAAS Provider looks for default realm configuration in jazn.xml. If a default realm is found there, it is used as the default realm for your application.
- **2.** If configuration does *not* specify the LDAP-based provider at the OC4J instance level, or if there is no default realm setting at the instance level, the Oracle Internet Directory default subscriber is used as the default realm. (This is configured in the Oracle Internet Directory server.)

## <span id="page-70-0"></span>**Using the Default Realm**

For authentication, when you use the default realm, there is no need to prefix the realm name with a user name. For example, if a user scott is in the default realm jazn.com, for authentication the user name need only be specified as "scott".

This is also true for applicable OC4J components and services such as JNDI, JMS, and J2CA.

Similarly, for password indirection, the OC4J deployment descriptor need not prefix the realm name in the user name specified for indirection: "scott".

## <span id="page-70-1"></span>**Using a Nondefault Realm**

If you are using a nondefault realm—such as acme.com, for this discussion—you must always prefix user names with the realm name. To authenticate the user scott in acme.com, for example, you would have to specify "acme.com/scott", not just "scott".

This is also the case for applicable OC4J components and services such as JNDI, JMS, and J2CA.

Similarly, for password indirection, the OC4J deployment descriptor must prefix the realm name in the user name specified for indirection, if the user is in a nondefault realm: "acme.com/scott".

## <span id="page-70-2"></span>**Using Multiple Realms**

When multiple realms are configured, you must prefix user names with the realm name for any nondefault realm that you use. For this discussion, assume the realms jazn.com, acme.com, and example.org are configured, with jazn.com being the default realm. Further assume user scott is in jazn.com, while user ralph is in example.org.

To specify scott for authentication, you need only specify the user as "scott", because he is in the default realm jazn.com.

To specify ralph for authentication, you must specify "example.org/ralph".

This is also the case for applicable OC4J components and services such as JNDI, JMS, and J2CA. The realm name must be specified for a user in any nondefault realm.

Similarly, for password indirection, the OC4J deployment descriptor must prefix the realm name in the user name specified for indirection if the user is in any nondefault realm: "example.org/ralph". But you need not specify the realm name for any user in the default realm, such as "scott".

**Important:** Always set jaas.username.simple to "false" when multiple realms are configured. (See the next section, ["Omitting the Realm Name When Retrieving an Authenticated](#page-71-2)  [Principal".](#page-71-2))

## <span id="page-71-2"></span>**Omitting the Realm Name When Retrieving an Authenticated Principal**

Unless you configure custom realms, it is typically desirable to omit the realm name from the authenticated principal that is returned by key methods for servlets, EJBs, and Web services. In OC4J, use the jaas.username.simple property to control this behavior. This property affects the following methods:

- getUserPrincipal() method of any HTTPServletRequest instance (servlets)
- getRemoteUser() method of any HTTPServletRequest instance (servlets)
- getCallerPrincipal() method of any EJBContext instance (EJBs)
- getUserPrincipal() method of any ServletEndpointContext instance (Web services)

With a "true" property setting, which is the default, principal names returned by these methods do not include the realm name: for example, "scott".

If you set the property to "false", then principal names returned by these methods are prefixed with the realm name: for example, "jazn.com/scott".

To specify a "false" setting, use a <property> subelement of the <jazn> element (in orion-application.xml for application level, or in the instance-level jazn.xml file for OC4J instance level) as follows:

```
<jazn ... >
   ...
   <property name="jaas.username.simple" value="false" />
 ...
</jazn>
```
**Important:** Always set jaas.username.simple to "false" when multiple realms are configured.

# <span id="page-71-1"></span><span id="page-71-0"></span>**Tasks for JAAS Mode and Authorization**

This section provides sample code for the following steps, to use J2EE and JAAS authorization in an application:

- **1.** [Use J2EE Authorization](#page-72-0)
- **2.** [Use OracleAS JAAS Provider Policy Management](#page-72-1)
- **3.** [Use OracleAS JAAS Provider JAAS Mode](#page-73-0)

The samples here use a servlet method, but the basic functionality is similar for EJBs.
#### **See Also:**

- ["JAAS Authorization and JAAS Mode" on page 2-7](#page-40-0) for an overview of features shown here
- [Appendix B, "OracleAS JAAS Provider Samples"](#page-272-0) for the complete example

## <span id="page-72-0"></span>**Use J2EE Authorization**

This sample servlet doGet() method uses standard J2EE authorization methods to retrieve a user and principal, and determine whether a user is in the specified role.

```
public void doGet(HttpServletRequest request, HttpServletResponse response)
             throws ServletException, IOException {
     ServletOutputStream out = response.getOutputStream();
     response.setContentType("text/html");
     out.println("<HTML><BODY bgcolor=\"#FFFFFF\">");
     out.println("Time stamp: " + new Date().toString());
     out.println("request.getRemoteUser = " + request.getRemoteUser() + "<br>");
     out.println("request.isUserInRole('ar_developer') = " +
                 request.isUserInRole("ar_developer") + "<br>");
     out.println("request.getUserPrincipal = " + 
                 request.getUserPrincipal() + "<br>");
     out.println("</BODY>");
     out.println("</HTML>");
```
}

## **Use OracleAS JAAS Provider Policy Management**

In this example, the doGet() method shown in the preceding section, ["Use J2EE](#page-72-0)  [Authorization"](#page-72-0), is expanded to use the OracleAS JAAS Provider policy management API to grant file permissions to a user.

```
public void doGet(HttpServletRequest request, HttpServletResponse response)
        throws ServletException, IOException {
    ServletOutputStream out = response.getOutputStream();
    response.setContentType("text/html");
    out.println("<HTML><BODY bgcolor=\"#FFFFFF\">");
    out.println("Time stamp: " + new Date().toString());
    out.println("request.getRemoteUser = " + request.getRemoteUser() + "<br>");
    out.println("request.isUserInRole('ar_developer') = " +
                request.isUserInRole("ar_developer") + "<br>");
    out.println("request.getUserPrincipal = " + 
                request.getUserPrincipal() + "<br>");
//Grant Permissions to a user developer
//get JAZNConfiguration related info
    JAZNConfig jc = JAZNConfig.getJAZNConfig();
    //create a Grantee for "developer"
    RealmManager realmmgr = jc.getRealmManager();
    Realm realm = realmMgr.getRealm("jazn.com");
    UserManager userMgr = realm.getUserManager();
    final RealmUser user = userMgr.getUser("developer");
    //grant scott file permission
    JAZNPolicy policy = jc.getPolicy();
```

```
 if ( policy != null) {
      Grantee gtee = new Grantee( (Principal) user);
       java.io.FilePermission fileperm = 
                              new java.io.FilePermission("foo.txt", "read");
      policy.grant( gtee, fileperm);
   }
   out.println("</BODY>");
   out.println("</HTML>");
}
```
- **See Also:**
- *Oracle Identity Management Application Developer's Guide* for details about JAAS policy management APIs.

## **Use OracleAS JAAS Provider JAAS Mode**

In this example, the doGet() method shown in ["Use J2EE Authorization" on page 5-7](#page-72-0)  is expanded to create and check permissions. Furthermore, assume the JAAS mode doAsPrivileged, which is set with configuration such as the following in the application orion-application.xml file (which specifies the file-based provider in this example):

```
<orion-application ... >
 ...
    <jazn provider="XML" jaas-mode="doAsPrivileged" />
    ...
</orion-application>
```
The code follows. Because of the JAAS mode setting, the action method, in this case doGet(), will be executed by OC4J within a Subject.doAsPrivileged() block for the authenticated subject.

```
 public void doGet(HttpServletRequest request, HttpServletResponse response)
         throws ServletException, IOException {
    ServletOutputStream out = response.getOutputStream();
    response.setContentType("text/html");
    out.println("<HTML><BODY bgcolor=\"#FFFFFF\">");
    out.println("Time stamp: " + new Date().toString());
    out.println
        ("request.getRemoteUser = " + request.getRemoteUser() + "<br>");
    out.println("request.isUserInRole('ar_developer') = " +
                request.isUserInRole("ar_developer") + "<br>");
    out.println
        ("request.getUserPrincipal = " + request.getUserPrincipal() + "<br>");
   //create Permission
  FilePermission perm = new FilePermission("/home/developer/foo.txt","read");
   {
      //get current AccessControlContext
      AccessControlContext acc = AccessController.getContext();
      javax.security.auth.Policy currPolicy =
                                  javax.security.auth.Policy.getPolicy();
      // Query policy now
      out.println("Policy permissions for this subject are " + 
                   currPolicy.getPermissions(Subject.getSubject(acc),null));
```

```
 //Check Permissions
         out.println("Policy.impiles permission: "+ perm +" ? " +
         currPolicy.getPermissions(Subject.getSubject(acc),null).implies(perm));
      }
      out.println("</BODY>");
      out.println("</HTML>");
 }
```
## **Using the Java Authorization Contract for Containers**

This section describes what you must do to use the Oracle Java ACC provider in OC4J, covering the following topics:

- [System Properties to Enable Java ACC Features](#page-74-1)
- [System Properties to Specify the Java ACC Provider](#page-74-2)

**Note:** Java ACC is supported only for the file-based provider. Generated policies are stored in system-jazn-data.xml.

#### **See Also:**

"Implementation of Java Authorization Contract for [Containers" on page 2-12](#page-45-0) for an overview

### <span id="page-74-1"></span>**System Properties to Enable Java ACC Features**

By default, Java ACC is disabled in OC4J. It can be enabled with the following system property setting at OC4J startup:

-Doracle.oc4j.security.jacc=true

Java ACC trace logging can be enabled with the following system property setting at OC4J startup:

-Doracle.oc4j.security.jacc.debug=true

## <span id="page-74-2"></span><span id="page-74-0"></span>**System Properties to Specify the Java ACC Provider**

To employ a Java ACC provider, the system properties described in [Table 5–1](#page-74-0) must be set appropriately at application server startup. For the Oracle Java ACC provider, this happens automatically when you enable Java ACC, with the properties being set as shown in parentheses.

| <b>Property</b>                                                            | <b>Description</b>                                                                                                    |
|----------------------------------------------------------------------------|----------------------------------------------------------------------------------------------------|
| javax.security.jacc.policy.provider                                        | Class name of the policy provider<br>(oracle.security.jacc.provider.J2SEPolicy)                                                        |
| javax.security.jacc.policy.<br>PolicyConfigurationFactory.provider         | Class name of the policy mapping<br>configuration factory<br>(oracle.security.jacc.provider.<br>JACCPolicyConfigurationFactory)        |
| oracle.security.jacc.provider.<br>RoleMappingConfigurationFactory.provider | Class name of the role mapping configuration<br>factory<br>(oracle.security.jacc.provider.<br>JACCRoleMappingConfigurationFactoryImpl) |

*Table 5–1 System Properties for the Java ACC Provider*

## **Packaging Considerations for OC4J Configuration Files**

This section discusses packaging considerations for OC4J-specific configuration files:

- [Configuration Tasks and Considerations in the Deployment Descriptors](#page-75-0)
- [Supplying an Application-Specific jazn-data.xml File](#page-75-1)

## <span id="page-75-0"></span>**Configuration Tasks and Considerations in the Deployment Descriptors**

When you package your application, you will include standard deployment descriptors such as application.xml, web.xml, and ejb-jar.xml. You can also optionally provide OC4J descriptors such as orion-application.xml, orion-web.xml, and orion-ejb-jar.xml, or they may be provided for you, such as according to your settings in Application Server Control Console when you deploy.

This section summarizes some considerations for your deployment descriptors before you package your application.

## **Configuration to Use the Instance-Level File-Based Provider**

If there is no <jazn> element in the orion-application.xml file when you deploy your application (neither placed there automatically by Application Server Control or other deployment processing, nor placed there manually), the default is as follows:

<jazn provider="XML" />

This results in use of the instance-level file-based provider with system-jazn-data.xml as the repository.

Alternatively, you can explicitly place this configuration in orion-application.xml in order to use the instance-level file-based provider.

## **Configuration to Automatically Create jazn-data.xml**

If orion-application.xml is configured exactly as follows:

<jazn provider="XML" location="./jazn-data.xml" />

But the jazn-data.xml file is not packaged with the application, then one will be created during deployment.

## <span id="page-75-1"></span>**Supplying an Application-Specific jazn-data.xml File**

If you supply a jazn-data.xml file with your application, then you must specify its location through the <jazn> element location attribute in the orion-application.xml file for your application. For example:

**1.** In orion-application.xml, specify the following:

<jazn provider="XML" location="./jazn-data.xml default-realm="myrealm" />

**2.** Package the jazn-data.xml file in the /META-INF directory of the EAR file.

## **Deployment Tasks and Guidelines for Security**

This section discusses security issues to consider when deploying your application, covering the following topics:

- **[Overview of Deployment Considerations](#page-76-0)**
- [Deploying an Application](#page-76-1)
- **[Specifying a Security Provider](#page-77-0)**
- [Mapping J2EE Security Roles to JAAS Roles](#page-78-0)

#### **See Also:**

*Oracle Containers for J2EE Deployment Guide for a full discussion of* deployment and related considerations

## <span id="page-76-0"></span>**Overview of Deployment Considerations**

The security provider is designed to work with the J2EE declarative security model. This declarative model requires little or no programming to use JAAS security in your application. Instead, most security decisions are made as part of the deployment process, making it easy to make changes without requiring re-coding. If the declarative model is not sufficient, the security provider also supports programmatic security in the same manner that JAAS is used in any J2SE environment.

Using the declarative security model, the deployer must make the following security-related decisions:

- Decide which security provider you want to use. The Oracle Application Server includes Oracle Identity Management, which uses the LDAP-based Oracle Internet Directory as the repository, and the file-based provider, which uses an XML file as the repository. OC4J also supports external (third-party) LDAP providers, custom security providers (custom login modules), and, beginning in the OC4J 10.1.3 implementation, the COREid Access provider.
- Determine the J2EE logical roles that are assumed in the application, then define these roles in the deployment descriptors. For example, an HR application may assume that the J2EE logical role hr\_manager is running the application; the deployer must define that role.
- Determine the authorization constraints that apply to these roles and define them in the deployment descriptors. For web modules, these constraints typically apply to URL patterns as defined in the J2EE specification. EJB modules typically have constraints at the EJB-method level.
- Map the security roles (including the application-specific roles, if they exist) to users and roles defined by the OracleAS JAAS Provider. For example, the J2EE logical role called hr\_manager may be mapped to a given set of users defined by the OracleAS JAAS Provider.
- Consider whether you have any code that you will want to load as shared libraries (login modules, for example).

## <span id="page-76-2"></span><span id="page-76-1"></span>**Deploying an Application**

This section discusses how to deploy an application, focusing on the functionality of the Application Server Control Console.

## <span id="page-76-3"></span>**Deploying an Application through Application Server Control**

Details about deploying an application to OC4J, including information about deployment plans, are provided in the *Oracle Containers for J2EE Deployment Guide*. This section reviews the basic steps:

- **1.** In the OC4J Home page, select the **Applications** tab.
- **2.** In the resulting Applications page, choose **Deploy**.
- **3.** In the resulting Deploy: Select Archive page (page 1 of 3), specify the archive file to deploy and your desired choice for a deployment plan.
- **4.** In the Deploy: Application Attributes page (page 2 of 3), specify the desired application name, parent application, Web site, and context root.
- **5.** In the Deploy: Deployment Settings page (page 3 of 3), you can choose any of the following tasks:
	- Map Environment References (if applicable)
	- Select Security Provider
	- Map Security Roles (if applicable)
	- Configure EJBs (if applicable)
	- Configure Clustering
	- Configure Class Loading

For security, selecting a security provider and mapping security roles are of particular interest. You may also want to configure class loading in order to import shared libraries, such as if you have login modules that you want to load as shared libraries.

**6.** In the Deploy: Deployment Settings page, when you are done with any applicable tasks mentioned in the previous step, select **Deploy**.

#### **See Also:**

- "Specifying the Security Provider through Application Server [Control" on page 5-13](#page-78-1)
- ["Specifying Security Role Mapping through Application Server](#page-79-0)  [Control" on page 5-14](#page-79-0)
- ["Using Login Modules as OC4J Shared Libraries" on page 8-6](#page-129-0)

## <span id="page-77-0"></span>**Specifying a Security Provider**

This section discusses how to specify the security provider using Application Server Control Console, as well as considerations for using the file-based provider versus the LDAP-based provider.

#### **Considering the File-Based Provider Versus Oracle Identity Management**

Generally, use the file-based provider in development environments and in deployed applications with a small user population. Use Oracle Identity Management in larger production environments.

Compared to the file-based provider, Oracle Identity Management offers better security and performance. The centralized Oracle Internet Directory server scales well as the number of applications and users grows, and enables you to configure cache parameters to improve overall performance of authentication and authorization.

In addition, Oracle Internet Directory offers features such as centralized account creation and management, single passwords, and credential management.

> **Note:** To use Oracle Identity Management, the OC4J instance must have been previously associated with Oracle Internet Directory through Application Server Control.

## <span id="page-78-1"></span>**Specifying the Security Provider through Application Server Control**

In Application Server Control Console, specify the security provider during deployment, from the Deploy: Deployment Settings page (see ["Deploying an](#page-76-2)  [Application through Application Server Control" on page 5-11](#page-76-2) for how to get to this page), as follows:

- **1.** Choose the Select Security Provider task.
- **2.** In the resulting Deployment Settings: Select Security Provider page, choose the desired security provider from the dropdown list. The choices are:
	- File-Based
	- Oracle Identity Management
	- Third Party LDAP Server (for an external LDAP provider)
	- Custom (for a custom login module)
- **3.** Each type of security provider involves its own set of configuration tasks, documented in the following locations:
	- ["Specifying Oracle Identity Management during Deployment" on page 6-14](#page-99-0)
	- ["Configuring the File-Based Provider during Application Deployment" on](#page-110-0)  [page 7-3](#page-110-0)
	- ["Specifying and Configuring an External LDAP Provider during Deployment"](#page-150-0) [on page 9-3](#page-150-0)
	- ["Specifying and Configuring a Custom Security Provider during Deployment"](#page-130-0) [on page 8-7](#page-130-0)
- **4.** Back in the Deploy: Deployment Settings page, choose **Deploy** to complete the deployment, or choose another task, as desired. The list of tasks is noted in ["Deploying an Application through Application Server Control" on page 5-11.](#page-76-2)

## <span id="page-78-0"></span>**Mapping J2EE Security Roles to JAAS Roles**

This section discusses various aspects of the following:

- Defining security roles in an application and referencing them to logical J2EE security roles in the standard deployment descriptor
- Mapping J2EE security roles to JAAS security roles in the OC4J configuration, and how to accomplish this mapping in Application Server Control

The information is organized as follows:

- [Application Role Definitions and References](#page-79-1)
- **[Specifying Security Role Mapping through Application Server Control](#page-79-0)**
- [Mapping J2EE Roles to JAAS Roles in OC4J Configuration Files](#page-80-0)
- [Using the OC4J PUBLIC Role to Allow General Access by Authenticated Users](#page-81-0)

**Note:** Security role mappings are *not* inherited from a parent application.

#### **See Also:**

- ["Overview of Security Role Mapping" on page 2-13](#page-46-0)
- ["Web Application Security Role Configuration" on page 13-6](#page-223-0)
- ["Mapping Logical Roles to Users and Roles" on page 14-7](#page-232-0) (for  $EIBs$ )

#### <span id="page-79-1"></span>**Application Role Definitions and References**

The process of role definitions and references includes the following steps:

- **1.** During development, define roles as classes that implement the java.security.Principal interface.
- **2.** In your standard deployment descriptor (web.xml or ejb-jar.xml), use <security-role> elements to define logical security roles, such as in the following example:

```
<security-role>
  <role-name>sr_developer</role-name>
</security-role>
```
**3.** Use <security-role-ref> elements in the standard deployment descriptor to map from the roles you have developed in your application to the logical roles you have defined in the descriptors, such as in the following example (where ar\_developer is defined in the application):

```
<security-role-ref>
    <role-name>ar_developer</role-name>
    <role-link>sr_developer</role-link>
</security-role-ref>
```
After these steps, mappings from the logical roles to roles defined in the OC4J container are defined in the OC4J descriptors (orion-web.xml, orion-ejb-jar.xml, or orion-application.xml). These files are updated, as appropriate, through the mappings you define when you deploy an application through Application Server Control, for example, and are reflected in <security-role-mapping> elements. These mappings are discussed in the next two sections, ["Specifying Security Role Mapping through Application Server Control"](#page-79-0) and ["Mapping J2EE Roles to JAAS Roles in OC4J Configuration Files".](#page-80-0)

**See Also:** The preceding discussion leaves out some details, which differ between Web applications and EJBs. Refer to the following for additional information:

- *Web Application Security Role Configuration*" on page 13-6
- ["Authenticating and Authorizing EJB Applications" on page 14-2](#page-227-0)

#### <span id="page-79-0"></span>**Specifying Security Role Mapping through Application Server Control**

In Application Server Control Console, map security roles during deployment, from the Deploy: Deployment Settings page (see ["Deploying an Application through](#page-76-2)  [Application Server Control" on page 5-11](#page-76-2) for how to get to this page), as follows:

- **1.** Select the Map Security Roles task.
- **2.** In the resulting Deployment Settings: Map Security Roles page, choose the Map Role task for each role you want to map. (You can also choose **Clear All Mappings**.)
- **3.** In the resulting page for the role, you can do any of the following:
	- Map all users and groups to the role.
	- Map selected users to the role. Choose **Add Existing User**, then specify the desired users in the Select and Search: Users page, then choose **Select**. If **Add Existing User** does not list the desired user, then use the Add User feature.
	- Map selected groups to the role. Choose **Add Existing Group**, then specify the desired groups in the Select and Search: Groups page, then choose **Select**. If **Add Existing Group** does not list the desired group, then use the Add Group feature.
	- Choose **Continue** when you are finished mapping users and groups.
- **4.** Back in the Deployment Settings: Map Security Roles page, choose **OK**.
- **5.** Back in the Deploy: Deployment Settings page, choose **Deploy** to complete the deployment, or choose another task, as desired. The list of tasks is noted in ["Deploying an Application through Application Server Control" on page 5-11](#page-76-2)

These actions create <security-role-mapping> elements in the applicable OC4J configuration file, such as orion-application.xml, orion-web.xml, orion-ejb-jar.xml, as shown in the next section, ["Mapping J2EE Roles to JAAS](#page-80-0)  [Roles in OC4J Configuration Files".](#page-80-0)

> **Note:** There is no way to alter security mappings through Application Server Control after deployment. You would have to update the configuration manually (as shown in ["OC4J Mapping of](#page-224-0)  [J2EE Roles to JAAS Roles" on page 13-7](#page-224-0) and ["Mapping Logical](#page-232-0)  [Roles to Users and Roles" on page 14-7\)](#page-232-0) and then restart or redeploy the application.

#### <span id="page-80-0"></span>**Mapping J2EE Roles to JAAS Roles in OC4J Configuration Files**

Portable J2EE security roles defined in a standard J2EE deployment descriptor are mapped to JAAS roles in OC4J through <security-role-mapping> settings in the orion-application.xml file (to apply throughout a J2EE application), orion-web.xml file (to apply to a particular Web application), or orion-ejb-jar.xml file (to apply to a particular EJB application).

In this example, the JAAS sr\_developer security role is mapped to the OC4J developer role. Note that a <group> subelement under a <security-role-mapping> element corresponds to a role in the OracleAS JAAS Provider. You can also have <user> subelements to map to individual users.

```
<security-role-mapping name="sr_developer">
    <group name="developer" />
</security-role-mapping>
```
This association permits the developer role to access resources that are accessible for the sr\_developer role.

Consider a user john, for example, who is a member of the developer role. Because this role is mapped to the J2EE role sr\_developer, john has access to the application resources available to the sr\_developer role.

#### <span id="page-81-0"></span>**Using the OC4J PUBLIC Role to Allow General Access by Authenticated Users**

For situations where you care only about authentication, not authorization, OC4J supports a mode where any authenticated user is allowed access to a given application or resource. This is supported through the PUBLIC role, and can be configured down to a per-URL or per-method basis as desired. This involves the following steps:

**1.** If you do not already have a logical role intended for public access, you can define such a role in web.  $xml$  (for a Web application) or in ejb-jar.  $xml$  (for an EJB).

For example, in web.xml:

```
<web-app>
   ...
   <security-role>
      <role-name>public_role</role-name>
   </security-role>
 ...
    <auth-constraint>
      <role-name>public_role</role-name>
   </auth-constraint>
    ...
```

```
</web-app>
```
Or, in ejb-jar.xml:

<assembly-descriptor> ...

```
 <security-role>
       <role-name>public_role</role-name>
    </security-role>
    ...
    <method-permission>
      <role-name>public_role</role-name>
       <method>method</method>
    </method-permission>
    ...
</assembly-descriptor>
```
**2.** Map your public role to the PUBLIC role in orion-application.xml (for a Web application) or orion-ejb-jar.xml (for an EJB).

To map the role defined in web.xml above, include the following in orion-application.xml:

```
<orion-application>
   ...
    <security-role-mapping name="public_role">
      <group name="{{PUBLIC}}"/>
    </security-role-mapping>
    ...
</orion-application>
```
Or, for an EJB, use the <security-role-mapping> element in orion-ejb-jar.xml instead (where it is a subelement of the <assembly-descriptor> element).

**Note:** This example assumes the default setting of "{{PUBLIC}}" for the OC4J public group. This may be overridden through the OracleAS JAAS Provider public.group property.

## **Post-Deployment Considerations**

This section discusses the following consideration for after you have deployed your application:

[Navigating to the Security Provider Page for Your Application](#page-82-0)

## <span id="page-82-2"></span><span id="page-82-0"></span>**Navigating to the Security Provider Page for Your Application**

After you have deployed your application, you can go to the Security Provider page for your application in the Application Server Control Console to examine or update the application-level security settings. Starting from the OC4J Home page for your OC4J instance:

- **1.** Choose the **Administration** tab.
- **2.** In the Administration page, go to the Security Providers task (under "Security").
- **3.** In the Security Providers page, under "Application Level Security", go to the Edit task for your application.

This brings you to the Security Provider page, displaying information on the provider for your application and allowing you to update settings or change to a different security provider.

## **Tasks for DataSourceUserManager**

As an alternative to using security providers documented elsewhere in this manual, the OC4J 10.1.3 implementation continues to support the DataSourceUserManager class, in package com.evermind.sql, for retrieving user data from a database. This section discusses features of this class, and how to configure your application to use it. The following topics are covered:

- [DataSourceUserManager Properties](#page-82-1)
- [Configuring an Application to Use DataSourceUserManager](#page-83-0)

#### **Important:**

- The DataSourceUserManager class is deprecated in the OC4J 10.1.3 implementation, but is still supported for backward compatibility. In future releases, it will be replaced with equivalent functionality using a custom login module.
- In the 10.1.3 implementation, DataSourceUserManager obtains group information only from the database, which differs from the behavior in previous implementations. Therefore, you must now map groups to users in the database, as applicable.

## <span id="page-82-1"></span>**DataSourceUserManager Properties**

When you configure DataSourceUserManager (as described later, in ["Configuring](#page-83-0)  [an Application to Use DataSourceUserManager" on page 5-18](#page-83-0)), you can specify values for the properties described in [Table 5–2,](#page-83-1) as appropriate. The

DataSourceUserManager instance uses these properties to access the user-defined database table that lists the current users and their associated credentials.

<span id="page-83-1"></span>

| <b>Property</b>                  | <b>Description</b>                                                                                                    |
|----------------------------------|----------------------------------------------------------------------------------------------------|
| dataSource                       | A JNDI location for the installed data source<br>(database) to use                                                                                                    |
| table                            | Name of the database table containing user data                                                                                                    |
| usernameField                    | Name of the column for user names in the database<br>table                                                                                                    |
| passwordField                    | Name of the column for passwords in the database<br>table                                                                                                    |
| certificateIssuerField           | An identifier for the certificate issuer, if applicable                                                                                                    |
| certificateSerialField           | The serial ID of the certificate issuer, if applicable                                                                                                    |
| localeField                      | The locale, if applicable                                                                                                    |
| defaultGroups                    | Comma-delimited list of groups that the users are<br>members of                                                                                                    |
| groupMembershipTableName         | Name of an optional database table that maps users to<br>groups, if the use of default Groups is not sufficient                                                                                                    |
| groupMembershipUserNameFieldName | Name of the column for user names in the group<br>membership database table, if applicable                                                                                                    |
| groupMembershipGroupFieldName    | Name of the column for group names in the group<br>membership database table, if applicable                                                                                                    |
| staleness                        | Number of milliseconds for which a fetched set of<br>user data will be valid. The default setting is -1<br>(forever)                                                                                                    |
| casing                           | Flag that controls how DataSourceUserManager<br>handles character case for user names (but not group<br>names) when trying to match a name against the list<br>of known users in the database                              |
|                                  | The default "sensitive" setting results in<br>case-sensitive matching. For the "toupper" and<br>"tolower" settings, the name is converted to all<br>uppercase or all lowercase, respectively, for purposes<br>of matching. |
| debug                            | Flag to enable output of debug information                                                                                                    |

*Table 5–2 DataSourceUserManager Properties*

## <span id="page-83-0"></span>**Configuring an Application to Use DataSourceUserManager**

To use DataSourceUserManager, configure it in a <user-manager> element in your orion-application.xml file. This is a subelement of <orion-application>, and must be configured manually. There is no UserManager support in the Application Server Control 10.1.3 implementation.

Specify the DataSourceUserManager fully qualified name in the class attribute of <user-manager>. Use a <property> subelement to specify the name and value of each property you want to set.

#### **See Also:**

■ The preceding section, ["DataSourceUserManager Properties"](#page-82-1)

#### Here is an example:

```
<orion-application ... >
    ...
```

```
 <user-manager class="com.evermind.sql.DataSourceUserManager">
      <property name="dataSource" value="jdbc/OracleCoreDS" />
      <property name="table" value="j2ee_users" />
      <property name="usernameField" value="username" />
      <property name="passwordField" value="password" />
       <property name="groupMembershipTableName" value="second_table" />
       <property name="groupMembershipGroupFieldName" value="group" />
       <property name="groupMembershipUserNameFieldName" value="userId" />
   </user-manager>
    ...
</orion-application>
```
**6**

# **Oracle Identity Management Security Provider**

In Oracle Application Server, Oracle Identity Management with Oracle Internet Directory and (optionally) OracleAS Single Sign-On is the LDAP-based security provider.

This chapter is for those who use or plan to use Oracle Identity Management as the security provider, and covers the integration of Oracle Identity Management with OC4J. It begins with some overview of LDAP realm management, then discusses configuration and use of these features, covering the following topics:

- [Realm Management in LDAP-Based Environments](#page-87-0)
- [Overview of Oracle Identity Management Key Components](#page-90-0)
- [Prerequisites: Oracle Application Server Infrastructure](#page-93-0)
- [Steps to Use the Oracle Identity Management Security Provider](#page-94-1)
- [LDAP-Based Provider Settings in OC4J Configuration Files](#page-103-0)

#### **Notes:**

- Beginning with the OC4J 10.1.3 implementation, the LDAP-based provider is supported in standalone OC4J as well as in an Oracle Application Server environment.
- Be aware that with the LDAP-based provider, role comparisons for authorization are *not* case-sensitive.
- Managing users and roles in Oracle Internet Directory is beyond the scope of this document. Consult the *Oracle Identity Management Guide to Delegated Administration*.
- After you add or modify a user account in Oracle Internet Directory, you should be able to log in without restarting OC4J, assuming you have associated Oracle Internet Directory with OC4J as described in ["Associate Oracle Internet Directory with](#page-94-0)  [OC4J" on page 6-9](#page-94-0).
- OC4J provides a login module, LDAPLoginModule, for use with non-Oracle LDAP servers. Do not configure this login module for use with Oracle Internet Directory. Doing so would result in the loss of optimizations and integrations that are otherwise available. The only login module for use with Oracle Internet Directory is RealmLoginModule.

## <span id="page-87-0"></span>**Realm Management in LDAP-Based Environments**

A realm is a collection of users and roles. In the OC4J 10.1.3 implementation, manage users and roles in an LDAP-based (Oracle Internet Directory) realm by using administrative features of the Oracle Delegated Administration Services (DAS).

This section discusses the following topics for realm management in Oracle Internet Directory:

- [LDAP-Based Realm Types](#page-87-1)
- [LDAP-Based Realm Data Storage](#page-89-0)

## <span id="page-87-1"></span>**LDAP-Based Realm Types**

The OracleAS JAAS Provider supports the identity management realm for LDAP-based environments. (The external realm and application realm are deprecated.) A realm provides different user and role management capabilities.

A realm type consists of:

- A role manager for role management
- A user manager for user management

The identity management realm:

- Is created through provisioning tools.
- Is used in hosting environments, and is well suited for a hosting environment in which multiple customers or companies subscribe to shared services.
- Supports external, read-only user and role management.

When you use Oracle Internet Directory with OracleAS Single Sign-On, you must use the identity management realm.

#### **Notes:**

- Specifically, regarding external and application realms: in package oracle.security.jazn.realm, APPLICATION\_REALM and EXTERNAL\_REALM are deprecated in the RealmType class; \_extRealm and \_appRealm are deprecated in the InitRealmInfo class. External realms and application realms will be desupported in future releases.
- Use the DAS tool for user and role management with Oracle Internet Directory.

[Figure 6–1](#page-88-0) shows a sample LDAP DIT containing an identity management realm that is registered as an instance with the OracleAS JAAS Provider. The realm type is created below a realms container.

<span id="page-88-0"></span>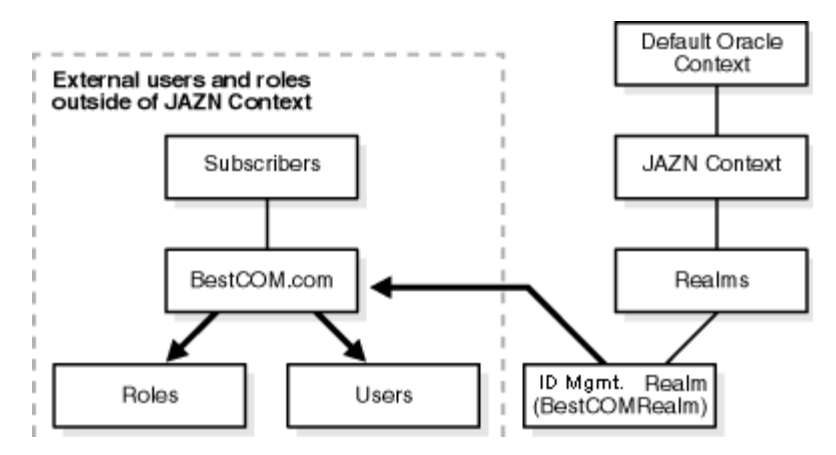

*Figure 6–1 Simplified Directory Information Tree for the Identity Management Realm*

[Table 6–1](#page-88-1) describes the user and role management responsibilities of the identity management realm.

*Table 6–1 Identity Management Realm Responsibilities*

<span id="page-88-1"></span>

| <b>Identity Management</b><br><b>Realm Name</b> | <b>Role Management</b>                                    | <b>User Management</b>              |
|-------------------------------------------------|-----------------------------------------------------------|-------------------------------------|
| BestCOMRealm                                    | Retrieves external,<br>read-only roles of a<br>subscriber | Retrieves external, read-only users |

## **About Distinguished Names**

The term *distinguished name*, or DN, is used frequently in this chapter. This is a standard LDAP concept. A DN comprises a set of one or more relative distinguished names (RDNs) separated by commas. An RDN can be any of the following:

- DC (domain component)
- CN (common name)
- OU (organizational unit name)
- O (organization name)
- STREET (street address)
- L (locality name)
- ST (state or province)
- C (country)
- UID (user ID)

RDNs most often consist of common names or domain components in the discussion in this chapter. A common name could be something like "Jeff Smith" or "Oracle", for example.

#### **See Also:**

The next section, ["LDAP-Based Realm Data Storage"](#page-89-0)

## <span id="page-89-0"></span>**LDAP-Based Realm Data Storage**

The realm framework provides a means for registering realm instances with the OracleAS JAAS Provider and managing their information.

By default, Oracle Internet Directory has one default identity management realm. OracleAS JAAS Provider creates a corresponding realm that it linked to it. For example (a typical scenario), an OracleAS JAAS Provider realm called "us" is linked to the default identity management realm in Oracle Internet Directory, which has the distinguished name "dc=us,dc=oracle,dc=com". Each time you create a new identity management realm in Oracle Internet Directory, a corresponding OracleAS JAAS Provider realm is created to link to it.

A realms container object is created under the site-wide JAAS context. For each registered realm instance, a corresponding realm entry is created under the realms container that stores the realm attributes. This directory hierarchy is known to the OracleAS JAAS Provider, which enables it to create new realm instances in the desirable directory location and find all the registered realms in runtime.

For example, the distinguished name for a realm called oracle can be "cn=oracle,cn=realms,cn=JAZNContext,cn=site root".

During runtime, the OracleAS JAAS Provider finds all the registered realms and their attributes (name, user manager implementation class, role manager implementation class, and their properties) from Oracle Internet Directory and instantiates the realm implementation class with the properties for initialization.

#### **Realm Hierarchy**

As [Figure 6–2](#page-89-1) illustrates, the OracleAS JAAS Provider stores its entries within the product container cn=JAZNContext. Beneath cn=JAZNContext is a cn=Realms container, which stores realm entries, and a cn=Policy container, which stores global OracleAS JAAS Provider policies. The cn=Policy container in turn stores two types of entries, cn=Permissions and cn=Grantees.

Note that the OracleAS JAAS Provider has its own Groups and Users containers. The Groups container contains the role JAZNAdminGroup. The Users container contains the users that populate this role.

<span id="page-89-1"></span>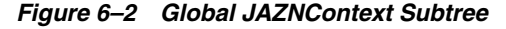

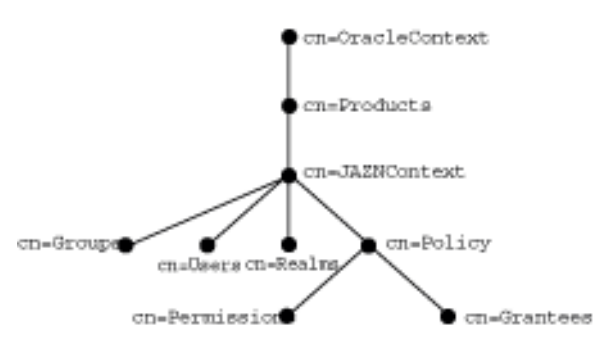

[Figure 6–3](#page-90-1) shows the directory entries that are placed under the example realm cn=sampleRealm. The entry cn=usermgr stores information related to user management while the entry cn=rolemgr stores information related to role management. The policy-related entries under cn=sampleRealm store realm-specific policies.

<span id="page-90-1"></span>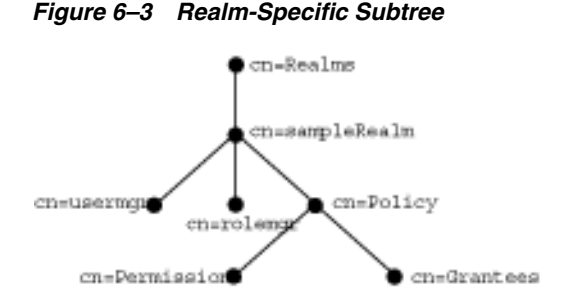

In an identity management-based environment, a subscriber is registered as a realm. Using the subscriber DN, the OracleAS JAAS Provider locates the subscriber-specific Oracle context and creates a cn=JAZNContext subtree. In this case, the OracleAS JAAS Provider stores the entries cn=usermgr and cn=rolemgr and policy-related entries under the subscriber's JAZNContext.

In [Figure 6–4,](#page-90-2) cn=oracle is a subscriber.

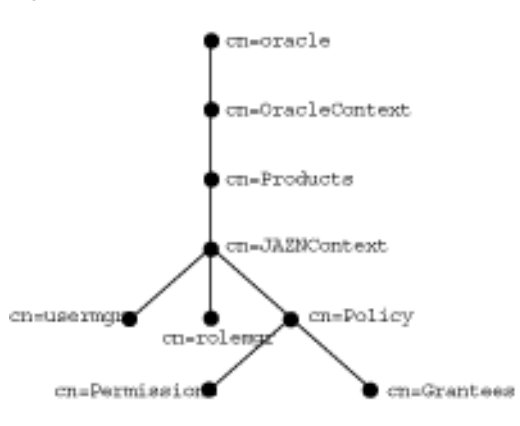

<span id="page-90-2"></span>*Figure 6–4 Subscriber JAZNContext Subtree*

#### <span id="page-90-3"></span>**Access Control Lists and OracleAS JAAS Provider Directory Entries**

OracleAS JAAS Provider directory entries are protected by access control lists (ACLs) at the root of the product subtree. These ACLs grant the role JAZNAdminGroup and the OracleAS JAAS Provider superuser JAZNAdminUser full privileges (read, write) for OracleAS JAAS Provider directory objects. Non-superusers who are not JAZNAdminGroup members are denied access to OracleAS JAAS Provider entries.

Because identity management JAZNContext subtrees are mirror images of their site-wide parents, the security measures that they use to protect entries are the same.

## <span id="page-90-0"></span>**Overview of Oracle Identity Management Key Components**

Oracle Identity Management provides an enterprise infrastructure for securing distributed enterprise applications. It is an integrated package that includes the LDAP-based Oracle Internet Directory, Oracle Application Server Single Sign-On, and additional security and user management functionality.

To use Oracle Identity Management as your security provider, you must consider the underlying Oracle Internet Directory and OracleAS Single Sign-On. This section provides an overview of these features:

**[Overview of Oracle Internet Directory](#page-91-0)** 

- [Overview of Oracle Application Server Single Sign-On](#page-91-1)
- [SSO-Enabled J2EE Environment: Typical Scenario](#page-91-2)

#### **See Also:**

■ *Oracle Identity Management Administrator's Guide*

## <span id="page-91-0"></span>**Overview of Oracle Internet Directory**

Oracle Internet Directory provides Windows integration, password policy options, partial replication, and other important security features, including the following.

- Windows integration capabilities: Provides a preconfigured directory synchronization solution for Windows Active Directory Services. This feature allows users to have a single identity and password credential across Oracle and Windows environments. It also includes directory plug-ins that support mastering and changing passwords stored in the Windows environment, relieving customers of overhead and potential security concerns associated with synchronizing passwords across the two environments.
- Flexible password policy: Supports password policy options. In addition, Oracle Internet Directory plug-in support allows customers to implement an almost unlimited variety of site-specific password policies.
- Partial replication: Supports replication models, enabling improved scalability and performance in large network configurations.
- Other features include support for dynamic groups, an expanded Oracle Internet Directory Self-Service Console, easy synchronization of directory data with database tables, and features to permit user identity synchronization with the Oracle e-Business Suite Release 11*i*.

When using Oracle Internet Directory with the OC4J 10.1.3 implementation, the basic, digest, client-cert, username token, X.509 token, and SAML token authentication methods are supported.

#### **See Also:**

**Oracle Internet Directory Administrator's Guide** 

## <span id="page-91-1"></span>**Overview of Oracle Application Server Single Sign-On**

OracleAS Single Sign-On supports multilevel authentication. This allows customers to establish more than one authentication mechanism, and indicates the way in which a user is authenticated to single sign-on enabled applications. Applications can take advantage of this to grant different degrees of privilege to users, depending on how they authenticated.

For example, users may get partial privileges if they authenticate using a password, but more complete privileges if they use stronger authentication, such as X.509v3.

#### **See Also:**

■ *Oracle Application Server Single Sign-On Administrator's Guide*

## <span id="page-91-2"></span>**SSO-Enabled J2EE Environment: Typical Scenario**

OracleAS Single Sign-On lets a user access multiple applications with a single set of login credentials. [Figure 6–5](#page-92-0) shows JAAS integration in an application running in an SSO-enabled J2EE environment.

<span id="page-92-0"></span>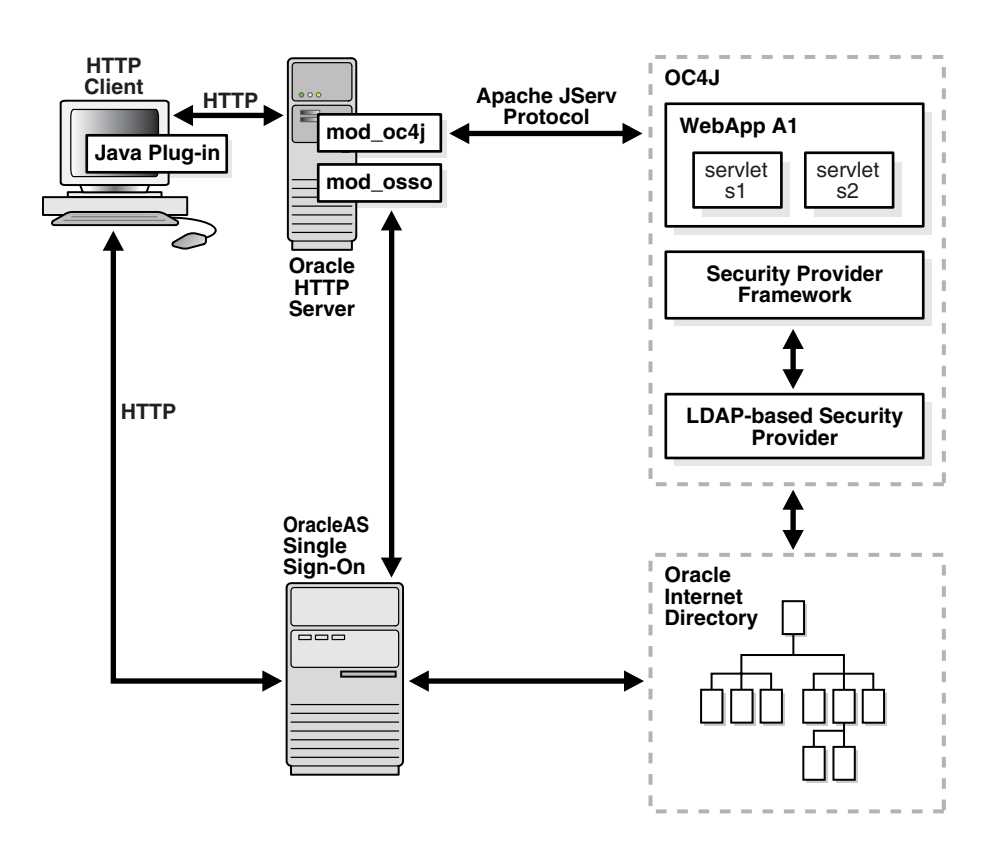

*Figure 6–5 OracleAS Single Sign-On and J2EE Environments*

The following steps describe the responsibilities of Oracle components when an HTTP client request is initiated in a J2EE environment with OracleAS Single Sign-On enabled.

- **1.** An HTTP client attempts to access a Web application, WebApp A1, hosted by OC4J (the Web container for executing servlets). Oracle HTTP Server (using an Apache listener) handles the request.
- **2.** Oracle HTTP Server/mod\_osso receives the request and:
	- Determines that WebApp A1 application requires Web-based OracleAS Single Sign-On for authenticating HTTP clients.
	- Redirects the HTTP client request to the Web-based OracleAS Single Sign-On (because it has not yet been authenticated).
- **3.** The HTTP client is authenticated by OracleAS Single Sign-On through a user name and password or through a user certificate. OracleAS Single Sign-On then:
	- Validates the user's stored login credentials.
	- Sets the OracleAS Single Sign-On cookie (including the user's distinguished name and realm).
	- Redirects back to the WebApp A1 application (in OC4J).
- **4.** The security provider retrieves the OracleAS Single Sign-On user.

**Note:** For full details on OracleAS Single Sign-On, see the *Oracle Application Server Single Sign-On Administrator's Guide*.

## <span id="page-93-0"></span>**Prerequisites: Oracle Application Server Infrastructure**

Oracle Identity Management is part of the Oracle Application Server infrastructure. Using Oracle Identity Management as security provider requires the 10.1.2 or 9.0.4 infrastructure to be installed. This is in a separate *ORACLE\_HOME* from OC4J.

For information about installing Oracle Application Server infrastructure, refer to the appropriate *Oracle Application Server Installation Guide* for your platform.

The rest of this section provides additional information, organized as follows:

- [Supported Versions for Oracle Internet Directory and OracleAS Single Sign-On](#page-93-1)
- [Considerations for 9.0.4.x Infrastructure: Access Control List Settings](#page-93-2)

### <span id="page-93-1"></span>**Supported Versions for Oracle Internet Directory and OracleAS Single Sign-On**

For using Oracle Identity Management (with Oracle Internet Directory) as the security provider under OracleAS JAAS Provider in the OC4J 10.1.3 implementation, the supported versions of the Oracle Application Server infrastructure are 10.1.2.0.2, 10.1.2.0.1, and 9.0.4.x.

Using OracleAS Single Sign-On as well, however, requires version 10.1.2.0.1 or 9.0.4.3 of the infrastructure. You must upgrade to the appropriate version if you want to use SSO and are currently using 10.1.2.0.0, or 9.0.4.2 or prior.

## <span id="page-93-2"></span>**Considerations for 9.0.4.x Infrastructure: Access Control List Settings**

Prior to the Oracle Internet Directory 10.1.2 implementation, access control list (ACL) features were not set up properly for JAZNAdminGroup. To use the Oracle Internet Directory 9.0.4 implementation with a 10.1.x OracleAS JAAS Provider implementation, place the following contents into a file, replacing %s\_MgmtRealmDN% with the appropriate ID management realm (for example,  $dc=us$ ,  $dc=oracle$ ,  $dc=com$ ), then execute the steps that follow.

```
dn: cn=JAZNContext, cn=Products, cn=OracleContext, %s_MgmtRealmDN%
changetype: modify
replace: orclaci
orclaci: access to entry
  by group= "cn=JAZNAdminGroup, cn=Groups, cn=JAZNContext, cn=Products, cn=OracleContext"
(browse, add, delete)
   by group= "cn=IASAdmins,cn=Groups,cn=OracleContext,%s_MgmtRealmDN%
added_object_constraint=(objectclass=orclApplicationEntity) (add, delete, browse)
   by * (none)
orclaci: access to attr=(*)
  by group= "cn=JAZNAdminGroup,cn=Groups,cn=JAZNContext,cn=Products,cn=OracleContext"
(search, read, write, compare)
   by group= "cn=IASAdmins,cn=Groups,cn=OracleContext,%s_MgmtRealmDN%" 
(read, search, write, compare)
   by * (none)
```
- **1.** Name the file with the .1dif extension, such as jaznacl.1dif.
- **2.** Run the 1dapmodify utility with the newly created file as input, specifying *oidport*, *oidhost*, *adminuser\_dn*, *password*, and *filename*, as appropriate:

```
% ldapmodify -c -a -p oidport -h oidhost -D adminuser_dn -w password \
             -f filename.ldif
```
**Note:** The 1dapmodify tool is a standard LDAP utility and is provided with Oracle Internet Directory in *ORACLE\_HOME*/bin in your Oracle Application Server infrastructure installation.

#### **See Also:**

"Access Control Lists and OracleAS JAAS Provider Directory [Entries" on page 6-5](#page-90-3)

## <span id="page-94-1"></span>**Steps to Use the Oracle Identity Management Security Provider**

This section documents the steps involved in setting up Oracle Identity Management as your security provider, optionally using OracleAS Single Sign-On for authentication:

- **1.** [Associate Oracle Internet Directory with OC4J](#page-94-0)
- **2.** [Configure Oracle Identity Management as the Security Provider](#page-98-0)
- **3.** [Configure SSO \(Optional\)](#page-100-0)

**See Also:** For additional information about installing and using Oracle Application Server infrastructure:

- *Oracle Application Server Installation Guide* (appropriate version for your platform)
- *Oracle Application Server Administrator's Guide*

### <span id="page-94-0"></span>**Associate Oracle Internet Directory with OC4J**

This section discusses the step of associating an Oracle Internet Directory instance with your OC4J instance, which you must do before you can specify Oracle Identity Management as the security provider. It also shows the corresponding XML configuration. The following subtopics are covered:

- [Associating Oracle Internet Directory with OC4J](#page-94-2)
- [Changing the Oracle Internet Directory Association](#page-95-0)
- [Required OC4J Accounts Created in Oracle Internet Directory](#page-96-0)
- [Oracle Internet Directory Association in jazn.xml](#page-96-1)
- [Associating the OC4J System Application with Oracle Internet Directory](#page-97-0)

#### <span id="page-94-2"></span>**Associating Oracle Internet Directory with OC4J**

Use the Application Server Control Console to associate your OC4J instance with an instance of the LDAP-based Oracle Internet Directory, the repository for Oracle Identity Management. Here are the steps:

- **1.** In the OC4J Home page for your instance, choose the **Administration** tab.
- **2.** In the resulting Administration page, choose the Identity Management task (one of the Security tasks).
- **3.** In the resulting Identity Management page, choose **Configure**. (This assumes no Oracle Internet Directory instance was previously associated with the OC4J instance, so that the Oracle Internet Directory host name and port are listed as "not configured". If a different Oracle Internet Directory instance was previously

associated with this OC4J instance, see the next section, ["Changing the Oracle](#page-95-0)  [Internet Directory Association"](#page-95-0).)

- **4.** In the resulting Configure Identity Management: Connection Information page, do the following:
	- Specify the fully qualified host name for the Oracle Internet Directory instance (myoid.oracle.com, for example).
	- Specify the distinguished name for the Oracle Internet Directory user, such as cn=orcladmin (see note below). The user specified here must belong to the iASAdmins role in the Oracle Internet Directory instance.
	- Specify the password for the Oracle Internet Directory user. This will also be set as the default password for the oc4jadmin user created in Oracle Internet Directory (unless the oc4jadmin account had previously been created, due to associating a different OC4J instance with the Oracle Internet Directory instance).
	- Specify whether to use SSL connections or non-SSL connections to the Oracle Internet Directory instance, and the appropriate port to use. The port for SSL is typically 636; for non-SSL it is typically 389. (To change the SSL or port setting later, you would have to redo the OC4J-OID association, as described in the next section, ["Changing the Oracle Internet Directory Association"](#page-95-0).)
	- When you are done, go to the next page.
- **5.** In the Configure Identity Management: Application Server Control page, you can specify whether Application Server Control uses Oracle Identity Management as its security provider. (If you do this, only users and roles defined in the Oracle Internet Directory instance will be able to access Application Server Control.)

When you are done, go to the next page.

**6.** In the Configure Identity Management: Deployed Applications page, you can optionally specify Oracle Internet Directory, with or without SSO, as the security provider for each deployed application in the OC4J instance.

When you are done, choose **Configure**. This completes the OC4J-OID association process and takes you back to the Identity Management page.

#### **Notes:**

- Because Oracle Internet Directory is associated at OC4J instance level, OracleAS JAAS Provider picks up the Oracle Internet Directory host, port, password, and SSL settings only from the jazn.xml file of a given OC4J instance, not from any application-level configuration.
- Each user in a directory must have a unique distinguished name.

## <span id="page-95-0"></span>**Changing the Oracle Internet Directory Association**

This section describes the steps to change the OC4J-OID association to use a different Oracle Internet Directory instance, or to change the port or SSL configuration. A new JAZNAdminUser account is created in Oracle Internet Directory.

- **1.** As in the previous section, ["Associating Oracle Internet Directory with OC4J"](#page-94-2), navigate to the Identity Management page.
- **2.** In the Identity Management page, choose **Change**. (This is in the same place as **Configure** would be if there had been no previous OC4J-OID association.)
- **3.** In the Change Identity Management page, as for the Configure Identity Management page in the previous section, specify the Oracle Internet Directory host name, the distinguished name and password of the Oracle Internet Directory user, whether to use SSL connections, and the port number for connections.
- **4.** Choose **OK**. This completes the OC4J-OID reassociation process and brings you back to the Identity Management page.

#### <span id="page-96-0"></span>**Required OC4J Accounts Created in Oracle Internet Directory**

The Oracle Internet Directory 10.1.2 implementation does not by default include certain accounts that are required by OC4J and Application Server Control 10.1.3 implementations. Therefore, the accounts listed below are created automatically as default accounts in Oracle Internet Directory, under the default identity management realm, as part of the OC4J-OID association process. This occurs the first time an OC4J instance is associated with the Oracle Internet Directory instance. On any subsequent associations of the same or any other OC4J instance with the same Oracle Internet Directory instance, these accounts are not changed.

- oc4jadmin user
- oc4j-administrators role
- oc4j-app-administrators role

(Also during OC4J-OID association, the ascontrol\_admin, ascontrol\_appadmin, and ascontrol\_monitor roles are created for Application Server Control.)

**Note:** The file oidConfigForOc4j.sbs in directory *ORACLE\_HOME*/j2ee/home/jazn/install contains the OC4J accounts and permissions for default users and roles that are created in Oracle Internet Directory the first time an OC4J instance is associated with that Oracle Internet Directory instance. Do not modify or delete this file, as these accounts are required for normal OC4J operations. Also, do not modify or delete any of these default accounts or their permissions once they are created.

#### **See Also:**

- ["Predefined OC4J Accounts" on page 3-11](#page-58-0) for additional information about the OC4J accounts
- ["Activation of the oc4jadmin Account" on page 3-12](#page-59-0)

#### <span id="page-96-1"></span>**Oracle Internet Directory Association in jazn.xml**

OC4J-OID association is effective at the level of the OC4J home instance. After you have associated OC4J with Oracle Internet Directory, the location, user, password, and LDAP protocol configurations are reflected in the bootstrap  $j$  azn.  $xml$  file. Here is a sample entry:

```
<jazn provider="LDAP" location="ldap://myoid.oracle.com:389" default-realm="us" >
    <property
      name="ldap.user" 
      value="orclApplicationCommonName=jaznadmin1,cn=JAZNContext,cn=products,
              cn=OracleContext"/>
    <property name="ldap.password" 
              value="{903}3o4PTHbgMzVlzbVfKITIO5Bgio6KK9kD"/>
    <property name="ldap.protocol" value="no-ssl"/>
</jazn>
```
The default realm "us" corresponds to the default identity management realm in Oracle Internet Directory. Supported ldap.protocol settings are "ssl" or "no-ssl", according to whether you use SSL connections. The default is to use SSL, so if you specify SSL when you use Application Server Control, this does not actually result in any ldap.protocol setting.

**Note:** In runtime, the LDAP-based provider connects as user jaznadmin to Oracle Internet Directory. This user is a member of JAZNAdminGroup.

#### **See Also:**

["Configuring LDAP User and SSL Properties" on page 6-18](#page-103-1)

#### <span id="page-97-0"></span>**Associating the OC4J System Application with Oracle Internet Directory**

There may be situations where, after associating OC4J with Oracle Internet Directory, you also need to specifically associate the OC4J system application with Oracle Internet Directory. This would be the case, for example, if you want to perform operations on your application (such as startup and shutdown) with admin\_client.jar, which executes through the system application, and have admin\_client.jar be aware of Oracle Internet Directory user accounts. This requires the following manual steps:

- **1.** Copy the  $\leq$  jazn> element from the instance-level jazn. xml file (discussed in the preceding section, ["Oracle Internet Directory Association in jazn.xml"](#page-96-1)) to the system-application.xml file, overwriting the existing <jazn> element in system-application.xml. This results in the system application using Oracle Identity Management (instead of the default file-based provider) as its security provider.
- **2.** Map or create an anonymous user in Oracle Internet Directory. You have two choices:
	- Map an anonymous user to an existing Oracle Internet Directory user.
	- Create an anonymous Oracle Internet Directory user.

These procedures are described immediately below.

#### **See Also:**

■ ["OC4J System Application" on page 3-10](#page-57-0)

**Map an Anonymous User** You can map an anonymous user to an existing Oracle Internet Directory user through a <property> element under the <jazn> element in the instance-level jazn.xml file, for the anonymous.user property. For example, assuming there is a user myoiduser in Oracle Internet Directory: You can map an anonymous user to an existing Oracle Internet Directory user through a  $\langle$ property> element under the <jazn> element in the instance-level jazn.xml file, for the anonymous.user property. For example, assuming there is a user myoiduser in Oracle Internet Directory:

```
<jazn ... >
   <property name="anonymous.user" value="myoiduser" />
    ...
</jazn>
```
**Create an Anonymous User** You can use the **ldapmodify** utility to create an anonymous user account in Oracle Internet Directory.

First, create an LDIF (lightweight directory interchange format) file to use as input for ldapmodify. Here is an example of an appropriate LDIF file:

```
dn: cn=anonymous, cn=Users, yourDistinguishedName
changetype: add
uid: anonymous
givenName: anonymous
cn: anonymous
sn: anonymous
description: This entry is used as the identification for unauthenticated users.
orclisenabled: disabled
objectClass: top
objectclass: person
objectclass: organizationalPerson
objectClass: inetorgperson
objectClass: orcluser
objectClass: orcluserV2
```
Note that you must replace *yourDistinguishedName* by the distinguished name of the default identity management realm in Oracle Internet Directory.

After you have created the anony. ldif file, use ldapmodify to add the anonymous user, as follows:

```
% ORACLE_HOME/bin/ldapmodify -D cn=orcladmin -w password -h hostname -p port \
                              -f anony.ldif
```
When you issue this command, replace *password*, *hostname*, and *port* with the password, host name, and port for your installation.

#### **Notes:**

- The anonymous account is a special user account created in the Oracle Internet Directory server for OC4J server usage purpose only. Because this account is created without a password, this account cannot be used by an end user to log in to the applications.
- The ldapmodify tool is a standard LDAP utility and is provided with Oracle Internet Directory in *ORACLE\_HOME*/bin in your Oracle Application Server infrastructure installation.

#### <span id="page-98-0"></span>**Configure Oracle Identity Management as the Security Provider**

This section covers the step of specifying Oracle Identity Management as the security provider for your application, using the Application Server Control Console. The following subtopics are covered:

- [Specifying Oracle Identity Management during Deployment](#page-99-1)
- [Changing to Oracle Identity Management after Deployment](#page-100-1)

#### **Notes:**

- Procedures discussed throughout this section assume you are logged in to Application Server Control as a user with required administrative permissions (as oc4jadmin, for example).
- To enable fat client access to EJBs using RMI, you must grant RMI permission "login" to your user or role. When using the Oracle Identity Management security provider, you can accomplish this through the OracleAS JAAS Provider Admintool. For example:

```
% java -jar jazn.jar -grantperm myrealm -role myrole \
     com.evermind.server.rmi.RMIPermission login
```
#### <span id="page-99-1"></span><span id="page-99-0"></span>**Specifying Oracle Identity Management during Deployment**

Assuming you have satisfied appropriate requirements discussed earlier, in ["Steps to](#page-94-1)  [Use the Oracle Identity Management Security Provider" on page 6-9,](#page-94-1) you can specify Oracle Identity Management (the LDAP-based provider) when you deploy an application through Application Server Control.

From the Deploy: Deployment Settings page (see ["Deploying an Application through](#page-76-3)  [Application Server Control" on page 5-11](#page-76-3) for how to get to this page):

- **1.** Go to the Select Security Provider task.
- **2.** In the resulting Deployment Settings: Select Security Provider page, choose Oracle Identity Management from the Security Provider dropdown list.
- **3.** Under "Configuration of Oracle Identity Management Security Provider" (which appears after you choose Oracle Identity Management from the dropdown), do the following:
	- Confirm the Oracle Internet Directory host and port are correct, as established earlier when you associated the Oracle Internet Directory instance with your OC4J instance.
	- Optionally enable SSO authentication. This results in the configuration auth-method="SSO" in orion-application.xml for your application, as discussed in ["Configuring OC4J for OracleAS Single Sign-On" on page 13-3](#page-220-0).
- **4.** Choose **OK** to finish the security provider selection.
- **5.** Back in the Deploy: Deployment Settings page, choose **Deploy** to complete the deployment, or choose another task, as desired. The list of tasks is noted in ["Deploying an Application through Application Server Control" on page 5-11.](#page-76-3)

#### **Notes:**

- Specifying Oracle Identity Management as the security provider for your application results in the setting provider="LDAP" in the <jazn> element in orion-application.xml.
- During deployment, there is no need to specify the Oracle Internet Directory location, since this was already specified when you associated OC4J with Oracle Internet Directory (and is reflected in the <jazn> element in jazn.xml).
- The default realm is the default Oracle Identity Management realm. This is determined when Oracle Internet Directory is installed.

#### <span id="page-100-1"></span>**Changing to Oracle Identity Management after Deployment**

You can select a security provider for your application at deployment time, as described above. You can also change to a different security provider after deployment. Assuming you have completed the prerequisites outlined in ["Steps to Use](#page-94-1)  [the Oracle Identity Management Security Provider" on page 6-9,](#page-94-1) you can change to Oracle Identity Management as follows:

- **1.** Go to the Security Provider page for your application, as described in ["Navigating](#page-82-2)  [to the Security Provider Page for Your Application" on page 5-17.](#page-82-2)
- **2.** In the Security Provider page, choose "Change Security Provider".
- **3.** In the Change Security Provider page, select Oracle Identity Management Security Provider from the Security Provider Type dropdown.
- **4.** Under "Security Provider Attributes: Oracle Identity Management Security Provider" (which appears after you select Oracle Identify Management in the dropdown):
	- Confirm the Oracle Internet Directory host and port are correct, as established earlier when you associated the Oracle Internet Directory instance with your OC4J instance.
	- Optionally enable SSO authentication. This results in the configuration auth-method="SSO" for your application, as discussed in ["Configuring](#page-220-0)  [OC4J for OracleAS Single Sign-On" on page 13-3.](#page-220-0)
- **5.** Choose **OK** to finish the change.

This takes you back to the Security Provider page, where you can examine the settings.

### <span id="page-100-0"></span>**Configure SSO (Optional)**

This step is required only if you want to use OracleAS Single Sign-On functionality with Oracle Identity Management. The following subtopics are covered:

- **1.** [Run the SSO Registration Tool](#page-101-0)
- **2.** [Transfer the osso.conf File to the OC4J Instance](#page-102-1)
- **3.** [Run the osso1013 Script](#page-102-2)
- **4.** [Synchronization of OracleAS JAAS Provider User Context with Servlet Sessions](#page-102-0)
- **5.** [Restart the Oracle HTTP Server and OC4J Instances](#page-103-2)

#### **See Also:**

■ *Oracle Application Server Administrator's Guide*, which also documents these steps

#### <span id="page-101-0"></span>**Run the SSO Registration Tool**

The first task in configuring OracleAS Single Sign-On is to register your application as a partner application with the single sign-on server in your infrastructure. This is a post-installation step. Accomplish this by running the ssoreg utility in your infrastructure installation (the SSO server system) to create an (obfuscated) osso.conf file.

 The ssoreg utility is *ORACLE\_HOME*/sso/bin/ssoreg.sh in a Linux installation or *ORACLE\_HOME*\sso\bin\ssoreg.bat in a Windows installation.

Here is the 10.1.2.0.2 syntax for ssoreg options required for this usage, with options described in [Table 6–2](#page-101-1):

-oracle\_home\_path *path* -site\_name *name* -config\_mod\_osso TRUE -mod\_osso\_url *url* -remote\_midtier -config\_file *path*

*Table 6–2 Key ssoreg Options*

<span id="page-101-1"></span>

| <b>Option</b>    | <b>Description</b>                                                                                                    |
|------------------|----------------------------------------------------------------------------------------------------|
| oracle_home_path | The absolute path to the <i>ORACLE_HOME</i> location in your infrastructure<br>installation.                                                                                                    |
| site_name        | Name of the Web site, such as www.example.com.                                                                                                    |
| config mod osso  | A TRUE setting (which is what you want) indicates that mod_osso, the<br>Apache mod for OracleAS Single Sign-On, is effectively the application<br>being registered. (Actually, your application is being registered through<br>mod_osso.) This results in an obfuscated osso.conf file being<br>generated.        |
| mod_osso_url     | A URL consisting of the host name and port where your application<br>will run:                                                                                                    |
|                  | http://www.example.com:7777                                                                                                    |
| remote midtier   | When present on the command line, specifies that the application being<br>registered is on a remote middle tier. Because your OC4J installation is<br>on a different tier (with a different <i>ORACLE_HOME</i> ) than your<br>infrastructure, including OracleAS Single Sign-On, you must include<br>this option. |
| config_file      | Desired location of the osso.conf file, typically something like:                                                                                                    |
|                  | ORACLE HOME/Apache/Apache/conf/osso/osso.conf                                                                                                    |

#### Here is a Linux example (assume that  $$ORACLE_HOME$  has been set properly).

<sup>% \$</sup>ORACLE\_HOME/sso/bin/ssoreg.sh -oracle\_home\_path \$ORACLE\_HOME \ -site\_name myhost.mydomain.com -config\_mod\_osso TRUE \ -mod\_osso\_url http://myhost.mydomain.com:7777 -remote\_midtier \ -config\_file \$ORACLE\_HOME/Apache/Apache/conf/osso/osso.conf

#### **Important:**

- To use OracleAS Single Sign-On with Oracle Identity Management as the security provider under OracleAS JAAS Provider in a 10.1.2.0.x infrastructure, you must upgrade to 10.1.2.0.1 or higher. In a 9.0.4.x infrastructure, you must upgrade to 9.0.4.3. (This is also noted in ["Supported Versions for Oracle](#page-93-1)  [Internet Directory and OracleAS Single Sign-On" on page 6-8](#page-93-1).) Older versions do not support the -remote\_midtier option, and ignoring this option may cause unintended changes in Oracle Application Server Distributed Configuration Management (DCM) on the host where you run the command.
- In a 9.0.4 infrastructure, the utility is ossoreg.  $jar$ , but the functionality is essentially the same. You must still have a version that supports -remote\_midtier.
- In a 9.0.4 infrastructure, you must include a  $-u$  setting for ssoreg, to set the user ID to start the Apache process:

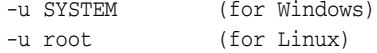

#### **See Also:**

■ *Oracle Application Server Single Sign-On Administrator's Guide* for additional information about the ssoreg utility, including options not mentioned here

#### <span id="page-102-1"></span>**Transfer the osso.conf File to the OC4J Instance**

Transfer, such as by FTP, the osso.conf file produced during SSO registration (at your infrastructure installation, after installation) to a desired location on the OC4J middle tier.

#### <span id="page-102-2"></span>**Run the osso1013 Script**

At your OC4J installation, run a script called osso1013 to complete the SSO registration process, specifying the location where you placed the osso.conf file.

```
% osso1013 path/osso.conf
```
This script is located in the *ORACLE\_HOME*/Apache/Apache/bin directory.

On Windows, you may have to run it through Perl:

```
% perl osso1013 path/osso.conf
```
#### <span id="page-102-0"></span>**Synchronization of OracleAS JAAS Provider User Context with Servlet Sessions**

For situations where a Web application is used with the Oracle Identity Management security provider and with OracleAS Single Sign-On (acting as the login, timeout, and logout service), the OC4J 10.1.3 implementation supports synchronization between the OracleAS JAAS Provider user context and the servlet session.

With this synchronization, if there is an SSO logout or timeout, after which the user tries to access a protected resource, he or she receives the SSO login prompt again. (This does not occur if the user is only trying to access a public resource.)

This synchronization is disabled by default. You can enable it (or explicitly disable it) through the property sso.session.synchronize under the <jazn-web-app> element in the orion-application.xml file. The following example enables it:

```
<orion-application ... >
    ...
   <jazn ... >
      ...
      <jazn-web-app ... >
         <property name="sso.session.synchronize" value="true" />
      </jazn-web-app>
 ...
   </jazn>
 ...
</orion-application>
```
#### **Notes:**

- The orion-web.xml file, used to configure a single Web application, also supports the <jazn-web-app> element, as a subelement of <orion-web-app>. In the event of competing settings, the orion-web.xml setting takes precedence for the particular Web application.
- For SSO timeout to work, you must enable the SSO timeout header in OracleAS Single Sign-On. Refer to the *Oracle Application Server Single Sign-On Administrator's Guide* for details.

#### **Restart the Oracle HTTP Server and OC4J Instances**

You must restart Oracle HTTP Server and OC4J for the registration to take effect.

## <span id="page-103-2"></span><span id="page-103-0"></span>**LDAP-Based Provider Settings in OC4J Configuration Files**

This section describes how to configure aspects of the LDAP-based Oracle Internet Directory, covering the following topics:

- [Configuring LDAP User and SSL Properties](#page-103-1)
- [Configuring LDAP Connection Properties](#page-104-1)
- [Configuring LDAP Caching Properties](#page-105-0)

#### **See Also:**

■ *Oracle Identity Management Guide to Delegated Administration* for information about creating users and roles, through the Oracle Delegated Administration Services (DAS), when using Oracle Identity Management

## <span id="page-103-1"></span>**Configuring LDAP User and SSL Properties**

[Table 6–3](#page-104-0) summarizes LDAP user and SSL properties, supported through <property> subelements under the <jazn> element in the bootstrap jazn.xml file. These parameters are set as appropriate through your configuration in Application Server Control Console when you associate OC4J with Oracle Internet Directory, described earlier in this chapter.

The resulting configuration is as follows:

```
<jazn ... >
    ...
    <property name="propname" value="propvalue" />
    ...
</jazn>
```
You must restart OC4J for the changes to take effect.

*Table 6–3 LDAP SSL Properties and Related Properties*

<span id="page-104-0"></span>

| <b>Property Name</b> | <b>Property Definition</b>                                                                                                    |
|----------------------|----------------------------------------------------------------------------------------------------|
| ldap.user            | LDAP user name or distinguished name. This element is<br>populated automatically; you should not change the contents.<br>For example:                                   |
|                      | orclApplicationCommonName=jaznadmin1, cn=JAZNContext,<br>cn=products, cn=OracleContext                                                                                  |
| ldap.password        | Obfuscated password for the LDAP user name. For example:                                                                                                    |
|                      | {903}oZZYgmGc/iyCaDrD4gs2FHbXf3LAWtMN                                                                                                    |
|                      | <b>See Also:</b> "Password Obfuscation in OC4J Configuration<br>Files" on page 5-3 for details on obfuscation.                                                          |
| ldap.protocol        | Determines whether to use SSL. (By default, SSL is used.)<br>Supported settings are "ss1" (typically used with port 636) or<br>"no-ss1" (typically used with port 389). |
|                      | <b>Note:</b> As an alternative to the "ss1" setting, you can use the<br>protocol " $1$ daps: $//$ " in the LDAP URL.                                                    |

Oracle Internet Directory supports NULL authentication for SSL communication. Data are encrypted with the Anonymous Diffie-Hellman cipher suite, but no certificates are used for authentication.

#### **See Also:**

[Table 12–1, " Cipher Suites Supported by OracleSSL"](#page-209-0) for a list of supported cipher suites

Here is a sample configuration:

```
\langle 2xm1 \rangle version = '1.0' encoding = 'UTF-8'?>
<jazn provider="LDAP" location="ldap://www.example.com:389" default-realm="us">
    <property name="ldap.protocol" value="no-ssl"/> 
</jazn>
```
#### **See Also:**

■ *Oracle Internet Directory Administrator's Guide*

### <span id="page-104-1"></span>**Configuring LDAP Connection Properties**

[Table 6–4](#page-105-1) summarizes LDAP connection properties. [Table 6–5](#page-105-2) summarizes properties for the LDAP JNDI connection pool. You can set these properties in  $\langle$  property> subelements under the <jazn> element in the instance-level jazn.xml file, as follows:

```
<jazn ... >
    ...
    <property name="propname" value="propvalue" />
    ...
</jazn>
```
You must restart OC4J for the changes to take effect.

<span id="page-105-1"></span>

| <b>Property Name</b>    | <b>Property Definition</b>                                                                                | <b>Default</b><br>Value |
|-------------------------|----------------------------------------------------------------------------------------------------|-------------------------|
| ldap.connect.max.retry  | Number of times the security provider attempts 5<br>to create an LDAP connection before giving up         |                         |
| ldap.connect.sleep.time | Number of milliseconds the security provider<br>waits before retrying a failed LDAP connection<br>attempt | 5000                    |

*Table 6–4 LDAP Connection Properties*

*Table 6–5 LDAP JNDI Connection Pool Properties*

<span id="page-105-2"></span>

| <b>Property Definition</b>                                                                                                    | <b>Default</b><br>Value |
|----------------------------------------------------------------------------------------------------|-------------------------|
| Initial size for the LDAP JNDI connection pool                                                                                                    | -5                      |
| Pool increment size for the LDAP JNDI<br>connection pool--number of connections added<br>to pool whenever the supply of connections in<br>the pool is exhausted | 10                      |
|                                                                                                    |                         |

**Note:** The configurations discussed here must be performed manually; there is currently no support for these in Application Server Control.

## <span id="page-105-0"></span>**Configuring LDAP Caching Properties**

Oracle Internet Directory supports caching, providing improved performance and scalability. There are three separate caches:

- Policy cache, which stores grantees and permissions
- Realm cache, which stores realms, users and roles, and a role graph
- Session cache, which stores users and role graphs in an HTTP session object (available only to Web-based clients with cookies enabled)

The caching service maintains a global hashmap (java.util.HashMap instance) that is used to store and retrieve cached objects. Expired objects in the hashmap are periodically invalidated and cleaned up automatically, as appropriate. Objects in the cache expire based on a time-to-live algorithm; expiration time can be set through the cache properties described below.

**Note:** Only Oracle Internet Directory supports these caches. The file-based provider defaults to caching the entire XML document.

[Table 6–6](#page-106-0) describes LDAP caching properties and their default values. You can set these properties in <property> subelements under the <jazn> element in the instance-level jazn.xml file, as follows:

```
<jazn ... >
    ...
    <property name="propname" value="propvalue" />
    ...
```
#### </jazn>

<span id="page-106-0"></span>

| <b>Property</b>                | <b>Description</b>                                                                                                    | <b>Default</b>        |
|--------------------------------|----------------------------------------------------------------------------------------------------|-----------------------|
| ldap.cache.policy.enable       | If set to true, enables policy cache; if<br>set to false, disables cache.                                                                                                    | true                  |
| ldap.cache.realm.enable        | If set to true, enables realm cache; if<br>set to false, disables cache.                                                                                                    | true                  |
| ldap.cache.session.enable      | If set to true, enables session cache; if<br>set to false, disables cache.                                                                                                    | true                  |
| ldap.cache.initial.capacity    | Initial capacity for the hashmap. This<br>property affects performance; it is<br>important to not set it too low.                                                                                                    | 20                    |
| ldap.cache.load.factor         | Load factor for the hashmap. This is a<br>measure of how full to allow the cache<br>to get before the capacity is<br>automatically increased. This property<br>affects performance; it is important to<br>not set it too high.                                      | 0.7                   |
| ldap.cache.purge.initial.delay | String containing an integer that<br>represents the number of milliseconds<br>the daemon thread waits before it starts<br>checking for expired objects.                                                                                                    | 3600000<br>(one hour) |
| ldap.cache.purge.timeout       | The string representation of an integer<br>that represents the number of<br>milliseconds an object remains in cache<br>before being invalidated and removed.<br>It is also the sleep time for the daemon<br>thread between each run looking for<br>expired objects. | 3600000<br>(one hour) |

*Table 6–6 LDAP Cache Properties*

Caching is enabled by default. You should disable the caches when performing management and administrative tasks. In particular:

- Disable the policy cache when managing policy. If the policy cache is enabled, calling Policy.grant() or Policy.revoke() causes an UnsupportedOperationException.
- Disable the realm cache when managing realms. This includes adding realms, dropping realms, granting roles, and revoking roles.
- Disable the session cache when you disable HTTP session cookies.

The following example disables all three caches:

```
<jazn provider="LDAP" location="ldap://myhost.example.com:636" >
    ...
    <property name="ldap.cache.session.enable" value="false" />
    <property name="ldap.cache.realm.enable" value="false" />
    <property name="ldap.cache.policy.enable" value="false" />
    ...
</jazn>
```
Or, as startup parameter settings:

```
-Dldap.cache.session.enable=false
-Dldap.cache.realm.enable=false
-Dldap.cache.policy.enable=false
```
The following example leaves all caches enabled, and sets a cache size of 100 and a 10,000-millisecond timeout:

```
< jazn provider="LDAP" location="ldap://myhost.example.com:636" >
    < property name="ldap.cache.initial capacity" value="100" />
    < property name="ldap.cache.purget.timeout" value="10000" /> 
</jazn>
```
#### **Notes:**

- The OracleAS JAAS Provider Admintool automatically disables caching while it is in operation, then reenables caching when it finishes.
- The configurations discussed here must be performed manually; there is currently no support for these in Application Server Control.
**7**

# **File-Based Security Provider**

OC4J supplies a file-based security provider, where an XML-based file is used as the repository for users, roles, and policies. This is the default security provider. Specifically, OracleAS JAAS Provider supports the following tasks for the file-based (XML-based) provider:

- Create realms, users, and roles.
- Grant roles to users and to other roles.
- Assign permissions to specific users and roles (principals).

This information is stored in an XML repository, typically, system-jazn-data.xml, although you have the option of using an application-specific jazn-data.xml file instead.

This chapter discusses basic user, role, and realm management tasks for the file-based provider, focusing on features of the Application Server Control Console.

The chapter is divided into the following sections:

- [Tools for File-Based Provider Policy and Realm Management](#page-108-0)
- [Configuring the File-Based Provider in Application Server Control](#page-109-0)
- [File-Based Provider Settings in OC4J Configuration Files](#page-116-0)
- [OracleAS JAAS Provider Migration Tool](#page-119-0)
- [Migrating Principals from the principals.xml File](#page-122-0)

#### **Notes:**

- Be aware that with the file-based provider, role comparisons for authorization are case-sensitive.
- By default, the file-based provider is the security provider, the system-jazn-data.xml file is the repository, and jazn.com is the default realm. The system-jazn-data.xml file is located in the *ORACLE\_HOME*/j2ee/*instance\_name*/config directory. Changes made to this repository are visible to all applications that use it.

# <span id="page-108-0"></span>**Tools for File-Based Provider Policy and Realm Management**

To manage users and roles for the file-based provider, use Application Server Control Console, as described in ["Managing Application Realms through Application Server](#page-111-0)  [Control" on page 7-4.](#page-111-0) This updates the user repository, either

system-jazn-data.xml or an application-specific jazn-data.xml file that you provide.

To manage policies for the file-based provider, use the OracleAS JAAS Provider Admintool. Refer to the policy options listed in ["Summary of Admintool](#page-279-0)  [Command-Line Syntax and Options" on page C-2](#page-279-0).

Generally avoid direct manipulation of the system-jazn-data.xml or jazn-data.xml file.

> **Note:** There is one exception regarding the tool for policy management: Granting RMI permission or Administration permission to a role in the file-based provider is something you can do as part of editing or adding the role through Application Server Control, as described later in this chapter.

> Note that to enable fat client access to EJBs using RMI, you must grant RMI permission "login" to your user or role. If you do not enable this through Application Server Control, you can use the OracleAS JAAS Provider Admintool. For example:

% java -jar jazn.jar -grantperm myrealm -role myrole \ com.evermind.server.rmi.RMIPermission login

#### **See Also:**

[Appendix C, "OracleAS JAAS Provider Admintool Reference"](#page-278-0)

# <span id="page-109-0"></span>**Configuring the File-Based Provider in Application Server Control**

This section covers the following administration tasks, using the Application Server Control Console, for an application using the file-based provider. There is also a section at the end for instance-level administration.

- [Configuring the File-Based Provider during Application Deployment](#page-110-1)
- [Changing to the File-Based Provider after Deployment](#page-110-0)
- [Managing Application Realms through Application Server Control](#page-111-0)
- [Managing Application Users through Application Server Control](#page-112-0)
- [Managing Application Roles through Application Server Control](#page-113-0)
- [Administering Instance-Level Security through Application Server Control](#page-115-0)

### **Note:**

- Procedures discussed throughout this section assume you are logged in to Application Server Control as a user with required administrative permissions (as oc4jadmin, for example).
- Security provider settings, optionally including specification of the repository file, affect settings in the <jazn> element of the orion-application.xml file. Realm, user, and role settings affect settings under the <jazn-realm> element in the repository file. Examples of the XML settings are in ["File-Based Provider](#page-116-0)  [Settings in OC4J Configuration Files" on page 7-9](#page-116-0).

### **See Also:**

"File-Based Provider Settings in OC4J Configuration Files" on [page 7-9](#page-116-0), for examples of the XML configuration that results from the steps described in this section

### <span id="page-110-1"></span>**Configuring the File-Based Provider during Application Deployment**

You can specify the file-based provider when you deploy an application through Application Server Control. Optionally, you can also specify a jazn-data.xml file location and a default realm.

From the Deploy: Deployment Settings page (see ["Deploying an Application through](#page-76-0)  [Application Server Control" on page 5-11](#page-76-0) for how to get to this page):

- **1.** Go to the Select Security Provider task.
- **2.** In the resulting Deployment Settings: Select Security Provider page, choose File-Based from the Security Provider dropdown list.
- **3.** Under "Configuration of File-Based Security Provider" (which appears after you choose the file-based provider in the dropdown), you can accomplish the following:
	- Specify the location of your repository, optionally an application-specific jazn-data.xml file for user and role configuration. Otherwise, the system-jazn-data.xml file will be used, unless jazn.xml also specifies the file-based provider and has a location setting for a jazn-data.xml file.
	- Specify a default realm. Otherwise, the default realm is jazn.com, unless there is a different setting in the instance-level jazn.xml file.
- **4.** Choose **OK** to finish the security provider selection.
- **5.** Back in the Deploy: Deployment Settings page, choose **Deploy** to complete the deployment, or choose another task, as desired. The list of tasks is noted in ["Deploying an Application through Application Server Control" on page 5-11.](#page-76-0)

### <span id="page-110-0"></span>**Changing to the File-Based Provider after Deployment**

You can select a security provider for your application at deployment time, as described above. You can also change to a different security provider after deployment. You can change to the file-based provider as follows:

- **1.** Go to the Security Provider page for your application, as described in ["Navigating](#page-82-0)  [to the Security Provider Page for Your Application" on page 5-17.](#page-82-0)
- **2.** In the Security Provider page, choose "Change Security Provider".
- **3.** In the Change Security Provider page, select File-Based Security Provider from the Security Provider Type dropdown.
- **4.** Under "Security Provider Attributes: File-Based Security Provider" (which appears after you select "File-Based Security Provider"):
	- Optionally specify the location of your repository file, such as an application-specific jazn-data.xml file. Otherwise, the system-jazn-data.xml file will be used, unless jazn.xml also specifies the file-based provider and has a location setting for a jazn-data.xml file.
	- Optionally specify a default realm. Otherwise, the default realm is jazn.com, unless there is a different setting in the instance-level jazn.xml file.

**5.** Choose **OK** to finish the change.

This takes you back to the Security Provider page, where you can examine your settings.

# <span id="page-111-0"></span>**Managing Application Realms through Application Server Control**

This section describes how to configure realms for the file-based provider.

The first step for any of these instructions is to go to the Application Server Control Console Security Provider page for your application, as described in ["Navigating to](#page-82-0)  [the Security Provider Page for Your Application" on page 5-17.](#page-82-0)

The tasks here create or modify subelements under the  $\langle$ jazn-realm> element in your repository file. There is a <realm> subelement under <jazn-realm> for each realm.

**Note:** There is no "Edit" task for realms. Editing a realm includes updating users, roles, or both, as described in ["Managing Application](#page-112-0)  [Users through Application Server Control" on page 7-5](#page-112-0) and ["Managing Application Roles through Application Server Control" on](#page-113-0)  [page 7-6](#page-113-0).

### **Search for a Realm**

From the Security Provider page for your application, execute the following steps to search for a realm:

- **1.** Choose the **Realms** tab.
- **2.** In the Realms page, under "Search", specify a search string then choose **Go**.
- **3.** Realms matching the search string appear under "Results". (An empty search string displays all existing realms.)

### **Create a Realm**

From the Security Provider page for your application, execute the following steps to create a realm:

- **1.** Choose the **Realms** tab.
- **2.** Above the list of existing realms, choose **Create**.
- **3.** In the resulting Add Realm page:
	- Specify the desired name of the realm.
	- Specify the desired name for the administrator user of the realm.
	- Specify and confirm the desired password for the administrator user.
	- Specify the desired administrator role of the realm. The administrator user you specified will belong to this realm.
- **4.** Choose **OK** to create the realm.

This takes you back to the Security Provider page, where you can see the new realm in the list of realms.

### **Delete a Realm**

From the Security Provider page for your application, execute the following steps to delete a realm:

- **1.** In the list of existing realms, choose the Delete task for the realm you want to delete.
- **2.** In the resulting Confirmation page, choose **Yes** to delete the realm.

This takes you back to the Security Provider page.

### <span id="page-112-0"></span>**Managing Application Users through Application Server Control**

This section describes how to configure users for the file-based provider.

The first step for any of these instructions is to go to the Application Server Control Console Security Provider page for your application, as described in ["Navigating to](#page-82-0)  [the Security Provider Page for Your Application" on page 5-17.](#page-82-0)

The tasks here create or modify subelements under a <users> element in your repository file. Each <realm> element has a <users> subelement for the users in that realm.

#### **Search for a User**

From the Security Provider page for your application, execute the following steps to search for a user:

- **1.** Choose the **Realms** tab.
- **2.** In the Realms page, under "Users" in the list of realms, and in the row for the realm of interest, select the number that shows how many users are in the realm. This is a link to the Users page for the realm.
- **3.** In the Users page, under "Search", specify a search string then choose **Go**.
- **4.** Users matching the search string appear under "Results". (An empty search string displays all users in the realm.)

### **Create a User**

From the Security Provider page for your application, execute the following steps to create a user:

- **1.** Choose the **Realms** tab.
- **2.** In the Realms page, under "Users" in the list of realms, and in the row for the realm of interest, select the number that shows how many users are in the realm. This is a link to the Users page for the realm.
- **3.** In the Users page, above the list of existing users in the realm, choose **Create**.
- **4.** In the resulting Add User page:
	- Specify the desired user name.
	- Specify and confirm the desired password for the user.
	- Under "Assign Roles", for any available role you want the user to belong to, move the role name into the "Selected Roles" column.
	- Choose OK to add the user.

This takes you back to the Users page, where you can see the new user in the list of users.

**Note:** Do not create user names that contain slash (*/*) characters, as in  $a/b/c$ .

### **Delete a User**

From the Security Provider page for your application, execute the following steps to delete a user:

- **1.** Choose the **Realms** tab.
- **2.** In the Realms page, under "Users" in the list of realms, and in the row for the realm of interest, select the number that shows how many users are in the realm. This is a link to the Users page for the realm.
- **3.** In the Users page, choose the Delete task for the user you want to delete.
- **4.** In the resulting Confirmation page, choose **Yes** to delete the user.

This takes you back to the Users page.

### <span id="page-113-1"></span>**Edit a User**

From the Security Provider page for your application, execute the following steps to edit the properties of a user:

- **1.** Choose the **Realms** tab.
- **2.** In the Realms page, under "Users" in the list of realms, and in the row for the realm of interest, select the number that shows how many users are in the realm. This is a link to the Users page for the realm.
- **3.** In the Users page, select the user you want to edit.
- **4.** In the resulting User page:
	- If you want to change the user password, enter the old password, then specify and confirm the desired new password.
	- If you want to add the user to any roles or remove the user from any roles, under "Assign Roles", move role names into or out of the "Selected Roles" column as desired.
	- Choose **Apply** to edit the user.

This takes you back to the Users page.

**Note:** You can also reach the User page for a given user from the Role page (see ["Edit a Role" on page 7-8\)](#page-115-1) for any role that the user belongs to. In the Role page, under "Users", select the user of interest.

### <span id="page-113-0"></span>**Managing Application Roles through Application Server Control**

This section describes how to configure roles for the file-based provider.

The first step for any of these instructions is to go to the Application Server Control Console Security Provider page for your application, as described in ["Navigating to](#page-82-0)  [the Security Provider Page for Your Application" on page 5-17.](#page-82-0)

The tasks here create or modify subelements under a <roles> element in your repository file. Each <realm> element has a <roles> subelement for the roles in that realm.

### **Search for a Role**

From the Security Provider page for your application, execute the following steps to search for a role:

- **1.** Choose the **Realms** tab.
- **2.** In the Realms page, under "Roles" in the list of realms, and in the row for the realm of interest, select the number that shows how many roles are in the realm. This is a link to the Roles page for the realm.
- **3.** In the Roles page, under "Search", specify a search string then choose **Go**.
- **4.** Roles matching the search string appear under "Results". (An empty search string displays all roles in the realm.)

### **Create a Role**

From the Security Provider page for your application, execute the following steps to create a role:

- **1.** Choose the **Realms** tab.
- **2.** In the Realms page, under "Roles" in the list of realms, and in the row for the realm of interest, select the number that shows how many roles are in the realm. This is a link to the Roles page for the realm.
- **3.** In the Roles page, above the list of existing users in the realm, choose **Create**.
- **4.** In the resulting Add Role page:
	- Specify the desired role name.
	- Choose the permissions you want to grant to the role (essentially, to users or other entities belonging to the role)—RMI permission, administration permission, neither, or both.

A user needs RMI (remote method invocation) permission to be able to access objects on OC4J through RMI, such as when using a remote EJB client.

A user needs administration permission to perform administrative functions such as startup, shutdown, and configuration changes.

- Under "Assign Roles", for any available role you want the new role to inherit from, move the role name into the "Selected Roles" column.
- Choose **OK** to add the role.

This takes you back to the Roles page, where you can see the new role in the list of roles.

### **Delete a Role**

From the Security Provider page for your application, execute the following steps to delete a role:

- **1.** Choose the **Realms** tab.
- **2.** In the Realms page, under "Roles" in the list of realms, and in the row for the realm of interest, select the number that shows how many roles are in the realm. This is a link to the Roles page for the realm.
- **3.** In the Roles page, choose the Delete task for the role you want to delete.
- **4.** In the resulting Confirmation page, choose **Yes** to delete the role.

This takes you back to the Roles page.

# <span id="page-115-1"></span>**Edit a Role**

From the Security Provider page for your application, execute the following steps to edit the properties of a role:

- **1.** Choose the **Realms** tab.
- **2.** In the Realms page, under "Roles" in the list of realms, and in the row for the realm of interest, select the number that shows how many roles are in the realm. This is a link to the Roles page for the realm.
- **3.** In the Roles page, select the role you want to edit.
- **4.** In the resulting Role page:
	- Update permissions for the role as desired, by selecting or unselecting RMI permission and administration permission.
	- Under "Assign Roles", move role names into or out of the "Selected Roles" column, depending on which roles you want this role (the role you are editing) to inherit from.
	- Choose **Apply** to edit the role.

This takes you back to the Roles page.

### **See Also:**

["Edit a User" on page 7-6](#page-113-1) for how to add a user to a role

# <span id="page-115-0"></span>**Administering Instance-Level Security through Application Server Control**

In the OC4J 10.1.3 implementation, instance-level security uses the file-based provider for realm settings (users and roles). This is according to settings in the <jazn> element of the OC4J system-application.xml file, which points to the system-jazn-data.xml file for the user and role repository. You can administer the file-based provider for instance-level security in much the same was as you would administer the file-based provider for an application. You can navigate to the Application Server Control Console Instance Level Security page as follows:

- **1.** From the OC4J Home page for the OC4J instance, choose the **Administration** tab.
- **2.** In the Administration page, choose the Security Providers task (under "Security").
- **3.** In the Security Providers page, choose **Instance Level Security**.
- **4.** From the resulting Instance Level Security page, you can manage instance-level realms, users, and roles using essentially the same steps as documented earlier in this chapter, in ["Managing Application Realms through Application Server](#page-111-0)  [Control" on page 7-4,](#page-111-0) ["Managing Application Users through Application Server](#page-112-0)  [Control" on page 7-5,](#page-112-0) and ["Managing Application Roles through Application](#page-113-0)  [Server Control" on page 7-6.](#page-113-0)

Instance-level security settings here will always affect the system-jazn-data.xml file (as opposed to application-level security settings, which would affect an application-level jazn-data.xml file if the user has specified one).

**Note:** Be aware that OC4J has some dependencies on the instance-level security provider settings in system-application.xml and system-jazn-data.xml. For example, admin\_client.jar uses accounts in system-jazn-data.xml. Do not delete or alter default settings in these files regarding the instance-level security provider and related accounts.

# <span id="page-116-0"></span>**File-Based Provider Settings in OC4J Configuration Files**

This section provides reference information for important security configuration for the file-based provider in key OC4J configuration files. In general, you should use the Application Server Control Console or OracleAS JAAS Provider Admintool (both discussed earlier in this chapter) for configuration and administration, instead of manipulating the files directly. Using these tools results in the appropriate entries automatically being made in the configuration files.

The rest of this discussion covers the following:

- [Scenarios for <jazn> Settings in orion-application.xml](#page-116-1)
- [Realm Configuration in the Repository File](#page-117-0)
- [Policy Configuration in the Repository File](#page-118-0)
- [Predefined OC4J Accounts in system-jazn-data.xml](#page-119-1)

# <span id="page-116-1"></span>**Scenarios for <jazn> Settings in orion-application.xml**

The <jazn> element, which appears in both the jazn.xml file and the orion-application.xml file, includes configuration for the security provider, repository, and default realm. By default, the system-jazn-data.xml file is the repository for user, role, and policy configuration for the file-based provider, but OC4J can be configured to use an application-specific jazn-data.xml file instead.

There are three typical deployment scenarios for an application, as determined by <jazn> element settings in the orion-application.xml file and instance-level jazn.xml file, in using the file-based provider:

Delegate to the instance-level  $j$  azn.  $x$ ml file for the repository and default realm. If the  $\langle$ jazn> element in jazn.xml has the setting provider="XML", then its settings for the repository (location attribute) and default realm (default-realm attribute) are used if the orion-application.xml file has the following <jazn> element:

```
<jazn provider="XML" />
```
Or, if the jazn.xml file has no location and default-realm settings, this would use the default repository system-jazn-data.xml and the default realm jazn.com.

**Note:** This becomes the default <jazn> setting if there is no <jazn> element in orion-application.xml when the application is deployed.

Delegate to the instance-level  $j$  azn. xml file for the repository. If the  $\langle j$  azn> element in jazn.xml has the setting provider="XML", then its setting for the repository (location attribute) is used, but the orion-application.xml file setting for the default-realm (default-realm attribute) is used, if orion-application.xml has a <jazn> element such as the following:

<jazn provider="XML" default-realm="abc.com" />

Or, if the jazn.xml file has no location setting, this would use the default repository system-jazn-data.xml.

**Note:** This example assumes the abc.com realm is defined in the system-jazn-data.xml repository.

Do not delegate; specify both the repository and the default realm in orion-application.xml. In this example, orion-application.xml specifies the repository jazn-data.xml and the default realm myrealm:

<jazn provider="XML" location="./jazn-data.xml" default-realm="myrealm" />

**Notes:** Note the following for situations where the application uses the file-based provider (provider="XML" in orion-application.xml) but the jazn.xml file has the setting provider="LDAP":

- If orion-application.xml specifies no repository file, then system-jazn-data.xml will be the repository.
- If orion-application.xml specifies no default realm, then jazn.com file will be the default realm.

### <span id="page-117-0"></span>**Realm Configuration in the Repository File**

This section shows configuration for users and roles in the system-jazn-data.xml file for the jazn.com realm. The general structure would be the same for configuration of any realm in system-jazn-data.xml or a jazn-data.xml file. This configuration is created automatically when you manage realms through Application Server Control.

```
 <jazn-realm>
  <realm>
     <name>jazn.com</name>
    <sub>users</sub></sub>
       <user deactivated="true">
         <name>anonymous</name>
         <description>The default guest/anonymous user</description>
       </user>
       <user deactivated="true">
         <name>oc4jadmin</name>
         <display-name>OC4J Administrator</display-name>
         <description>OC4J Administrator</description>
         <credentials>!welcome</credentials>
       </user>
      \langleuser>
         <name>JtaAdmin</name>
         <display-name>JTA Recovery User</display-name>
         <description>Used to recover propagated OC4J transactions</description>
         <credentials>!defaultJtaPassword</credentials>
       </user>
     </users>
```

```
 <roles>
       <role>
         <name>oc4j-administrators</name>
         <display-name>OC4J Admin Role</display-name>
         <description>Administrative role for OC4J</description>
         <members>
           <member>
             <type>user</type>
             <name>oc4jadmin</name>
           </member>
           <member>
             <type>user</type>
             <name>JtaAdmin</name>
           </member>
         </members>
       </role>
       <role>
         <name>oc4j-app-administrators</name>
         <display-name>OC4J Application Administrators</display-name>
         <description>OC4J application-level administrators</description>
         <members>
         </members>
       </role>
       <role>
         <name>users</name>
         <display-name>users</display-name>
         <description>users role for rmi/ejb access</description>
         <members>
         </members>
       </role>
     </roles>
  </realm>
 </jazn-realm>
```
# <span id="page-118-0"></span>**Policy Configuration in the Repository File**

You can use the OracleAS JAAS Provider Admintool to grant JAAS permissions to custom principals, using the -grantperm option, as described in ["Granting and](#page-288-0)  [Revoking Permissions" on page C-11.](#page-288-0)

Policy data is stored in the file system-jazn-data.xml. In the following example, a segment of this file grants the admin principal permission to log in.

```
<jazn-policy>
  <grant>
    <grantee>
      <principals>
       <principal>
         <class>oracle.security.jazn.samples.SampleUser</class>
         <name>admin</name>
       </principal>
     </principals>
    </grantee>
    <permissions>
      <permission>
        <class>com.evermind.server.rmi.RMIPermission</class>
        <name>login</name>
      </permission>
    </permissions>
   </grant>
```

```
</jazn-policy>
```
# <span id="page-119-1"></span>**Predefined OC4J Accounts in system-jazn-data.xml**

The following accounts are predefined in system-jazn-data.xml for the file-based provider:

- oc4jadmin user (initially deactivated in standalone OC4J)
- oc4j-administrators role
- oc4j-app-administrators role
- anonymous user, initially deactivated
- users role
- jtaadmin user

### **See Also:**

- ["Predefined OC4J Accounts" on page 3-11](#page-58-0) for additional information about these accounts
- ["Activation of the oc4jadmin Account" on page 3-12](#page-59-0)

# <span id="page-119-0"></span>**OracleAS JAAS Provider Migration Tool**

OC4J includes a tool for migrating from a file-based repository to either an Oracle Internet Directory repository or an alternative file-based repository. (Do not confuse this with the tool for migrating from principals.xml; that is separate, and is documented later in this chapter.)

When migrating to an Oracle Internet Directory repository, the output is an LDIF file, which can be imported into Oracle Internet Directory using commands such as ldapmodify or bulkload.

# **Overview of the Migration Tool**

The migration tool supports the migration of users, roles, role memberships, and policies (permissions granted to roles, users, custom principals, or codebases).

There are three modes for migration:

- *Realm mode* migrates only users and roles. All users and roles in the source realm, other than deactivated users, are migrated. Migrated roles include membership information.
- Policy mode migrates grantees and the permissions that have been granted to them. Grantees can be realm grantees, such as users and roles, or non-realm grantees, such as custom principals and codebases. When migrating to Oracle Internet Directory, realm grantees and their permissions are migrated to the policy that is specific to the destination realm, while non-realm grantees and their permissions are migrated to the global policy.
- All mode combines realm mode and policy mode.

#### **Notes:**

- When output to an LDIF file is generated, passwords are in clear text. It is your responsibility to take proper care in protecting this information.
- When migrating to Oracle Internet Directory, passwords may have to be modified to conform to Oracle Internet Directory requirements (such as having at least one numeric character).
- If you are migrating custom permissions, the JAR file containing the class files for the custom permissions must be available in the classpath.
- The migration tool is not intended for migration of indirect password accounts to Oracle Internet Directory.
- Be aware of the possibility of conflict—migrated users and roles may already exist in the destination realm. When migrating to Oracle Internet Directory, for example, commands such as ldapmodify and bulkload can be used in conjunction with standard JDK logging to obtain information that will help you to recover from conflicts.

# **Migration Tool Command Syntax**

Command-line options and syntax of the migration tool are as follows:

```
% java JAZNMigrationTool [-st xml] [-dt ldap|xml]
                          [-D binddn] [-w passwd] [-h ldaphost] [-p ldapport]
                           [-sf sourcefilename] [-df destfilename]
                           [-sr source_realm] [-dr dest_realm]
                           [-m policy|realm|all]
                           [-help]
```
[Table 7–1](#page-120-0) describes these options.

<span id="page-120-0"></span>

| <b>Option</b> | <b>Description</b>                                                                                                    | Default (where applicable)                                            |
|---------------|----------------------------------------------------------------------------------------------------|-----------------------------------------------------------------------|
| -help         | To display option information                                                                                                    |                                                                       |
| -st           | Type of provider at the source                                                                                                    | xml                                                                   |
|               | Currently only the setting $xml$ is supported,<br>for migrating from a file-based provider.                                                    |                                                                       |
| -dt           | Type of provider at the destination—either<br>xm1 (to migrate to a file-based repository) or<br>1dap (to migrate to Oracle Internet Directory) | ldap                                                                  |
| -D            | Oracle Internet Directory user name (for<br>migration to Oracle Internet Directory only)                                                       |                                                                       |
| $-w$          | Oracle Internet Directory user password (for<br>migration to Oracle Internet Directory only)                                                   |                                                                       |
| -h            | Oracle Internet Directory host system (for<br>migration to Oracle Internet Directory only)                                                     | According to $\langle$ jazn> element<br>location setting in jazn. xml |
| -p            | Oracle Internet Directory port (for migration<br>to Oracle Internet Directory only)                                                            | According to $\langle$ jazn> element<br>location setting in jazn. xml |

*Table 7–1 OracleAS JAAS Provider Migration Tool Options*

| <b>Option</b> | <b>Description</b>                                                                                                    | Default (where applicable)                                                                                                    |
|---------------|----------------------------------------------------------------------------------------------------|----------------------------------------------------------------------------------------------------|
| $-st$         | Source file—path to the file-based repository<br>you are migrating from                                                                                                    | ORACLE HOME/j2ee/home/config/<br>system-jazn-data.xml                                                                                                    |
| -df           | Destination file—path to the LDIF output file<br>(if migrating to Oracle Internet Directory) or<br>to the destination file-based repository (if<br>migrating to file-based) | If migrating to a file-based repository,<br>ORACLE_HOME/j2ee/home/config/<br>system-jazn-data.xml(otherwise<br>no default)                                                                                |
| $-ST$         | Source realm—the realm you are migrating<br>from                                                                                                    | Name of the realm in the source<br>repository, if there is only one realm                                                                                                    |
| -dr           | Destination realm—the realm you are<br>migrating to                                                                                                    | If migrating to a file-based repository,<br>name of the realm in the destination<br>repository, if there is only one realm; if<br>migrating to Oracle Internet Directory,<br>the default subscriber realm |
| $-m$          | The desired migration mode—realm mode<br>$(\text{realm})$ , policy mode (policy), or both<br>(all)                                                                          | all                                                                                                    |

*Table 7–1 (Cont.) OracleAS JAAS Provider Migration Tool Options*

The following example migrates in all mode to the default subscriber realm in Oracle Internet Directory on the specified host:

% java oracle.security.jazn.tools.JAZNMigrationTool -D cn=orcladmin -w welcome1 \ -h myhost.example.com -p 389 -sf /tmp/jazn-data.xml -df /tmp/dest.ldif \ -sr jazndemo.com

# **Migration Tool APIs**

You can also invoke the migration tool (class JAZNMigrationTool in package oracle.security.jazn.tools) from an application. Oracle provides the following APIs:

```
/**
  * Create an instance with the provided parameters. These parameters are
  * equivalent to the options supported by the executable utility version.
  */
public JAZNMigrationTool(Map params)
/**
  * Perform the migration operation
  */
public void migrateData() throws JAZNException
```
The params parameter in the constructor supports the same options as described in [Table 7–1](#page-120-0) in the preceding section, with the same defaults. Parameter keys are defined as constants in the JAZNMigrationTool class. [Table 7–2](#page-121-0) shows the correlation between constants defined in JAZNMigrationTool and command-line options.

**Key Constant Corresponds to Option** SRC\_TYPE -st DEST TYPE -dt OID\_USER -D OID\_PASSWORD -w

<span id="page-121-0"></span>*Table 7–2 JAZNMigrationTool Constants*

| <b>Key Constant</b> | <b>Corresponds to Option</b> |  |
|---------------------|------------------------------|--|
| OID HOST            | $-h$                         |  |
| OID_PORT            | $-p$                         |  |
| SRC_FILE            | -sf                          |  |
| DEST FILE           | -df                          |  |
| SRC REALM           | $-ST$                        |  |
| DEST REALM          | -dr                          |  |
| MIGRATE OPT         | -m                           |  |

*Table 7–2 (Cont.) JAZNMigrationTool Constants*

# <span id="page-122-0"></span>**Migrating Principals from the principals.xml File**

Use the OracleAS JAAS Provider Admintool convert option to migrate your data out of the principals.xml file, which is deprecated.

-**convert** *filename realm*

The -convert option migrates the principals.xml file into the specified realm of the current OracleAS JAAS Provider. The *filename* argument specifies the path name of the input file (typically *ORACLE\_HOME*/j2ee/home/config/principals.xml).

The migration converts principals.xml users to JAAS users and converts principals.xml groups to JAAS roles. All permissions that were previously granted to a principals.xml group are mapped to the JAAS role. Users that were deactivated at the time of migration are not migrated. This ensures that no users can inadvertently gain access through the migration.

**Note:** The principals.xml file is deprecated in the OC4J 10.1.3 implementation and will be desupported in a future release.

Before you convert principals.xml, you must make sure that you have an administrative user that is authorized to manage realms. To do this:

- **1.** Activate the administrative user in principals.xml, which is deactivated by default. Be sure to create a password for the administrator.
- **2.** Create the realm principals.com with a dummy user and a dummy role. For example, in the Admintool shell you would type:

JAZN> addrealm principals.com u1 welcome r1

Make sure that the administrator name you used to create the realm is different from the name of the administrator in principals.xml. This is necessary because the convert option does not migrate duplicate users, and migrates duplicate roles by overwriting the old one.

**3.** Migrate principals.xml to the principals.com realm, as in:

% java -jar jazn.jar -convert config/principals.xml principals.com

- **4.** Change the <default-realm> to principals.com; see "Scenarios for <jazn> [Settings in orion-application.xml" on page 7-9.](#page-116-1)
- **5.** Stop OC4J and restart it.

# **Login Modules**

This chapter discusses how to configure the default login module, or how to implement, install, and configure a custom login module. The following topics are covered:

- [Configuring RealmLoginModule](#page-125-0)
- [Introducing Custom JAAS Login Modules](#page-126-0)
- [Packaging and Deploying Login Modules](#page-127-0)
- [Configuring the Custom Security Provider in Application Server Control](#page-129-0)
- [Configuring Login Modules through the Admintool](#page-134-0)
- [Login Module Configuration in OC4J Configuration Files](#page-135-0)
- [Simple Login Module J2EE Integration](#page-137-0)
- [Custom Login Module Example](#page-139-0)

### **Notes:**

- Note the setting provider="XML" is used for custom providers (custom login modules) as well as for the file-based provider.
- Be aware that when you use a custom login module, role comparisons for authorization are *not* case-sensitive unless you add the following property setting to the <jazn> element in orion-application.xml:

<property name="role.compare.ignorecase" value="false" />

- Because the JAAS specification does not cover user management, when you configure your application to use a custom login module, the use of the UserManager API within your application is not supported. The J2EE API, however, will continue to function within your application.
- OC4J provides a login module, LDAPLoginModule, for use with external LDAP providers, as noted in ["External LDAP Provider](#page-152-0)  [Settings in system-jazn-data.xml" on page 9-5](#page-152-0).
- OC4J provides a login module, CoreIDLoginModule, for use with Oracle COREid Access and Identity, as discussed in ["Configure the COREid JAAS Login Module" on page 10-16](#page-173-0).

### **See Also:**

■ ["Login Module Authentication" on page 1-7](#page-28-0)

# <span id="page-125-0"></span>**Configuring RealmLoginModule**

The RealmLoginModule class is the default login module, for use with the file-based provider or Oracle Identity Management, and is configured through the system-jazn-data.xml file. The RealmLoginModule class authenticates user login credentials before the user can access J2EE applications. Authentication is performed using OC4J container-based authentication (HTTP basic, form-based, and so on).

You can configure RealmLoginModule by using Application Server Control or the OracleAS JAAS Provider Admintool.

The <login-module> element, under the <jazn-loginconfig> element in system-jazn-data.xml, supports the options shown in [Table 8–1](#page-125-1) for RealmLoginModule (through <name> and <value> subelements of an <option> element).

### **Notes:**

- You do not need to enable the RealmLoginModule class if your application uses OracleAS Single Sign-On authentication.
- The use of RealmLoginModule as a custom login module—in other words, as a custom security provider—is not supported. However, as already noted, it is used by default as the login module when an application is configured to use the file-based provider (using system-jazn-data.xml or jazn-data.xml as the user repository) or Oracle Identity Management (using Oracle Internet Directory as the user repository).

### **See Also:**

- ["Login Module Settings in system-jazn-data.xml" on page 8-12](#page-135-1)
- "Configuring Login Modules through the Admintool" on [page 8-11](#page-134-0) for information on using the Admintool

<span id="page-125-1"></span>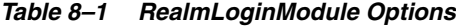

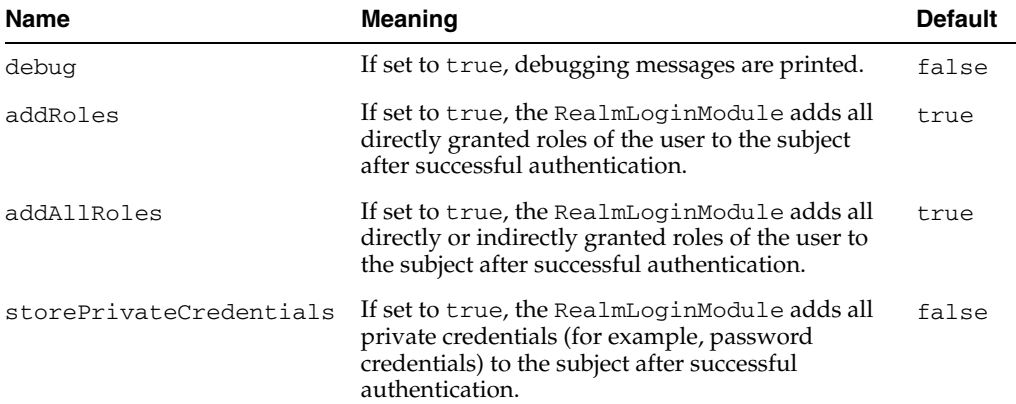

| <b>Name</b>         | <b>Meaning</b>                                                                                                    | <b>Default</b> |
|---------------------|----------------------------------------------------------------------------------------------------|----------------|
| supportCSIv2        | If set to true, the RealmLoginModule supports<br>CSIv2.                                                                                                    | false          |
|                     | See Also: Chapter 15, "Common Secure<br>Interoperability Protocol" for details.                                                                                                    |                |
| supportNullPassword | (Oracle Identity Management only) If set to true,<br>the RealmLoginModule does not check to see if<br>the supplied password is null or empty. If set to<br>false, authentication fails if the supplied<br>password is null or empty. | false          |

*Table 8–1 (Cont.) RealmLoginModule Options*

Here is sample configuration of RealmLoginModule, in system-jazn-data.xml. (We recommend that you not alter RealmLoginModule configuration manually; this example is just for illustrative purposes.)

```
<jazn-loginconfig>
    <application>
       <name>oracle.security.jazn.tools.Admintool</name>
       <login-modules>
          <login-module>
              <class>oracle.security.jazn.realm.RealmLoginModule</class>
             <control-flag>required</control-flag>
             <options>
                 <option>
                    <name>debug</name>
                    <value>false</value>
                 </option>
                 <option>
                    <name>addAllRoles</name>
                    <value>true</value>
                 </option>
             </options>
          </login-module>
       </login-modules>
    </application>
    <application>
       <name>oracle.security.jazn.oc4j.JAZNUserManager</name>
       <login-modules>
          <login-module>
             <class>oracle.security.jazn.realm.RealmLoginModule</class>
             <control-flag>required</control-flag>
             <options>
                 <option>
                    <name>addAllRoles</name>
                    <value>true</value>
                 </option>
             </options>
          </login-module>
       </login-modules>
    </application>
</jazn-loginconfig>
```
# <span id="page-126-0"></span>**Introducing Custom JAAS Login Modules**

Because OC4J support for JAAS fully complies with the JAAS 1.0 specification, users can plug in any JAAS-compliant LoginModule implementation, if desired. (OC4J

includes the RealmLoginModule class as its default login module implementation. This class combines J2EE security constraints with either the file-based provider or Oracle Identity Management.)

A custom login module may be desirable, for example, when users and roles are defined in an external repository. When you create a custom login module, consider the following preliminary questions:

- Development: Do you want to take advantage of J2EE security constraints?
- Debugging: Do you want the login module to support a debugging option for use during development? (As noted previously, RealmLoginModule, for example, supports a debug option that provides diagnostic output. Also, ["Custom Login](#page-139-0)  [Module Example" on page 8-16](#page-139-0) includes debugging functionality.)
- Packaging and deployment: Are you using the login modules that come with J2SE 1.4? Or are you deploying custom or third-party login modules?

When you associate a custom login module with an application, the subject and the principals it contains are used as the sole basis for all authorization tasks, including evaluating J2EE security constraints. To ensure that all relevant principals are considered during authorization, the login module must add the relevant principals, including all roles that the authenticated user participates in, to the subject during the commit phase of the authentication process. (The role mapping.dynamic property, discussed in ["Settings in <jazn> for Login Modules" on page 8-13,](#page-136-0) is related to subject-based authorization.)

The custom login module framework supports the J2EE declarative security model. This means that subject-based authorization enforces the J2EE security constraints declared in application deployment descriptors (web.xml and ejb-jar.xml, for example).

Custom login modules are configured through the OC4J system-jazn-data.xml file, which can be updated automatically through use of tools such as Application Server Control Console and OracleAS JAAS Provider Admintool.

### **See Also:**

Sun Microsystems JAAS documentation for general information about login modules:

http://java.sun.com/j2se/1.4.2/docs/guide/security/jaa s/JAASLMDevGuide.html

# <span id="page-127-0"></span>**Packaging and Deploying Login Modules**

If you are using one or more of the default login modules provided with the J2SE (such as com.sun.security.auth.module.Krb5LoginModule), then no additional configuration is needed. The OracleAS JAAS Provider can locate the default login modules.

If you are deploying your application with one or more custom login modules, then you must deploy the login modules and configure the OracleAS JAAS Provider properly so that the module can be found at runtime. The following sections discuss ways to accomplish this:

- [Deploying Login Modules within the J2EE Application](#page-128-1)
- [Deploying Login Modules as Optional Packages](#page-128-0)
- [Using Login Modules as OC4J Shared Libraries](#page-129-1)

The remainder of this section discusses these options in greater detail.

### <span id="page-128-1"></span>**Deploying Login Modules within the J2EE Application**

If your login modules are used by only a single J2EE application, then you can simply package the login modules as part of your application by including the login module JAR file in the application EAR file.

The login modules must be configured through <jazn-loginconfig> settings, in one of two places:

- In the system-jazn-data.xml file, as discussed in "Login Module Settings in [system-jazn-data.xml" on page 8-12](#page-135-1)
- In the orion-application.xml file in your application EAR file, as discussed in ["Settings in <jazn-loginconfig> in orion-application.xml" on page 8-13](#page-136-1)

Using the Application Server Control Console, you can configure custom login modules as you deploy an application, or later if you change the security provider to custom. This results in system-jazn-data.xml being updated automatically.

Administering custom login modules through the OracleAS JAAS Provider Admintool will also update system-jazn-data.xml settings for you.

**Note:** If a different application needs the same login module, you must repackage the login module and any relevant classes with the new application.

#### **See Also:**

- ["Configuring the Custom Security Provider in Application Server](#page-129-0)  [Control" on page 8-6](#page-129-0)
- ["Configuring Login Modules through the Admintool" on](#page-134-0)  [page 8-11](#page-134-0)

### <span id="page-128-0"></span>**Deploying Login Modules as Optional Packages**

If you deploy your login modules as an *optional package* (formerly known as a "standard extension"), the OracleAS JAAS Provider will be able to find them. No additional configuration is necessary. Deploying login modules as an optional package allows multiple applications to share them.

There are two ways to use the optional package mechanism:

- Use the login module classes as an *installed optional package*. Place the login module JAR file in jre/lib/ext directory. Classes in JAR files in this directory can be used by applications without having to be included in the classpath.
- Use the login module classes as a *download optional package*. Specify the login module JAR file in the Class-Path header field in the manifest of other JAR files, as desired. In this way, classes in the login module JAR file can be used by classes in the other JAR files that reference it.

The login modules must also be configured in system-jazn-data.xml, as discussed in ["Login Module Settings in system-jazn-data.xml" on page 8-12.](#page-135-1)

#### **See Also:**

■ For general information about the standard "optional package" mechanism:

http://java.sun.com/j2se/1.4.2/docs/guide/extensions

### <span id="page-129-1"></span>**Using Login Modules as OC4J Shared Libraries**

The OracleAS JAAS Provider is integrated with the OC4J class loading architecture. Because of this, you can make login modules available to applications by loading them as OC4J shared libraries. There are two main steps to this (considering functionality of the Application Server Control Console in particular):

**1.** Load the library as an OC4J shared library. From the Application Server Control Console **Administration** tab for the OC4J instance, use the Shared Libraries task.

This results in configuration such as the following in the OC4J server.  $xml$  file:

```
<application-server ... >
    ...
    <shared-library name="mylib.lib" version="1.0" library-compatible="true">
      <code-source path="../mypath" /> 
    </shared-library>
    ...
</application-server>
```
**2.** Import the library into your application. In deploying an application through Application Server Control, when you reach the Deploy: Deployment Settings page (as discussed in ["Deploying an Application through Application Server](#page-76-0)  [Control" on page 5-11](#page-76-0)), you have the opportunity to import shared libraries.

This results in configuration such as the following in your application orion-application.xml file:

```
<orion-application ... >
    ...
    <imported-shared-libraries>
      <import-shared-library name="mylib.lib" /> 
 ...
    </imported-shared-libraries>
 ...
</orion-application>
```

```
Note: The <library> element and
ORACLE_HOME/j2ee/home/applib location are still supported for 
OC4J shared libraries, but are discouraged.
```
#### **See Also:**

*Oracle Containers for J2EE Developer's Guide* for more information about OC4J class loading and shared libraries.

# <span id="page-129-0"></span>**Configuring the Custom Security Provider in Application Server Control**

This section discusses the following administration tasks for login modules using the Application Server Control Console:

[Specifying and Configuring a Custom Security Provider during Deployment](#page-130-0)

- [Changing to a Custom Security Provider after Deployment](#page-132-1)
- [Adding a Login Module to the Custom Security Provider](#page-133-0)
- [Updating a Login Module in the Custom Security Provider](#page-133-1)
- [Deleting a Login Module in the Custom Security Provider](#page-134-1)

**Note:** Procedures discussed throughout this section assume you are logged in to Application Server Control as a user with required administrative permissions (as oc4jadmin, for example).

### <span id="page-130-0"></span>**Specifying and Configuring a Custom Security Provider during Deployment**

When you plan to use the custom security provider and you deploy an application through Application Server Control, you have the opportunity to configure your custom login modules during deployment.

From the Deploy: Deployment Settings page (see ["Deploying an Application through](#page-76-0)  [Application Server Control" on page 5-11](#page-76-0) for how to get to this page):

- **1.** Go to the Select Security Provider task.
- **2.** In the resulting Deployment Settings: Select Security Provider page, choose Custom from the Security Provider dropdown list.
- **3.** Under "Configuration of Custom Security Provider" (which appears after you choose Custom), you can edit or delete any custom login module that is found with your application, or add a new custom login module.
	- To add a new custom login module, choose Add Login Module. See "Adding [a Custom Login Module during Deployment" on page 8-9.](#page-132-0)
	- To edit an existing custom login module, choose the Edit task for the appropriate module. See ["Editing a Custom Login Module Configuration](#page-131-0)  [during Deployment" on page 8-8](#page-131-0).
	- To delete an existing custom login module, choose the Delete task for the appropriate module.
- **4.** Still in the Deployment Settings: Select Security Provider page, choose **OK** to finish the security provider selection.
- **5.** Back in the Deploy: Deployment Settings page, choose **Deploy** to complete the deployment, or choose another task, as desired. The list of tasks is noted in ["Deploying an Application through Application Server Control" on page 5-11.](#page-76-0)

Deploying with a custom login module results in the following automatic settings in the orion-application.xml file:

```
<jazn provider="XML">
   <property name="role.mapping.dynamic" value="true" />
    <property name="custom.loginmodule.provider" value="true" />
</jazn>
```
#### **Notes:**

- Grants for custom login modules, which are stored in system-jazn-data.xml, cannot be configured through Application Server Control Console.
- Custom login modules, as well as the file-based provider, use a setting of provider="XML".
- Custom login module configuration settings are reflected under the <jazn-loginconfig> element in the system-jazn-data.xml file, as shown in ["Login Module](#page-135-1)  [Settings in system-jazn-data.xml" on page 8-12](#page-135-1)
- The properties role.mapping.dynamic and custom.loginmodule.provider must be set to true for any application that uses custom login modules.

#### **See Also:**

"Login Module Configuration in OC4J Configuration Files" on [page 8-12](#page-135-0) and ["Simple Login Module J2EE Integration" on](#page-137-0)  [page 8-14](#page-137-0) for information and examples regarding the resulting XML configuration for login modules

### <span id="page-131-0"></span>**Editing a Custom Login Module Configuration during Deployment**

To edit a custom login module while deploying an application using the Custom Security Provider, take the following steps, starting under "Configuration of Custom Security Provider" in the Deployment Settings: Select Security Provider page (see ["Specifying and Configuring a Custom Security Provider during Deployment" on](#page-130-0)  [page 8-7](#page-130-0) for how to get to this point):

- **1.** Choose the Edit task for the appropriate login module in the list of login module classes.
- **2.** In the Deployment Settings: Select Security Provider: Edit Login Module page:
	- Specify a value for the login module control flag (from the dropdown list): Required, Requisite, Optional, or Sufficient. [Table 8–2](#page-131-1) describes these settings.
	- As desired, choose **Add Another Row** to create properties.
	- As desired, edit the name or value of any property in the Properties list.
	- As desired, use the Delete task for a property to remove that property.
	- Choose **Continue** to go back to the Deployment Settings: Select Security Provider page to continue the deployment steps in ["Specifying and](#page-130-0)  [Configuring a Custom Security Provider during Deployment" on page 8-7.](#page-130-0)

*Table 8–2 Login Module Control Flags*

<span id="page-131-1"></span>

| Flag      | <b>Meaning</b>                                                                                                    |
|-----------|----------------------------------------------------------------------------------------------------|
| Required  | The login module must succeed. Whether or not it succeeds,<br>authentication proceeds down the login module list.                                                                                                    |
| Requisite | The login module must succeed. If it succeeds, authentication<br>continues down the login module list. If it fails, control<br>immediately returns to the application (authentication does not<br>continue down the login module list). |

| Flag       | <b>Meaning</b>                                                                                                    |
|------------|----------------------------------------------------------------------------------------------------|
| Sufficient | The login module is not required to succeed. If it succeeds,<br>control immediately returns to the application and<br>authentication does not proceed down the login module list. If<br>it fails, authentication continues down the login module list. |
| Optional   | The login module is not required to succeed. Whether or not it<br>succeeds, authentication proceeds down the login module list.                                                                                                    |

*Table 8–2 (Cont.) Login Module Control Flags*

### <span id="page-132-0"></span>**Adding a Custom Login Module during Deployment**

To add a custom login module while deploying an application using the Custom Security Provider, take the following steps, starting under "Configuration of Custom Security Provider" in the Deployment Settings: Select Security Provider page (see ["Specifying and Configuring a Custom Security Provider during Deployment" on](#page-130-0)  [page 8-7](#page-130-0) for how to get to this point):

- **1.** Choose **Add Login Module**.
- **2.** In the Deployment Settings: Select Security Provider: Add Login Module page:
	- Specify your login module package and class name.
	- Specify a value for the login module control flag (from the dropdown list): Required, Requisite, Optional, or Sufficient. See the preceding section, ["Editing](#page-131-0)  [a Custom Login Module Configuration during Deployment"](#page-131-0), for information about these settings.
	- As desired, choose Add Another Row to create properties.
	- As desired, edit the name or value of any property in the Properties list.
	- As desired, use the Delete task for a property to remove that property.
	- Choose **Continue** to go back to the Deployment Settings: Select Security Provider page to continue the deployment steps in ["Specifying and](#page-130-0)  [Configuring a Custom Security Provider during Deployment" on page 8-7.](#page-130-0)

# <span id="page-132-1"></span>**Changing to a Custom Security Provider after Deployment**

You can select a security provider for your application at deployment time, as described above. You can also change to a different security provider after deployment. You can change to a custom security provider as follows:

- **1.** Go to the Security Provider page for your application, as described in "Navigating" [to the Security Provider Page for Your Application" on page 5-17.](#page-82-0)
- **2.** In the Security Provider page, choose "Change Security Provider".
- **3.** In the Change Security Provider page, select "Custom Security Provider" from the dropdown.
- **4.** Under "Login Modules" (which appears after you select Custom Security Provider in the dropdown), specify the first login module to be used, as follows. Later you can go back to the Security Provider to add more login modules, as described in the next section, ["Adding a Login Module to the Custom Security Provider"](#page-133-0).
	- Specify your login module package and class name.
	- Specify a value for the login module control flag (from the dropdown list)—Required, Requisite, Optional, or Sufficient. See ["Editing a Custom](#page-131-0)

[Login Module Configuration during Deployment" on page 8-8](#page-131-0) for information about these settings.

- As desired, choose **Add Another Row** to create properties.
- As desired, edit the name or value of any property in the Properties list.
- As desired, use the Delete task for a property to remove that property.
- Choose **OK** to finish the change.

This takes you back to the Security Provider page, where you can examine the settings.

# <span id="page-133-0"></span>**Adding a Login Module to the Custom Security Provider**

Once you have established a custom security provider, either during or after deployment, you can add custom login modules as follows:

- **1.** Go to the Security Provider page for your application, as described in ["Navigating](#page-82-0)  [to the Security Provider Page for Your Application" on page 5-17.](#page-82-0)
- **2.** In the Security Provider page, under "Login Modules", choose **Create**.
- **3.** In the Add Login Module page:
	- Specify your login module package and class name.
	- Specify a value for the login module control flag (from the dropdown list): Required, Requisite, Optional, or Sufficient. See ["Editing a Custom Login](#page-131-0)  [Module Configuration during Deployment" on page 8-8](#page-131-0) for information about these settings.
	- As desired, choose **Add Another Row** to create properties.
	- As desired, edit the name or value of any property in the Properties list.
	- As desired, use the Delete task for a property to remove that property.
	- Choose **OK** to finish the change.

This takes you back to the Security Provider page, where you can examine the settings.

# <span id="page-133-1"></span>**Updating a Login Module in the Custom Security Provider**

Once you have established a custom security provider, either during or after deployment, you can update custom login modules as follows:

- **1.** Go to the Security Provider page for your application, as described in ["Navigating](#page-82-0)  [to the Security Provider Page for Your Application" on page 5-17.](#page-82-0)
- **2.** In the Security Provider page, in the list of login module classes, choose the Edit task for the login module you want to update.
- **3.** In the Edit Login Module page:
	- As desired, update the value for the login module control flag (from the dropdown list): Required, Requisite, Optional, or Sufficient. See ["Editing a](#page-131-0)  [Custom Login Module Configuration during Deployment" on page 8-8](#page-131-0) for information about these settings.
	- As desired, choose **Add Another Row** to create properties.
	- As desired, edit the name or value of any property in the Properties list.
	- As desired, use the Delete task for a property to remove that property.
	- Choose **Apply** to finish the change.

This leaves you in the Edit Login Module page. You can use the breadcrumbs at the top of the page to go back to the Security Provider page.

# <span id="page-134-1"></span>**Deleting a Login Module in the Custom Security Provider**

Once you have established a custom security provider, either during or after deployment, you can delete custom login modules as follows:

- **1.** Go to the Security Provider page for your application, as described in ["Navigating](#page-82-0)  [to the Security Provider Page for Your Application" on page 5-17.](#page-82-0)
- **2.** In the Security Provider page, in the list of login module classes, choose the Delete task for the login module you want to delete.
- **3.** Choose **Yes** in the Confirmation page.

This takes you back to the Security Provider page, where you can see that the login module was deleted.

# <span id="page-134-0"></span>**Configuring Login Modules through the Admintool**

Although Application Server Control is the preferred and recommended tool for adding and configuring custom login modules, it is also possible to use the OracleAS JAAS Provider Admintool. The following information is presented for reference:

-addloginmodule: Configures a new login module for the named application. This includes specifying a control flag: one of required, requisite, sufficient or optional, as specified by javax.security.auth.login.Configuration and in ["Editing a Custom](#page-131-0)  [Login Module Configuration during Deployment" on page 8-8.](#page-131-0)

If the login module accepts its own options, specify each option and its value as an *optionname=value* pair. Each login module has its own individual set of options.

For example, to add MyLoginModule, which we will assume supports a debug option, to the application myapp as a required module with debug set to true:

% java -jar jazn.jar -addloginmodule myapp MyLoginModule required debug=true

-remloginmodule: Removes the specified login module.

To remove MyLoginModule from myapp:

% java -jar jazn.jar -remloginmodule myapp MyLoginModule

-listloginmodules: Displays all login modules for a specified application, or, if no application name is specified, displays login modules for all applications. Specifying a login module class after the application name displays information on only the specified class within the application.

For example, to display all login modules for the application myapp:

% java -jar jazn.jar -listloginmodules myapp

You can also execute these commands from the Admintool shell.

Also note that to access an EJB using a custom login module, you must grant "login" permission to the user (JDOE\_ENDUSER, for example). To grant login permission to the user through the Admintool:

% java -jar jazn.jar -grantperm login -user JDOE\_ENDUSER com.evermind.server.rmi.RMIPermission

**Important:** Restart OC4J for changes to take effect.

### **See Also:**

- ["Adding and Removing Login Modules" on page C-8](#page-285-0)
- ["Listing Login Modules" on page C-12](#page-289-0)

# <span id="page-135-0"></span>**Login Module Configuration in OC4J Configuration Files**

This section discusses files that contain configuration for custom login modules:

- [Login Module Settings in system-jazn-data.xml](#page-135-1)
- [Login Modules Settings in orion-application.xml](#page-136-2)
- [Configuring oc4j-ra.xml for Login Modules \(J2EE Connector Architecture\)](#page-137-1)

### <span id="page-135-1"></span>**Login Module Settings in system-jazn-data.xml**

The system-jazn-data.xml file is the repository for login module configuration.

Note that settings in system-jazn-data.xml are updated automatically when you administer login modules through Application Server Control or the OracleAS JAAS Provider Admintool.

**Note:** Where there are multiple OC4J instances, login module configuration is added to the instance-specific system-jazn-data.xml file, not *ORACLE\_HOME*/j2ee/home/system-jazn-data.xml.

The  $\langle$ jazn-loginconfig> element contains information that associates applications with login modules.

If this information is in the orion-application.xml file during deployment, as discussed in "Settings in  $\langle$ jazn-loginconfig> in orion-application.xml" on page 8-13, the system-jazn-data.xml file will be updated accordingly.

### *Example 8–1 Example jazn-loginconfig element*

```
<jazn-loginconfig>
   <application>
    <name>sampleLM</name>
     <login-modules>
       <login-module>
         <class>oracle.security.jazn.samples.SampleLoginModule</class>
         <control-flag>required</control-flag>
         <options>
           <option>
            <name>debug</name>
             <value>true</value>
           </option>
         </options>
       </login-module>
     </login-modules>
   </application>
</jazn-loginconfig>
```
This fragment associates the application sampleLM with the login module sample.SampleLoginModule.

> **Note:** Do not remove login configuration information for RealmLoginModule from the system-jazn-data.xml file.

### **See Also:**

- ["The system-application.xml File" on page 3-6](#page-53-0)
- ["Configuring the Custom Security Provider in Application Server](#page-129-0)  [Control" on page 8-6](#page-129-0)
- "Configuring Login Modules through the Admintool" on [page 8-11](#page-134-0)

### <span id="page-136-2"></span>**Login Modules Settings in orion-application.xml**

This section discusses particular settings for login modules in the OC4J application-level descriptor orion-application.xml. The following topics are covered:

- [Settings in <jazn-loginconfig> in orion-application.xml](#page-136-1)
- [Settings in <jazn> for Login Modules](#page-136-0)
- Settings in  $\alpha$  amespace-access> for Login Modules

**Note:** This section discusses only elements relevant to security. For a full discussion of this file, see the *Oracle Containers for J2EE Developer's Guide*.

#### <span id="page-136-1"></span>**Settings in <jazn-loginconfig> in orion-application.xml**

Settings in the <jazn-loginconfig> element in system-jazn-data.xml were documented earlier, in ["Login Module Settings in system-jazn-data.xml" on page 8-12.](#page-135-1) You can add this element to orion-application. xml for deployment, and the settings will be written to the system-jazn-data.xml file automatically.

In addition, when you undeploy the application, the <jazn-loginconfig> settings will be removed from system-jazn-data.xml automatically.

### <span id="page-136-0"></span>**Settings in <jazn> for Login Modules**

The following <jazn> properties are specific to login module configuration:

role.mapping.dynamic

This property, when set to true, instructs the OracleAS JAAS Provider to base authorization checks on the authenticated subject instead of basing checks on the users and roles defined in system-jazn-data.xml or the application-specific jazn-data.xml file.

A LoginModule instance must ensure that the appropriate principals (users or roles) are associated with the Subject instance during the commit phase of the authentication process, in order for the principals to be taken into consideration during the authorization process. This association of principals to the subject is typically implemented using the standard JAAS API.

custom.loginmodule.provider

This property, when set to true, instructs Application Server Control that the security provider is the custom provider. Without this setting, because the custom security provider uses the setting provider="XML", Application Server Control would mistakenly report that the security provider is the file-based provider (although custom login modules you provide in your EAR file would still work).

These properties are automatically set to "true" in orion-application.xml, as shown in the following example, when you have a  $\leq$ jazn-loginconfig> element in orion-application.xml.

```
<jazn provider="XML" ... >
    <property name="role.mapping.dynamic" value="true" />
    <property name="custom.loginmodule.provider" value="true" />
</jazn>
```
#### <span id="page-137-2"></span>**Settings in <namespace-access> for Login Modules**

To access an EJB using a custom login module, you must also grant namespace access to the user in orion-application.xml, as in the following example for JDOE\_ENDUSER:

```
<namespace-access> 
  <read-access> 
     <namespace-resource root="">
      <security-role-mapping>
         <user name="JDOE_ENDUSER" />
       </security-role-mapping> 
     </namespace-resource>
  </read-access> 
</namespace-access>
```
# <span id="page-137-1"></span>**Configuring oc4j-ra.xml for Login Modules (J2EE Connector Architecture)**

When you configure resource adapters, each <connector-factory> element in the oc4j-ra.xml file can specify a different JAAS login module, as in the following example. This also shows <config-property> setup to connect to a database through Oracle JDBC.

```
 <connector-factory connector-name="myBlackbox" location="eis/myEIS1"> 
    <config-property name="connectionURL"
                     value="jdbc:oracle:thin:@localhost:5521/myservice" />
    <security-config use="jaas-module">
       <jaas-module>
         <jaas-application-name>JAASModuleDemo</jaas-application-name>
       </jaas-module>
    </security-config>
 </connector-factory>
```
# <span id="page-137-0"></span>**Simple Login Module J2EE Integration**

Developing a simple login module follows the standard development, packaging, and deployment cycle. The following sections discuss each step in the cycle.

## **Development of Simple Login Module**

Develop a JAAS-compliant LoginModule implementation according to the JAAS service provider interface.

#### **See Also:**

javax.security.auth.spi.LoginModule Javadoc:

http://java.sun.com/j2se/1.4.2/docs/api/

["Custom Login Module Example" on page 8-16](#page-139-0)

### **Packaging of Simple Login Module**

Package your login module classes in one of the ways described in ["Packaging and](#page-127-0)  [Deploying Login Modules" on page 8-4.](#page-127-0)

### **Deployment of Simple Login Module**

Configuration for login modules is specified in the system-jazn-data.xml file:

**1.** Register your application login module. This occurs automatically when you deploy an application through Application Server Control.

The following fragment from system-jazn-data.xml shows the registration of the login module oracle.security.jazn.samples.SampleLoginModule, to be used for authenticating users accessing the sampleLM application.

```
 <jazn-loginconfig>
    <application>
        <name>sampleLM</name>
        <login-modules>
           <login-module>
              <class>oracle.security.jazn.samples.SampleLoginModule</class>
               <control-flag>required</control-flag>
              <options>
                  <option>
                     <name>debug</name>
                     <value>true</value>
                  </option>
              </options>
           </login-module>
        </login-modules>
     </application>
     ...
  </jazn-loginconfig>
```
**2. Optional**. Grant relevant permissions to your users and roles. You can use the OracleAS JAAS Provider Admintool to accomplish this. For example, if the principal developer needs EJB access, then you must grant the permission com.evermind.server.rmi.RMIPermission to developer.

This results in configuration such as the following in system-jazn-data.xml:

```
<jazn-policy>
  <grant>
     <grantee>
       <principals>
         <principal>
           <class>oracle.security.jazn.samples.SampleUser</class>
           <name>developer</name>
         </principal>
       </principals>
     </grantee>
     <permissions>
       <permission>
```

```
 <class>com.evermind.server.rmi.RMIPermission</class>
         <name>login</name>
       </permission>
     </permissions>
   </grant>
</jazn-policy>
```
To deploy your login module, ensure the following settings are in the orion-application.xml file:

**1.** The <jazn> properties role.mapping.dynamic and custom.loginmodule.provider (described in ["Settings in <jazn> for Login](#page-136-0)  [Modules" on page 8-13](#page-136-0)) are set to "true":

```
<jazn provider="XML" ... >
    <property name="role.mapping.dynamic" value="true" />
    <property name="custom.loginmodule.provider" value="true" />
\langleiazn\rangle
```
This occurs automatically if there is a  $\langle$ jazn-loginconfig> element in orion-application.xml.

**2.** Appropriate <security-role-mapping> entries exist:

```
<security-role-mapping name="sr_developer">
   <user name="developer" />
</security-role-mapping>
<security-role-mapping name="sr_manager">
   <group name="managers" />
</security-role-mapping>
```
You can set these mappings through Application Server Control.

# <span id="page-139-0"></span>**Custom Login Module Example**

This section gives source code for a simple custom login module to be used by the CallerInfo example.

### *Example 8–2 SampleLoginModule.java*

```
package oracle.security.jazn.samples;
import java.util.Set;
import java.util.Iterator;
import java.util.Map;
import java.security.Principal;
import javax.security.auth.Subject;
import javax.security.auth.callback.CallbackHandler;
import javax.security.auth.callback.Callback;
import javax.security.auth.callback.NameCallback;
import javax.security.auth.callback.PasswordCallback;
import javax.security.auth.login.LoginException;
import javax.security.auth.spi.LoginModule;
```
public class SampleLoginModule implements LoginModule {

```
 // initial state
 protected Subject _subject;
 protected CallbackHandler _callbackHandler;
 protected Map _sharedState;
```

```
 protected Map _options;
    // configuration options
    protected boolean _debug; 
    // the authentication status
    protected boolean _succeeded;
    protected boolean _commitSucceeded;
    // username and password
    protected String _name;
    protected char[] _password;
    protected Principal[] _authPrincipals;
     /**
     * Initialize this <code>LoginModule</code>.
     * <p/> <p/>
    ^\star <p/> <p/> ^\star *
      * @param subject the <code>Subject</code> to be authenticated. <p>
      * @param callbackHandler a <code>CallbackHandler</code> for communicating
                              with the end user (prompting for usernames and
                              passwords, for example). <p>
     * @param sharedState shared <code>LoginModule</code> state. <p>
      * @param options options specified in the login
                               * <code>Configuration</code> for this particular
                               * <code>LoginModule</code>.
     */
    public void initialize(Subject subject,
                            CallbackHandler callbackHandler,
                            Map sharedState,
                            Map options) {
         this._subject = subject;
        this. callbackHandler = callbackHandler;
         this._sharedState = sharedState;
         this._options = options;
         // initialize any configured options
         _debug = "true".equalsIgnoreCase((String) _options.get("debug"));
         if (debug()) {
             printConfiguration(this);
         }
    }
    final public boolean debug() {
        return _debug;
    }
    protected Principal[] getAuthPrincipals() {
        return _authPrincipals;
    }
     /**
     * Authenticate the user by prompting for a username and password.
```

```
* <p/> <p/>
     ^{\star} <p/> <p/> ^{\star}\star * @return true if the authentication succeeded, or false if this
               * <code>LoginModule</code> should be ignored.
      * @throws FailedLoginException if the authentication fails. <p>
      * @throws LoginException if this <code>LoginModule</code>
                                      is unable to perform the authentication.
      */
    public boolean login() throws LoginException {
         if (debug())
             System.out.println("\t\t[SampleLoginModule] login");
         if (_callbackHandler == null)
             throw new LoginException("Error: no CallbackHandler available " +
                      "to garner authentication information from the user");
         // Setup default callback handlers.
         Callback[] callbacks = new Callback[] {
             new NameCallback("Username: "),
             new PasswordCallback("Password: ", false)
         };
         try {
             _callbackHandler.handle(callbacks);
         } catch (Exception e) {
             _succeeded = false;
             throw new LoginException(e.getMessage());
         }
        String username = ((NameCallback)callbacks[0]).getName();
         String password = new
                           String(((PasswordCallback)callbacks[1]).getPassword());
         if (debug())
         {
             System.out.println("\t\t[SampleLoginModule] username : " + username);
         }
         // Authenticate the user. On successfull authentication add principals 
         // to the Subject. The name of the principal is used for authorization by
         // OC4J by mapping it to the value of the name attribute of the group 
         // tag in the security-role-mapping for the application.
         if(username.equals("developer") && password.equals("welcome")) 
         {
             _succeeded = true;
             _name = "developer";
             _password = password.toCharArray();
             _authPrincipals = new SamplePrincipal[2];
             //Adding username as principal to the subject
             _authPrincipals[0] = new SamplePrincipal("developer");
             //Adding role developers to the subject
             _authPrincipals[1] = new SamplePrincipal("developers");
         }
         if(username.equals("manager") && password.equals("welcome")) 
\left\{ \begin{array}{ccc} & & \\ & & \end{array} \right. _succeeded = true;
            _name = "manager"; _password = password.toCharArray();
```

```
 _authPrincipals = new SamplePrincipal[3];
             //Adding username as principal to the subject
            _authPrincipals[0] = new SamplePrincipal("manager");
             //Adding roles developers and managers to the subject
             _authPrincipals[1] = new SamplePrincipal("developers");
           \alphauthPrincipals[2] = new SamplePrincipal("managers");
        }
         ((PasswordCallback)callbacks[1]).clearPassword();
        callbacks[0] = null;
        callbacks[1] = null;
        if (debug())
         {
            System.out.println("\t\t[SampleLoginModule] success : " + _succeeded);
        }
        if (!_succeeded)
             throw new LoginException
                            ("Authentication failed: Password does not match");
        return true; 
     }
     /**
     * <p> This method is called if the LoginContext's
     * overall authentication succeeded
     * (the relevant REQUIRED, REQUISITE, SUFFICIENT and OPTIONAL LoginModules
      * succeeded).
      * <p/>
      * <p> If this LoginModule's own authentication attempt
      * succeeded (checked by retrieving the private state saved by the
      * <code>login</code> method), then this method associates a
      * <code>Principal</code>
     * with the <code>Subject</code> located in the
     * <code>LoginModule</code>. If this LoginModule's own
     * authentication attempted failed, then this method removes
     * any state that was originally saved.
     * <p/> <p/>
     * <p/> <p/>
\star * @return true if this LoginModule's own login and commit
              attempts succeeded, or false otherwise.
      * @throws LoginException if the commit fails.
      */
    public boolean commit()
             throws LoginException {
        try {
             if (_succeeded == false) {
                 return false;
 }
            if (_subject.isReadOnly()) {
                 throw new LoginException("Subject is ReadOnly");
 }
             // add authenticated principals to the Subject
```
{

```
 if (getAuthPrincipals() != null) {
               for (int i = 0; i < getAuthPrincipals().length; i++) {
                    if(!_subject.getPrincipals().contains(getAuthPrincipals()[i])) 
                        _subject.getPrincipals().add(getAuthPrincipals()[i]);
 }
 }
 }
            // in any case, clean out state
            cleanup();
            if (debug()) {
                printSubject(_subject);
 }
            _commitSucceeded = true;
            return true;
        } catch (Throwable t) {
            if (debug()) {
                System.out.println(t.getMessage());
                t.printStackTrace();
 }
           throw new LoginException(t.toString());
        }
    }
    /**
     * <p> This method is called if the LoginContext's
     * overall authentication failed.
     * (the relevant REQUIRED, REQUISITE, SUFFICIENT and OPTIONAL LoginModules
     * did not succeed).
    * <p/> <p/>
     * <p> If this LoginModule's own authentication attempt
     * succeeded (checked by retrieving the private state saved by the
    * <code>login</code> and <code>commit</code> methods),
     * then this method cleans up any state that was originally saved.
     * <p/>
    * <p/> <p/>
\star * @return false if this LoginModule's own login and/or commit attempts
              failed, and true otherwise.
     * @throws LoginException if the abort fails.
     */
    public boolean abort() throws LoginException {
        if (debug()) {
            System.out.println
                   ("\t\t[SampleLoginModule] aborted authentication attempt.");
        }
        if (_succeeded == false) {
            cleanup();
            return false;
        } else if (_succeeded == true && _commitSucceeded == false) {
            // login succeeded but overall authentication failed
            _succeeded = false;
            cleanup();
        } else {
            // overall authentication succeeded and commit succeeded,
```
```
 // but someone else's commit failed
            logout();
        }
        return true;
    }
    protected void cleanup() {
       _name = null; if (_password != null) {
for (int i = 0; i < _password.length; i++) {
_{\text{password}[i]} = '';
 }
            _password = null;
        }
    }
    protected void cleanupAll() {
        cleanup();
        if (getAuthPrincipals() != null) {
            for (int i = 0; i < getAuthPrincipals().length; i++) {
                 _subject.getPrincipals().remove(getAuthPrincipals()[i]);
 }
        }
    }
     /**
     * Logout the user.
    ^{\star} <p/> <p/> \,* <p> This method removes the <code>Principal</code>
    * that was added by the <code>commit</code> method.
     * <p/> <p/>
     * <p/> <p/>
\star * @return true in all cases since this <code>LoginModule</code>
      * should not be ignored.
     * @throws LoginException if the logout fails.
     */
    public boolean logout() throws LoginException {
        _succeeded = false;
         _commitSucceeded = false;
        cleanupAll();
        return true;
    }
    // helper methods //
    protected static void printConfiguration(SampleLoginModule slm) {
       if (slm == null) {
            return;
        }
        System.out.println("\t\t[SampleLoginModule] configuration options:");
        if (slm.debug()) {
           System.out.println("\t\t\tdebug = " + slm.debug());
        }
    }
```

```
 protected static void printSet(Set s) {
        try {
            Iterator principalIterator = s.iterator();
            while (principalIterator.hasNext()) {
               Principal p = (Principal) principalIterator.next();
                System.out.println("\t\t\t" + p.toString());
 }
        } catch (Throwable t) {
        }
    }
    protected static void printSubject(Subject subject) {
        try {
            if (subject == null) {
                return;
 }
            Set s = subject.getPrincipals();
            if ((s != null) && (s.size() != 0)) {
                System.out.println
                      ("\t\t[SampleLoginModule] added the following Principals:");
                printSet(s);
 }
            s = subject.getPublicCredentials();
            if ((s != null) && (s.size() != 0)) {
                System.out.println
             ("\t\t[SampleLoginModule] added the following Public Credentials:");
                printSet(s);
 }
        } catch (Throwable t) {
 }
    }
```

```
The Principal that this LoginModule uses is in Example 8–3.
```
#### <span id="page-145-0"></span>*Example 8–3 SamplePrincipal example*

```
package oracle.security.jazn.samples;
import java.security.Principal;
public class SamplePrincipal implements Principal {
     private String _name = null;
     public SamplePrincipal(String name) {
        name = name; }
     public boolean equals(Object another) {
         return ((SamplePrincipal)another).getName().equals(_name);
     }
     public String getName() {
         return _name;
```
}

```
 }
    public int hashCode() {
       return _name.hashCode();
    }
   public String toString() {
       return "[SamplePrincipal] : " + _name;
    }
 }
```
# **External LDAP Security Providers**

This chapter discusses how to configure OC4J to use a non-Oracle ("third-party" or "external") LDAP server as the user repository. It is divided into the following sections:

- [Overview of External LDAP Provider Configuration and Administration](#page-148-0)
- [Configuring External LDAP Providers in Application Server Control](#page-150-0)
- [External LDAP Provider Settings in system-jazn-data.xml](#page-152-0)
- [Granting RMI Permission to an LDAP Principal](#page-154-0)
- [Sample Configuration for Sun Java System Directory Server](#page-155-0)

The OC4J 10.1.3 implementation supports the following external LDAP providers:

- Active Directory (for Windows Server 2003)
- Sun Java System Directory Server (version 5.2)

#### **Notes:**

- Support for external LDAP providers requires JDK 1.4 or later.
- The concept of security realms is not supported when using external LDAP providers.

#### **See Also:**

[Chapter 8, "Login Modules"](#page-124-0)

# <span id="page-148-0"></span>**Overview of External LDAP Provider Configuration and Administration**

When you deploy an application using Application Server Control Console, you have the opportunity to specify an external (third-party) LDAP provider, as noted in ["Specifying the Security Provider through Application Server Control" on page 5-13.](#page-78-0)

(This assumes that you have already completed the prerequisite of installing and configuring Sun Java System Directory Server, formerly iPlanet, or Active Directory.)

Specifying an external LDAP provider automatically results in the following setting in orion-application.xml:

```
<jazn provider="XML">
    <property name="custom.ldap.provider" value="true" />
</jazn>
```
#### **Notes:**

- Note the setting provider="XML" is used for external LDAP providers as well as for the file-based provider.
- Be aware that when you use an external LDAP provider, role comparisons for authorization are *not* case-sensitive unless you add the following property setting to the <jazn> element in orion-application.xml:

<property name="role.compare.ignorecase" value="false" />

**Troubleshooting Tips:** Note the following potential issues if you have trouble using an external LDAP provider:

- Be sure you are using the Distinguished Name (DN) of the LDAP user to connect to the LDAP server. This user must be an administrator with privileges to search users and groups.
- If you provide the correct user name and password for login, but still get an authentication failure for invalid credentials, ensure that the LDAP host and port are configured correctly. Using the ldapbind command to bind against the configured LDAP host and port will be a good way to check.

OC4J provides a login module, LDAPLoginModule, to use for authentication and authorization with an external LDAP provider. (Alternatively, you can provide a custom login module to use with any custom repository.) Configurable options for an external LDAP provider include the following:

- URL of the external LDAP provider
- LDAP principal DN to connect (user must have privileges to query role information for any user in the LDAP directory)
- Credential of the LDAP principal DN
- LDAP attribute that uniquely identifies a user
- User object classes, search bases, search scope
- Role object classes, search bases, search scope
- Enabling or disabling of connection pooling
- Enabling or disabling of login module caching

Option settings are reflected within a <login-module> element in system-jazn-data.xml, which configures LDAPLoginModule.

> **Note:** Sample login module entries for Sun Java System Directory Server and Microsoft Active Directory are provided in the directory *ORACLE\_HOME*/j2ee/home/jazn/config. A non-provider-specific login module entry is provided in the file ldap\_login\_module.template in the *ORACLE\_HOME*/j2ee/home/jazn/config directory.

# <span id="page-150-0"></span>**Configuring External LDAP Providers in Application Server Control**

This section discusses the following topics for administering external LDAP providers using the Application Server Control Console:

- [Specifying and Configuring an External LDAP Provider during Deployment](#page-150-1)
- [Changing to an External LDAP Provider after Deployment](#page-152-1)

**Note:** Procedures discussed throughout this section assume you are logged in to Application Server Control as a user with required administrative permissions (as oc4jadmin, for example).

## <span id="page-150-1"></span>**Specifying and Configuring an External LDAP Provider during Deployment**

When you plan to use an external LDAP provider and deploy an application through Application Server Control, you have the opportunity to configure the external LDAP provider when you specify it as the security provider.

From the Deploy: Deployment Settings page (see ["Deploying an Application through](#page-76-0)  [Application Server Control" on page 5-11](#page-76-0) for how to get to this page):

- **1.** Go to the Select Security Provider task.
- **2.** In the resulting Deployment Settings: Select Security Provider page, choose Third Party LDAP Server from the Security Provider dropdown list.
- **3.** Under "Configuration of Oracle Security Provider for 3rd Party LDAP Server" (which appears after you choose Third Party LDAP Server), specify settings for the options documented in:
	- [Table 9–1, " Application Server Control External LDAP Provider Options"](#page-150-2)
	- Table 9-2, " Application Server Control External LDAP Connection Pool [Options"](#page-151-0) (if you enable connection pooling)
	- [Table 9–3, " Application Server Control External LDAP User Options"](#page-151-1)
	- Table 9–4, " Application Server Control External LDAP Role and Member [Options"](#page-152-2)

Or, alternatively, choose **Set Values to Vendor Defaults**.

- **4.** Choose **OK** to finish the security provider selection.
- **5.** Back in the Deploy: Deployment Settings page, choose **Deploy** to complete the deployment, or choose another task, as desired. The list of tasks is noted in ["Deploying an Application through Application Server Control" on page 5-11.](#page-76-0)

<span id="page-150-2"></span>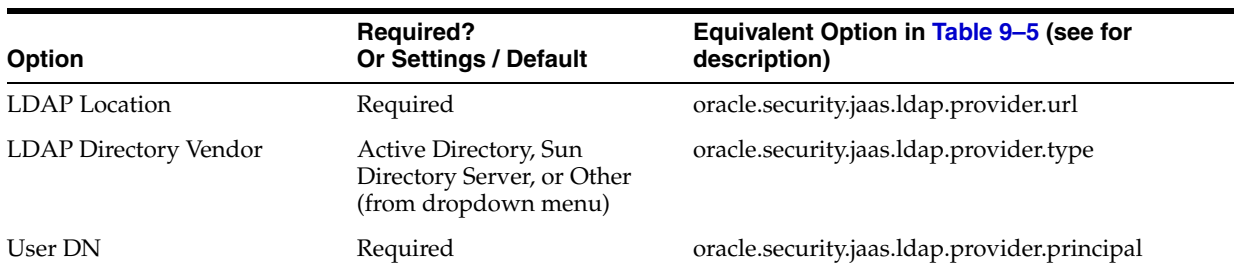

#### *Table 9–1 Application Server Control External LDAP Provider Options*

| <b>Option</b>                                  | <b>Required?</b><br><b>Or Settings / Default</b> | Equivalent Option in Table 9-5 (see for<br>description) |
|------------------------------------------------|--------------------------------------------------|---------------------------------------------------------|
| User Password                                  | Required                                         | oracle.security.jaas.ldap.provider.credential           |
| Enable Caching (checkbox)                      | Default: true                                    | oracle.security.jaas.ldap.lm.cache_enabled              |
| <b>Enable Connection Pooling</b><br>(checkbox) | Default: true                                    | oracle.security.jaas.ldap.provider.connect.pool         |

*Table 9–1 (Cont.) Application Server Control External LDAP Provider Options*

*Table 9–2 Application Server Control External LDAP Connection Pool Options*

<span id="page-151-0"></span>

| <b>Option</b>                          | <b>Default</b>     | <b>Description</b>                                                                                               |
|----------------------------------------|--------------------|----------------------------------------------------------------------------------------------------|
| Initial Size of Connection Pool        | 2                  | Number of connections initially created in the pool<br>for each connection identity                              |
| Maximum Size of Connection Pool        | 25                 | Maximum number of connections that can be<br>concurrently maintained in the pool for each<br>connection identity |
| Preferred Size of Connection Pool      | 10                 | Preferred number of connections in the pool for<br>each connection identity                                      |
| Idle Connection Timeout (milliseconds) | 300000 (5 minutes) | The amount of time that an idle connection can<br>remain in the pool before being removed                        |

**Note:** The above connection pooling properties correspond to the following:

com.sun.jndi.ldap.connect.pool.initsize com.sun.jndi.ldap.connect.pool.maxsize com.sun.jndi.ldap.connect.pool.prefsize com.sun.jndi.ldap.connect.pool.timeout

#### As described at:

http://java.sun.com/products/jndi/tutorial/ldap/connect/c onfig.html

<span id="page-151-1"></span>

| <b>Option</b>                 | <b>Required?</b><br><b>Or Settings / Default</b>                                                          | Equivalent Option in Table 9-6 (see for<br>description) |
|-------------------------------|----------------------------------------------------------------------------------------------------|---------------------------------------------------------|
| User Search Base              | Required                                                                                                  | oracle.security.jaas.ldap.user.searchbase               |
| User Search Scope             | Subtree (default) or One Level<br>(from dropdown menu)                                                    | oracle.security.jaas.ldap.user.searchscope              |
|                               | <b>Note:</b> Although the default in the<br>dropdown menu is Subtree, the<br>vendor default is One Level. |                                                         |
| LDAP User Name Attribute      | Required                                                                                                  | oracle.security.jaas.ldap.user.name.attribute           |
| <b>LDAP User Object Class</b> | Required                                                                                                  | oracle.security.jaas.ldap.user.object.class             |

*Table 9–3 Application Server Control External LDAP User Options*

<span id="page-152-2"></span>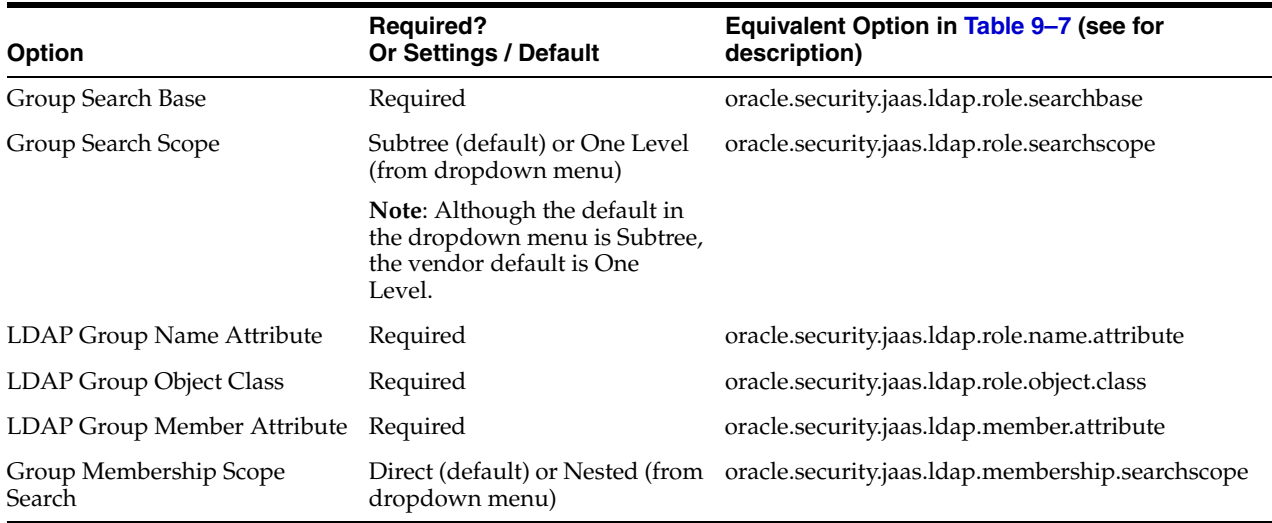

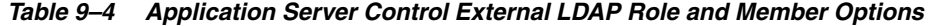

## <span id="page-152-1"></span>**Changing to an External LDAP Provider after Deployment**

You can select a security provider for your application at deployment time, as described above. You can also change to a different security provider after deployment. In particular, to change to an external LDAP provider:

- **1.** Go to the Security Provider page for your application, as described in ["Navigating](#page-82-0)  [to the Security Provider Page for Your Application" on page 5-17.](#page-82-0)
- **2.** In the Security Provider page, choose "Change Security Provider".
- **3.** In the Change Security Provider page, select Oracle Security Provider for 3rd Party LDAP Server from the Security Provider Type dropdown.
- **4.** Under "Security Provider Attributes: Oracle Security Provider for 3rd Party LDAP Server" (which appears after you select 3rd Party LDAP Server in the dropdown), specify settings for the options documented in:
	- [Table 9–1, " Application Server Control External LDAP Provider Options"](#page-150-2)
	- Table 9–2, " Application Server Control External LDAP Connection Pool [Options"](#page-151-0) (if you enable connection pooling)
	- [Table 9–3, " Application Server Control External LDAP User Options"](#page-151-1)
	- Table 9–4, " Application Server Control External LDAP Role and Member [Options"](#page-152-2)

Or, alternatively, choose **Set Values to Vendor Defaults**.

**5.** Choose **OK** to finish the change.

This takes you back to the Security Provider page, where you can examine the settings.

# <span id="page-152-0"></span>**External LDAP Provider Settings in system-jazn-data.xml**

Configuration of an external LDAP provider is reflected in a <login-module> element in system-jazn-data.xml that configures the LDAPLoginModule, the login module used for external LDAP providers in OracleAS JAAS Provider. Any <login-module> elements are subelements of the <login-modules> element under <jazn-loginconfig>.

Each option in a <login-module> element is represented by the <name> subelement of an <option> element and corresponds to a configuration setting in the external LDAP provider.

You can specify settings of these options through Application Server Control, as documented in ["Specifying and Configuring an External LDAP Provider during](#page-150-1)  [Deployment" on page 9-3](#page-150-1), which also documents the correspondence between options listed in this section and what you see in the Application Server Control Console.

Supported options are listed in [Table 9–5,](#page-153-0) [Table 9–6](#page-154-1) , and [Table 9–7.](#page-154-2) Where applicable, the tables indicate default values that are used when you configure an external LDAP provider through Application Server Control and choose **Set Values to Vendor Defaults**. Except where noted otherwise, these options are required, either by specifying them directly or using vendor defaults.

**Note:** The <jazn-loginconfig> element can also appear in the orion-application.xml file, in which case it is copied from there into the system-jazn-data.xml file.

#### **See Also:**

■ "Settings in system-jazn-data.xml for Sun Java System Directory [Server" on page 9-9](#page-156-0) for examples of some option settings

| <b>Option Name</b>                              | <b>Meaning</b>                                                                                                    |
|-------------------------------------------------|----------------------------------------------------------------------------------------------------|
| oracle.security.jaas.ldap.provider.url          | The URL of the LDAP provider, in the format ldap: //host:port,<br>such as:                                                                                                    |
|                                                 | ldap://myhost.example.com:389                                                                                                    |
| oracle.security.jaas.ldap.provider.principal    | The Distinguished Name (DN) of the LDAP user that is used to<br>connect to the LDAP server. This user must be an administrator with<br>privileges to search users and roles, and to invoke 1dapcompare on<br>a user password if the target directory supports that functionality. |
| oracle.security.jaas.ldap.provider.credential   | The credential (generally a password) used to authenticate the<br>LDAP user defined in:                                                                                                    |
|                                                 | oracle.security.jaas.ldap.provider.principal                                                                                                    |
| oracle.security.jaas.ldap.provider.type         | (Optional) The product name of the LDAP provider. Supported<br>values are sun directory server, active directory, and<br>other. If you supply sun directory server or active<br>directory, the login module is able to infer some LDAP properties<br>and do some optimizations.   |
| oracle.security.jaas.ldap.provider.connect.pool | (Optional) Boolean indicating whether connection pooling is<br>enabled. A true setting (default) enables connection pooling;<br>false disables it.                                                                                                    |
| oracle.security.jaas.ldap.lm.cache_enabled      | (Optional) Boolean indicating whether login module caching is<br>enabled. A true setting (default) enables caching, false disables it.                                                                                                    |

<span id="page-153-0"></span>*Table 9–5 External LDAP Provider Options*

| <b>Option Name</b>                            | <b>Meaning</b>                                                                                                    |
|-----------------------------------------------|----------------------------------------------------------------------------------------------------|
| oracle.security.jaas.ldap.user.name.attribute | The name of the LDAP attribute that uniquely identifies the name of<br>the user. The default for Sun Java System Directory Server is uid; for<br>Active Directory, it is sAMAccountName.  |
| oracle.security.jaas.ldap.user.object.class   | A list of one or more space-delimited LDAP schema object classes to<br>represent a user. The default for either Sun Java System Directory<br>Server or Active Directory is inetOrgPerson. |
| oracle.security.jaas.ldap.user.searchbase     | A list of space-delimited distinguished names (DNs) in the LDAP<br>directory that contains users. Here is a sample DN:                                                                    |
|                                               | cn=users, dc=us, dc=abc, dc=com                                                                                                    |
| oracle.security.jaas.ldap.user.searchscope    | Specifies how deep in the LDAP directory tree to search for users.<br>Supported values are subtree or onelevel (default).                                                                 |

<span id="page-154-1"></span>*Table 9–6 External LDAP User Options*

<span id="page-154-2"></span>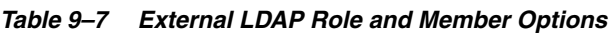

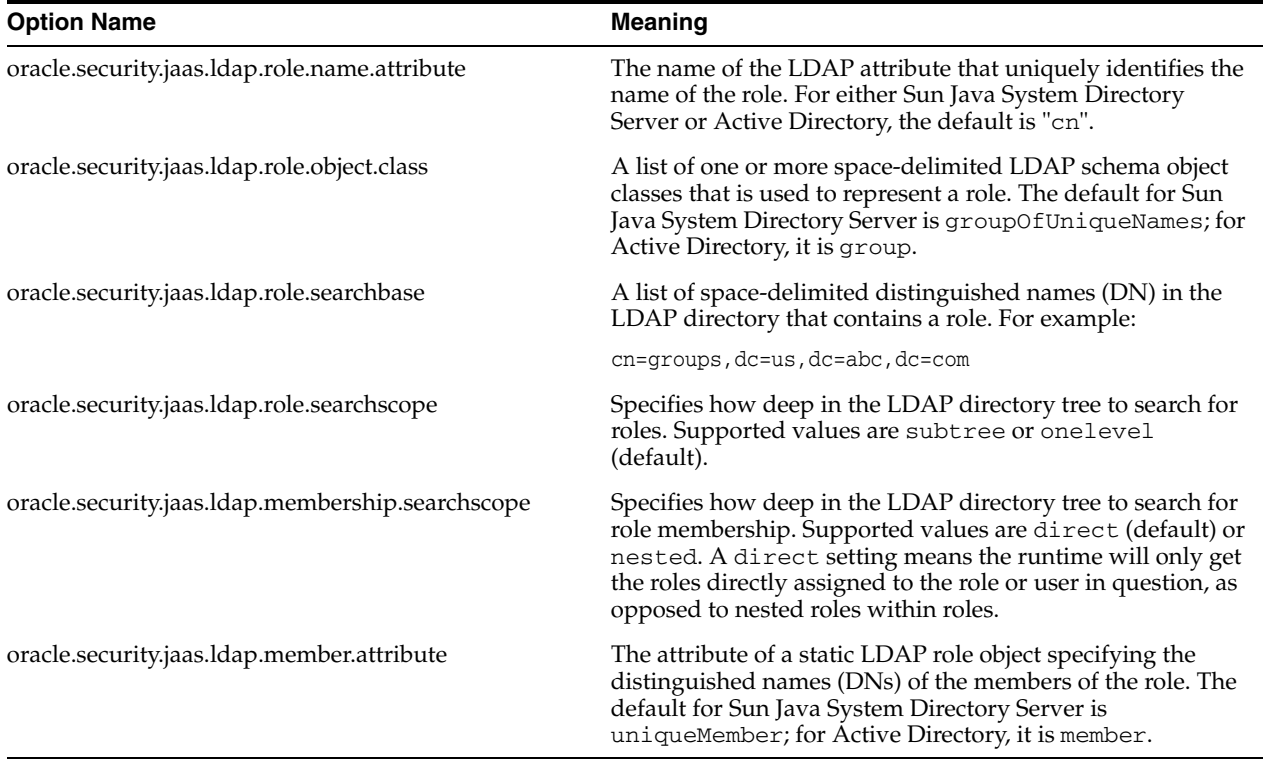

# <span id="page-154-0"></span>**Granting RMI Permission to an LDAP Principal**

When using an external LDAP provider, it may be necessary to grant RMI "login" permission for an LDAP principal.

The following example uses the OracleAS JAAS Provider Admintool to accomplish this:

% java -jar jazn.jar -grantperm oracle.security.jazn.realm.LDAPPrincipal hobbes \ com.evermind.server.rmi.RMIPermission login

This example would result in the following configuration in the system-jazn-data.xml file:

<jazn-policy>

```
<grant>
       <grantee>
         <principals>
             <principal>
                <class>oracle.security.jazn.realm.LDAPPrincipal</class>
                <name>hobbes</name>
             </principal>
          </principals>
       </grantee>
 ...
       <permissions>
          <permission>
             <class>com.evermind.server.rmi.RMIPermission</class>
             <name>login</name>
          </permission>
          ...
       </permissions>
       ...
  \langle/grant>
    ...
</jazn-policy>
```
# <span id="page-155-0"></span>**Sample Configuration for Sun Java System Directory Server**

This section provides the following sample configuration to use the Sun Java System Directory Server as an external LDAP provider:

- **[Sample LDIF Description](#page-155-1)**
- [Sample Entries in OC4J Configuration Files](#page-156-1)

The orion-application.xml and system-jazn-data.xml settings would be made automatically if you use Application Server Control Console as described earlier in this chapter.

**Note:** A template file containing a sample login module entry for Sun Java System Directory Server is provided in the file sample login module.sun in the *ORACLE\_HOME*/j2ee/home/jazn/config directory. (Similarly, a template file containing a sample login module entry for Active Directory is provided in the file sample\_login\_module.ad in the *ORACLE\_HOME*/j2ee/home/jazn/config directory.)

## <span id="page-155-2"></span><span id="page-155-1"></span>**Sample LDIF Description**

Assume the following LDIF description is used for the Sun Java System Directory Server example:

#### *Example 9–1 Sample LDIF Defining a User and Role*

```
# An example user object entry
uid= jdoe,dc=us,dc=example,dc=com
uid= jdoe
givenName=John
sn=Doe
cn=John Doe
userPassword={SSHA}zD/44JbZY33osry4mzfLn0du7nBhIIAHKDG5Fg==
uidNumber=1
```

```
gidNumber=1
homeDirectory=c:\
objectClass=top
objectClass=person
objectClass=organizationalPerson
objectClass= inetOrgPerson
objectClass=posixAccount
# An example role object entry
cn=managers,ou=groups,dc=us,dc=example,dc=com
objectClass=top
objectClass= groupOfUniqueNames
cn=managers
uniqueMember=uid=jdoe,dc=us,dc=example,dc=com
```
## <span id="page-156-1"></span>**Sample Entries in OC4J Configuration Files**

This section shows OC4J configuration in the following files for an external LDAP provider:

- [Settings in system-jazn-data.xml for Sun Java System Directory Server](#page-156-0)
- [Settings in orion-application.xml for External LDAP Server](#page-157-0)

### <span id="page-156-0"></span>**Settings in system-jazn-data.xml for Sun Java System Directory Server**

Assume your Sun Java System Directory Server installation is described by the set of LDIF entries shown in [Example 9–1](#page-155-2). The corresponding  $\langle$  jazn-loginconfig> entries in the system-jazn-data.xml file are shown in the following example:

#### **Example 9-2 JAAS Login Module Configuration Corresponding to Example 9-1**

```
<jazn-data ... >
    ...
    <jazn-loginconfig>
       <application>
          <name>callerInfo</name>
          <login-modules>
             <login-module>
                <class>oracle.security.jazn.login.module.LDAPLoginModule</class>
                <control-flag>required</control-flag>
                <options>
                   <option>
                      <name>oracle.security.jaas.ldap.user.name.attribute</name>
                      <value>uid</value>
                   </option>
                   <option>
                      <name>oracle.security.jaas.ldap.user.object.class</name>
                      <value>inetOrgPerson</value>
                   </option>
                   <option>
                      <name>oracle.security.jaas.ldap.user.searchbase</name>
                      <value>dc=us,dc=example,dc=com</value>
                   </option>
                   <option>
                       <name>oracle.security.jaas.ldap.role.name.attribute</name>
                      <value>cn</value>
                   </option>
                   <option>
                       <name>oracle.security.jaas.ldap.role.object.class</name>
                       <value>groupOfUniqueNames</value>
```

```
 </option>
                    <option>
                       <name>oracle.security.jaas.ldap.role.searchbase</name>
                       <value>ou=groups,dc=us,dc=example,dc=com</value>
                    </option>
                    <option>
                       <name>oracle.security.jaas.ldap.member.attribute</name>
                       <value> uniqueMember </value>
                    </option>
                </options>
             </login-module>
          </login-modules>
       </application>
   </jazn-loginconfig>
    ...
</jazn-data>
```
**Note:** An option setting for an external LDAP location would look like the following:

```
 ...
   <options>
       ...
      <option>
          <name>oracle.security.jaas.ldap.provider.url</name>
          <value>ldap://myhost.example.com:389</value>
      </option>
       ...
   </options>
   ...
```
#### <span id="page-157-0"></span>**Settings in orion-application.xml for External LDAP Server**

The following settings in orion-application.xml are used for any external LDAP provider:

```
<jazn provider="XML">
    <property name="custom.ldap.provider" value="true" />
</jazn>
```
You must restart OC4J to synchronize the login module information from system-jazn.data.xml.

# **COREid Access Security Provider**

This chapter discusses Oracle COREid Access and Identity and describes how to use the COREid Access security provider for authentication, authorization, and single sign-on. The chapter is useful for those who have already deployed, or plan to deploy, the Oracle COREid Access and Identity system. It describes integration between the COREid 7.0.4 implementation and the OC4J 10.1.3 implementation, and how to secure applications deployed on OC4J through features of COREid. This includes detailed configuration steps for Web applications, and examples for Web applications, EJBs, and Web Service authentication schemes (including username token, X.509 token, and SAML token).

This chapter covers the following topics:

- [Getting Started with Oracle COREid Access and Identity](#page-159-0)
- **[Oracle COREid Access and Identity Concepts](#page-163-0)**
- **[Configuring COREid Access](#page-165-0)**
- [Configuring OC4J with the Access SDK](#page-171-0)
- [Configuring the Application](#page-172-0)
- [COREid Examples for J2EE Applications](#page-177-0)
- [COREid Support and Examples for Web Services](#page-180-0)
- [Troubleshooting the Oracle COREid Access and Identity Setup](#page-184-0)

#### **Notes:**

- The emphasis in this chapter is on what you must do from an OC4J and OracleAS JAAS Provider perspective to enable the use of Oracle COREid Access and Identity with Oracle Application Server. Some prior familiarity with Oracle COREid Access and Identity is assumed, and there is no attempt to thoroughly document the use of COREid features or tools, such as Access Manager. In terms of what to do for necessary COREid setup, the emphasis is on required settings, and how they map to OracleAS JAAS Provider configuration, rather than on how to accomplish the settings. Please consult COREid documentation for details on COREid features and administration.
- Only the 7.0.4 implementation of Oracle COREid Access and Identity is supported with the 10.1.3 implementation of OC4J.

#### **See Also:**

- *Oracle COREid Access and Identity Installation Guide*
- *Oracle COREid Access and Identity Administration Guide*
- **Oracle COREid Access and Identity Developer Guide**

These and other COREid documents are available from:

http://www.oracle.com/technology/documentation/appserver1 012.html

(Scroll down the page until you see the entry for COREid documentation.)

# <span id="page-159-0"></span>**Getting Started with Oracle COREid Access and Identity**

This section provides an overview of Oracle COREid Access and Identity and discusses prerequisites and architecture:

- [Overview of Oracle COREid Access and Identity](#page-159-1)
- **[COREid Prerequisites](#page-160-0)**
- [COREid Architecture](#page-161-0)
- [Top-Level Summary of Configuration Stages](#page-162-0)

# <span id="page-159-1"></span>**Overview of Oracle COREid Access and Identity**

Oracle COREid Access and Identity is an enterprise-class authentication, authorization, and auditing solution that provides centralized security administration. This includes functionality for access control, single sign-on (separate from OracleAS Single Sign-On), personalization, and user profile management in heterogeneous application environments across a variety of application servers, legacy applications, and databases. COREid provides key features for creating, managing, and enforcing access policies. If you have different sets of users that require access to different data sets, while all require access to a common set of data, COREid can allow the right levels of access to each group so that everyone can access only the data that is appropriate for them.

In comparing Oracle COREid Access and Identity to other authentication, single sign-on, and authorization services, note the following differentiating features.

- You can centralize authentication and authorization for multiple OC4J instances through a single Oracle COREid Access and Identity instance, allowing centralized single sign-on and auditing functionality, as well as more robust authentication options.
- CORE id offers superior identity administration through workflow, fine-grained attribute control, and delegation of administration.
- COREId supports access control based on dynamic groups, with members based on a given identity profile.
- COREid allows realtime access and identity integration, with runtime changes made through COREid being automatically populated into the Access Server cache to eliminate security loopholes.

In the OC4J 10.1.3 implementation, OracleAS JAAS Provider supports Oracle COREid Access and Identity integration through a custom login module and a special authentication method setting.

Oracle COREid Access and Identity includes the following components:

- WebGate, the policy enforcer, is a Web server plug-in access client (with an associated Apache mod for use on Oracle HTTP Server) that intercepts HTTP requests and forwards them to the Access Server for authentication and authorization. In comparison, an AccessGate is a custom access client, built with the COREid Access SDK, that processes Web and non-Web resource requests from users or applications. It intercepts user requests and forwards them to the Access Server for authentication and authorization. The terms WebGate and AccessGate can be used interchangeably in most situations.
- WebPass is a Web server plug-in that passes information between a Web server and a COREid server.
- COREid Identity Server processes all user identity, group, organization, and credential-management requests.
- Access Server, the policy decision-maker, receives requests, responds to the access client, and manages the login session. The Access Server receives requests from WebGate and queries the authentication, authorization, and auditing rules in Oracle Internet Directory. The Access Server also manages the login session by helping WebGate terminate sessions, set user session timeouts, reauthenticate when timeouts occur, and track session activity.
- Access Manager writes policy data to Oracle Internet Directory, and updates the Access Server with policy modifications. It includes an Access System Console that enables administrators to manage policies and the system configuration.

**Note:** In the 10.1.3 implementation, Application Server Control does not support configuration of Oracle COREid Access and Identity.

### <span id="page-160-0"></span>**COREid Prerequisites**

This section describes what you must have installed to use Oracle COREid Access and Identity. Oracle COREid Access and Identity components are version 7.0.4.

#### **See Also:**

■ *Oracle COREid Access and Identity Installation Guide* for installation instructions

At a high level, prerequisites include installing Oracle COREid Access and Identity and Oracle Application Server, and configuring the Access SDK and your applications on OC4J.

Detailed requirements on the COREid side:

- **1.** A suitable LDAP repository, such as Oracle Internet Directory (included in the Oracle Application Server 10.1.2 infrastructure).
- **2.** A Web server, such as Oracle HTTP Server (included in the Oracle Application Server 10.1.3 middle-tier infrastructure).
- **3.** The COREid Identity Server and Access Server. When you install Oracle COREid Access and Identity, you will be asked to specify the LDAP repository you are using, which must be accessible for communication with COREid Identity Server and Access Server during runtime.
- **4.** COREid WebGate, WebPass, and Access Manager installed on the Web server. WebGate is the SSO interceptor and communicates with Access Server during

runtime. WebPass communicates with COREid Identity Server. Access Manager communicates with the LDAP repository. When you install WebGate and WebPass, you will be asked to specify the Access Server and COREid Identity Server you are using.

Detailed requirements on the OC4J side:

**1.** Oracle Application Server 10.1.3 middle-tier installation, with OC4J and Oracle HTTP Server, including the mod\_oc4j Apache mod. Note that this is separate from the Web server you install on the COREid side, which may or may not be Oracle HTTP Server.

Using the COREid Access security provider requires Oracle HTTP Server; you cannot use standalone OC4J.

- **2.** COREid WebGate installed on this Oracle HTTP Server.
- **3.** Additional OC4J instances as needed. Typically, when using COREid SSO, multiple OC4J instances are used in the topology, so the Oracle HTTP Server instance must be configured to route and maintain multiple OC4J instances.
- **4.** COREid Access SDK, one for each OC4J instance, on the same system as OC4J. The Access SDK is required by OC4J at runtime to communicate with Access Server.

The next section, ["COREid Architecture"](#page-161-0), shows how the Oracle COREid Access and Identity components fit with key components of the Oracle Application Server middle-tier infrastructure.

# <span id="page-161-0"></span>**COREid Architecture**

[Figure 10–1](#page-162-1) shows the Oracle COREid Access and Identity architecture.

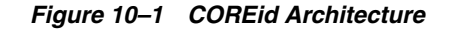

<span id="page-162-1"></span>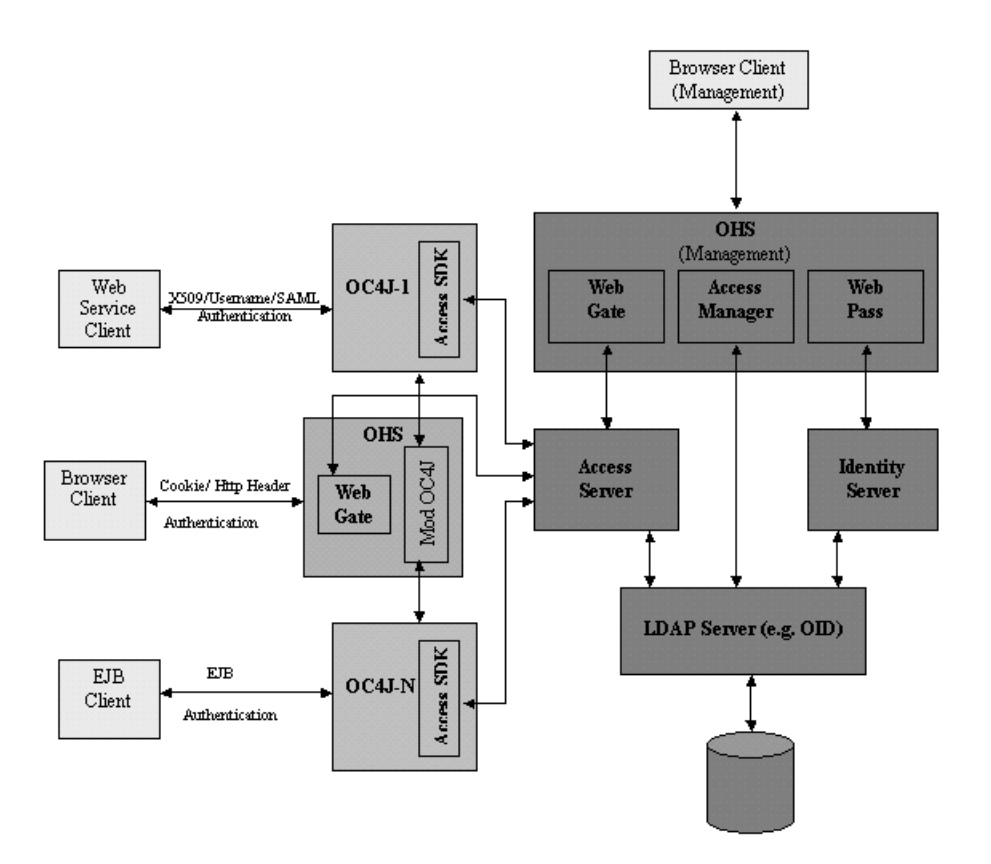

## <span id="page-162-0"></span>**Top-Level Summary of Configuration Stages**

There are three stages of configuration steps to use OC4J applications with the COREid Access security provider:

- **1.** One-time configurations for the COREid installation. This includes setting up authentication schemes and configuring a COREid resource type. Refer to ["Configuring COREid Access" on page 10-8.](#page-165-0)
- **2.** Configurations for each OC4J instance. This includes configuring each OC4J instance with an Access SDK installation. Refer to ["Configuring OC4J with the](#page-171-0)  [Access SDK" on page 10-14.](#page-171-0)
- **3.** Configurations for your application. This includes web. xml settings, deployment-time settings, orion-application.xml settings (pre- or post-deployment), and JAAS login module settings. Refer to ["Configuring the](#page-172-0)  [Application" on page 10-15.](#page-172-0)

### **Running the Access Manager**

Several of the configuration steps documented later in this chapter involve running the COREid Access Manager. Run it with a URL such as the following, then log in:

http://*host*:*port*/access/oblix

This will put you at the Access System Console, used frequently in this chapter.

# <span id="page-163-0"></span>**Oracle COREid Access and Identity Concepts**

This section provides background on some COREid concepts that will be relevant later in this chapter:

- About CORE<sub>id</sub> Resource Types
- **[About COREid Authentication](#page-163-2)**
- [About Using HTTP Header Variables for Authentication](#page-164-1)
- [About the COREid Single Sign-On Cookie](#page-164-0)

# <span id="page-163-1"></span>**About COREid Resource Types**

In Oracle COREid Access and Identity, a resource type describes the kind of resource to be protected, including its associated operations. Operations associated with a resource are tied to its type. Before you can add resources to a policy domain, you must define their types and the operation or operations associated with them that you want to protect.

For example, by default Oracle COREid Access and Identity supports resource types that are named "HTTP" and "EJB". The HTTP resource type supports operations such as CONNECT, DELETE, GET, POST, PUT, and TRACE. The EJB resource type supports the operation EXECUTE, which executes a bean. For a custom resource type, you can specify a custom operation name.

To create a session to the Access Server, OC4J uses the Access SDK, and the SDK expects some resource type and resource operation to be specified. For this reason, when you configure the COREid login module, you must configure a custom COREid resource type, including the following:

- Desired name of the resource type (can be arbitrary)
- Desired name of the operation (can be arbitrary)

You will specify just a single resource operation, but this will encompass whatever you want to execute against the protected resource.

URL of the protected resource

### **See Also:**

■ *Oracle COREid Access and Identity Administration Guide* for information about COREid resource types

## <span id="page-163-2"></span>**About COREid Authentication**

In order to validate any user, COREid must be configured with an authentication scheme. An authentication scheme consists of plug-ins.

OC4J support for Oracle COREid Access uses the COREid credential\_mapping plug-in, which maps user credentials to profiles, and, where applicable, the validate\_password plug-in, which validates user passwords. You must configure these plug-ins as shown later in this chapter.

Additionally, OC4J supports two modes of integrating end-user authentication (identity assertion) with COREid Access:

Use of the CORE id SSO cookie, ObSSOCookie, discussed further in the next section, ["About the COREid Single Sign-On Cookie"](#page-164-0)

■ Use of a user name and password that are passed in HTTP headers, discussed further in ["About Using HTTP Header Variables for Authentication" on page 10-7](#page-164-1)

#### **See Also:**

■ *Oracle COREid Access and Identity Administration Guide* for information about COREid plug-ins

## <span id="page-164-0"></span>**About the COREid Single Sign-On Cookie**

Oracle COREid Access implements single-domain and multi-domain single sign-on through an encrypted session cookie called the ObSSOCookie. (This is one of two possible modes of end-user authentication, the other involving HTTP header variables as discussed in the next section.) WebGate sends this cookie to the user's browser upon successful authentication. This cookie can then act as an authentication mechanism for other protected resources that require the same or a lower level of authentication.

When a user requests access to a resource, the request flows from WebGate to the Access Server. Once the user is validated, the ObSSOCookie is set, and then passed to OC4J. With this single sign-on functionality, COREid uses the cookie for subsequent requests instead of prompting the user to supply authentication credentials.

OC4J uses the ObSSOCookie to connect to the COREid Access Server and retrieve user roles.

> **Note:** ObSSOCookie is a session cookie by default, but can be made persistent.

#### **See Also:**

■ *Oracle COREid Access and Identity Administration Guide* for information about the ObSSOCookie

## <span id="page-164-1"></span>**About Using HTTP Header Variables for Authentication**

COREid supports the use of HTTP header variables for authentication, where a user name and password are passed in HTTP headers to assert an end user. (This is one of two possible modes of end-user authentication, the other being the use of the COREid ObSSOCookie as discussed in the preceding section.)

To use this mode, you must configure the COREid login module with this user name and password (as discussed in ["Configure the COREid JAAS Login Module" on](#page-173-0)  [page 10-16](#page-173-0)) for OC4J to use in accessing the COREid Access Server.

Consider the 4K size limit of the HTTP header when you use HTTP header variables and cookies to pass information to downstream applications. This HTTP header size limit includes all cookies, server variables, and environment variables—that is, all of the content of the HTTP header. There is no constraint on the number of individual elements an HTTP header can contain if the content does not exceed the 4K limit. Therefore, when assessing the amount of available space in the HTTP header, take into account the byte size of the data used by COREid and other applications. For example, if COREid and other applications combine to use 1K in the HTTP header, you would have 3K for your data.

# <span id="page-165-0"></span>**Configuring COREid Access**

This section discusses one-time configurations to your COREid Access installation:

- **1.** [Configure COREid Form-Based Authentication](#page-165-2)
- **2.** [Configure COREid Basic Authentication](#page-167-0)
- **3.** [Configure the Resource Type](#page-169-0)
- **4.** [Protect the Action URL](#page-170-0)

## <span id="page-165-2"></span>**Configure COREid Form-Based Authentication**

For single sign-on functionality, a form-based authentication scheme must be used in protecting your resources, due to limitations in the basic authentication scheme. (Some aspects of your configuration will have to use a no-password authentication, however, as discussed in ["Configure COREid Basic Authentication" on page 10-10.](#page-167-0))

The steps here are to create and protect a login page for form-based authentication in Oracle COREid Access and Identity, for use by WebGate in protecting your resource. You will later configure your application to be protected by this form-based authentication.

- **1.** [Create a Login Form](#page-165-1)
- **2.** [Define Form-Based Authentication in Access Manager](#page-166-0)
- **3.** [Configure the credential\\_mapping Plug-In for Form-Based Authentication](#page-167-1)
- **4.** [Configure the validate\\_password Plug-In for Form-Based Authentication](#page-167-2)

#### **See Also:**

■ Discussion of how to configure form-based authentication in the *Oracle COREid Access and Identity Administration Guide* for additional information about the steps described here

### <span id="page-165-1"></span>**Create a Login Form**

Create a login page for form-based authentication. As will be pointed out, some of the parameters you set in this page correspond to settings you will make in Access Manager and the COREid plug-ins.

Put the login page under the *OHS\_HOME*/*document\_root* directory, typically *ORACLE\_HOME*/Apache/Apache/htdocs, on the middle-tier system.

Here is a sample login page, login.html. Assume it is in the *ORACLE\_HOME*/Apache/Apache/htdocs/login directory.

```
<htm1>
<head>
<title> COREid SSO Login Page</title>
<body bgcolor="white">
<h1 align="center">COREid SSO Provider Example : Sign in</h1>
<form method="POST" action="/coreid/access/test.html" >
   <table border="0" cellspacing="5">
    \langle \text{tr} \rangle <th align="right">Username:</th>
       <td align="left"><input type="text" name="usernamevar"></td>
    \langletr>
     <tr>
       <th align="right">Password:</th>
       <td align="left"><input type="password" name="passwordvar"></td>
```

```
\langle/tr>
    <tr>
        <td align="right"><input type="submit" value="Log In"></td>
       <td align="left"><input type="reset"></td>
    \langle/tr>
  \langle/table>
</form>
</body>
</html>
```
The action URL for the POST method can be arbitrary, but must match the action URL you specify when you configure authentication management in Access Manager in the next step.

The variable for the user name (usernamevar here) must match what you specify in the COREid credential\_mapping plug-in. The variable for the password (passwordvar here) must match what you specify in the COREid validate\_password plug-in.

#### <span id="page-166-0"></span>**Define Form-Based Authentication in Access Manager**

This step uses the COREid Access Manager to define form-based authentication. Navigate as follows in Access Manager:

Access System Console > Access System Configuration > Authentication Management

List all authentication schemes, then choose to add a new scheme. In the **General** tab to define a new authentication scheme, makes entries such as the following:

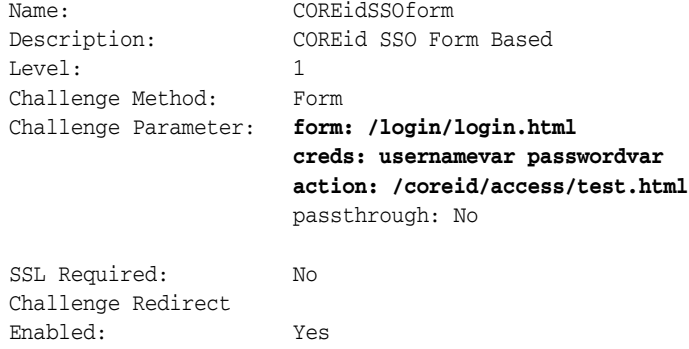

You can choose any name and description; here "COREidSSOform" and "COREid SSO Form Based" are just examples. The challenge parameter specifies login/login.html as the form because that is the path relative to the Oracle HTTP Server document root where we created the login page in the previous step. Leave "Challenge Redirect" blank.

Note that the entries for "creds" here must match the variables specified for user and password in your login page in the previous step, and these variables are used in the credential\_mapping plug-in and validate\_password plug-in, respectively, for form-based authentication.

Also note that the action URL (/coreid/access/test.html here) can be arbitrary, but must match the action URL for the POST method in your login page. Protect this URL with the basic (no password) authentication scheme described in ["Configure](#page-167-0)  [COREid Basic Authentication" on page 10-10](#page-167-0).

#### <span id="page-167-1"></span>**Configure the credential\_mapping Plug-In for Form-Based Authentication**

Next, you must configure the COREid credential\_mapping plug-in for form-based authentication in Access Manager. This is to protect the login form.

Navigate to the appropriate page as follows:

Access System Console > Access System Configuration > Authentication Management

List all authentication schemes, then choose the form-based scheme, then go to the **Plugins** tab.

Modify the credential\_mapping plug-in with entries such as the following:

```
obMappingBase="cn=users,dc=us,dc=oracle,dc=com",obMappingFilter="(&(&
(objectclass=inetorgperson)(uid=%usernamevar%))(|(!
(obuseraccountcontrol=*)) (obuseraccountcontrol=ACTIVATED)))"
```
The value entered for uid (usernamevar here) must match the variable you specified for the user name in the login form, and when defining form-based authentication in Access Manager, shown in previous steps.

This also corresponds to the value of the coreid.name.attribute option in the COREid login module configuration in OC4J.

#### **See Also:**

*Oracle COREid Access and Identity Administration Guide* **for more** information about the credential\_mapping plug-in

#### <span id="page-167-2"></span>**Configure the validate\_password Plug-In for Form-Based Authentication**

Now configure the COREid validate\_password plug-in for form-based authentication in Access Manager. This is to protect the login form.

Navigate as for the credential\_mapping plug-in in the previous step. Modify the validate\_password plug-in with an entry such as the following:

obCredentialPassword="**passwordvar**"

The value entered for obCredentialPassword (passwordvar here) must match the password variable specified in the login page, and when defining form-based authentication in Access Manager, shown in previous steps.

This also corresponds to the value of the coreid.password.attribute option in the COREid login module configuration.

## <span id="page-167-0"></span>**Configure COREid Basic Authentication**

You must configure the COREid basic authentication scheme, which must not be password protected. (It will use only the credential\_mapping plug-in, not the validate\_password plug-in.) This scheme will be used to protect two resources:

- A URL associated with the resource type that you configure, as discussed in ["Configure and Protect the URL of the Configured Resource Type" on page 10-12.](#page-169-1) The COREid login module will use this URL to communicate to the Access Server through the Access SDK.
- The action URL for the form page, noted in "Create a Login Form" on page 10-8 and ["Define Form-Based Authentication in Access Manager" on page 10-9](#page-166-0). This is so submitted form requests can be intercepted by WebGate in order to enforce rules for submitted credentials.

(Your application itself, however, must be protected by form-based authentication, described in ["Configure COREid Form-Based Authentication" on page 10-8](#page-165-2).)

These steps define basic authentication, without a password, to protect the resource.

- **1.** [Define Basic Authentication in Access Manager](#page-168-0)
- **2.** [Configure the credential\\_mapping Plug-In for Basic Authentication](#page-168-1)

#### <span id="page-168-0"></span>**Define Basic Authentication in Access Manager**

This step uses the COREid Access Manager to configure basic authentication. Navigate as follows in Access Manager:

Access System Console > Access System Configuration > Authentication Management

List all authentication schemes, then choose to add a new scheme. In the **General** tab to define a new authentication scheme, makes entries such as the following:

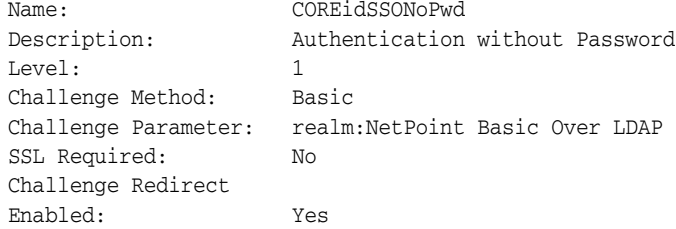

You can choose any name and description; here "COREidSSONoPwd" and "Authentication without Password" are just examples. The challenge parameter entry indicated here is one of the choices available from a dropdown list. Leave "Challenge Redirect" blank.

#### <span id="page-168-1"></span>**Configure the credential\_mapping Plug-In for Basic Authentication**

Next, configure the COREid credential\_mapping plug-in for basic authentication in Access Manager. This is to protect your resource, but without a password so WebGate can intercept results.

Navigate to the appropriate page as follows:

Access System Console > Access System Configuration > Authentication Management

List all authentication schemes, then choose the basic scheme, then go to the **Plugins** tab.

Modify the credential\_mapping plug-in with entries such as the following:

```
obMappingBase="cn=users,dc=us,dc=oracle,dc=com",obMappingFilter="(&(&
(objectclass=inetorgperson)(uid=%usernamevar%))(|(!
(obuseraccountcontrol=*)) (obuseraccountcontrol=ACTIVATED)))"
```
These are the same entries as for the credential\_mapping plug-in for form-based authentication. The value entered for uid (usernamevar here) must match the user name variable specified in the login form.

This also corresponds to the value of the coreid.name.attribute option in the COREid login module configuration.

#### **See Also:**

**Oracle COREid Access and Identity Administration Guide for more** information about the credential\_mapping plug-in

## <span id="page-169-0"></span>**Configure the Resource Type**

In Oracle COREid Access and Identity, a resource type describes the kind of resource to be protected, including its associated operations. Operations associated with a resource are tied to its type. You must configure an Oracle COREid Access and Identity resource type for your resource, and then protect your resource type, action URL, and application.

There are three parts to configuring the resource type for your resource, accomplished through Access Manager and described below:

- **1.** [Configure the Name and Operation of the Resource Type](#page-169-2)
- **2.** [Configure and Protect the URL of the Configured Resource Type](#page-169-1)
- **3.** [Configure the Return Action Attributes](#page-170-1)

The COREid login module will need information for the resource type, as will be noted. OC4J uses the resource type to retrieve user information based on the Oracle COREid Access and Identity ObSSOCookie or the user name, using APIs of the Access SDK.

Once these configuration steps are complete, the resource URL will be associated with the resource type and protected by the no-password basic authentication method you configured.

#### **See Also:**

["About COREid Resource Types" on page 10-6](#page-163-1)

#### <span id="page-169-2"></span>**Configure the Name and Operation of the Resource Type**

To configure the name and operation of the resource type in Access Manager, navigate as follows:

Access System Console > Access System Configuration > Common Information Configuration > Resource Type Definitions

On the page that lists all resource types, choose to add a new resource type.

Make entries such as the following to define a new resource type:

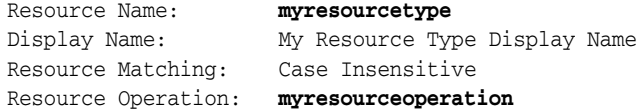

You can choose any names for the resource type and resource operation, but you must use the same names for the coreid.resource.type and coreid.resource.operation option values in the CORE id login module configuration.

#### <span id="page-169-1"></span>**Configure and Protect the URL of the Configured Resource Type**

To configure and protect the URL of your configured resource type in Access Manager, navigate as follows:

Access Manager > Create Policy Domains

Choose the link for your policy domain. In the **Resources** tab, use entries such as the following:

Resource Type: **myresourcetype** Host Identifiers: myhost

URL Prefix: **/myresourceurl** Description: My Description

This configuration must be protected using a no-password scheme. Use the basic scheme that you configured in ["Define Basic Authentication in Access Manager" on](#page-168-0)  [page 10-11.](#page-168-0)

Choose your resource type (myresourcetype in these examples) from the dropdown list, then choose the appropriate host name.

The URL prefix must start with a "/" and is the designated URL of the resource type. This must match the value of the coreid.resource.name option in the COREid login module configuration.

The description can be anything; "My Description" is just an example.

**Note:** Do not confuse the URL specified here with the "action URL" specified when setting up authentication in earlier steps. The two are separate.

### <span id="page-170-1"></span>**Configure the Return Action Attributes**

After authentication, OC4J requires access to the user's roles in order to check for authorization. To enable this, you must set up a COREid "return action" that allows COREid to return the appropriate roles to OC4J for the user after successful authentication.

To set up the return action in COREid, navigate as follows:

Access Manager > My Policy Domains > Select myresourcetype > Authorization Rules tab > Choose role name > Actions tab

Under the Authorization Success section, add the following entries (continuing the preceding example using myresourcetype):

Return Type: **myresourcetype** Return Name: **myresourcetype** Return Attribute: ObMyGroups

ObMyGroups is an action attribute defined in Oracle COREid Access and Identity for use in returning all the roles of an authenticated user.

#### **See Also:**

■ *Oracle COREid Access and Identity Administration Guide* for information about the ObMyGroups action attribute

## <span id="page-170-0"></span>**Protect the Action URL**

Using Access Manager, protect the action URL you specified in ["Configure COREid](#page-165-2)  [Form-Based Authentication" on page 10-8.](#page-165-2) Use similar steps as for protecting the resource type URL, as described in ["Configure and Protect the URL of the Configured](#page-169-1)  [Resource Type" on page 10-12](#page-169-1).

- This configuration must be under a no-password authentication scheme. Use the basic authentication scheme that you configured in ["Configure COREid Basic](#page-167-0)  [Authentication" on page 10-10.](#page-167-0)
- Use "HTTP" as the resource type.
- Specify the action URL (/coreid/access/test.html in the examples).

**See Also:** For information about how to protect resources:

■ *Oracle COREid Access and Identity Administration Guide* (volume 2, chapter 3)

# <span id="page-171-0"></span>**Configuring OC4J with the Access SDK**

This section describes configuration steps for each OC4J instance on the middle tier.

As a prerequisite to this, you must install WebGate on the Oracle HTTP Server instance in the middle tier. This Oracle HTTP Server instance, in turn, can (and typically does) support multiple OC4J instances.

This section covers the following steps:

- **1.** [Create OC4J Instances as Needed](#page-171-1)
- **2.** [Configure the Access SDK to Each OC4J Instance](#page-171-2)
- **3.** [Configure the Access SDK Library Path for Each OC4J Instance](#page-172-1)

**Note:** Your middle-tier and OC4J installation can be on the same system as COREid, but would typically not be.

#### **See Also:**

*Oracle COREid Access and Identity Installation Guide* **for** information about installing AccessGate/WebGate

## <span id="page-171-1"></span>**Create OC4J Instances as Needed**

Typically, when using COREid SSO, multiple OC4J instances are used in the topology, so the Oracle HTTP Server instance must be configured to route and maintain multiple OC4J instances:

- **1.** Create new OC4J instances as desired, using the createinstance utility as described in the *Oracle Containers for J2EE Configuration and Administration Guide*.
- **2.** Each OC4J instance should be tied to the Oracle HTTP Server instance. Each application deployed to an OC4J instance must be configured in the mod $\lceil \cot 4 \rceil$ configuration file, *ORACLE\_HOME*/Apache/Apache/conf/mod\_oc4j.conf, so that requests are properly routed to the OC4J instance. This should occur automatically when you create the OC4J instance.

## <span id="page-171-2"></span>**Configure the Access SDK to Each OC4J Instance**

You will need COREid Access SDK, one installation for each OC4J instance, on the same system as OC4J. The Access SDK is required by OC4J at runtime to communicate with Access Server. OC4J must be given the Access SDK location during startup (through the java.library.path property, as shown later in this chapter), so that it can initialize the SDK. Note this initialization occurs only if at least one application is using COREid Access as the security provider. Also note the following:

- **1.** Create a separate Access SDK installation for each OC4J instance, on the same system as OC4J. You can have multiple Access SDK installations on the same system.
- **2.** Configure each Access SDK to work with the appropriate Access Server. From the *Access\_SDK\_Home*/access/oblix/tools/configureAccessGate

directory, run the command configureAccessGate. This utility requires the Access Server ID, AccessGate ID, and other related parameters.

**3.** Copy the COREid file jobaccess.jar from the Access SDK to the OC4J path. You will find this file in the *Access\_SDK\_Home*/AccessServerSDK/oblix/lib directory. Create the directory *ORACLE\_HOME*/j2ee/home/lib/ext (if it does not already exist) and copy the jobaccess.jar to that directory.

#### **See Also:**

- *Oracle COREid Access and Identity Developer Guide* for information about installing the Access SDK
- *Oracle COREid Access and Identity Administration Guide* for information about the configureAccessGate utility

### <span id="page-172-1"></span>**Configure the Access SDK Library Path for Each OC4J Instance**

You must configure the java.library.path property for each OC4J instance, in the *ORACLE\_HOME*/opmn/conf/opmn.xml file, so that the OC4J instance has access to the Access SDK at runtime. Set the property so that it points to the SDK location.

For example, on a Windows system:

-Djava.library.path=C:\CoreID\AccessSDK\AccessServerSDK\oblix\lib

#### **See Also:**

■ *Oracle Process Manager and Notification Server Administrator's Guide* for information about OPMN and the opmn.xml file

# <span id="page-172-0"></span>**Configuring the Application**

Instructions in this section are geared toward a Web application, consisting of the following steps:

- **1.** [Protect the Application URLs in web.xml](#page-172-2)
- **2.** [Settings for Application Deployment](#page-172-3)
- **3.** [Configure COREid SSO in orion-application.xml](#page-173-1)
- **4.** [Protect the Application URLs in COREid Access](#page-173-2)
- **5.** [Configure the COREid JAAS Login Module](#page-173-0)
- **6.** [Test the Application](#page-176-0)

### <span id="page-172-2"></span>**Protect the Application URLs in web.xml**

The first step in protecting your application is to protect appropriate URLs or URL prefixes through settings in the web.xml file, using standard J2EE features.

These are the same URLs that you will you protect through COREid configuration in ["Protect the Application URLs in COREid Access" on page 10-16](#page-173-2).

### <span id="page-172-3"></span>**Settings for Application Deployment**

In the Oracle Application Server 10.1.3 implementation, Application Server Control does not yet support COREid Access as a security provider. When you deploy your application using the Application Server Control Console, choose the file-based

provider. This will be overridden through the configuration steps documented in this chapter.

## <span id="page-173-1"></span>**Configure COREid SSO in orion-application.xml**

To use COREid Single Sign-On as the authentication method for Web applications, set the auth-method attribute to "COREIDSSO" in the <jazn-web-app> element in the OC4J orion-application.xml file. You can do this as either a pre-deployment step (packaged in the EAR file) or a post-deployment step.

#### **Notes:**

- You do not need an <auth-method> setting in the web. xml file. Any setting in web.xml would be overridden by the "COREIDSSO" setting in orion-application.xml.
- $\blacksquare$  The  $\leq$  jazn-web-app> element is also supported in the orion-web.xml file. In the event of conflict, orion-web.xml takes precedence over orion-application.xml for the particular Web application in question.

Here is a sample entry in orion-application.xml, where <jazn-web-app> is a subelement of the <jazn> element:

```
<orion-application ... >
    ...
    <jazn provider="XML" >
       <jazn-web-app auth-method="COREIDSSO"/>
       ...
    </jazn>
    ...
</orion-application>
```
## <span id="page-173-2"></span>**Protect the Application URLs in COREid Access**

Use Access Manager to protect your application URLs or URL prefixes through form-based authentication. These will be the same URLs as in ["Protect the Application](#page-172-2)  [URLs in web.xml" on page 10-15.](#page-172-2) Use the following navigation:

Access Manager > Create Policy Domains

Then choose the appropriate public policy domain. You should protect each URL or URL prefix you protected in web. xml, as follows:

- **1.** Use "HTTP" as the resource type.
- **2.** Specify the URL (for example, / foo).
- **3.** The configuration must be under the form-based authentication scheme that you defined in ["Configure COREid Form-Based Authentication" on page 10-8](#page-165-2).

**See Also:** For information about how to protect resources:

■ *Oracle COREid Access and Identity Administration Guide* (volume 2, chapter 3)

## <span id="page-173-0"></span>**Configure the COREid JAAS Login Module**

For a Web application, the OC4J implementation to support Oracle COREid Access and Identity requires the login module CoreIDLoginModule, supplied by Oracle. The following template shows the general form of the configuration, in the system-jazn-data.xml file. Note the <class> and <control-flag> element settings. [Table 10–1](#page-174-0) describes the available options. Examples of specific scenarios and their configurations are shown later in this chapter.

**Note:** As with other custom login modules, the setting provider="XML" is used with the COREid login module.

```
<application>
   <name>yourappname</name>
    <login-modules>
       <login-module>
          <class>
             oracle.security.jazn.login.module.coreid.CoreIDLoginModule
          </class>
          <control-flag>required</control-flag>
          <options>
             <option>
                <name>option1name</name>
                <value>option1value</value>
             </option>
             <option>
                <name>option2name</name>
                <value>option2value</value>
             </option>
              ...
          </options>
       </login-module>
    </login-modules>
</application>
```
<span id="page-174-0"></span>

| <b>Option Name</b>        | <b>Required/Optional Option Value</b> |                                                                                                    |
|---------------------------|---------------------------------------|----------------------------------------------------------------------------------------------------|
| addAllRoles               | Required                              | This flag should be set to true so the<br>authenticated user will have<br>permissions for all his/her roles. With a<br>false setting, there are permissions<br>only for top-level roles, not nested roles. |
| coreid.resoure.type       | Required                              | Name of the resource type you defined<br>through Access Manager.                                                                                                    |
|                           |                                       | <b>See Also: "About COREid Resource</b><br>Types" on page 10-6 and "Configure the<br>Name and Operation of the Resource<br>Type" on page 10-12                                                             |
| coreid.resource.operation | Required                              | Name of the resource operation<br>associated with the resource type<br>specified in coreid.resource.type,<br>as defined through Access Manager.                                                            |
|                           |                                       | <b>See Also: "Configure the Name and</b><br>Operation of the Resource Type" on<br>page 10-12                                                                                                    |

*Table 10–1 COREid Login Module Options*

| <b>Option Name</b>        | <b>Required/Optional</b>                                                   | <b>Option Value</b>                                                                                                    |
|---------------------------|----------------------------------------------------------------------------|----------------------------------------------------------------------------------------------------|
| coreid.resource.name      | Required                                                                   | The URL prefix associated with the<br>resource type specified in<br>coreid.resource.type, and<br>protected using the no-password basic<br>authentication scheme defined through<br>Access Manager.                           |
|                           |                                                                            | <b>See Also: "Configure and Protect the</b><br>URL of the Configured Resource Type"<br>on page 10-12                                                                                                    |
| coreid.name.attribute     | Required                                                                   | Variable for the user name for<br>authentication, as defined in the<br>credential_mapping plug-in.                                                                                                    |
|                           |                                                                            | See Also: "About COREid<br>Authentication" on page 10-6 and<br>"Configure the credential_mapping<br>Plug-In for Form-Based Authentication"<br>on page 10-10                                                                  |
| coreid.password.attribute | Required (except<br>when using $X.509$<br>token or SAML<br>authentication) | Variable for the password for<br>authentication, as defined in the<br>validate_password plug-in.                                                                                                    |
|                           |                                                                            | See Also: "Configure the<br>validate_password Plug-In for<br>Form-Based Authentication" on<br>page 10-10                                                                                                    |
| coreid.name.header        | Optional                                                                   | If you use HTTP header variables for<br>authentication, this parameter is the<br>user name that OC4J should use to<br>authenticate against the COREid Access<br>Server.                                                      |
|                           |                                                                            | See Also: "About Using HTTP Header<br>Variables for Authentication" on<br>page 10-7 and "Web Application Using<br><b>HTTP Header Variables through</b><br>COREid" on page 10-20                                              |
| coreid.password.header    | Optional                                                                   | If you use HTTP header variables for<br>authentication, this parameter is the<br>password that OC4J should use with<br>the user name specified in<br>coreid.name.header to authenticate<br>against the COREid Access Server. |

*Table 10–1 (Cont.) COREid Login Module Options*

Note: The values of coreid.resource.type,

coreid.resource.operation, and coreid.resource.name are determined during one-time COREid configuration, as described in ["Configure the Resource Type" on page 10-12,](#page-169-0) and are the same for any application using the same installation of Oracle COREid Access and Identity. Each application must configure these property values in its configuration for the COREid login module.

The following sample corresponds to the example that runs throughout ["Configure](#page-165-2)  [COREid Form-Based Authentication" on page 10-8,](#page-165-2) ["Configure COREid Basic](#page-167-0)  [Authentication" on page 10-10,](#page-167-0) and ["Configure the Resource Type" on page 10-12:](#page-169-0)

```
<application>
    <name>foo</name>
    <login-modules>
       <login-module>
          <class>
             oracle.security.jazn.login.module.coreid.CoreIDLoginModule
          </class>
          <control-flag>required</control-flag>
          <options>
             <option>
                 <name>addAllRoles</name>
                 <value>true</value>
             </option>
             <option>
                 <name>coreid.resource.type</name>
                 <value>myresourcetype</value>
             </option>
             <option>
                 <name>coreid.resource.operation</name>
                 <value>myresourceoperation</value>
             </option>
             <option>
                 <name>coreid.resource.name</name>
                 <value>/myresourceurl</value>
             </option>
             <option>
                 <name>coreid.name.attribute</name>
                 <value>usernamevar</value>
             </option>
             <option>
                 <name>coreid.password.attribute</name>
                <value>passwordvar</value>
             </option>
          </options>
       </login-module>
    </login-modules>
</application>
```
(This uses all supported options for the COREid login module except for coreid.name.header and coreid.password.header. Examples for these are shown later in this chapter.)

## <span id="page-176-0"></span>**Test the Application**

After you have deployed your Web application, restarted OC4J, and restarted Oracle HTTP Server, run the application. This example assumes Oracle HTTP Server listens on port 6666:

http://www.example.com:6666/foo

WebGate will intercept this request and will check the authentication scheme for this URL. The configuration shown earlier in this chapter will result in the user being prompted with the login.html login form from ["Create a Login Form" on page 10-8](#page-165-1). Then the following sequence will take place:

- **1.** WebGate will capture the user name and password from the login form and communicate to Access Server.
- **2.** Access Server will communicate to Oracle Internet Directory (or other repository that you use).
- **3.** After the user is authenticated, the COREid SSO token will be returned to WebGate.
- **4.** WebGate will set the ObSSOCookie and pass the cookie and other HTTP headers to mod\_oc4j, which will route the request to the appropriate OC4J instance.
- **5.** OC4J will take the cookie and validate it, or retrieve roles for the user associated with this cookie from Access Server using the Access SDK configured on OC4J.

# <span id="page-177-0"></span>**COREid Examples for J2EE Applications**

This section discusses the following COREid usages for Web applications and EJBs:

- [Web Application Using HTTP Header Variables through COREid](#page-177-1)
- [Web Application Using the COREid ObSSOCookie](#page-178-1)
- **[EJB Application Using COREid](#page-179-0)**

#### **See Also:**

■ ["COREid Support and Examples for Web Services" on page 10-23](#page-180-0)

## <span id="page-177-1"></span>**Web Application Using HTTP Header Variables through COREid**

You can optionally configure a Web application to use HTTP header variables for authentication. The header variable for user name corresponds to the coreid.name.header option in the COREid login module configuration. The header variable for password corresponds to the coreid.password.header option.

You must execute the following steps to use these header variables:

- **1.** [Configure HTTP Header Variables in Access Manager](#page-177-2)
- **2.** [Configure HTTP Header Variables for the COREid Login Module](#page-177-3)
- **3.** [Secure the Web Application](#page-178-0)

#### **See Also:**

■ "About Using HTTP Header Variables for Authentication" on [page 10-7](#page-164-1)

#### <span id="page-177-2"></span>**Configure HTTP Header Variables in Access Manager**

Use Access Manager to create an HTTP header variable for passing the user name, and, as appropriate, a header variable for passing the password. Whether to include the password depends on whether your COREid authentication scheme uses just the credential\_mapping plug-in, or also uses the validate\_password plug-in.

**See Also:** For information about using HTTP header variables:

■ *Oracle COREid Access and Identity Administration Guide* (volume 2, chapters 4 and 5)

#### <span id="page-177-3"></span>**Configure HTTP Header Variables for the COREid Login Module**

Include option settings for coreid.name.header and (as appropriate) coreid.password.header in the COREid login module configuration in system-jazn-data.xml. In the following example, password authentication is used, and the HTTP header variables you created in the previous step are myhttpuservar and myhttppwdvar:

```
<options>
    ...
    <option>
       <name>coreid.name.header</name>
       <value>myhttpuservar</value>
    </option>
    <option>
       <name>coreid.password.header</name>
      <value>myhttppwdvar</value>
    </option>
    ...
</options>
```
**Note:** When using HTTP header variables, be aware that option settings for coreid.name.attribute and coreid.password.attribute are still required, in addition to settings for coreid.name.header and coreid.password.header.

#### **Secure the Web Application**

Define appropriate security constraints in your standard Web application configuration, and set auth-method="COREIDSSO" in orion-application.xml as shown in ["Configure COREid SSO in orion-application.xml" on page 10-16.](#page-173-1)

## <span id="page-178-1"></span><span id="page-178-0"></span>**Web Application Using the COREid ObSSOCookie**

When no HTTP header variables are provided for a secure Web application, the COREid ObSSOCookie is used to retrieve authentication information. By default, this cookie contains the cookie in the HTTP header.

You must execute the following steps to use the cookie:

- **1.** [Configure User Name and Password for the COREid Login Module](#page-178-2)
- **2.** [Secure the Web Application](#page-179-1)

#### <span id="page-178-2"></span>**Configure User Name and Password for the COREid Login Module**

Include option settings for coreid.name.attribute and (as appropriate) coreid.password.attribute in the COREid login module configuration in system-jazn-data.xml. In the following example, password authentication is used, and the user name and password variables you defined for the credential\_mapping and validate\_password plug-ins are usernamevar and passwordvar:

```
<options>
    ...
    <option>
       <name>coreid.name.attribute</name>
       <value>usernamevar</value>
    </option>
    <option>
       <name>coreid.password.attribute</name>
      <value>passwordvar</value>
    </option>
    ...
</options>
```
### **Secure the Web Application**

Define appropriate security constraints in your standard Web application configuration, and set auth-method="COREIDSSO" in orion-application.xml as shown in ["Configure COREid SSO in orion-application.xml" on page 10-16.](#page-173-1)

## <span id="page-179-1"></span><span id="page-179-0"></span>**EJB Application Using COREid**

For EJB authentication, OC4J gets the user name and password from the EJB context and passes them to the COREid login module. The same user name and password are used to authenticate against Oracle COREid Access and Identity.

The EJB scenario requires both the credential\_mapping plug-in and the validate password plug-in, discussed earlier in this chapter. The user name and password variables you define for the plug-ins must be reflected in option settings for the COREid login module, as discussed in ["Configure COREid Form-Based](#page-165-2)  [Authentication" on page 10-8.](#page-165-2)

The client must send the user name and password for authenticating itself before it can access the EJB.

Configure the COREid login module, where COREid Access authentication variables are as follows:

- myejbappname is the name of the EJB application.
- mye jbusernamevar is the variable name for the EJB user name, as you define in the credential\_mapping plug-in.
- myejbpwdvar is the variable name for the EJB user password, as you define in the validate\_password plug-in.

```
<application>
   <name>myejbappname</name>
   <login-modules>
       <login-module>
          <class>
             oracle.security.jazn.login.module.coreid.CoreIDLoginModule
          </class>
          <control-flag>required</control-flag>
          <options>
             <option>
                <name>addAllRoles</name>
                <value>true</value>
             </option>
             <option>
                <name>coreid.resource.type</name>
               <value>myresourcetype</value>
             </option>
             <option>
                <name>coreid.resource.operation</name>
                <value>myresourceoperation</value>
             </option>
             <option>
                <name>coreid.resource.name</name>
                 <value>/myresourceurl</value>
             </option>
             <option>
                <name>coreid.name.attribute</name>
                <value>myejbusernamevar</value>
             </option>
             <option>
```
```
 <name>coreid.password.attribute</name>
                 <value>myejbpwdvar</value>
             </option>
          </options>
       </login-module>
    </login-modules>
</application>
```
**Note:** In the current release there is no direct support for a scenario where COREid ObSSOCookie is sent instead of the user name and password for authentication.

#### **See Also:**

["Configure the Resource Type" on page 10-12](#page-169-0) for information about coreid.resource.type, coreid.resource.operation, and coreid.resource.name

# **COREid Support and Examples for Web Services**

Web services can use Oracle COREid Access and Identity for authenticating Web service clients. With respect to COREid, OC4J supports username token authentication, X.509 token authentication, and SAML token authentication, as follows:

- Username token: OC4J extracts the user name and password, and uses them to authenticate against COREid.
- X.509 token: OC4J uses the CN value of the X.509 entry to authenticate against COREid.
- SAML token: OC4J uses the subject name to authenticate against COREid.

The following usages are shown below:

- [Web Service with Username Token Authentication for COREid](#page-180-0)
- [Web Service with X.509 Token Authentication for COREid](#page-182-0)
- [Web Service with SAML Token Authentication for COREid](#page-183-0)

**Note:** In the current release there is no direct support for a scenario where the COREid ObSSOCookie is sent instead of the user name and password for authentication.

#### **See Also:**

- ["COREid Examples for J2EE Applications" on page 10-20](#page-177-0)
- *Oracle Application Server Web Services Security Guide* **for general** information about username token, X.509 token, and SAML token authentication

## <span id="page-180-0"></span>**Web Service with Username Token Authentication for COREid**

A username token client uses the user name and password for authentication. You must configure variables for the user name and password through the COREid

credential\_mapping and validate\_password plug-ins, with corresponding settings for the coreid.name.attribute and coreid.password.attribute options in the COREid login module configuration, as discussed in ["Configure](#page-165-0)  [COREid Form-Based Authentication" on page 10-8.](#page-165-0)

Configure the COREid login module as follows, where:

- UsernameAppName is the name of the Web service application using username token authentication.
- UsernameNamevar is the variable name for the user name, as you define in the credential\_mapping plug-in.
- UsernamePwdvar is the variable name for the user password, as you define in the validate\_password plug-in.

```
<application>
    <name>UsernameAppName</name>
   <login-modules>
       <login-module>
          <class>
             oracle.security.jazn.login.module.coreid.CoreIDLoginModule
          </class>
          <control-flag>required</control-flag>
          <options>
             <option>
                <name>addAllRoles</name>
                <value>true</value>
             </option>
             <option>
                <name>coreid.resource.type</name>
                <value>myresourcetype</value>
             </option>
             <option>
                <name>coreid.resource.operation</name>
                <value>myresourceoperation</value>
             </option>
             <option>
               <name>coreid.resource.name</name>
                <value>/myresourceurl</value>
             </option>
             <option>
                <name>coreid.name.attribute</name>
                 <value>UsernameNamevar</value>
             </option>
             <option>
                <name>coreid.password.attribute</name>
                <value>UsernamePwdvar</value>
             </option>
          </options>
       </login-module>
   </login-modules>
</application>
```
#### **See Also:**

["Configure the Resource Type" on page 10-12](#page-169-0) for information about coreid.resource.type, coreid.resource.operation, and coreid.resource.name

# <span id="page-182-0"></span>**Web Service with X.509 Token Authentication for COREid**

An X.509 client uses the CN value from the X.509 entry for authentication. You must configure a variable for the CN user name through the COREid credential\_mapping plug-in, with a corresponding setting for the coreid.name.attribute option in the COREid login module configuration, as discussed in ["Configure COREid Form-Based Authentication" on page 10-8.](#page-165-0)

You do not configure the COREid validate\_password plug-in or set the login module coreid.password.attribute option when X.509 token authentication is used.

Configure the COREid login module as follows, where:

- $X509$ AppName is the name of the Web service application using X.509 token authentication.
- $cn$  name\_var is the variable name for the CN user name, as you define in the credential\_mapping plug-in.

```
<application>
    <name>X509AppName</name>
    <login-modules>
       <login-module>
          <class>
             oracle.security.jazn.login.module.coreid.CoreIDLoginModule
          </class>
          <control-flag>required</control-flag>
          <options>
             <option>
                <name>addAllRoles</name>
                <value>true</value>
             </option>
             <option>
                <name>coreid.resource.type</name>
               <value>myresourcetype</value>
             </option>
             <option>
                <name>coreid.resource.operation</name>
                <value>myresourceoperation</value>
             </option>
             <option>
                <name>coreid.resource.name</name>
               <value>/myresourceurl</value>
             </option>
             <option>
                <name>coreid.name.attribute</name>
                <value>cn_name_var</value>
             </option>
          </options>
       </login-module>
    </login-modules>
</application>
```
#### **See Also:**

["Configure the Resource Type" on page 10-12](#page-169-0) for information about coreid.resource.type, coreid.resource.operation, and coreid.resource.name

# <span id="page-183-0"></span>**Web Service with SAML Token Authentication for COREid**

For a SAML client, OC4J determines the subject name, and you must configure a variable name for SAML subject authentication through the COREid credential\_mapping plug-in. This credential\_mapping setting must be reflected in the setting of the coreid.name.attribute option in the COREid login module configuration, as discussed in ["Configure COREid Form-Based](#page-165-0)  [Authentication" on page 10-8.](#page-165-0) OC4J passes the subject name and credential\_mapping variable name to COREid for authentication.

You do not configure the COREid validate\_password plug-in or set the login module coreid.password.attribute option when SAML authentication is used.

Configure the COREid login module as shown below, where:

- SAMLAppName is the name of the Web service application using SAML token authentication.
- subject\_name\_var is the variable for the subject name, as you define in the credential\_mapping plug-in.

In the SAML scenario, there is also a SAML login module, SAMLLoginModule, that you must configure along with the COREid login module, as follows. This example uses www.example.com for the issuer name.

**Important:** The SAMLLoginModule configuration must precede the CoreIDLoginModule configuration in system-jazn-data.xml.

```
<application>
```

```
<name>SAMLAppName</name>
 <login-modules>
    <login-module>
       <class>
          oracle.security.jazn.login.module.saml.SAMLLoginModule
       </class>
       <control-flag>required</control-flag>
       <options>
          <option>
             <name>addAllRoles</name>
              <value>true</value>
          </option>
          <option>
             <name>issuer.name.1</name>
             <value>www.example.com</value>
          </option>
       </options>
    </login-module>
    <login-module>
       <class>
          oracle.security.jazn.login.module.coreid.CoreIDLoginModule
       </class>
       <control-flag>required</control-flag>
       <options>
          <option>
             <name>addAllRoles</name>
             <value>true</value>
          </option>
          <option>
```

```
 <name>coreid.resource.type</name>
            <value>myresourcetype</value>
          </option>
          <option>
             <name>coreid.resource.operation</name>
             <value>myresourceoperation</value>
          </option>
          <option>
             <name>coreid.resource.name</name>
            <value>/myresourceurl</value>
          </option>
          <option>
             <name>coreid.name.attribute</name>
             <value>subject_name_var</value>
          </option>
       </options>
    </login-module>
 </login-modules>
```

```
</application>
```
#### **See Also:**

- ["Configure the Resource Type" on page 10-12](#page-169-0) for information about coreid.resource.type, coreid.resource.operation, and coreid.resource.name
- *Oracle Application Server Web Services Security Guide* for information about the SAMLLoginModule

# <span id="page-184-0"></span>**Troubleshooting the Oracle COREid Access and Identity Setup**

[Table 10–2](#page-184-0) provides some troubleshooting tips for your Oracle COREid Access and Identity setup and configuration.

| <b>Problem</b>                                                                                                    | <b>Cause/Solution</b>                                                                                                    |
|----------------------------------------------------------------------------------------------------|----------------------------------------------------------------------------------------------------|
| The application is configured to use<br>COREId SSO. When you try to<br>access the application, Access<br>Server crashes and restarts. | This will happen if you have configured the incorrect<br>search base in Oracle Internet Directory, or the group<br>name is not properly created.                                                                                            |
| When you try to access the COREid<br>SSO application, it throws a Class<br>Not Found exception.                                       | Confirm you copied the COREid file jobaccess.jar<br>from the Access SDK to the OC4J path, as described in<br>"Configure the Access SDK to Each OC4J Instance" on<br>page 10-14.                                                             |
| When you try to access the COREid<br>SSO application, it gives an internal<br>server error.                                           | Confirm that the Access SDK installed on the OC4J server<br>is configured to use the appropriate Access Server, as<br>discussed in "Configure the Access SDK to Each OC4J<br>Instance" on page 10-14. Also confirm that OC4J is<br>running. |
| When you try to access the COREid<br>SSO application, it does not appear<br>in the login page.                                        | Confirm you have enabled your authentication scheme<br>with proper settings, using Access Manager, as discussed<br>in "Configure COREid Form-Based Authentication" on<br>page 10-8.                                                         |

*Table 10–2 Oracle COREid Access and Identity Troubleshooting*

| <b>Problem</b>                                                                                                    | <b>Cause/Solution</b>                                                                                                    |
|----------------------------------------------------------------------------------------------------|----------------------------------------------------------------------------------------------------|
| When you try to access the COREid<br>SSO application, the login page<br>keeps coming back.                                                                               | Confirm that the form-based authentication scheme is<br>enabled, and that the form variable names (for user and<br>password) in your login page are the same as you<br>configured in the COREid form-based authentication<br>scheme, and that the credential mapping scheme and<br>password validation scheme are configured for the<br>form-based authentication scheme. Refer to "Configure"<br>COREid Form-Based Authentication" on page 10-8. |
| You have configured the<br>application to use Oracle COREid<br>Access and Identity, but you<br>always get an "unauthorized" or<br>"unauthenticated" error.               | Confirm that the COREid login module is correctly<br>configured for this application in<br>system-jazn-data.xml. Refer to "Configure the<br>COREid JAAS Login Module" on page 10-16.                                                                                                    |
| You have configured the<br>application to use Oracle COREid<br>Access and Identity, but you get an<br>internal server error.                                             | Confirm that the LDAP server (Oracle Internet Directory,<br>for example) that is configured with the COREid Identity<br>Server is running and accessible.                                                                                                    |
| You have configured the<br>application to use COREid SSO, but<br>when you attempt to access it, after<br>you enter the user name and<br>password, the application hangs. | Confirm that the action URL used in the form page is<br>protected with an authentication scheme without<br>password, such as the basic scheme. (Protecting the<br>action URL with a password-protected authentication<br>scheme results in an execution loop.) See "Create a Login<br>Form" on page 10-8.                                                                                                    |

*Table 10–2 (Cont.) Oracle COREid Access and Identity Troubleshooting*

# <span id="page-186-0"></span>**Integration with SSL and ORMIS**

OC4J supports Secure Socket Layer (SSL) communication between Oracle HTTP Server and OC4J in an Oracle Application Server environment, using AJPS. This is the secure version of Apache JServ Protocol, the protocol that Oracle HTTP Server uses to communicate with OC4J. (Note, however, that the AJPS protocol used between Oracle HTTP Server and OC4J is not visible to the end user.)

OC4J also supports ORMI over SSL, or ORMIS. With this feature, OC4J now supports RMI communication over SSL between objects across OC4J server instances.

This chapter covers the following topics:

- [Using Keys and Certificates with OC4J and Oracle HTTP Server](#page-187-0)
- [Integrating the Security Provider with SSL-Enabled Applications](#page-189-0)
- [Using SSL with Standalone OC4J](#page-190-0)
- [Using SSL with OC4J in Oracle Application Server](#page-193-0)
- **[Requesting Client Authentication](#page-197-0)**
- [Resolving Common SSL Problems](#page-198-0)
- [Enabling ORMIS for OC4J](#page-199-0)

#### **Notes:**

- Secure communication between a client and Oracle HTTP Server is independent of secure communication between Oracle HTTP Server and OC4J.
- This chapter assumes some prior knowledge of security and SSL concepts.

#### **See Also:**

- *Oracle HTTP Server Administrator's Guide*
- *Oracle Application Server Administrator's Guide* for information about configuring additional Oracle Application Server components to take advantage of SSL
- **Oracle Containers for J2EE Services Guide for general information** about using ORMI in OC4J

# <span id="page-187-0"></span>**Using Keys and Certificates with OC4J and Oracle HTTP Server**

The steps below describe using keys and certificates for SSL communication in OC4J. These are server-level steps, typically executed prior to deployment of an application that will require secure communication, perhaps when you first set up an Oracle Application Server instance.

Note that a *keystore* stores certificates, including the certificates of all trusted parties, for use by a program. Through its keystore, an entity such as OC4J (for example) can authenticate other parties, as well as authenticate itself to other parties. Oracle HTTP Server uses what is called a *wallet* for the same purpose.

In Java, a keystore is a java.security.KeyStore instance that you can create and manipulate using the keytool utility that is provided with the Sun Microsystems JDK. The underlying physical manifestation of this object is a file.

The Oracle Wallet Manager has functionality for Oracle wallets that is equivalent to the functionality of keytool for keystores.

#### **See Also:**

■ For information about keytool:

http://java.sun.com/j2se/1.3/docs/tooldocs/win32/keyto ol.html

■ For information on Oracle Wallet Manager, the *Oracle Application Server Administrator's Guide*

Here are the steps in using certificates between OC4J and Oracle HTTP Server:

- **1.** Use keytool to generate a private key, public key, and unsigned certificate.You can place this information into either a new keystore or an existing keystore.
- **2.** Obtain a signature for the certificate, using either of the following two approaches.

Generate your own signature:

**a.** Use keytool to "self-sign" the certificate. This is appropriate if your clients trust you as, in effect, your own certificate authority.

Alternatively, obtain a signature from a recognized certificate authority:

- **a.** Using the certificate from Step 1, use keytool to generate a *certificate request*, which is a request to have the certificate signed by a certificate authority.
- **b.** Submit the certificate request to a certificate authority.
- **c.** Receive the signature from the certificate authority and import it into the keystore, again using keytool. In the keystore, the signature is matched with the associated certificate.

**Note:** Oracle Application Server includes Oracle Application Server Certificate Authority (OCA). OCA enables customers to create and issue certificates for themselves and their users, although these certificates would probably be unrecognized outside a customer's organization without prior arrangements.

#### **See Also:**

■ *Oracle Application Server Certificate Authority Administrator's Guide* for information about OCA

The process for requesting and receiving signatures is up to the particular certificate authority you use. Because that is outside the scope and control of Oracle Application Server, this document does not cover it. You can go to the Web site of any certificate authority for information. (Any browser should have a list of trusted certificate authorities.) Here are the Web addresses for VeriSign, Inc. and Thawte, Inc., for example:

http://www.verisign.com/

http://www.thawte.com/

For SSL communication between OC4J and Oracle HTTP Server, execute the preceding steps for Oracle HTTP Server, but use a wallet and Oracle Wallet Manager instead of a keystore and the keytool utility.

In addition to steps 1 and 2 above, execute the following steps as necessary:

**1. If the OC4J certificate is signed by an entity that Oracle HTTP Server does not yet trust**, obtain the certificate of the entity and import it into Oracle HTTP Server. The specifics depend on whether the OC4J certificate in question is self-signed, as follows.

If OC4J has a self-signed certificate (essentially, Oracle HTTP Server does not yet trust OC4J):

- **a.** From OC4J, use keytool to export the OC4J certificate. This step places the certificate into a file that is accessible to Oracle HTTP Server.
- **b.** From Oracle HTTP Server, use Oracle Wallet Manager to import the OC4J certificate.

Alternatively, if OC4J has a certificate that is signed by another entity (that Oracle HTTP Server does not yet trust):

- **a.** Obtain the certificate of the entity in any appropriate way, such as by exporting it from the entity. The exact steps vary widely, depending on the entity.
- **b.** From Oracle HTTP Server, use Oracle Wallet Manager to import the certificate of the entity.
- **2. If the Oracle HTTP Server certificate is signed by an entity that OC4J does not yet trust, and OC4J is in a mode of operation that requires client authentication:**

(This is discussed in ["Requesting Client Authentication" on page 11-12](#page-197-0).)

- **a.** Obtain the certificate of the entity in any appropriate way, such as by exporting it from the entity. The exact steps vary widely, depending on the entity.
- **b.** From OC4J, use keytool to import the certificate of the entity.

**Note:** During communications over SSL between Oracle HTTP Server and OC4J, all data on the communications channel between the two is encrypted. The following steps are executed:

- **1.** The OC4J certificate chain is authenticated to Oracle HTTP Server during establishment of the encrypted channel.
- **2.** Optionally, if OC4J is in client-authentication mode, Oracle HTTP Server is authenticated to OC4J. This process also occurs during establishment of the encrypted channel.
- **3.** Any further communication after this initial exchange will be encrypted.

# <span id="page-189-0"></span>**Integrating the Security Provider with SSL-Enabled Applications**

SSL is an industry standard protocol for managing the security of message transmission on the Internet. [Figure 11–1](#page-189-1) shows an application running in an SSL-enabled J2EE environment.

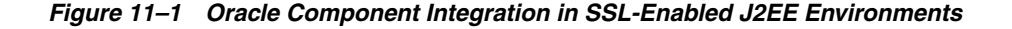

<span id="page-189-1"></span>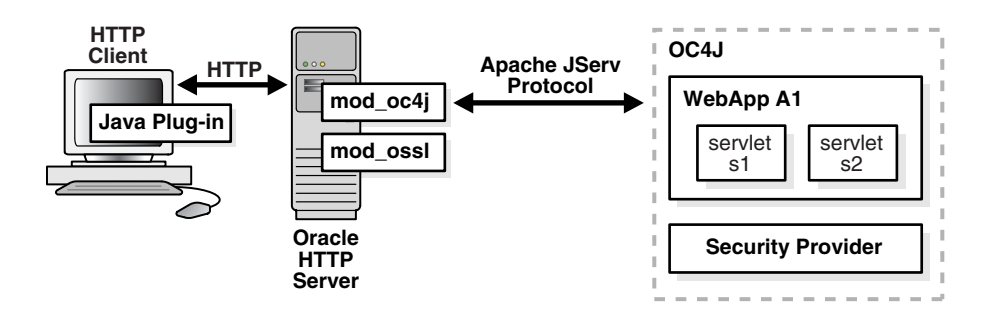

This section describes the responsibilities of Oracle components when an HTTP client request is initiated in an SSL-enabled J2EE environment. In this environment, OracleAS Single Sign-On is not used. A login module (for example, RealmLoginModule) is used.

- **1.** An HTTP client attempts to access a Web application (named WebApp A1) hosted by OC4J. Oracle HTTP Server handles the request.
- **2.** The mod\_ossl/Oracle HTTP Server receives the request and determines that the WebApp A1 application requires SSL server authentication for HTTP clients.
- **3.** If a server or client wallet certificate is configured, the HTTP client is prompted to accept the server certificate of Oracle HTTP Server and provide the client certificate.
- **4.** OC4J security provider retrieves the SSL client certificate.
- **5.** The security provider retrieves the SSL user from the certificate.
- **6.** The final step or steps depend on the jaas-mode setting in the  $\langle$ jazn> element. Refer to ["JAAS Authorization and JAAS Mode" on page 2-7](#page-40-0) and ["Tasks for JAAS](#page-71-0)  [Mode and Authorization" on page 5-6](#page-71-0) for information about how JAAS mode works.

# <span id="page-190-1"></span><span id="page-190-0"></span>**Using SSL with Standalone OC4J**

This section describes how to use SSL in a standalone OC4J environment, without Oracle HTTP Server. Use the following steps:

- **1.** Create a keystore.
	- **a.** Change the directory to *ORACLE\_HOME*/j2ee.
	- **b.** Create a keystore with an RSA private/public keypair using the keytool command. In our example, we generate a keystore to reside in a file named mykeystore, which has a password of 123456 and is valid for 21 days, using the RSA key pair generation algorithm with the following syntax:

```
% keytool -genkey -keyalg "RSA" -keystore mykeystore -storepass 123456 \
           -validity 21
```
In this tool:

- The keystore option sets the filename where the keys are stored.
- The storepass option sets the password for protecting the keystore.
- The validity option sets number of days the certificate is valid.

The keytool prompts you for more information, as follows:

```
What is your first and last name?
  [Unknown]: Test User
What is the name of your organizational unit?
  [Unknown]: Support
What is the name of your organization?
  [Unknown]: Oracle
What is the name of your City or Locality?
  [Unknown]: Redwood Shores
What is the name of your State or Province?
  [Unknown]: CA
What is the two-letter country code for this unit?
  [Unknown]: US
Is <CN=Test User, OU=Support, O=Oracle, L=Reading, ST=Berkshire, C=GB> correct?
  [no]: yes
Enter key password for <mykey>
         (RETURN if same as keystore password):
```
Always press RETURN for the key password. In the OC4J 10.1.3 implementation, the keystore password must be the same as the key entry password.

The mykeystore file is created in the current directory. The default alias of the key is mykey.

**Note:** To determine your two-letter country code, use the ISO country code list at the following URL:

http://www.bcpl.net/~jspath/isocodes.html

#### **See Also:**

For detailed information about the keytool utility:

http://java.sun.com/j2se/1.5.0/docs/tooldocs/solaris/k eytool.html

**2.** If you do not have a secure-web-site.xml file, copy the default-web-site.xml to *ORACLE\_HOME*/j2ee/home/config/secure-web-site.xml (by convention).

(Also remember to change the display-name setting appropriately.)

- **3.** Update secure-web-site.xml with the following elements:
	- **a.** Add secure="true" to the <web-site> element, as follows:

```
<web-site port="8888" 
           display-name="Default OracleAS Containers for J2EE Web Site" 
           secure="true" >
```
</web-site>

...

**b.** Add the following under the <web-site> element to define the keystore and password.

<ssl-config keystore="*your\_keystore*" keystore-password="*your\_password*" />

Where *your\_keystore* is the path to the keystore—either absolute, or relative to *ORACLE\_HOME*/j2ee/home/config (where the Web site XML file is located)—and *your\_password* is the keystore password. For example:

```
<!-- Enable SSL -->
<ssl-config keystore="../../keystore" keystore-password="123456"/>
```
**Note:** You can hide the password through password indirection, as described in ["Creating an Indirect Password" on page 5-2.](#page-67-0)

- **c.** Change the <web-site> port setting to some available port. For example, port="4443". (To use the default of 443, you have to be a super user.)
- **d.** Also see ["Optional Steps in secure-web-site.xml"](#page-192-0) below.
- **e.** Save the changes to secure-web-site.xml.
- **4.** Ensure that server.xml points to the secure-web-site.xml file.
	- **a.** As necessary, uncomment or add the following line in server.xml:

<web-site path="./secure-web-site.xml" />

- **b.** Save the changes to server. xml.
- **5.** Stop and restart OC4J to initialize the secure-web-site.xml file additions. Test the SSL port by accessing the site in a browser on the SSL port. If successful, you will be asked to accept the certificate, because it is not signed by an accepted authority.

When completed, OC4J listens for SSL requests on one port and non-SSL requests on another. You can disable either SSL requests or non-SSL requests, by commenting out the appropriate \*-web-site.xml pointer in the server.xml configuration file:

```
<web-site path="./secure-web-site.xml" /> - comment this to remove SSL
<default-site path="./default-web-site.xml" /> - comment this to remove non-SSL
```
(These Web sites must use different ports.)

#### <span id="page-192-0"></span>**Optional Steps in secure-web-site.xml**

In addition to the steps outlined above for configuring secure-web-site.xml, the following may be appropriate as well:

**1.** Optionally, turn on the needs-client-auth flag, an attribute of the <ssl-config> element, to specify that client authentication is required, as follows:

```
<web-site ... secure="true" ... >
 ...
    <ssl-config keystore="path_and_file" keystore-password="pwd" 
               needs-client-auth="true" />
</web-site>
```
This step sets up a mode where OC4J accepts or rejects a client entity for secure communication, depending on its identity. The needs-client-auth attribute instructs OC4J to request the client certificate chain upon connection. If the root certificate of the client is recognized, then the client is accepted.

The keystore specified in the <ssl-config> element must contain the certificates of any clients that are authorized to connect to OC4J through HTTPS.

#### **See Also:**

- ["Requesting Client Authentication" on page 11-12](#page-197-0) for related information
- **2.** Optionally, specify each application in the Web site as shared. The shared attribute of the <web-app> element indicates whether multiple bindings (different Web sites, or ports, and context roots) can be shared. Supported values are "true" and "false" (default).

Sharing implies the sharing of everything that makes up a Web application, including sessions, servlet instances, and context values. A typical use for this mode is to share a Web application between an HTTP site and an HTTPS site at the same context path, when SSL is required for some but not all of the communications. Performance is improved by encrypting only sensitive information, rather than all information.

If an HTTPS Web application is marked as shared, then instead of using the SSL certificate to track the session, the cookie is used to track the session. This is beneficial in that the SSL certificate uses 50K to store each certificate when tracking it, which sometimes results in an "out of memory" problem for the session before the session times out. This could possibly make the Web application less secure, but might be necessary to work around issues such as SSL session timeouts not being properly supported in some browsers.

**Note:** Set shared="true" in the <default-web-app> element if you intend to use HTTPS tunneling.

#### **See Also:**

- *Oracle Containers for J2EE Configuration and Administration Guide* for more information about shared applications
- **3.** Optionally, set the cookie domain if shared="true" and the default ports are not used. When the client interacts with a Web server over separate ports, the cookie

believes that each separate port denotes a separate Web site. If you use the default ports of 80 for HTTP and 443 for HTTPS, the client recognizes these as two different ports of the same Web site and creates only a single cookie. However, if you use nondefault ports, the client does not recognize these ports as part of the same Web site and will create separate cookies for each port, unless you specify the cookie domain.

Cookie domains track the client's communication across multiple servers within a DNS domain. If you use nondefault ports for a shared environment with HTTP and HTTPS, set the cookie-domain attribute in the <session-tracking> element in the orion-web.xml file for the application. The cookie-domain attribute contains the DNS domain with at least two components of the domain name provided:

<session-tracking cookie-domain=".oracle.com" />

#### *Example 11–1 HTTPS Communication with Client Authentication*

The following configures a Web site for HTTPS secure communication with client authentication:

```
<web-site display-name="OC4J Web Site" protocol="http" port="4443" secure="true" >
   <default-web-app application="default" name="defaultWebApp" />
   <access-log path="../log/default-web-access.log" />
   <ssl-config keystore="../keystore" keystore-password="welcome" 
              needs-client-auth="true" />
```
</web-site>

Only the portions in bold are specific to security. The protocol value is always "http" for HTTP communication, whether or not you use secure communication. A protocol value of http with secure="false" indicates HTTP protocol; http with secure="true" indicates HTTPS protocol.

The needs-client-auth flag instructs OC4J to request the client certificate chain upon connection. If OC4J recognizes the root certificate of the client, then the client is accepted.

The keystore that is specified in the <ssl-config> element must contain the certificates of any clients that are authorized to connect to OC4J through HTTP and SSL.

# <span id="page-193-0"></span>**Using SSL with OC4J in Oracle Application Server**

This section describes how to use SSL with OC4J in an Oracle Application Server environment using Oracle HTTP Server and managed by Oracle Process Manager and Notification Server (OPMN). This involves the following:

- **1.** [Configure OC4J with SSL](#page-194-0) (mostly as documented earlier for standalone OC4J)
- **2.** [Use Oracle HTTP Server with SSL](#page-194-1) (available by default)
- **3.** [Configure AJP over SSL](#page-194-2) (mod\_oc4j settings)
- **4.** [Configure OPMN to Enable HTTPS and Use SSL](#page-195-0)

This discussion concludes with sample configuration files.

# <span id="page-194-0"></span>**Configure OC4J with SSL**

Configuring OC4J with SSL in an Oracle Application Server environment is largely the same as for standalone OC4J, as covered above in ["Using SSL with Standalone OC4J"](#page-190-0) [on page 11-5](#page-190-0). Refer there for details; only differences are highlighted here.

- **1.** Create a keystore.
- **2.** Copy default-web-site.xml to secure-web-site.xml (by convention).
- **3.** Update secure-web-site.xml to set secure="true" and configure an <ssl-config> element. Use protocol="ajp13" (instead of "http"). Typically, the choice of port defers to OPMN (as indicated by the port="0" setting, which is added automatically).
- **4.** Ensure that server.xml points to secure-web-site.xml.
- **5.** Stop and restart OC4J to initialize secure-web-site.xml.

Here is an example:

```
<web-site display-name="OC4J Web Site" protocol="ajp13" port="0" secure="true" >
   <default-web-app application="default" name="defaultWebApp" root="/j2ee" />
   <access-log path="../log/default-web-access.log" />
   <ssl-config keystore="../keystore" keystore-password="welcome" />
</web-site>
```
Only the portions in bold are specific to security. The protocol value is always "ajp13" for communication through Oracle HTTP Server, whether or not you use secure communication. A protocol value of ajp13 with secure="false" indicates AJP protocol; ajp13 with secure="true" indicates AJPS protocol.

**Note:** It is possible to enter a real port here, rather than port 0, if you configure OPMN to not override the setting in this Web site XML file.

# <span id="page-194-1"></span>**Use Oracle HTTP Server with SSL**

In the Oracle Application Server 10.1.3 implementation, SSL is enabled by default for Oracle HTTP Server. No special steps are required.

#### **See Also:**

- *Oracle HTTP Server Administrator's Guide*
- *Oracle Application Server Administrator's Guide* for additional information about SSL configuration in Oracle Application Server

## <span id="page-194-2"></span>**Configure AJP over SSL**

Configuring OC4J to use AJPS involves the following steps:

- **1.** Use Oracle Wallet Manager to create an auto-login wallet (otherwise known as an SSO wallet) to use with Oracle HTTP Server.
- **2.** In Oracle HTTP Server, verify proper SSL settings in the mod\_oc4j.conf file for secure communication. SSL must be enabled, and you must specify a path to the wallet you created in step 1. (It is not necessary to specify a wallet password here.)

```
Oc4jEnableSSL on
Oc4jSSLWalletFile wallet_path
```
The *wallet\_path* value is a directory path to the wallet file, without a file name. (The wallet file name is already known.)

#### **See Also:**

- *Oracle HTTP Server Administrator's Guide* for information about mod\_oc4j.conf
- **3.** Use the keytool utility to export a certificate from your keystore. (It is assumed you already have a keystore in OC4J from the step of configuring OC4J with SSL, described earlier.)

% keytool -export -file *cert\_file\_name* -keystore *keystore\_file\_name*

Where *cert\_file\_name* is the desired file name for the certificate that is produced, and *keystore\_file\_name* is the name of the keystore you already created.

You will be prompted for the keystore password, and will receive a message confirming the certificate file name if the command is successful.

**4.** Use Oracle Wallet Manager to import the generated certificate into your wallet.

#### **See Also:**

■ For steps 1 and 4, *Oracle Application Server Administrator's Guide* for details about managing wallets and certificates

## <span id="page-195-0"></span>**Configure OPMN to Enable HTTPS and Use SSL**

In an Oracle Application Server environment, configuration steps are also required for the OPMN. Update the file *ORACLE\_HOME*/opmn/conf/opmn.xml as follows:

**1.** Under component ID "OC4J", configure the security parameters (wallet information):

```
<ias-component id="OC4J">
 ...
    <category id="security-parameters">
       <data id="wallet-file" value="file:walletfile"/>
       <data id="wallet-password" value="pwd"/>
    </category>
    ...
</ias-component>
```
**2.** Also under component ID "OC4J", specify AJPS protocol for the Web site:

```
<ias-component id="OC4J">
 ...
   <port id="secure-web-site" range="12501-12600" protocol="ajps"/>
</ias-component>
```
**3.** Under component ID "HTTP\_Server", confirm SSL is enabled with the default "ssl-enabled" setting. (A setting of "ssl-disabled" would disable it.)

```
<ias-component id="HTTP_Server">
 ...
    <data id="start-mode" value="ssl-enabled"/>
    ...
</ias-component>
```
#### **See Also:**

■ *Oracle Process Manager and Notification Server Administrator's Guide* for details about OPMN and opmn.xml

## **Sample Configuration Files for SSL**

This section presents samples relating to the configuration discussed in the preceding sections.

#### **Sample <web-site> Element**

This shows a sample <web-site> element from the secure-web-site.xml file:

```
<web-site port="0" protocol="ajp13" secure="true">
    <default-web-app application="default" name="defaultWebApp" root="/j2ee" />
    <web-app application="default" name="dms" root="/dmsoc4j" />
    ...
    <ssl-config
         keystore="C:\demotest\j2eetest\tsrc\shiphome\sslfiles\KEYSTORE\keystore"
         keystore-password="welcome1"/>
</web-site>
```
#### **Sample mod\_oc4j.conf File**

This shows a sample mod\_oc4j.conf file:

```
<IfModule mod_oc4j.c>
```

```
 Oc4jEnableSSL on
 Oc4jSSLWalletFile C:\demotest\j2eetest\tsrc\shiphome\sslfiles\ssl.wlt\default
 Oc4jSSLWalletPassword welcome1
```

```
 <Location /oc4j-service>
     SetHandler oc4j-service-handler
     Order deny,allow
    Deny from all
    Allow from localhost ani-pc.us.oracle.com ani-pc
 </Location>
```

```
</IfModule>
```
#### **Sample opmn.xml File**

This shows sample opmn.xml configuration for component IDs "OC4J" and "HTTP\_Server".

```
<ias-component id="OC4J">
    <process-type id="home" module-id="OC4J" status="enabled">
       <module-data>
          <category id="start-parameters">
             <data id="java-options" value="-Xrs -server
                -Djava.security.policy=$ORACLE_HOME/j2ee/home/config/java2.policy
                -Djava.awt.headless=true"/>
          </category>
          <category id="security-parameters">
             <data id="wallet-file" value=
               "file:C:/demotest/j2eetest/tsrc/shiphome/sslfiles/ssl.wlt/default"/>
             <data id="wallet-password" value="welcome"/>
          </category>
          <category id="stop-parameters">
             <data id="java-options" value=
```

```
 "-Djava.security.policy=$ORACLE_HOME/j2ee/home/config/java2.policy
                -Djava.awt.headless=true"/>
          </category>
       </module-data>
       <start timeout="600" retry="2"/>
       <stop timeout="120"/>
       <restart timeout="720" retry="2"/>
       <port id="secure-web-site" range="12501-12600" protocol="ajps"/>
       <port id="rmi" range="3201-3300"/>
       <port id="jms" range="3701-3800"/>
       <process-set id="default_island" numprocs="1"/>
    </process-type>
</ias-component>
<ias-component id="HTTP_Server">
    <process-type id="HTTP_Server" module-id="OHS">
       <module-data>
         <category id="start-parameters">
            <data id="start-mode" value="ssl-enabled"/>
         </category>
       </module-data>
       <process-set id="HTTP_Server" numprocs="1"/>
    </process-type>
</ias-component>
```
# <span id="page-197-1"></span><span id="page-197-0"></span>**Requesting Client Authentication**

OC4J supports a *client authentication* mode in which the server explicitly requests authentication from the client before the server will communicate with the client. In an Oracle Application Server environment, Oracle HTTP Server acts as the client to OC4J.

For client authentication, Oracle HTTP Server must have its own certificate and authenticate itself by sending a certificate and a certificate chain that ends with a root certificate. OC4J can be configured to accept only root certificates from a specified list in establishing a chain of trust back to a client.

A certificate that OC4J trusts is called a *trust point*. In the certificate chain from Oracle HTTP Server, the trust point is the first certificate that OC4J encounters that matches one in its own keystore. There are three ways to establish trust:

- The client certificate is in the keystore.
- One of the intermediate CA certificates in the certificate chain from Oracle HTTP Server is in the keystore.
- The root CA certificate in the certificate chain from Oracle HTTP Server is in the keystore.

OC4J verifies that the entire certificate chain up to and including the trust point is valid to prevent any forged certificates.

If you request client authentication with the needs-client-auth attribute, perform the following steps. See ["Using SSL with Standalone OC4J" on page 11-5](#page-190-0) for how to configure this attribute.

- **1.** Decide which of the certificates in the chain from Oracle HTTP Server is to be your trust point. Ensure that you either have control over the issuance of certificates using this trust point or that you trust the certificate authority as an issuer.
- **2.** Import the intermediate or root certificate in the server keystore as a trust point for authentication of the client certificate.

**Note:** If you do not want OC4J to accept certain trust points, make sure these trust points are not in the keystore.

- **3.** Execute the steps to create the client certificate, documented in ["Using SSL with](#page-190-0)  [Standalone OC4J" on page 11-5.](#page-190-0) The client certificate includes the intermediate or root certificate that is installed in the server. If you wish to trust another certificate authority, obtain a certificate from that authority.
- **4.** Save the certificate in a file on Oracle HTTP Server.
- **5.** Provide the certificate for the Oracle HTTP Server initiation of the secure AJP connection.

**Note:** By contrast, to provide a certificate in a standalone OC4J environment, you would set the certificate in the client browser security area if the client is a browser, or programmatically present the client certificate and the certificate chain when initiating the HTTPS connection for a Java client.

During secure communication between the client and OC4J, the following functionality is executed:

- All communications between the two is encrypted.
- OC4J is authenticated to the client. A "secret key" is securely exchanged and used for the encryption of the link.
- Optionally, if OC4J is in client-authentication mode, the client is authenticated to OC4J.

# <span id="page-198-0"></span>**Resolving Common SSL Problems**

This section discusses some common SSL errors and their causes and remedies, followed by a brief discussion of general SSL debugging.

# **Common SSL Errors and Solutions**

The following errors may occur when using SSL certificates:

#### **Keytool Error: java.security.cert.CertificateException: Unsupported encoding**

**Cause:** There is trailing white space, which the keytool utility does not allow.

**Action:** Delete all trailing white space. If the error still occurs, add a newline in your certificate reply file.

#### **Keytool Error: KeyPairGenerator not available**

**Cause:** You are probably using the keytool utility from an older JDK.

**Action:** Use the keytool utility from the latest JDK on your system. To ensure that you are using the latest JDK, specify the full path for this JDK.

#### **Keytool Error: Failed to establish chain from reply**

**Cause:** The keytool utility cannot locate the root CA certificates in your keystore, and therefore cannot build the certificate chain from your server key to the trusted root certificate authority.

**Action:** Execute the following command:

% keytool -keystore keystore -import -alias cacert -file cacert.cer (keytool -keystore keystore -import -alias intercert -file inter.cer)

If you use an intermediate CA keytool utility, then execute these commands:

```
% keytool -keystore keystore -genkey -keyalg RSA -alias serverkey 
% keytool -keystore keystore -certreq -file my.host.com.csr
```
Get the certificate from the Certificate Signing Request (CSR), then execute the following command:

% keytool -keystore keystore -import -file my.host.com.cer -alias serverkey

**No available certificate corresponds to the SSL cipher suites that are enabled Cause:** Something is wrong with your certificate.

**Action:** Determine and rectify the problem.

## **General SSL Debugging**

While you are developing in OC4J standalone, you can display verbose debug information from the Java Secure Socket Extension (JSSE) implementation. To get a list of options, start OC4J as follows:

% java -Djavax.net.debug=help -jar oc4j.jar

Start it as follows to enable full verbosity:

% java -Djavax.net.debug=all -jar oc4j.jar

This will display the browser request header, server HTTP header, server HTTP body, content length (before and after encryption), and SSL version.

# <span id="page-199-0"></span>**Enabling ORMIS for OC4J**

ORMI over SSL (ORMIS) is disabled by default in OC4J, because it is recommended that client and server keystores or Oracle Wallets be created before ORMIS is used.

This section describes the configuration to enable ORMIS with OC4J in a standalone environment, or in a clustered environment in Oracle Application Server. Once these steps are complete, the "ormis:" protocol can be used wherever the "ormi:" protocol was used previously.

In all, the following topics are discussed:

- [Configuring ORMIS for Standalone OC4J](#page-199-1)
- [Configuring ORMIS for OC4J in an Oracle Application Server Environment](#page-201-0)
- [Configuring ORMIS Access Restrictions](#page-202-0)
- [Configuring Clients to Use ORMIS](#page-203-0)

## <span id="page-199-1"></span>**Configuring ORMIS for Standalone OC4J**

ORMIS configuration, and related RMI configuration, requires updates to the server.xml file and rmi.xml file on each OC4J instance. This section covers the following topics:

- [Configure server.xml for the RMI Configuration File Location](#page-200-0)
- [Configure rmi.xml for ORMIS](#page-200-1)

#### [Disabling ORMI with ORMIS Enabled](#page-201-1)

#### <span id="page-200-0"></span>**Configure server.xml for the RMI Configuration File Location**

To enable ORMIS in an OC4J instance, the first step is to ensure that server.xml, the OC4J server configuration file, has an <rmi-config> element that specifies the path to rmi.xml, the OC4J RMI configuration file.

Specify the path to rmi.xml as follows:

```
<rmi-config path="rmi_path" />
```
Because both the server.xml file and the rmi.xml file are typically in the *ORACLE\_HOME*/j2ee/home/config directory, the typical value for *rmi\_path* is "./rmi.xml".

#### **See Also:**

*Oracle Containers for J2EE Configuration and Administration Guide* for additional information about server.xml

#### <span id="page-200-1"></span>**Configure rmi.xml for ORMIS**

To use ORMIS, take the following steps to define the SSL configuration in  $rm$  i.  $x$ ml on each OC4J instance:

**1.** Use the ssl-port attribute in the <rmi-server> element to specify the SSL listener port. For example:

```
<rmi-server ... port="23791" ssl-port="23943">
    ...
</rmi-server>
```
(This also sets the ORMI listener port to 23791.)

**Note:** The default RMI port is 23791; the default ORMIS port is 23943.

**2.** Add an <ss1-config> subelement under the <rmi-server> element. This is for keystore configuration, as desired, and results in an ORMIS listener (in addition to the non-secure ORMI listener) when OC4J is restarted. There are two techniques, described below. One is to specify a keystore and password; the other is to use an anonymous cipher suite.

#### **See Also:**

**Oracle Containers for J2EE Services Guide for additional information** about rmi.xml

**Using a Keystore and Password** The following example sets the SSL port to 23943 and configures OC4J to use Oracle Wallet-based certificates (as well as specifying an RMI log file):

```
<rmi-server xmlns:xsi="http://www.w3.org/2001/XMLSchema-instance"
             xsi:noNamespaceSchemaLocation=
                "http://xmlns.oracle.com/oracleas/schema/rmi-server-10_0.xsd"
             port="23791" ssl-port="23943">
    <ssl-config keystore="/wallets/wallet-server-a/ewallet.p12"
                keystore-password="serverkey-a" />
    ...
```

```
<1 \cap \cap <file path="../log/rmi.log" />
   \langle/log>
</rmi-server>
```
The value of the keystore attribute specifies the keystore location (absolute path, or path relative to *ORACLE\_HOME*/j2ee/home/config, where the Web site XML file is located) and file name.

To use a Java keystore instead of an Oracle Wallet, configure the  $\langle \text{ss1-config} \rangle$ element as follows:

<ssl-config keystore="/keystores/keystore\_a.jks" keystore-password="serverkey-a"/>

When using keystores and passwords, the server keystore must contain the signed certificate of any client that is authorized to connect to OC4J through ORMIS, or contain the root CA-issued certificate of the client.

**Using an Anonymous Cipher Suite** Alternatively, you can enable ORMIS using anonymous cipher suites. To accomplish this, omit the keystore and keystore-password attributes from the <ssl-config> element:

<ssl-config/>

In this mode, any ORMIS client can connect to the server without certification checks being performed.

**Important:** Use this mode judiciously, given that it allows SSL communication without regard for a client's transport-level authenticity.

#### <span id="page-201-1"></span>**Disabling ORMI with ORMIS Enabled**

In standalone OC4J, ORMI can be disabled while ORMIS is enabled. To do this, set the ORMI port to -1:

```
<rmi-server ... port="-1" ssl-port="23943">
   <ssl-config keystore="keystore" keystore-password="password" />
    ...
```
</rmi-server>

With this configuration, the non-secure ORMI listener will be disabled when OC4J is restarted.

**Note:** This is not supported for an OPMN-managed OC4J instance.

## <span id="page-201-0"></span>**Configuring ORMIS for OC4J in an Oracle Application Server Environment**

To enable ORMIS in a clustered Oracle Application Server environment managed by OPMN, do the following:

**1.** Generally complete the steps documented for standalone OC4J above, in ["Configure server.xml for the RMI Configuration File Location" on page 11-15](#page-200-0) and ["Configure rmi.xml for ORMIS" on page 11-15](#page-200-1). The exception is to *not* set ssl-port in the <rmi-server> element in rmi.xml. This is not required in an OPMN-managed environment; in fact, the OPMN-managed RMIS port will override the ssl-port attribute in rmi.xml.

**2.** For each Oracle Application Server instance that belongs to the cluster, update the opmn.xml file to add a <port> element with the rmis port range shown below:

```
<ias-component id="OC4J">
    <process-type id="home" module-id="OC4J" status="enabled">
       <module-data>
          <category id="start-parameters">
             <data id="java-options" value="-server
                 -Djava.security.policy=$ORACLE_HOME/j2ee/home/config/java2.policy
                 -Djava.awt.headless=true
                 -Dhttp.webdir.enable=false"/>
          </category>
          <category id="stop-parameters">
             <data id="java-options" value=
                "-Djava.security.policy=$ORACLE_HOME/j2ee/home/config/java2.policy 
                 -Djava.awt.headless=true -Dhttp.webdir.enable=false"/>
          </category>
       </module-data>
       <start timeout="600" retry="2"/>
       <stop timeout="120"/>
       <restart timeout="720" retry="2"/>
       <port id="default-web-site" range="12501-12600" protocol="ajp"/>
       <port id="rmi" range="12401-12500"/>
       <port id="rmis" range="12701-12800"/>
       <port id="jms" range="12601-12700"/>
       <process-set id="default_group" numprocs="1"/>
    </process-type>
    ...
</ias-component>
```
#### **See Also:**

■ *Oracle Application Server Administrator's Guide* for general information about OPMN and the opmn.xml file

# <span id="page-202-0"></span>**Configuring ORMIS Access Restrictions**

ORMIS (like ORMI) supports the ability to restrict incoming IP access by defining access control list (ACL) masks, through settings in the <access-mask> element and its <host-access> and <ip-access> subelements in rmi.xml.

Access controls can be either exclusive or inclusive:

- In the exclusive mode, access is denied to all IP addresses or hosts except those specifically included. Use mode="deny" in <access-mask>, then specify which particular hosts or IP addresses to allow by using mode="allow" in a <host-access> subelement, <ip-access> subelement, or both.
- In the inclusive mode, access is available to all IP addresses or hosts except those specifically excluded. Use mode="allow" in <access-mask>, then specify which particular hosts or IP addresses to deny by using mode="deny" in a <host-access> subelement, <ip-access> subelement, or both.

The following example configures an exclusive mode, allowing access to only localhost and 192.168.1.0. (255.255.255.0 is the applicable subnet mask.)

```
<rmi-server xmlns:xsi="http://www.w3.org/2001/XMLSchema-instance"
             xsi:noNamespaceSchemaLocation=
                 "http://xmlns.oracle.com/oracleas/schema/rmi-server-10_0.xsd"
             port="23791" ssl-port="23943">
```
<ssl-config keystore="../wallets/wallet-server-a/ewallet.p12"

```
 keystore-password="serverkey-a" />
    <access-mask default="deny">
       <host-access domain="localhost" mode="allow"/>
       <ip-access ip="192.168.1.0" netmask="255.255.255.0" mode="allow"/>
    </access-mask>
 ...
</rmi-server>
```
#### **See Also:**

■ *Oracle Containers for J2EE Servlet Developer's Guide* for additional information about the <access-mask> element, which is supported with the same functionality in orion-web.xml

## <span id="page-203-1"></span><span id="page-203-0"></span>**Configuring Clients to Use ORMIS**

This section discusses the following client-side configurations for ORMIS:

- [Specify the Appropriate Java Naming Provider URL](#page-203-1)
- [Specify the Keystore and Password](#page-203-2)

#### **Specify the Appropriate Java Naming Provider URL**

For an application in a standalone OC4J environment, specify the ormis protocol in the setting of the java.naming.provider.url environment property, which defines the URI of the system and application:

java.naming.provider.url=ormis://*hostname*/*appname*

For an application in an Oracle Application Server (OPMN-managed) environment, specify the opmn: ormis protocol:

java.naming.provider.url=opmn:ormis://*hostname*/*appname*

**Note:** It is not necessary to include a port number in the URL. The protocol determines what port will be used.

#### <span id="page-203-2"></span>**Specify the Keystore and Password**

To call an EJB over ORMIS, you must also specify the following on the client side, as applicable:

Path to client keystore (absolute path is recommended)

This is the location of the client-side keystore, where server certificates have been imported.

Keystore password

There are two choices for where to specify these settings, in order of precedence:

As JSSE properties:

```
-Djava.net.ssl.keystore=keystore_path
-Djava.net.ssl.keyStorePassword=keystore_password
```
As properties in ejb\_sec.properties (ignored if JSSE property settings are used):

- oc4j.keyStoreLoc=*keystore\_path*
- oc4j.keyStorePass=*keystore\_password*

**Note:** To use ejb\_sec.properties, place it in the current directory, from which the client Java VM was launched.

# **Oracle HTTPS for Client Connections**

This chapter describes the OC4J implementation of HTTPS that provides Secure Sockets Layer functionality to client HTTP connections. This includes using Oracle HTTPS with standard Java Secure Socket Extension (JSSE) features. The following topics are included:

- **[Oracle HTTPS and Clients](#page-206-0)**
- [Overview of Oracle HTTPS Features](#page-207-0)
- **[Specifying Default System Properties](#page-211-0)**
- [Oracle HTTPS Example](#page-212-0)
- [Using HTTPClient with JSSE](#page-215-0)

**Note:** Secure communication between a client and Oracle HTTP Server is independent of secure communication between Oracle HTTP Server and OC4J. (Also note that the secure AJP protocol used between Oracle HTTP Server and OC4J is not visible to the end user.) This chapter covers only secure communication between OC4J and the client.

This chapter assumes that you have already obtained keys and certificates. For general information about configuring OC4J to use the Secure Sockets Layer, see [Chapter 11, "Integration with SSL and](#page-186-0)  [ORMIS"](#page-186-0).

Standalone OC4J supports SSL communication directly between a client and OC4J, using HTTPS. This is discussed in ["Using SSL with](#page-190-1)  [Standalone OC4J" on page 11-5.](#page-190-1)

#### **See Also:**

["Requesting Client Authentication" on page 11-12](#page-197-1)

# <span id="page-206-0"></span>**Oracle HTTPS and Clients**

HTTPS is vital to securing client/server interactions. For many server applications, HTTPS is handled by the Web server. However, any application that acts as a client, such as servlets that initiate connections to other Web servers, needs its own HTTPS implementation to make requests and to receive information securely from the server. Java application developers who are familiar with either the HTTPClient package or the Sun Microsystems java.net package can easily use Oracle HTTPS to secure client interactions with a server.

Oracle HTTPS has functionality based on the HTTPConnection class of the HTTPClient package, which provides a complete HTTP client library. To support client HTTPS connections, several methods have been added to the HTTPConnection class that use the OracleSSL class, OracleSSLCredential.

**Important:** The Oracle implementation of HTTPClient has diverged from the original open source version upon which it was based. The Oracle version should be considered as a distinct product. Even though there are still many similarities, the two are not necessarily compatible with each other.

**Note:** Oracle HTTPClient supports two different SSL implementations: JSSE and OracleSSL. This documentation discusses the two implementations separately.

#### **See Also:**

Documentation for JSSE and the java.net package:

http://java.sun.com/products/jsse/index.jsp

http://java.sun.com/j2se/1.4.2/docs/api/

# **HTTPConnection Class**

The HTTPConnection class is used to create new connections that use HTTP, with or without SSL. To provide support for PKI (public key infrastructure) digital certificates and wallets, the methods described in ["Oracle HTTPS Example" on page 12-7](#page-212-0) have been added to this class.

#### **See Also:**

■ HTTPClient Javadoc: *Oracle Application Server HTTPClient API Reference*

# **OracleSSLCredential Class**

Security credentials are used to authenticate the server and the client to each other. Oracle HTTPS uses the Oracle Java SSL package, OracleSSLCredential, to load user certificates and trustpoints from base64 or DER-encoded certificates. (DER, part of the X.690 ASN.1 standard, stands for Distinguished Encoding Rules.)

The API for Oracle Java SSL requires that security credentials be passed to the HTTP connection before the connection is established. The OracleSSLCredential class is used to store these security credentials. Typically, a wallet generated by Oracle Wallet Manager is used to populate the OracleSSLCredential object. Alternatively, individual certificates can be added by using an OracleSSLCredential class API. After the credentials are complete, they are passed to the connection with the setCredentials() method.

# <span id="page-207-0"></span>**Overview of Oracle HTTPS Features**

Oracle HTTPS supports HTTP 1.0 and HTTP 1.1 connections between a client and a server. To provide SSL functionality, new methods have been added to the HTTPConnection class of this package. These methods are used in conjunction with Oracle Java SSL to support cipher suite selection, security credential management with Oracle Wallet Manager, security-aware applications, and other features that are described in the following sections. Oracle HTTPS uses the Oracle Java SSL class, OracleSSLCredential, and it extends the HTTPConnection class of the HTTPClient package. HTTPClient supports two SSL implementations, OracleSSL and JSSE.

In addition to the functionality included in the HTTPClient package, Oracle HTTPS supports the following:

- Multiple cryptographic algorithms
- Certificate and key management with Oracle Wallet Manager
- Limited support for the java.net.URL framework
- Both the OracleSSL and JSSE SSL implementations

In addition, Oracle HTTPS uses the HTTPClient package to support:

- HTTP tunneling through proxies
- HTTP proxy authentication

The following sections describe Oracle HTTPS features in detail:

- **[SSL Cipher Suites](#page-208-1)**
- [Accessing Information for Established SSL Connections](#page-210-0)
- **[Security-Aware Applications Support](#page-210-1)**
- [Support for java.net.URL Framework](#page-210-2)

## <span id="page-208-1"></span>**SSL Cipher Suites**

Before data can flow through an SSL connection, both sides of the connection must negotiate common algorithms to be used for data transmission. A set of such algorithms combined to provide a mix of security features is called a *cipher suite*. Selecting a particular cipher suite lets the participants in an SSL connection establish the appropriate level for their communications.

HTTPClient supports the OracleSSL and JSSE SSL implementations, each of which supports a number of cipher suites.

The rest of this section discusses the following topics:

- **[Choosing a Cipher Suite](#page-208-0)**
- [SSL Cipher Suites Supported by OracleSSL](#page-209-0)
- **[SSL Cipher Suites Supported by JSSE](#page-209-1)**

#### <span id="page-208-0"></span>**Choosing a Cipher Suite**

In general, you should prefer:

- RSA to Diffie-Hellman, because RSA defeats many security attacks
- 3DES or RC4 128 to other encryption methods, because 3DES and RC4 128 have strong keys
- SHA1 digest to MD5, because SHA1 produces a stronger digest

## **SSL Cipher Suites Supported by OracleSSL**

OracleSSL supports the cipher suites listed in [Table 12–1](#page-209-2). Note that with NULL encryption, SSL is used only for authentication and data-integrity purposes.

<span id="page-209-2"></span><span id="page-209-0"></span>*Table 12–1 Cipher Suites Supported by OracleSSL* 

| <b>Cipher Suite</b>                   | <b>Authentication</b> | <b>Encryption</b> | <b>Hash Function</b><br>(Digest) |
|---------------------------------------|-----------------------|-------------------|----------------------------------|
| SSL RSA WITH 3DES EDE CBC SHA         | <b>RSA</b>            | 3DES EDE CBC      | SHA1                             |
| SSL RSA WITH RC4 128 SHA              | <b>RSA</b>            | RC4 128           | SHA1                             |
| SSL RSA WITH RC4 128 MD5              | <b>RSA</b>            | RC4 128           | MD <sub>5</sub>                  |
| SSL RSA WITH DES CBC SHA              | <b>RSA</b>            | DES CBC           | SHA1                             |
| SSL RSA EXPORT WITH RC4 40 MD5        | <b>RSA</b>            | RC4 40            | MD <sub>5</sub>                  |
| SSL RSA EXPORT WITH DES40 CBC SHA     | RSA.                  | DES40 CBC         | SHA1                             |
| SSL DH anon WITH 3DES EDE CBC SHA     | DH anon               | 3DES EDE CBC      | SHA1                             |
| SSL DH anon WITH RC4 128 MD5          | DH anon               | RC4 128           | MD <sub>5</sub>                  |
| SSL DH anon_WITH_DES_CBC_SHA          | DH anon               | DES CBC           | SHA1                             |
| SSL DH anon EXPORT WITH RC4 40 MD5    | DH anon               | RC4 40            | MD <sub>5</sub>                  |
| SSL DH anon EXPORT WITH DES40 CBC SHA | DH anon               | DES40 CBC         | SHA1                             |
| SSL RSA WITH NULL SHA                 | <b>RSA</b>            | <b>NULL</b>       | SHA1                             |
| SSL RSA WITH NULL MD5                 | <b>RSA</b>            | <b>NULL</b>       | MD <sub>5</sub>                  |

## **SSL Cipher Suites Supported by JSSE**

JSSE supports the cipher suites listed in [Table 12–2.](#page-209-3) Note that with NULL encryption, SSL is used only for authentication and data integrity purposes.

| <b>Cipher Suite</b>                   | <b>Authentication</b> | <b>Encryption</b> | <b>Hash Function</b><br>(Digest) |
|---------------------------------------|-----------------------|-------------------|----------------------------------|
| SSL RSA WITH 3DES EDE CBC SHA         | <b>RSA</b>            | 3DES EDE CBC      | SHA1                             |
| SSL RSA WITH RC4 128 SHA              | <b>RSA</b>            | RC4 128           | SHA1                             |
| SSL RSA WITH RC4 128 MD5              | <b>RSA</b>            | RC4 128           | MD <sub>5</sub>                  |
| SSL RSA WITH DES CBC SHA              | <b>RSA</b>            | DES CBC           | SHA1                             |
| SSL RSA EXPORT WITH RC4 40 MD5        | <b>RSA</b>            | RC4 40            | MD <sub>5</sub>                  |
| SSL DH anon WITH 3DES EDE CBC SHA     | DH anon               | 3DES EDE CBC      | SHA <sub>1</sub>                 |
| SSL DH anon WITH RC4 128 MD5          | DH anon               | RC4 128           | MD <sub>5</sub>                  |
| SSL DH anon WITH DES CBC SHA          | DH anon               | DES CBC           | SHA1                             |
| SSL DH anon EXPORT WITH RC4 40 MD5    | DH anon               | RC4 40            | MD <sub>5</sub>                  |
| SSL DH anon EXPORT WITH DES40 CBC SHA | DH anon               | DES40 CBC         | SHA <sub>1</sub>                 |
| SSL RSA WITH NULL SHA                 | <b>RSA</b>            | NULL.             | SHA <sub>1</sub>                 |
| SSL RSA WITH NULL MD5                 | <b>RSA</b>            | <b>NULL</b>       | MD <sub>5</sub>                  |

<span id="page-209-3"></span><span id="page-209-1"></span>*Table 12–2 Cipher Suites Supported by JSSE* 

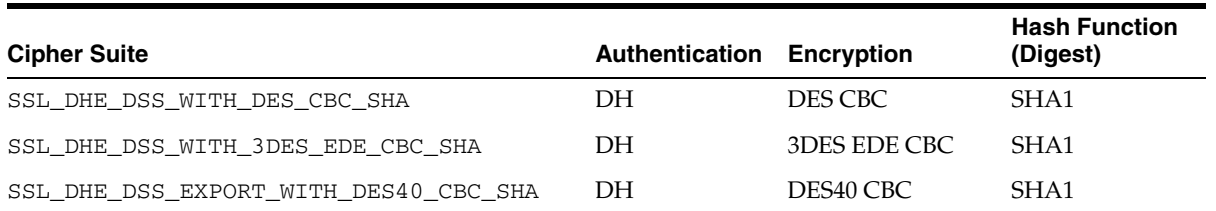

#### *Table 12–2 (Cont.) Cipher Suites Supported by JSSE*

# <span id="page-210-0"></span>**Accessing Information for Established SSL Connections**

Users can access information regarding established SSL connections using the getSSLSession() method in the HTTPConnection class of the Oracle HTTPClient package. After a connection is established, users can retrieve the cipher suite used for the connection, the peer certificate chain, and other information about the current connection.

# <span id="page-210-1"></span>**Security-Aware Applications Support**

Oracle HTTPS uses Oracle Java SSL to provide security-aware applications support. When security-aware applications do not set trust points, Oracle Java SSL allows them to perform their own validation, letting the handshake complete successfully only if a complete certificate chain is sent by the peer. When applications authenticate to the trustpoint level, they are responsible for authenticating individual certificates below the trustpoint.

After the handshake is complete, the application must obtain the SSL session information and perform any additional validation for the connection.

Security-unaware applications that require the trust point check must ensure that trust points are set in the HTTPS infrastructure.

#### **See Also:**

■ *Oracle Advanced Security Administrator's Guide* for information about Oracle Java SSL

# <span id="page-210-2"></span>**Support for java.net.URL Framework**

The HTTPClient package provides basic support for the java.net.URL framework with the HTTPClient.HttpUrlConnection class. However, many of the Oracle HTTPS features are supported through system properties only.

Features that are supported only through system properties are:

- Cipher suites selection option
- Confidentiality-only option
- Server authentication option
- Mutual authentication option
- Security credential management with Oracle Wallet Manager

**Note:** If the java.net.URL framework is used, set the java.protocol.handler.pkgs system property to select the HTTPClient package as a replacement for the JDK client, as follows:

java.protocol.handler.pkgs=HTTPClient

## **See Also:**

- The next section, ["Specifying Default System Properties"](#page-211-0), for information about configuring your client to use JSSE.
- Javadoc for the java.net.URL class, at:

http://java.sun.com/j2se/1.4.2/docs/api/

**Oracle Application Server Administrator's Guide for information** about wallets and Oracle Wallet Manager

# <span id="page-211-0"></span>**Specifying Default System Properties**

For many users of HTTPS it is desirable to specify some default properties in a non-programmatic way. The best way to accomplish this is through Java system properties which are accessible through the java.lang.System class. These properties are the only way for users of the java.net.URL framework to set security credential information. Oracle HTTPS recognizes the following properties:

- [Property javax.net.ssl.KeyStore](#page-211-1)
- [Property javax.net.ssl.KeyStorePassword](#page-211-2)
- [Property Oracle.ssl.defaultCipherSuites](#page-212-1)

The following sections describe how to set these properties.

# <span id="page-211-1"></span>**Property javax.net.ssl.KeyStore**

This property can be set to point to the text wallet file exported from Oracle Wallet Manager that contains the credentials that are to be used for a specific connection. For example:

javax.net.ssl.KeyStore=/etc/ORACLE/WALLETS/Default/default.txt

Where  $\text{default.txt}$  is the name of the text wallet file that contains the credentials.

If no other credentials have been set for the HTTPS connection, then the file indicated by this property is opened when a handshake first occurs. If any errors occur while reading this file, then the connection fails and an IOException is thrown.

If you do not set this property, the application is responsible for verifying that the certificate chain contains a certificate that can be trusted. However, HTTPClient using Oracle SSL does verify that all of the certificates in the certificate chain, from the user certificate to the root CA, have been sent by the server and that all of these certificates contain valid signatures.

# <span id="page-211-2"></span>**Property javax.net.ssl.KeyStorePassword**

This property can be set to the password that is necessary to open the wallet file. For example:

javax.net.ssl.KeyStorePassword=welcome1

Where welcome1 is the password that is necessary to open the wallet file.

## **Potential Security Risk with Storing Passwords in System Properties**

Storing the wallet file password as a Java system property can result in a security risk in some environments. To avoid this risk, use one of the following alternatives:

- If mutual authentication is not required for the application, use a text wallet that contains no private key. No password is needed to open these wallets.
- If a password is necessary, then do not store it in a clear text file. Instead, load the property dynamically before the HTTPConnection is started by using System.setProperty(). Unset the property after the handshake is completed.

## <span id="page-212-1"></span>**Property Oracle.ssl.defaultCipherSuites**

For OracleSSL, this property can be set to a comma-delimited list of cipher suites. For example:

```
Oracle.ssl.defaultCipherSuites=
             SSL_RSA_WITH_DES_CBC_SHA,
             SSL_RSA_EXPORT_WITH_RC4_40_MD5,
             SSL_RSA_WITH_RC4_128_MD5
```
The cipher suites that you set this property to are used as the default cipher suites for new HTTPS connections.

#### **See Also:**

Table 12–1, " Cipher Suites Supported by OracleSSL" on [page 12-4](#page-209-2)

# <span id="page-212-0"></span>**Oracle HTTPS Example**

The following is a simple program that uses Oracle HTTPS, HTTPClient, and OracleSSL to connect to a Web server, send a GET request, and fetch a Web page. The complete code for this program is presented here followed by sections that explain how Oracle HTTPS is used to set up secure connections.

```
import HTTPClient.HTTPConnection;
import HTTPClient.HTTPResponse;
import oracle.security.ssl.OracleSSLCredential;
import java.io.IOException;
public class HTTPSConnectionExample
{
     public static void main(String[] args)
     {
         if(args.length < 4)
         {
             System.out.println(
             "Usage: java HTTPSConnectionTest [host] [port] " +
             "[wallet] [password]");
             System.exit(-1);
         }
         String hostname = args[0].toLowerCase();
         int port = Integer.decode(args[1]).intValue();
         String walletPath = args[2];
         String password = args[3];
         HTTPConnection httpsConnection = null; 
         OracleSSLCredential credential = null;
         try
         {
             httpsConnection = new HTTPConnection("https", hostname, port);
```

```
 }
         catch(IOException e)
         {
             System.out.println("HTTPS Protocol not supported");
             System.exit(-1);
         }
         try
         {
             credential = new OracleSSLCredential();
             credential.setWallet(walletPath, password);
         }
         catch(IOException e)
         {
             System.out.println("Could not open wallet");
             System.exit(-1);
         }
        httpsConnection.setSSLCredential(credential);
         try
         {
             httpsConnection.connect();
         }
         catch (IOException e)
         { 
             System.out.println("Could not establish connection");
             e.printStackTrace();
             System.exit(-1);
         }
         javax.servlet.request.X509Certificate[] peerCerts = null;
         try
         {
             peerCerts =
               (httpsConnection.getSSLSession()).getPeerCertificateChain();
         }
         catch(javax.net.ssl.SSLPeerUnverifiedException e)
         { 
             System.err.println("Unable to obtain peer credentials");
             System.exit(-1);
         }
        String peerCertDN = 
           peerCerts[peerCerts.length -1].getSubjectDN().getName();
         peerCertDN = peerCertDN.toLowerCase();
         if(peerCertDN.lastIndexOf("cn="+ hostname) == -1)
         {
             System.out.println("Certificate for " + hostname + " is issued to "
               + peerCertDN); 
             System.out.println("Aborting connection");
             System.exit(-1);
         }
         try
         {
             HTTPResponse rsp = httpsConnection.Get("/");
             System.out.println("Server Response: ");
             System.out.println(rsp); 
 }
         catch(Exception e)
```

```
 {
         System.out.println("Exception occured during Get");
         e.printStackTrace();
         System.exit(-1);
     }
 }
```
# **Initializing SSL Credentials In OracleSSL**

}

This example uses a wallet created by Oracle Wallet Manager to set up credential information.

**1.** First, create the credentials and load the wallet:

```
mycredential = new OracleSSLCredential();
mycredential.setWallet(wallet_path, password);
```
**2.** After the credentials are created, pass them to your HTTPConnection instance (here called httpsConnection) through its setSSLCredential() method. This method takes the OracleSSLCredential instance, created in the first step, as input:

```
httpsConnection.setSSLCredential(mycredential);
```
The private key, user certificate, and trust points located in the wallet can now be used for the connection.

## **Verifying Connection Information**

Although SSL verifies that the certificate chain presented by the server is valid and contains at least one certificate trusted by the client, that does not prevent impersonation by malicious third parties. An HTTPS standard that addresses this problem requires that HTTPS servers have certificates issued to their host name. Then it is the responsibility of the client to perform this validation after the SSL connection is established.

To perform this validation in this sample program, HTTPSConnectionExample establishes a connection to the server without transferring any data, as follows:

httpsConnection.connect();

After the connection is established, the connection information, in this case the server certificate chain, is obtained as follows:

peerCerts = (httpsConnection.getSSLSession()).getPeerCertificateChain();

Finally the server certificate common name is obtained as follows:

```
String peerCertDN = peerCerts[peerCerts.length -1].getSubjectDN().getName();
peerCertDN = peerCertDN.toLowerCase();
```
If the certificate name is not the same as the host name used to connect to the server, then the connection is aborted as follows:

```
if(peerCertDN.lastIndexOf("cn="+ hostname) == -1)
{
     System.out.println("Certificate for " + hostname + " is issued to " +
        peerCertDN);
     System.out.println("Aborting connection");
         System.exit(-1);
```
#### }

# **Transferring Data through HTTPS**

It is important to verify the connection information before data is transferred from the client or from the server. The data transfer is performed in the same way for HTTPS as it is for HTTP. In this sample program a GET request is made to the server as follows:

```
HTTPResponse rsp = httpsConnection.Get("/");
```
# <span id="page-215-0"></span>**Using HTTPClient with JSSE**

Oracle Application Server supports HTTPS client connections using the Java Secure Socket Extension (JSSE). A client can configure HTTPClient to use JSSE as the underlying SSL provider as follows:

- **1.** Create a truststore using the keytool.
- **2.** Set the truststore property. A client wishing to use JSSE must specify the client truststore location through the javax.net.ssl.trustStore property. Unlike OracleSSL, the client is not required to set the javax.net.ssl.keyStore property.
- **3.** Obtain the JSSE SSL socket factory (javax.net.ssl.SSLSocketFactory instance) by calling the static SSLSocketFactory.getDefault() method.
- **4.** Create an HTTPClient connection (HTTPConnection instance).
- **5.** Configure the HTTPClient connection to use the JSSE implementation of SSL. HTTPClient can be configured to use JSSE in either of the following ways:
	- (For each connection) The client calls the following method on the HTTPConnection instance, specifying the JSSE SSL socket factory retrieved by the getDefault() method in step 3:

void setSSLSocketFactory(SSLSocketFactory factory)

In this case, the SSL socket factory is set for only this connection instance. [Example 12–1](#page-215-1) below demonstrates this technique.

(**Entire VM**) The client calls the following static method on the HTTPConnection class:

void HttpConnection.setDefaultSSLSocketFactory(SSLSocketFactory factory)

In this case, the SSL socket factory is set for all connection instances in the Java VM, until the method is called again with a different setting. This method must be called before instantiating any HTTPConnection instances that are to be affected.

- **6.** Call HTTPConnection.connect() before sending any HTTPS data. This allows the connection to verify the SSL handshaking that must occur between client and server before any data can be encrypted and sent.
- **7.** Use the HTTPConnection instance normally. At this point, the client is set up to use HTTPClient with JSSE. There is no additional configuration necessary and basic usage is the same.

#### <span id="page-215-1"></span>*Example 12–1 Using JSSE with HTTPClient*

```
public void obtainHTTPSConnectionUsingJSSE() throws Exception
{
```
```
 // set the trust store to the location of the client's trust store file
 // this value specifies the certificate authorities the client accepts
 System.setProperty("javax.net.ssl.trustStore", KEYSTORE_FILE);
 // creates the HTTPS URL
 URL testURL = new URL("https://" + HOSTNAME + ":" + HTTPS_PORTNUM);
 // call SSLSocketFactory.getDefault() to obtain the default JSSE implementation
 // of an SSLSocketFactory
 SSLSocketFactory socketFactory =
                (SSLSocketFactory)SSLSocketFactory.getDefault();
 HTTPConnection connection = new HTTPConnection(testURL);
 // configure HTTPClient to use JSSE as the underlying
 // SSL provider
 connection.setSSLSocketFactory(socketFactory);
 // call connect to setup SSL handshake
 try
 {
     connection.connect();
 }
 catch (IOException e)
 {
    e.printStackTrace(); }
 HTTPResponse response = connection.Get("/index.html");
```
}

#### **Notes:**

- If no SSL socket factory is specified, JSSE would be used anyway, by default, if OracleSSL classes are not found in the application classpath. If no SSL socket factory is specified and OracleSSL classes *are* found in the classpath, then OracleSSL is used by default.
- The JSSE SSL implementation is not thread-safe; if you must use SSL in a threaded application, use OracleSSL.
- The JSSE implementation of SSL has some subtle differences from the Oracle implementation. Unlike in OracleSSL, if no truststore is set, the JDK default truststore will be used. This default will accept known certificate authorities, such as VeriSign and Thawte. Many self-signed certificates will be rejected by this default.

#### **See Also:**

For complete information on JSSE:

http://java.sun.com/products/jsse/

For details on using the keytool:

http://java.sun.com/j2se/1.3/docs/tooldocs/win32/keyto ol.html

# **Web Application Security Configuration**

This chapter discusses security issues affecting Web applications, covering the following topics:

- [Specifying the Authentication Method \(auth-method\)](#page-218-0)
- [Web Application Security Role Configuration](#page-223-0)

## **See Also:**

- *Oracle Containers for J2EE Servlet Developer's Guide* for general information about Web applications
- "Synchronization of OracleAS JAAS Provider User Context [with Servlet Sessions" on page 6-17](#page-102-0) for information relevant when using Oracle Identity Management as the security provider with OracleAS Single Sign-On
- ["Introduction to JAAS Mode" on page 2-8](#page-41-0) and "Use OracleAS [JAAS Provider JAAS Mode" on page 5-8](#page-73-0) for information about JAAS mode, which can be used with Web applications
- The following Web site for OC4J "how-to" examples:

http://www.oracle.com/technology/tech/java/oc4j/1013 /how\_to/index.html

# <span id="page-218-0"></span>**Specifying the Authentication Method (auth-method)**

This section discusses configuration settings to specify the authentication method for Web applications. The following topics are covered:

- [Specifying auth-method in web.xml](#page-219-0)
- [Configuring OC4J for OracleAS Single Sign-On](#page-220-0)
- **[Using Client-Cert Authentication](#page-222-0)**
- [Using Form-Based Authentication](#page-221-0)
- [Using Digest Authentication with Oracle Internet Directory](#page-220-1)

#### **See Also:**

["Authentication in the OC4J Environment" on page 2-5](#page-38-0) for an overview of supported authentication methods

## <span id="page-219-0"></span>**Specifying auth-method in web.xml**

To specify a standard authentication method at the Web application level, use the <login-config> element in web.xml. For example:

```
<web-app ... >
    ...
   <login-config>
       <auth-method>BASIC</auth-method>
       ...
   </login-config>
    ...
</web-app>
```
Table 13-1 shows the supported <auth-method> settings in web.xml.

<span id="page-219-1"></span>

| <b>Setting</b> | <b>Meaning</b>                                                                                                  |
|----------------|----------------------------------------------------------------------------------------------------|
| <b>BASIC</b>   | The application uses basic authentication.                                                                      |
| <b>DIGEST</b>  | The application uses digest authentication (not supported for<br>an external LDAP provider or custom provider). |
| FORM           | The application uses custom form-based authentication (not<br>supported for a custom provider).                 |
| CLIENT-CERT    | The application requires the client to supply its own HTTPS<br>certificate for use with SSL.                    |

*Table 13–1 Values for auth-method in web.xml*

**Note:** For either the file-based provider or Oracle Identity Management, we recommend digest authentication as a more secure solution than basic authentication.

Be aware of the following:

- To use OracleAS Single Sign-On as the authentication method, configure the OC4J <jazn-web-app> element as described in the next section, ["Configuring OC4J for](#page-220-0)  [OracleAS Single Sign-On"](#page-220-0).
- To use COREid Single Sign-On, as the authentication method, configure the OC4J <jazn-web-app> element as described in ["Configure COREid SSO in](#page-173-0)  [orion-application.xml" on page 10-16](#page-173-0).
- Other than for OracleAS Single Sign-On or COREid Single Sign-On, all authentication method configuration should be in the web.xml file, not in any OC4J-specific file (which differs in some cases from proprietary functionality in earlier releases, although that functionality is still supported for backward compatibility).
- When you use DIGEST with Oracle Identity Management as your security provider, you must take preparatory steps as described in ["Using Digest](#page-220-1)  [Authentication with Oracle Internet Directory" on page 13-3.](#page-220-1)
- When you use FORM, you can optionally set an OC4J flag for appropriate client-side redirects, as described in ["Using Form-Based Authentication" on](#page-221-0)  [page 13-4](#page-221-0). (This section also discusses standard configuration for form-based authentication.)

■ To use CLIENT-CERT, you must also configure the OracleAS JAAS Provider property x509cert.mapping.attribute, as described in ["Using Client-Cert](#page-222-0)  [Authentication" on page 13-5.](#page-222-0)

## <span id="page-220-0"></span>**Configuring OC4J for OracleAS Single Sign-On**

To use OracleAS Single Sign-On for authentication, set the auth-method attribute to "SSO" in the <jazn-web-app> element (a subelement of the <jazn> element) in the OC4J orion-application.xml file.

#### Here is a sample entry:

```
<orion-application ... >
    ...
    <jazn provider="LDAP" >
       <jazn-web-app auth-method="SSO"/>
       ...
    </jazn>
    ...
</orion-application>
```
### **Notes:**

- You do not need an <auth-method> setting in the web.xml file. Any setting in web.xml would be overridden by the "SSO" setting in orion-application.xml.
- The auth-method="SSO" setting is automatically written to the orion-application.xml file when you specify Oracle Identity Management with single sign-on when deploying an application through Application Server Control.
- The  $\langle$ jazn-web-app> element is also supported in the orion-web.xml file. In the event of conflict, orion-web.xml takes precedence over orion-application.xml for the particular Web application in question.

## <span id="page-220-1"></span>**Using Digest Authentication with Oracle Internet Directory**

Before using digest authentication with Oracle Identity Management as your security provider, you must complete the following preparatory steps:

- **1.** Using Oracle Directory Manager, update the Oracle Internet Directory password policy for your realm:
	- **a.** Launch Oracle Directory Manager with the oidadmin command.
	- **b.** In the Oracle Directory Manager "System Objects" window, under "Oracle Internet Directory Servers", look for the appropriate server (if there are more than one).
	- **c.** For the appropriate server, under "Password Policy Management", select "Password Policy" for the appropriate realm that you have configured for the security provider. If your realm is "us", for example, this would be "Password Policy for Realm dc=us,dc=oracle,dc=com".
	- **d.** In the Oracle Directory Manager "Password Policy for Realm..." window, enable Userpassword Reversible Encryption.
- **2.** Create users and assign roles in Oracle Internet Directory. Do *not* do this until you have completed step 1. You can administer users and roles through Delegated Administration Services (DAS).
- **3.** In the OracleAS JAAS Provider configuration, ensure that SSL has not been disabled for LDAP. Under the  $\langle$  jazn> element in the bootstrap jazn. xml file, be sure that the ldap.protocol property does *not* have a setting of "no-ssl". (SSL is enabled by default.)

#### **See Also:**

- "Overview of Oracle Identity Management and Oracle Internet [Directory Tools" on page 3-4](#page-51-0)
- ["Configuring LDAP User and SSL Properties" on page 6-18](#page-103-0)

## <span id="page-221-1"></span><span id="page-221-0"></span>**Using Form-Based Authentication**

This section discusses standard and OC4J-specific aspects of form-based authentication.

### **Setting Standard Configuration for Form-Based Authentication**

A setting of FORM requires additional configuration within the <login-config> element in web.xml to specify the URLs for the login page and error page. There is nothing OC4J-specific about this functionality. Here is an example:

```
<login-config>
   <auth-method>FORM</auth-method>
 ...
   <form-login-config>
      <form-login-page>mylogin.jsp</form-login-page>
      <form-error-page>myerror.jsp</form-error-page>
    </form-login-config>
</login-config>
```
### **Setting the OC4J Flag for Client-Side Redirects**

If you set the  $oc4j$ . formauth.redirect property to true when you start OC4J, then OC4J will execute an appropriate client-side redirect after a user has entered their credentials for form-based authentication, affecting the request URI that is listed in the browser. The property is set as follows:

```
-Doc4j.formauth.redirect=true
```
The default setting is false.

With a true setting, if a user enters a user name and password with sufficient credentials to pass the form-based authentication, the content of the protected resource will be displayed, and the request URI listed in the browser is the same as the URI that triggered the form-based authentication. (If the form-based authentication does not succeed, the client will instead be redirected to the error page specified in the configuration, described in the preceding section, ["Setting Standard Configuration for](#page-221-1)  [Form-Based Authentication"](#page-221-1).)

Without a true setting, an OC4J-specific j\_security\_check request URI is listed in the browser after any form-based authentication.

As an example, assume the following resource is protected by form-based authentication:

http://myhost:8888/testapp/SecureServlet

If  $oc4j$ . formauth.redirect=true and form-based authentication succeeds, then the SecureServlet URI shown above will be listed in the browser when the content of the protected resource is displayed after form-based authentication. Without the true flag setting, though, the request URI listed in the browser would be the following:

http://myhost:8888/testapp/j\_security\_check

## <span id="page-222-0"></span>**Using Client-Cert Authentication**

This section describes how to configure OC4J to authenticate a client through HTTPS, and describes the OC4J logic flow for this authentication method.

### **Configuring OC4J for Client-Cert Authentication**

To use client authentication through HTTPS:

- **1.** Set <auth-method> to CLIENT-CERT in web.xml, as described in "Specifying [auth-method in web.xml" on page 13-2.](#page-219-0)
- **2.** Set the OC4J x509cert.mapping.attribute property in the <jazn> element of the application orion-application.xml file, as necessary.
- **3.** If you use a default realm other than jazn.com (the default realm specified in jazn.xml), specify that through the default-realm attribute in the <jazn> element.

For the file-based provider, the default x509cert.mapping.attribute value is "CN". For Oracle Identity Management (LDAP-based provider) or an external LDAP provider, the default value is "DN". Here is an example that explicitly sets it to "CN" for the file-based provider, and also specifies a default realm:

```
<orion-application ... >
 ...
    <jazn provider="XML" ... default-realm="myrealm" ... >
       <property name="x509cert.mapping.attribute" value="CN"/>
   </jazn>
    ...
</orion-application>
```
#### **See Also:**

- ["Using SSL with Standalone OC4J" on page 11-5](#page-190-0), including information about the needs-client-auth flag
- "Using SSL with OC4J in Oracle Application Server" on [page 11-8](#page-193-0)

#### **Client-Cert Execution Flow in OC4J**

Here is how CLIENT-CERT authentication works in OC4J:

- **1.** A user tries to access a protected resource.
- **2.** OracleAS JAAS Provider retrieves the distinguished name of the certificate user from the certificate.
- **3.** According to the value of x509cert.mapping.attribute, OracleAS JAAS Provider retrieves the appropriate value from the distinguished name. For example, if the attribute setting is "CN", OracleAS JAAS Provider retrieves the common name from the distinguished name.

**4.** OracleAS JAAS Provider searches for the certificate user in the relevant user repository (such as jazn-data.xml for the file-based provider, or Oracle Internet Directory for the LDAP-based provider). The setting of x509cert.mapping.attribute determines what is searched for. If the attribute setting is "CN", for example, the common name is what is searched for in the user repository.

Note, however, that the exact behavior differs between the file-based provider and the LDAP-based or an external LDAP provider. If johndoe is the common name, for example:

- For the file-based provider, OracleAS JAAS Provider looks for "johndoe" in the repository.
- For the LDAP-based provider or an external LDAP provider, OracleAS JAAS Provider looks for "cn=johndoe" in the repository.
- **5.** OracleAS JAAS Provider loads the certificate principal and its granted roles, and populates a Subject instance with this information.
- **6.** Authorization is performed against the subject.

# <span id="page-223-0"></span>**Web Application Security Role Configuration**

This section describes role types and how they are mapped together:

- **[J2EE Security Roles](#page-223-1)**
- [Mapping of Application Roles to J2EE Roles](#page-224-2)
- [Definition of JAAS Roles and Users](#page-224-0)
- [OC4J Mapping of J2EE Roles to JAAS Roles](#page-224-1)

## <span id="page-223-1"></span>**J2EE Security Roles**

The J2EE development environment includes a feature for portable security roles defined in the web. xml file for servlets and JavaServer Pages. Security roles define a set of resource access permissions for an application. Associating a principal (in this case, a JAAS user) with a security role assigns the defined access permissions to that principal for as long as they are mapped to the role. For example, an application defines a security role called sr\_developer:

```
<security-role>
    <role-name>sr_developer</role-name>
</security-role>
```
You also define the access permissions for the  $sr$  developer role. A role is tied to capabilities and constraints through additional standard descriptor elements, such as under the <security-constraint> element in web.xml:

```
 <security-constraint>
    <web-resource-collection>
     <web-resource-name>access to the entire application</web-resource-name>
     <url-pattern>/*</url-pattern>
   </web-resource-collection>
    <!-- authorization -->
    <auth-constraint>
    <role-name>sr_developer</role-name>
    </auth-constraint>
  </security-constraint>
```
## <span id="page-224-2"></span>**Mapping of Application Roles to J2EE Roles**

So that you do not have to update application code to change role definitions, J2EE provides a way in the web.xml file to map from roles defined in your application to roles defined in  $web.xml$ . This is accomplished through the  $\leq$  security-role-ref> element:

```
<security-role-ref>
   <role-name>DEV</role-name>
    <role-link>sr_developer</role-link>
</security-role-ref>
```
The <role-name> element indicates a role in the application code. The <role-link> element specifies that this application role (DEV in the example) should be linked to a J2EE role (sr\_developer) described by a <security-role> element.

In this example, if a servlet running as a user belonging to  $sr$  developer invokes the HttpServletRequest method isUserInRole("DEV"), the method will return true. (Whenever the container finds no <security-role-ref> element matching a particular security role, the container checks the <role-name> value against the entire list of security roles for the application.)

## <span id="page-224-0"></span>**Definition of JAAS Roles and Users**

For the file-based provider, JAAS users and roles are defined in the system-jazn-data.xml file.

For example, the following configures the developers role:

```
<role>
  <name>developers</name>
  <members>
     <member>
       <type>user</type>
       <name>john</name>
     </member>
   </members>
</role>
```
## <span id="page-224-1"></span>**OC4J Mapping of J2EE Roles to JAAS Roles**

OC4J enables you to map portable J2EE security roles defined in the web. xml file to JAAS roles. You can accomplish this through Application Server Control during deployment, as described in ["Specifying Security Role Mapping through Application](#page-79-0)  [Server Control" on page 5-14.](#page-79-0) Mappings are reflected in

<security-role-mapping> settings in the orion-application.xml file (for a J2EE application) or orion-web.xml file (for a single Web application).

For example, the following maps the J2EE role sr\_developer to the JAAS role developers.

<security-role-mapping name="sr\_developer"> <group name="developers" /> </security-role-mapping>

This association permits the developers role to access resources that are accessible for the sr\_developer role.

Consider a user john, for example, who is a member of the developers role. Because this role is mapped to the J2EE role sr\_developer, john has access to the application resources available to the sr\_developer role.

**Note:** A <group> subelement under a <security-role-mapping> element in orion-application.xml corresponds to a role in the OracleAS JAAS Provider.

# **EJB Security Configuration**

This chapter discusses security issues affecting EJBs, covering the following topics:

- **[EJB JNDI Security Properties](#page-226-0)**
- [Configuring EJB Security](#page-227-0)
- [Permitting EJB RMI Client Access](#page-236-0)
- [Enabling and Configuring Subject Propagation for ORMI](#page-236-1)

Note that beginning with the OC4J 10.1.3 implementation, the EJB container supports the OracleAS JAAS Provider.

#### **See Also:**

- *Oracle Containers for J2EE Enterprise JavaBeans Developer's Guide* for general information about EJBs
- *Oracle Containers for J2EE Enterprise JavaBeans Developer's Guide* also for information about EJB 3.0 security annotations
- Oracle Containers for J2EE Services Guide for information about ORMI
- ["Enabling ORMIS for OC4J" on page 11-14](#page-199-0) (in this document) for information about ORMIS
- ["Introduction to JAAS Mode" on page 2-8](#page-41-0) and "Use OracleAS [JAAS Provider JAAS Mode" on page 5-8](#page-73-0) for information about JAAS mode, which can be used with EJB applications
- The following Web site for OC4J "how-to" examples:

http://www.oracle.com/technology/tech/java/oc4j/1013 /how\_to/index.html

# <span id="page-226-0"></span>**EJB JNDI Security Properties**

There are two JNDI properties that are specific to security. You can either set these within the jndi.properties file or within your client implementation.

## **JNDI Properties in jndi.properties**

If setting the JNDI properties within the jndi.properties file, set the properties as follows. Make sure that this jndi.properties file is accessible from the classpath.

When you access EJBs in a *remote* container, you must pass valid credentials to this container. standalone clients define their credentials in the jndi.properties file deployed with the client's code.

```
java.naming.security.principal=username
java.naming.security.credentials=password
```
## **JNDI Properties within Implementation**

JavaBeans running within the container pass their credentials within the InitialContext instance, which is created to look up the remote EJBs.

For example, to pass JNDI security properties within the Hashtable environment:

```
Hashtable env = new Hashtable(); 
env.put("java.naming.provider.url", "ormi://myhost/ejbsamples"); 
env.put("java.naming.factory.initial", 
         "oracle.j2ee.naming.ApplicationClientInitialContextFactory"); 
env.put(Context.SECURITY_PRINCIPAL, "quest");
env.put(Context.SECURITY_CREDENTIALS, "welcome");
Context ic = new InitialContext (env); 
Object homeObject = ic.lookup("java:comp/env/employeeBean");
// Narrow the reference to a TemplateHome.
EmployeeHome empHome =
```
(EmployeeHome) PortableRemoteObject.narrow(homeObject, EmployeeHome.class);

**Note:** ApplicationClientInitialContextFactory is in the file oc4jclient.jar.

# <span id="page-227-0"></span>**Configuring EJB Security**

EJB security involves two realms: granting permissions if you download into a browser, and configuring your application for authentication and authorization. This section covers the following:

- [Granting Permissions in the Browser](#page-227-1)
- [Authenticating and Authorizing EJB Applications](#page-227-2)
- [Specifying Credentials in EJB Clients](#page-234-0)
- [Configuring Anonymous EJB Lookup](#page-234-1)

## <span id="page-227-1"></span>**Granting Permissions in the Browser**

If you download the EJB application as a client where the security manager is active, you must grant the following permissions before you can execute:

```
permission java.net.SocketPermission "*:*", "connect,resolve";
permission java.lang.RuntimePermission "createClassLoader";
permission java.lang.RuntimePermission "getClassLoader";
permission java.util.PropertyPermission "*", "read";
permission java.util.PropertyPermission "LoadBalanceOnLookup", "read,write";
```
## <span id="page-227-2"></span>**Authenticating and Authorizing EJB Applications**

You can define security constraints and J2EE security roles in the EJB deployment descriptor to protect your EJB methods (or in the orion-application.xml descriptor for the overall J2EE application). These J2EE security roles must be mapped to deployment users and roles in the OracleAS JAAS Provider. This security role mapping can be accomplished through Application Server Control during deployment, as described in ["Specifying Security Role Mapping through Application](#page-79-0)  [Server Control" on page 5-14.](#page-79-0)

For authentication and authorization, this section focuses on XML configuration within the EJB deployment descriptors. EJB authorization is specified within the EJB and OC4J-specific deployment descriptors. You can manage the authorization piece of your security within the deployment descriptors, as follows:

- The EJB deployment descriptor describes access rules using logical roles.
- The OC4J-specific deployment descriptor maps the logical roles to deployment users and roles, made available to OC4J through the OracleAS JAAS Provider.

Users and roles are identities known by the container. Roles are the logical identities each application uses to indicate access rights to its different objects. The user name / password pairs can be digital certificates and, in the case of SSL, private key pairs.

Thus, the definition and mapping of roles is demonstrated in [Figure 14–1](#page-228-0).

*Figure 14–1 End-to-End Security Role Configuration*

<span id="page-228-0"></span>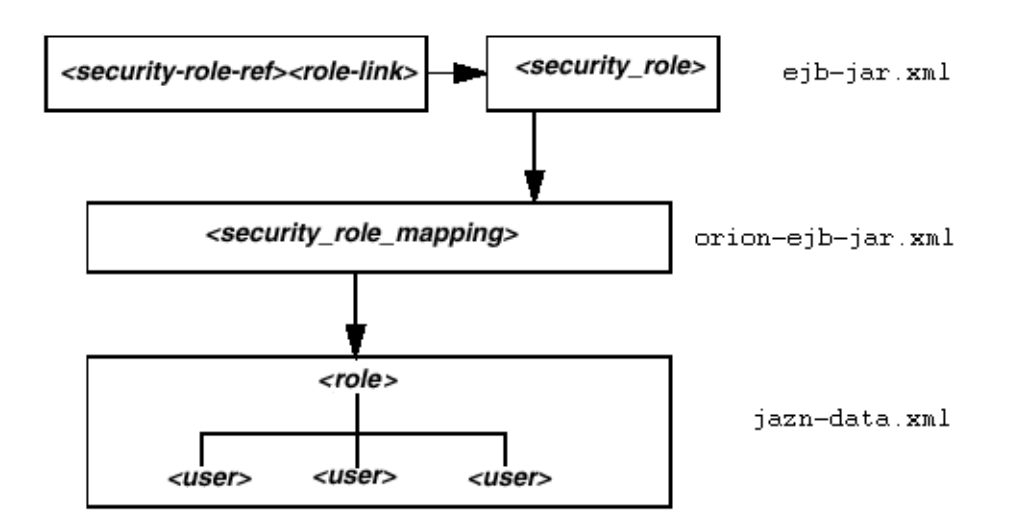

Defining users and roles are discussed in the following sections:

- [Specifying Logical Roles in the EJB Deployment Descriptor](#page-228-1)
- [Specifying Unchecked Security for EJB Methods](#page-231-0)
- [Specifying the Run-As Security Identity](#page-231-1)
- [Mapping Logical Roles to Users and Roles](#page-232-0)
- [Specifying a Default Role Mapping for Undefined Methods](#page-233-0)

#### <span id="page-228-1"></span>**Specifying Logical Roles in the EJB Deployment Descriptor**

As shown in [Figure 14–2,](#page-229-0) you can use a logical name for a role within your bean implementation, and map this logical name to the correct security role or user. The mapping of the logical name to a database role is specified in the OC4J-specific deployment descriptor. See ["Mapping Logical Roles to Users and Roles" on page 14-7](#page-232-0) for more information.

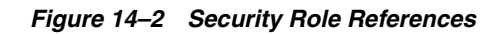

## <span id="page-229-0"></span>EJB Deployment Descriptor

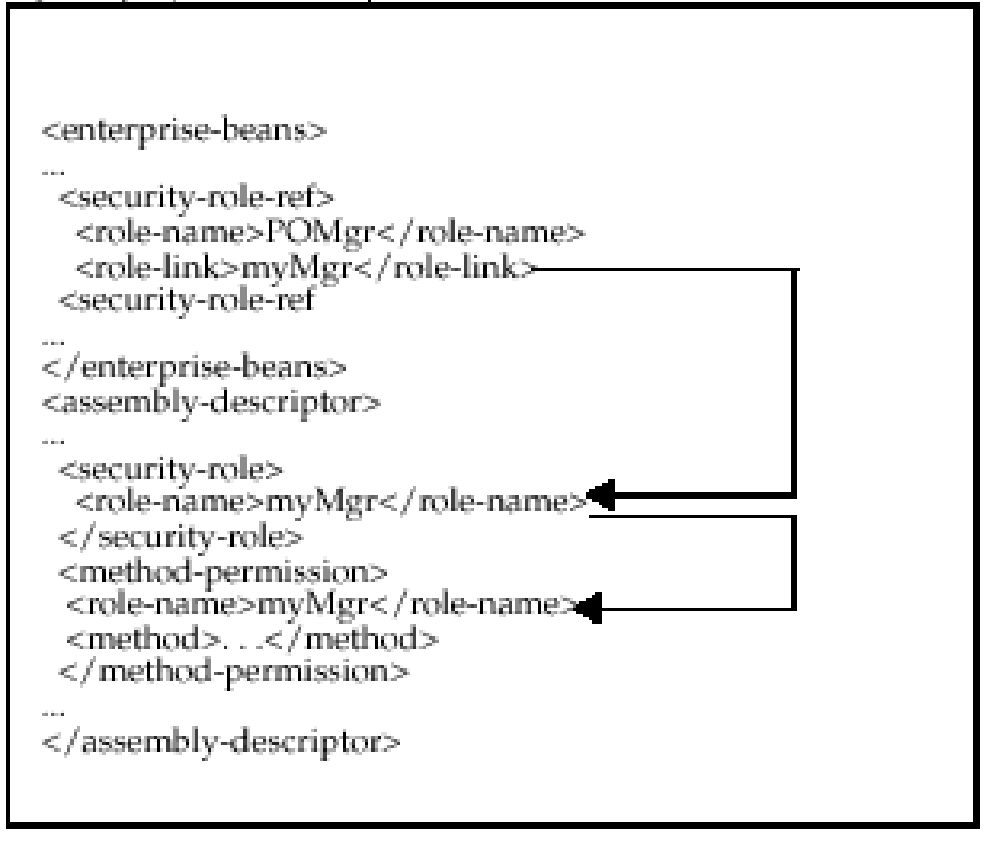

If you use a logical name for a database role within your bean implementation for methods such as isCallerInRole(), you can map the logical name to an actual database role by doing the following:

**1.** Declare the logical name within the <enterprise-beans> section in a <security-role-ref> element. For example, to define a role used within the purchase order example, you may have checked within the bean implementation to see if the caller had authorization to sign a purchase order. Thus, the caller would have to be signed in under a correct role. For the bean to not require awareness of database roles, you can check isCallerInRole() on a logical name, such as POMgr, because only purchase order managers can sign off on the order. Thus, you would specify the logical security role, POMgr, in the <role-name> subelement of a <security-role-ref> element within the <enterprise-beans> section, as follows:

<enterprise-beans>

```
 ...
 <security-role-ref>
 <role-name>POMgr</role-name>
 <role-link>myMgr</role-link>
 </security-role-ref>
 ...
```

```
</enterprise-beans>
```
The <role-link> setting within the <security-role-ref> element can be the actual database role, which is defined further within the

<assembly-descriptor> section. Alternatively, it can be another logical name, which is still defined more in the <assembly-descriptor> section and is mapped to an actual database role within the Oracle-specific deployment descriptor.

**Note:** The <security-role-ref> element is required only when you use security context methods within your bean.

**2.** Define the role and the methods that it applies to. In the purchase order example, any method executed within the PurchaseOrder bean must have authorized itself as myMgr. Note that PurchaseOrder is the name declared in the <ejb-name> element, a subelement of the <session> or <entity> element.

Thus, the following defines the role as myMgr, the EJB as PurchaseOrder, and all methods by denoting the "\*" symbol.

**Note:** The myMgr role in the <security-role> element is the same as the <role-link> setting within the <enterprise-beans> section. This ties the logical name of POMgr to the myMgr definition.

```
<assembly-descriptor>
  <security-role>
  <description>Role needed purchase order authorization</description>
  <role-name>myMgr</role-name>
  </security-role>
  <method-permission>
 <role-name>myMgr</role-name>
   <method>
    <ejb-name>PurchaseOrder</ejb-name>
    <method-name>*</method-name>
   </method>
  </method-permission>
...
</assembly-descriptor>
```
After performing both steps, you can refer to POMgr within the bean implementation, and the container translates POMgr to myMgr.

**Note:** If you define different roles within the <method-permission> element for methods in the same EJB, the resulting permission is a union of all the method permissions defined for the methods of this bean.

The <method> subelement of <method-permission> is used to specify the security role for one or more methods within an interface or implementation. According to the EJB specification, this definition can be of one of the following forms:

**1.** Defining all methods within a bean by specifying the bean name and using the "\*" character to denote all methods within the bean, as follows:

```
<method-permission>
  <role-name>myMgr</role-name>
   <method>
     <ejb-name>EJBNAME</ejb-name>
```

```
 <method-name>*</method-name>
   </method>
</method-permission>
```
**2.** Defining a specific method that is uniquely identified within the bean. Use the appropriate interface name and method name, as follows:

```
<method-permission>
  <role-name>myMgr</role-name>
   <method>
     <ejb-name>myBean</ejb-name>
     <method-name>myMethodInMyBean</method-name>
   </method>
</method-permission>
```
**Note:** If there are multiple methods with the same overloaded name, the element of this style refers to all the methods with the overloaded name.

**3.** Defining a method with a specific signature among many overloaded versions, as follows:

```
<method-permission>
  <role-name>myMgr</role-name>
   <method>
       <ejb-name>myBean</ejb-name>
    <method-name>myMethod</method-name>
    <method-params>
       <method-param>javax.lang.String</method-param>
       <method-param>javax.lang.String</method-param>
    </method-params>
   </method>
</method-permission>
```
The parameters are the fully-qualified Java types of the input parameters of the method. If the method has no input arguments, the <method-params> element contains no subelements.

#### <span id="page-231-0"></span>**Specifying Unchecked Security for EJB Methods**

If you want certain methods to not be checked for security roles, you define these methods as unchecked, as follows:

```
<method-permission>
  <unchecked/>
   <method>
      <ejb-name>EJBNAME</ejb-name>
      <method-name>*</method-name>
  </method>
</method-permission>
```
Instead of defining a <role-name> element, you define an <unchecked/> element. When executing any methods in the EJBNAME bean, the container does not check for security. Unchecked methods always override any other role definitions.

#### <span id="page-231-1"></span>**Specifying the Run-As Security Identity**

You can specify that all methods of an EJB execute under a specific identity. That is, the container does not check different roles for permission to run specific methods;

instead, the container executes all of the EJB methods under the specified security identity. You can specify a particular role or the caller identity as the security identity.

Specify the "run-as" security identity in the <security-identity> element, which is contained in the <enterprise-beans> section. The following XML demonstrates that POMgr is the role under which all the entity bean methods execute:

```
<enterprise-beans>
  <entity>
  ... 
   <security-identity>
      <run-as>
         <role-name>POMgr</role-name>
     \langlerun-as\rangle </security-identity>
...
 </entity>
</enterprise-beans>
```
Alternatively, the following XML example demonstrates how to specify that all methods of the bean execute under the identity of the caller:

```
<enterprise-beans>
 <entity>
  ... 
  <security-identity>
     <use-caller-identity/>
  </security-identity>
...
 </entity>
</enterprise-beans>
```
### <span id="page-232-0"></span>**Mapping Logical Roles to Users and Roles**

As noted earlier, you can define security constraints and J2EE security roles in the EJB deployment descriptor to protect your EJB methods. These J2EE security roles must be mapped to deployment users and roles in the OracleAS JAAS Provider. This security role mapping can be accomplished through Application Server Control during deployment, as described in ["Specifying Security Role Mapping through Application](#page-79-0)  [Server Control" on page 5-14.](#page-79-0)

Mappings are reflected in <security-role-mapping> settings in Oracle-specific descriptors, as shown in the examples that follow.

#### **See Also:**

- *Oracle Containers for J2EE Developer's Guide for information* about the orion-application.xml file
- *Oracle Containers for J2EE Enterprise JavaBeans Developer's Guide* for information about the orion-ejb-jar.xml file

#### *Example 14–1 Mapping Logical Role to Actual Role*

While we recommend that you use Application Server Control for role mapping, this example provides reference information for the resulting configuration in orion-ejb-jar.xml when you map the logical role POMGR to the managers role. Any user that can log in as part of this role is considered to have the POMGR role, and so can execute the methods of PurchaseOrderBean.

```
<security-role-mapping name="POMGR"> 
  <group name="managers" />
```
#### </security-role-mapping>

#### For mapping to a specific user:

```
<security-role-mapping name="POMGR"> 
 <user name="guest" /> 
</security-role-mapping>
```
For mapping to a specific user within a specific role:

```
<security-role-mapping name="POMGR"> 
 <group name="managers" />
 <user name="guest" /> 
</security-role-mapping>
```
As shown in [Figure 14–3,](#page-233-1) the logical role name for POMGR defined in the EJB deployment descriptor is mapped to managers within the OC4J-specific deployment descriptor, in the <security-role-mapping> element.

*Figure 14–3 Security Role Mapping*

<span id="page-233-1"></span>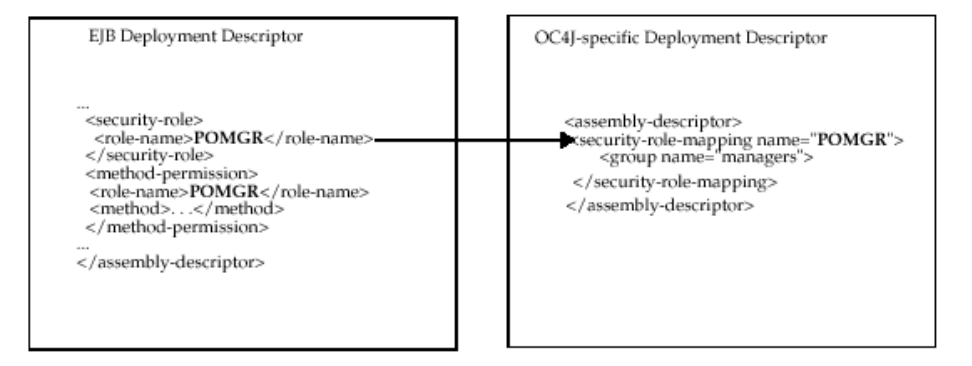

Notice that the <role-name> setting in the EJB deployment descriptor is the same as for the name attribute in the <security-role-mapping> element in the OC4J-specific deployment descriptor. This is what identifies the mapping.

#### <span id="page-233-0"></span>**Specifying a Default Role Mapping for Undefined Methods**

If any methods have not been associated with a role mapping, they are mapped to the default security role through the <default-method-access> element in the orion-ejb-jar.xml file. The following is the automatic mapping for any unsecured methods:

```
<default-method-access>
  <security-role-mapping name="&lt;default-ejb-caller-role&gt;"
                           impliesAll="true" />
</default-method-access>
```
The default role is <default-ejb-caller-role> and is defined in the name attribute. You can replace this string with any name for the default role. The impliesAll attribute indicates whether any security role checking occurs for these methods. This attribute defaults to "true", which states that no security role checking occurs for these methods. If you set this attribute to "false", the container will check for this default role on these methods.

If the impliesAll attribute is "false", you must map the default role defined in the name attribute to a deployment user or role through the  $\langle$ user> and  $\langle$ group>

elements. The following example shows how all methods not associated with a method permission are mapped to the "others" role.

```
<default-method-access>
    <security-role-mapping name="default-role" impliesAll="false" />
       <group name="others" />
    </security-role-mapping>
</default-method-access>
```
## <span id="page-234-0"></span>**Specifying Credentials in EJB Clients**

When you access EJBs in a remote container, you must pass valid credentials to this container.

- Standalone clients define their credentials in the  $jndi$ . properties file deployed with the EAR file.
- Servlets or JavaBeans running within the container pass their credentials within the InitialContext, which is created to look up the remote EJBs.

#### **Credentials in JNDI Properties**

Indicate the user name (principal) and password (credentials) to use when looking up remote EJBs in the jndi.properties file.

For example, if you want to access remote EJBs as POMGR/welcome, define the following properties. The java.naming.factory.initial setting indicates that you will use the Oracle JNDI implementation:

```
java.naming.security.principal=POMGR
java.naming.security.credentials=welcome
java.naming.factory.initial=
                    oracle.j2ee.naming.ApplicationClientInitialContextFactory
java.naming.provider.url=ormi://myhost/ejbsamples
```
In your application program, authenticate and access the remote EJBs as shown in the following example:

```
InitialContext ic = new InitialContext();
CustomerHome =
    (CustomerHome)ic.lookup("java:comp/env/purchaseOrderBean");
```
#### **Credentials in the InitialContext**

To access remote EJBs from a servlet or JavaBean, pass the credentials in the InitialContext object as follows:

```
Hashtable env = new Hashtable(); 
env.put("java.naming.provider.url", "ormi://myhost/ejbsamples"); 
env.put("java.naming.factory.initial", 
         "oracle.j2ee.naming.ApplicationClientInitialContextFactory"); 
env.put(Context.SECURITY_PRINCIPAL, "POMGR"); 
env.put(Context.SECURITY_CREDENTIALS, "welcome");
Context ic = new InitialContext (env); 
CustomerHome = (CustomerHome)ic.lookup("java:comp/env/purchaseOrderBean");
```
## <span id="page-234-1"></span>**Configuring Anonymous EJB Lookup**

*Anonymous EJB lookup* is a mode you may consider, presumably only during early development or very special circumstances. In this mode, you do not specify the principal and credential when creating the InitialContext, and therefore do not have to specify a principal or credential to remotely access EJBs. Your jndi.properties file would look like this:

```
java.naming.factory.initial=
   oracle.j2ee.naming.ApplicationClientInitialContextFactory
java.naming.provider.url=ormi://localhost:23791/ejb30slsb
java.naming.security.principal= 
java.naming.security.credentials=
```
**Important:** Oracle strongly discourages this practice, except in special circumstances, as it leaves EJBs completely unsecured.

You can enable this mode as follows:

- **1.** Confirm that the anonymous user is configured in system-jazn-data.xml, and that this user is activated, as described in ["Predefined OC4J Accounts" on](#page-58-0)  [page 3-11.](#page-58-0)
- **2.** Also in system-jazn-data.xml, under the appropriate realm, assign the anonymous user to a role that has been granted RMI permissions, as described in the next section, ["Permitting EJB RMI Client Access"](#page-236-0). For example, assuming the users role is granted RMI permissions:

```
<jazn-data>
    ...
    <jazn-realm>
        <realm>
           <name>myrealm</name>
           ...
           <roles>
              <role>
                  <name>users</name>
                  <members>
                     <member>
                        <type>user</type>
                         <name>anonymous</name>
                     </member>
                  </members>
              </role>
               ...
           </roles>
           ...
       \langlerealm\rangle ...
    </jazn-realm>
    ...
</jazn-data>
```
**3.** Give the role (users in this example) appropriate namespace access so that it can execute read and write operations on the EJB. Use configuration such as the following in the orion-application. xml file for the application:

```
<orion-application>
    ...
    <namespace-access>
       <read-access>
          <namespace-resource root="">
            <security-role-mapping name="&lt;jndi-user-role&gt;">
                <group name="administrators" />
```

```
 <group name="users" />
             </security-role-mapping>
          </namespace-resource>
       </read-access>
       <write-access>
          <namespace-resource root="">
            <security-role-mapping name="&lt;jndi-user-role&gt;">
                <group name="administrators" />
                <group name="users" />
             </security-role-mapping>
          </namespace-resource>
       </write-access>
    </namespace-access>
 ...
</orion-application>
```
With this configuration, you can access remote EJBs without specifying principals or credentials.

# <span id="page-236-0"></span>**Permitting EJB RMI Client Access**

To enable fat client access to EJBs using RMI, you must grant RMI permission "login" to the appropriate role. You can accomplish this in one of the following ways:

- For the file-based provider, through Application Server Control by selecting the role and checking the "Grant RMI Permission" checkbox. (Also refer to ["Create a](#page-114-0)  [Role" on page 7-7](#page-114-0) or ["Edit a Role" on page 7-8](#page-115-0).)
- Or through the OracleAS JAAS Provider Admintool:

% java -jar jazn.jar -grantperm myrealm -role myrole \ com.evermind.server.rmi.RMIPermission login

Restart OC4J for changes to take effect.

For an application to access EJBs, you must create the end user JDOE\_ENDUSER in the system-jazn-data.xml file and grant it RMI permission "login".

**See Also:**

■ [Appendix C, "OracleAS JAAS Provider Admintool Reference"](#page-278-0)

# <span id="page-236-1"></span>**Enabling and Configuring Subject Propagation for ORMI**

This section discusses subject propagation in OC4J, and documents how to enable it with ORMI. (It is always used with IIOP, in accordance with the CSIv2 specification.) The following topics are covered:

- [Overview of Subject Propagation in OC4J](#page-237-0)
- **[Enabling Subject Propagation for ORMI](#page-238-0)**
- **[Sharing Principal Classes for Subject Propagation](#page-238-1)**
- [Removing and Configuring Subject Propagation Restrictions](#page-239-0)

**Note:** Subject propagation is a powerful feature that should be used only in environments where the server is secure from untrusted client access. It is therefore advised, in order to ensure proper integrity of client requests, that appropriate safeguards be established before this feature is used in production environments. For example, consider using application or network firewalls, RMI access restrictions (through the <access-mask> element in rmi.xml, as documented in ["Configuring ORMIS Access](#page-202-0)  [Restrictions" on page 11-17\)](#page-202-0), or RMI subject-propagation restrictions (through the <subject-propagation-mask> element in rmi.xml, as documented in ["Removing and](#page-239-0)  [Configuring Subject Propagation Restrictions" on page 14-14\)](#page-239-0).

## <span id="page-237-0"></span>**Overview of Subject Propagation in OC4J**

OC4J supports subject propagation, as summarized in [Figure 14–4](#page-237-1). Through this feature, a Web client can establish its identity to a servlet, and the servlet can then use that identity to communicate with other EJBs and servlets, where the identity is the appropriate JAAS subject (javax.security.auth.Subject instance).

#### *Figure 14–4 Subject Propagation*

<span id="page-237-1"></span>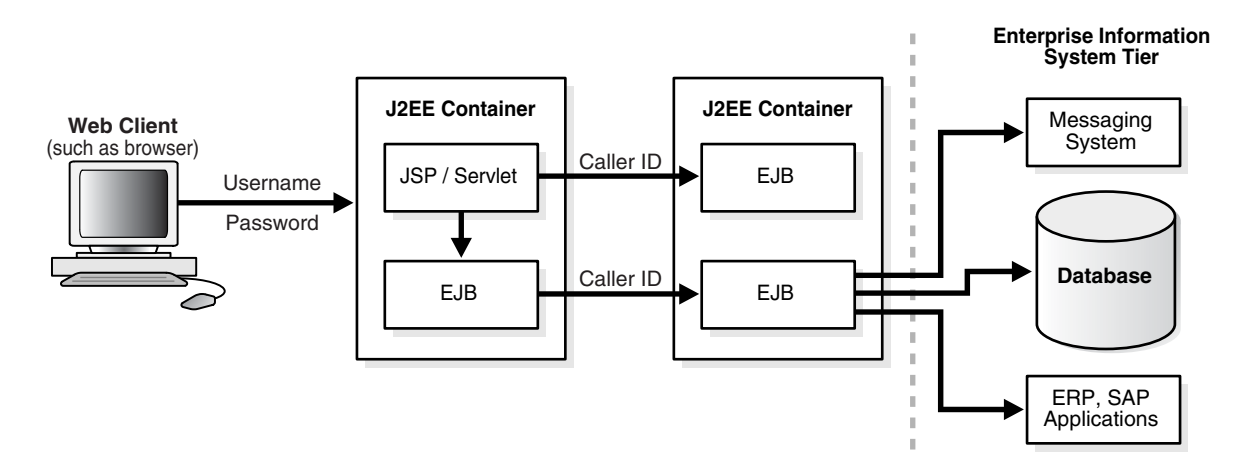

After the client's current subject is obtained, through a Subject.getSubject() call, subject propagation works as follows:

- **1.** The subject is serialized over to the RMI server.
- **2.** The RMI server deserializes the subject and uses it to set up the server-side JAAS context.

Subjects may be propagated through a series of EJB invocations, for example. The EJB incorporates the client identity if the EJB is configured to use the client's identity. The EJB cannot be configured to use run-as mode with a specific role.

The authenticated subject (from supplied JNDI credentials) is then merged with the propagated subject to form a combined subject.

## <span id="page-238-0"></span>**Enabling Subject Propagation for ORMI**

In OC4J, you can use subject propagation with ORMI if you specifically enable it on the client and server. You can accomplish this with the following system property setting at each end:

-Dsubject.propagation=true

In the current release, this setting controls subject propagation at a global OC4J level.

Be aware that for subject propagation to work properly, JAAS mode must be enabled for the Web application where the subject is being propagated from, and for the EJB where the subject is being propagated to. So for each, there must be a setting of jaas-mode="doAs" or jaas-mode="doAsPrivileged" in the orion-application.xml file.

#### **See Also:**

["Introduction to JAAS Mode" on page 2-8](#page-41-0)

## <span id="page-238-1"></span>**Sharing Principal Classes for Subject Propagation**

While java.security. Subject is a class provided with the JDK, java.security.Principal is an interface that you can implement as desired. For subject propagation to work properly with ORMI, you must ensure that the remote client, application, and OC4J all have access to any Principal class definitions.

You can accomplish this by putting them in a library that is loaded as an OC4J shared library. There are two main steps to this (considering functionality of the Application Server Control Console in particular):

**1.** Load the library as an OC4J shared library. From the Application Server Control Console **Administration** tab for the OC4J instance, use the Shared Libraries task.

This results in configuration such as the following in the OC4J server.xml file:

```
<application-server ... >
    ...
    <shared-library name="mylib.jar" version="1.0" library-compatible="true">
       <code-source path="../mypath" /> 
    </shared-library>
    ...
</application-server>
```
**2.** Import the library into your application. In deploying an application through Application Server Control, when you reach the Deploy: Deployment Settings page (as discussed in ["Deploying an Application through Application Server](#page-76-0)  [Control" on page 5-11](#page-76-0)), you have the opportunity to import shared libraries.

This results in configuration such as the following in your application orion-application.xml file:

```
<orion-application ... >
 ...
    <imported-shared-libraries>
      <import-shared-library name="mylib.jar" /> 
 ...
   </imported-shared-libraries>
 ...
</orion-application>
```
**Note:** This is the preferred way to use shared libraries in OC4J; however, the <library> element and *ORACLE\_HOME*/j2ee/home/applib directory are still supported.

### **See Also:**

*Oracle Containers for J2EE Developer's Guide* **for more information** about OC4J class loading and shared libraries

## <span id="page-239-0"></span>**Removing and Configuring Subject Propagation Restrictions**

By default, access to subject propagation is denied to all ORMI clients. You can configure desired access through settings in the <subject-propagation-mask> element and its <host-access> and <ip-access> subelements in rmi.xml.

Subject propagation access can be either exclusive or inclusive:

- In the exclusive mode, access is denied to all IP addresses or hosts except those specifically included. Use mode="deny" in <subject-propagation-mask>, then specify which particular hosts or IP addresses to allow by using mode="allow" in a <host-access> subelement, <ip-access> subelement, or both.
- In the inclusive mode, access is available to all IP addresses or hosts except those specifically excluded. Use mode="allow" in <subject-propagation-mask>, then specify which particular hosts or IP addresses to deny by using mode="deny" in a <host-access> subelement, <ip-access> subelement, or both.

The following example configures an exclusive mode, allowing subject propagation for only localhost and 192.168.1.0. (255.255.255.0 is the applicable subnet mask.)

```
<rmi-server ... >
 ...
    <subject-propagation-mask default="deny">
      <host-access domain="localhost" mode="allow"/>
      <ip-access ip="192.168.1.0" netmask="255.255.255.0" mode="allow"/>
   </subject-propagation-mask>
    ...
</rmi-server>
```
The default setting is as follows:

```
<subject-propagation-mask default="deny"/>
```
# **Common Secure Interoperability Protocol**

OC4J supports the Common Secure Interoperability Version 2 protocol (CSIv2). CSIv2 specifies different conformance levels; OC4J complies with the EJB specification, which requires conformance level 0.

This chapter covers the following topics:

- [EJB Server Security Properties in internal-settings.xml](#page-240-0)
- [EJB Client Security Properties in ejb\\_sec.properties](#page-242-0)
- **[Introduction to CSIv2 Security Properties](#page-243-0)**
- [CSIv2 Security Properties in internal-settings.xml](#page-243-1)
- [CSIv2 Security Properties in ejb\\_sec.properties](#page-244-0)
- [CSIv2 Security Properties in orion-ejb-jar.xml](#page-245-0)

**Note:** If your application uses JAAS, you must configure the OracleAS JAAS Provider to use CSIv2. See information about the supportCSIv2 option in ["Configuring RealmLoginModule" on](#page-125-0)  [page 8-2](#page-125-0).

## <span id="page-240-0"></span>**EJB Server Security Properties in internal-settings.xml**

Specify server security properties in internal-settings.xml.

**Note:** You cannot update internal-settings.xml with the Application Server Control.

This file specifies certain properties as values within <sep-property> entities. [Table 15–1](#page-240-1) contains a list of properties.

The table refers to keystore and truststore files, which use the Java Key Store (JKS), a JDK-specified format, to store keys and certificates. A keystore stores a map of private keys and certificates. A truststore stores trusted certificates for the certificate authorities (CAs, such as VeriSign and Thawte).

*Table 15–1 EJB Server Security Properties* 

<span id="page-240-1"></span>

| <b>Property</b> | <b>Meaning</b>                                  |
|-----------------|-------------------------------------------------|
| port            | IIOP port number (defaults to 5555).            |
| ssl             | A true setting indicates IIOP/SSL is supported. |

| <b>Property</b>             | <b>Meaning</b>                                                                                                    |
|-----------------------------|----------------------------------------------------------------------------------------------------|
| ssl-port                    | IIOP/SSL port number (defaults to 5556). This port is<br>used for server-side authentication only. If your<br>application uses client and server authentication, you<br>also need to set ssl-client-server-auth-port.                                                                              |
| ssl-client-server-auth-port | Port used for client and server authentication (defaults<br>to 5557). This is the port on which OC4J listens for SSL<br>connections that require both client and server<br>authentication. If not set, OC4J will listen on ss1-port<br>+ 1 for client-side authentication.                         |
| keystore                    | Name and path of the keystore (used only if ssl is<br>true). An absolute path is recommended.                                                                                                    |
| keystore-password           | Keystore password (used only if ssl is true).                                                                                                    |
| trusted-clients             | Comma-delimited list of hosts whose identity assertions<br>can be trusted. Each entry in the list can be an IP<br>address, a host name, a host name pattern (for example,<br>* . example . com), or * (where "*" alone means that all<br>clients are trusted). The default is to trust no clients. |
| truststore                  | Name and path of the truststore. An absolute path is<br>recommended. If you do not specify a truststore for a<br>server, OC4J uses the keystore as the truststore (used<br>only if ssl is true).                                                                                                   |
| truststore-password         | Truststore password (used only if ss1 is true).                                                                                                    |

*Table 15–1 (Cont.) EJB Server Security Properties* 

- If OC4J is started by the Oracle Process Manager and Notification Server (OPMN) in an Oracle Application Server environment, then ports specified in internal-settings.xml are overridden. Note that IIOP SSL ports may fail to start if the keystore or truststore location or password is missing or incorrect. In such a case, you are advised to look at the appropriate OPMN log file to see the exact nature of the failure.
- If OPMN is configured to disable IIOP for a particular OC4J instance, then, even though IIOP may be enabled through internal-settings.xml (as pointed to by server.xml), IIOP is not enabled.
- Keystore and truststore settings are supported in internal-settings.xml for both standalone OC4J and a full Oracle Application Server environment. In Oracle Application Server, there are no OPMN options to set these values, so they must be configured manually.

The following example shows a typical internal-settings.xml file:

```
<server-extension-provider name="IIOP"
        class="com.oracle.iiop.server.IIOPServerExtensionProvider">
    <sep-property name="port" value="5555" />
    <sep-property name="host" value="localhost" />
    <sep-property name="ssl" value="true" />
    <sep-property name="ssl-port" value="5556" />
    <sep-property name="ssl-client-server-auth-port" value="5557" />
    <sep-property name="keystore" value="keystore.jks" />
    <sep-property name="keystore-password" value="123456" />
    <sep-property name="truststore" value="truststore.jks" />
    <sep-property name="truststore-password" value="123456" />
    <sep-property name="trusted-clients" value="*" />
</server-extension-provider>
```
**Note:** Although here the default value of port is one less than the default value for ssl-port, this relationship is not required.

Here is the DTD for internal-settings.xml:

<!-- A server extension provider that is to be plugged in to the server. --> <!ELEMENT server-extension-provider (sep-property\*) (#PCDATA)> <!ATTLIST server-extension-provider name class CDATA #IMPLIED> <!ELEMENT sep-property (#PCDATA)> <!ATTLIST sep-property name value CDATA #IMPLIED> <!-- This file contains internal server configuration settings. --> <!ELEMENT internal-settings (server-extension-provider\*)>

#### **See Also:**

■ ["CSIv2 Security Properties in internal-settings.xml" on page 15-4](#page-243-1)

# <span id="page-242-0"></span>**EJB Client Security Properties in ejb\_sec.properties**

Any client, whether running inside a server or not, has EJB security properties. [Table 15–2](#page-242-1) lists the EJB client security properties controlled by the ejb\_sec.properties file. By default, OC4J searches for this file in the current directory when running as a client, or in *ORACLE\_HOME*/j2ee/home/config when running in the server. You can specify the location of this file explicitly with the system property setting -Dejb\_sec\_properties\_location=*pathname*.

**Property** Meaning # oc4j.iiop.keyStoreLoc The path and name of the keystore. An absolute path is recommended. # oc4j.iiop.keyStorePass The password for the keystore. #  $oc4j$ .iiop.trustStoreLoc The path name and name of the truststore. An absolute path is recommended. # oc4j.iiop.trustStorePass The password for the truststore. # oc4j.iiop.enable.clientauth Whether the client supports client-side authentication. If this property is set to true, you must specify a keystore location and password. # oc4j.iiop.ciphersuites Which cipher suites are to be enabled. The valid cipher suites are: TLS\_RSA\_WITH\_RC4\_128\_MD5 SSL\_RSA\_WITH\_RC4\_128\_MD5 TLS\_DHE\_DSS\_WITH\_3DES\_EDE\_CBC\_SHA SSL\_DHE\_DSS\_WITH\_3DES\_EDE\_CBC\_SHA TLS\_RSA\_EXPORT\_WITH\_RC4\_40\_MD5 SSL\_RSA\_EXPORT\_WITH\_RC4\_40\_MD5 TLS\_DHE\_DSS\_EXPORT\_WITH\_DES40\_CBC\_SHA SSL\_DHE\_DSS\_EXPORT\_WITH\_DES40\_CBC\_SHA

<span id="page-242-1"></span>*Table 15–2 EJB Client Security Properties* 

*Table 15–2 (Cont.) EJB Client Security Properties* 

| <b>Property</b>          | <b>Meaning</b>                                                                                                    |
|--------------------------|----------------------------------------------------------------------------------------------------|
| nameservice.useSSL       | Whether to use SSL when making the initial connection to the<br>server.                                                                                                    |
| client.sendpassword      | Whether to send user name and password in clear form<br>(unencrypted) in the service context when not using SSL. If this<br>property is set to true, the user name and password are sent only<br>to servers listed in the trustedServer list.                                                                                                    |
| oc4j.iiop.trustedServers | A list of servers that can be trusted to receive passwords sent in<br>clear form. This has no effect if client. sendpassword is set to<br>false. The list is comma-delimited. Each entry in the list can be<br>an IP address, a host name, a host name pattern (for example,<br>* . example . com), or * (where "*" alone means that all servers<br>are trusted. |

#### **Notes:**

- The ejb\_sec.properties file is used for client-side operations, where internal-settings.xml would not be present.
- The properties marked with # can be set either in ejb\_sec.properties or as system properties. The settings in ejb\_sec.properties override settings specified as system properties.

#### **See Also:**

■ ["CSIv2 Security Properties in ejb\\_sec.properties" on page 15-5](#page-244-0)

# <span id="page-243-0"></span>**Introduction to CSIv2 Security Properties**

CSIv2 is an Object Management Group (OMG) standard for a secure interoperable wire protocol that supports authorization and identity delegation. Configure CSIv2 properties in three different locations:

- internal-settings.xml (server side)
- ejb\_sec.properties (client side)
- orion-ejb-jar.xml

These configuration files are discussed in ["CSIv2 Security Properties in](#page-243-1)  [internal-settings.xml"](#page-243-1) (the next section), ["CSIv2 Security Properties in](#page-244-0)  [ejb\\_sec.properties" on page 15-5,](#page-244-0) and ["CSIv2 Security Properties in orion-ejb-jar.xml"](#page-245-0) [on page 15-6.](#page-245-0)

## <span id="page-243-1"></span>**CSIv2 Security Properties in internal-settings.xml**

This section discusses the semantics of the values you set within the <sep-property> element in internal-settings.xml. For details of the syntax, see ["EJB Server Security Properties in internal-settings.xml"](#page-240-0) [on page 15-1](#page-240-0).

To use the CSIv2 protocol with OC4J, you must both set ssl to true and specify an IIOP/SSL port (ssl-port).

- If you do not set ssl to true, then CSIv2 is not enabled. Setting ssl to true permits clients and servers to use CSIv2, but does not require them to communicate using SSL.
- **If you do not specify ssl-port, then no CSIv2 component tag is created, even if** you configure an <ior-security-config> entity in orion-ejb-jar.xml.

When IIOP/SSL is enabled on the server, OC4J listens on two different sockets—one for server authentication alone and one for server and client authentication. Specify the server authentication port number within the <sep-property> element. OC4J adds 1 to this for the server and client authentication port number.

For SSL clients using server authentication alone, you can specify:

- Truststore only
- Both keystore and truststore
- Neither

If you specify neither keystore nor truststore, the handshake may fail if there are no default truststores established by the security provider.

SSL clients using client-side authentication must specify both a keystore and a truststore. The certificate from the keystore is used for client authentication.

# <span id="page-244-0"></span>**CSIv2 Security Properties in ejb\_sec.properties**

This section discusses usage of the ejb\_sec.properties file for CSIv2 security settings. See ["EJB Client Security Properties in ejb\\_sec.properties" on page 15-3](#page-242-0) for general information about this file and its syntax.

If the client does not use client-side SSL authentication, you must set client.sendpassword in the ejb\_sec.properties file in order for the client runtime to insert a security context and send the user name and password. You must also set server.trustedhosts to include your server.

**Note:** Server-side authentication takes precedence over a user name and password.

If the client does use client-side SSL authentication, the server extracts the DN from the client's certificate and then looks it up in the corresponding security provider; it does not perform password authentication.

Two types of trust relationships exist:

- Clients trusting servers to transmit user names and passwords using non-SSL connections
- Servers trusting clients to send *identity assertions*, which delegate an originating client's identity

Clients list trusted servers in the EJB property oc4j.iiop.trustedServers. See [Table 15–2, " EJB Client Security Properties" on page 15-3](#page-242-1) for details. Servers list trusted clients in the trusted-client property of the <sep-property> element in internal-settings.xml. See ["EJB Server Security Properties in](#page-240-0)  [internal-settings.xml" on page 15-1](#page-240-0) for details.

Conformance level 0 of the EJB standard defines two ways of handling trust relationships:

- *Presumed trust,* in which the server presumes that the logical client is trustworthy, even if the logical client has not authenticated itself to the server, and even if the connection is not secure
- Authenticated trust, in which the target trusts the intermediate server based on authentication, either at the transport level or in the trusted-client list or both

**Note:** You can also configure the server to both require SSL client-side authentication and specify a list of trusted client (or intermediate) hosts that are allowed to insert identity assertions.

OC4J supports both kinds of trust. Configure trust using the bean <ior-security-config> element in orion-ejb-jar.xml. See the next section, ["CSIv2 Security Properties in orion-ejb-jar.xml",](#page-245-0) for details.

# <span id="page-245-0"></span>**CSIv2 Security Properties in orion-ejb-jar.xml**

This section discusses the CSIv2 security properties for an EJB. Configure the CSIv2 security policies of each individual bean in its orion-ejb-jar.xml file. The CSIv2 security properties are specified within <ior-security-config> elements. Each element contains a <transport-config> subelement, an <as-context> subelement, and a <sas-context> subelement.

The DTD for the <ior-security-config> element is as follows:

```
<!ELEMENT ior-security-config (transport-config?, as-context? sas-context?) >
<!ELEMENT transport-config (integrity, confidentiality, 
establish-trust-in-target, establish-trust-in-client) >
<!ELEMENT as-context (auth-method, realm, required) >
<!ELEMENT sas-context (caller-propagation) >
<!ELEMENT integrity (#PCDATA) > 
<!ELEMENT confidentiality (#PCDATA)> 
<!ELEMENT establish-trust-in-target (#PCDATA) > 
<!ELEMENT establish-trust-in-client (#PCDATA) >
<!ELEMENT auth-method (#PCDATA) > 
<!ELEMENT realm (#PCDATA) > 
<!ELEMENT required (#PCDATA)> <!-- Must be true or false --> 
<!ELEMENT caller-propagation (#PCDATA) >
```
The rest of this section covers the following elements:

- [The <transport-config> element](#page-245-1)
- [The <as-context> element](#page-246-0)
- [The <sas-context> element](#page-246-1)

## <span id="page-245-1"></span>**The <transport-config> element**

This element specifies the transport security level. Each subelement under <transport-config> must be set to supported, required, or none. The setting none means that the bean neither supports nor uses that feature; supported means that the bean permits the client to use the feature; required means that the bean insists that the client use the feature. The subelements are:

 $\langle$ integrity>: Is there a guarantee that all transmissions are received exactly as they were transmitted?

- <confidentiality>: Is there a guarantee that no third party was able to read transmissions?
- <establish-trust-in-target>: Does the server authenticate itself to the client? This element may be set to either supported or none; it cannot be set to required.
- <establish-trust-in-client>: Does the client authenticate itself to the server?

#### **Notes:**

- If you set <establish-trust-in-client> to required, this overrides setting <auth-method> to username\_password under <as-context>. If you do this, you must also set the <required> element in the <as-context> section to false; otherwise access permission issues will arise.
- Setting any of the <transport-config> properties to required means that the bean will use RMI/IIOP/SSL to communicate.

## <span id="page-246-0"></span>**The <as-context> element**

This element specifies the message-level authentication properties. Its subelements are:

- <auth-method>: Must be set to either username\_password or none. If it is set to username\_password, beans use user names and passwords to authenticate the caller.
- <realm>: Must be set to default in the current implementation.
- $\le$  required>: If this is set to true, the bean requires the caller to specify a user name and password.

## <span id="page-246-1"></span>**The <sas-context> element**

This element specifies the identity delegation properties. It has one subelement, <caller-propagation>, which can be set to supported, required, or none, as follows:

- If it is set to supported, the bean accepts delegated identities from intermediate servers.
- If it is set to required, the bean requires all other beans to transmit delegated identities.
- If it is set to none, the bean does not support identity delegation.

## **Example: <ior-security-config>**

The following example uses the <ior-security-config> element and its subelements:

```
<ior-security-config> 
   <transport-config> 
     <integrity>supported</integrity> 
     <confidentiality>supported</confidentiality> 
     <establish-trust-in-target>supported</establish-trust-in-target>
```

```
 <establish-trust-in-client>supported</establish-trust-in-client> 
   </transport-config> 
   <as-context> 
    <auth-method>username_password</auth-method>
     <realm>default</realm> 
     <required>true</required> 
  </as-context> 
   <sas-context> 
    <caller-propagation>supported</caller-propagation> 
   </sas-context> 
</ior-security-config>
```
# **Security Support for Resource Adapters**

This chapter discusses security considerations and how to configure security and authentication when using resource adapters for an enterprise information system (EIS) connection. The following topics are covered:

- [Overview of Security and Authentication Setup for EIS Connections](#page-248-0)
- [Understanding Component-Managed Sign-On](#page-252-0)
- [Understanding Container-Managed Sign-On](#page-253-0)
- [Using Declarative Container-Managed Sign-On](#page-255-0)
- [Using Programmatic Container-Managed Sign-On](#page-258-0)

## <span id="page-248-0"></span>**Overview of Security and Authentication Setup for EIS Connections**

To ensure secure interactions between a J2EE application and an EIS, the J2EE Connector Architecture allows application components to associate a security context with connections established to the EIS. To accomplish this, the J2EE Connector Architecture security contract can work in conjunction with standard JAAS. The following sections provide an overview:

- [Summary of J2EE Connector Architecture Security Contract](#page-248-1)
- [Summary of Component-Managed Versus Container-Managed Sign-On](#page-249-0)

## <span id="page-248-1"></span>**Summary of J2EE Connector Architecture Security Contract**

The J2EE Connector Architecture security contract, between an application server and a resource adapter, extends the connection management contract with functionality relating to secure connections. The security contract supports standard JAAS interfaces, allowing it to be independent of any particular security framework or mechanism. In particular, the security contract includes features for the following:

- Propagating a security context, or subject, directly from a J2EE component to a resource adapter (for component-managed sign-on)
- Propagating a security context, or subject, from an application server to a resource adapter (for container-managed sign-on)

The security contract supports two particular authentication mechanisms:

The commonly used basic password mechanism relies on a user name / password pair, contained together in a password credential object. The application server passes this object to the resource adapter for authentication.

The Kerberos version 5 mechanism ("Kerbv5" for short) is an authentication protocol distributed by the Massachusetts Institute of Technology. This mechanism uses a "generic credential" object that encapsulates credential information such as a Kerberos ticket. The application server passes this object to the resource adapter for verification.

Security contract functionality includes use of the following key interfaces:

- javax.security.auth.Subject
- java.security.Principal
- javax.security.auth.spi.LoginModule
- javax.resource.spi.security.PasswordCredential

This J2EE Connector Architecture class represents a user name / password pair for basic password authentication.

org.ietf.jgss.GSSCredential (in J2SE version 1.4)

This interface represents a generic credential object for Kerberos version 5 authentication. (This replaces the J2EE Connector Architecture javax.resource.spi.security.GenericCredential interface, which is deprecated.)

**Note:** Reauthentication may be supported in the ra. xml file of a resource adapter, through a value of true in the <reauthentication-support> element. In this case, it is possible for a managed connection to be reused even for a connection request with a security context that differs from the security context with which the managed connection was initially created.

## <span id="page-249-0"></span>**Summary of Component-Managed Versus Container-Managed Sign-On**

Sign-on from a J2EE application to an EIS can be managed either by the application component or by the J2EE container (OC4J). Component-managed sign-on must be set up programmatically and does not involve OC4J-specific configuration. Container-managed sign-on can be set up either declaratively, through OC4J-specific configuration without any programming requirements, or programmatically, involving a combination of OC4J-specific configuration and programming requirements. Programmatic container-managed sign-on can use either a principal mapping class or a JAAS login module.

The following list summarizes the options and the type of setup required for component-managed and container-managed sign-on. Bullets at each level represent choices.

- Component-managed sign-on: Requires web. xml or ejb-jar. xml <res-auth> setting of Application; programmatic setup for sign-on; no OC4J-specific configuration.
- Container-managed sign-on: Requires web. xml or ejb-jar. xml <res-auth> setting of Container; setup for sign-on may be declarative or programmatic; use OC4J-specific configuration, as follows, for each of the container-managed sign-on modes:
	- **–** None: Implies either component-managed sign-on or no security; specify by disabling security for container-managed sign-on through Application Server Control (as described in ["Using Declarative Container-Managed Sign-On" on](#page-255-0)

[page 16-8](#page-255-0)); reflected as use="none" in <security-config> element of oc4j-ra.xml.

- **–** Declarative: OC4J configuration through principal mapping entries; specify by enabling security for container-managed sign-on through Application Server Control (as described in ["Using Declarative Container-Managed Sign-On" on](#page-255-0)  [page 16-8](#page-255-0)); reflected as use="principal-mapping-entries" with appropriate subelements in <security-config> element of oc4j-ra.xml.
- **–** Programmatic, using either a principal mapping class or a JAAS login module:
	- Principal mapping class: Implement PrincipalMapping interface directly or extend AbstractPrincipalMapping class (both in package oracle.j2ee.connector); configure directly through oc4j-ra.xml (no Application Server Control support) with use="principal-mapping-interface" and appropriate subelements in <security-config> element.
	- **\*** JAAS login module: Use a JAAS login module; configure directly through oc4j-ra.xml (no Application Server Control support) with use="jaas-module" and appropriate subelements in <security-config> element.

Choices for container-managed sign-on in OC4J are also illustrated in [Figure 16–1.](#page-250-0)

<span id="page-250-0"></span>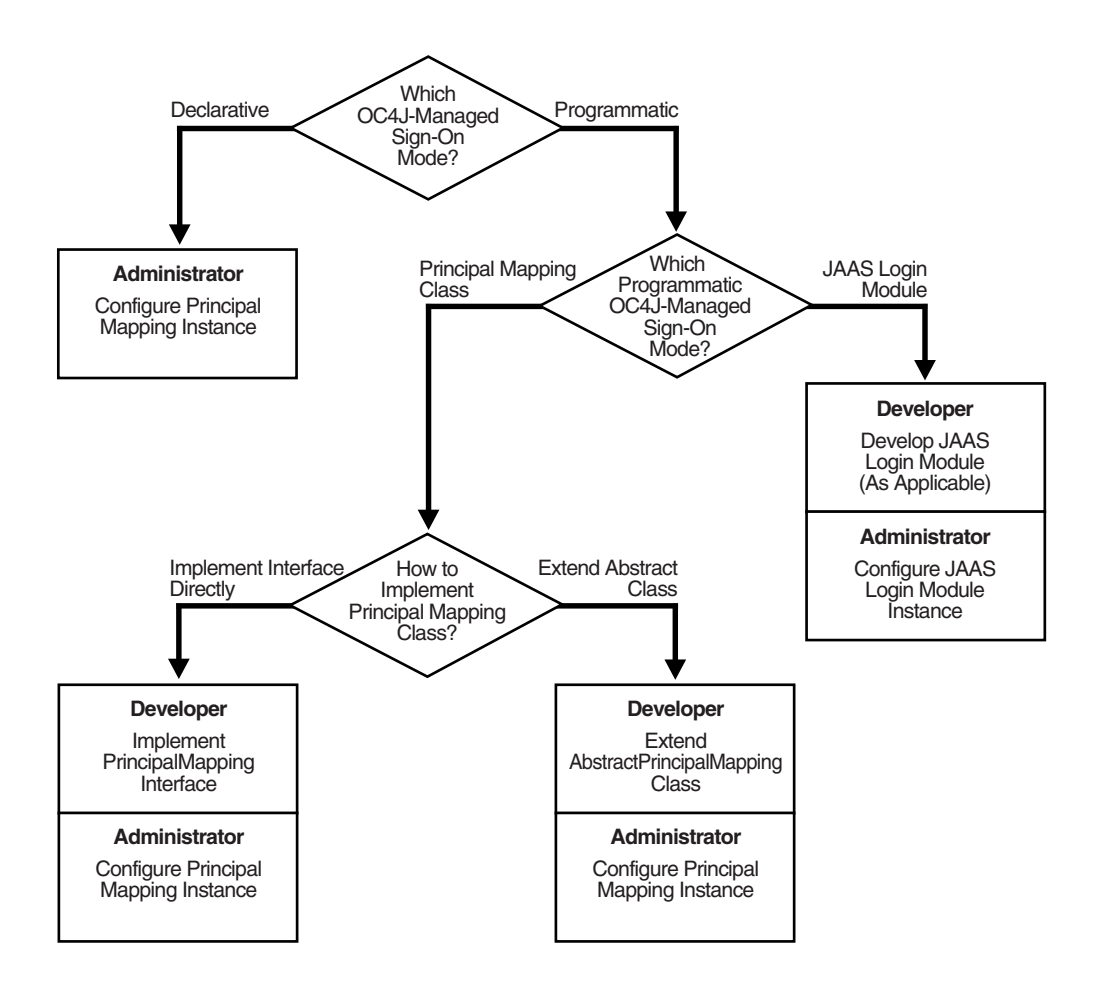

*Figure 16–1 Flow Chart of Choices for OC4J Container-Managed Sign-On*

## **Summary of Security-Related Resource Adapter Configuration Elements**

This section discusses the following key resource adapter configuration elements for security:

- The  $oc4$ *j-ra.xml File <security-config> Element*
- [The oc4j-connectors.xml File <security-permission> Element](#page-251-1)

For additional information about the files and elements discussed here, refer to the *Oracle Containers for J2EE Resource Adapter Administrator's Guide*.

## <span id="page-251-0"></span>**The oc4j-ra.xml File <security-config> Element**

The oc4j-ra.xml descriptor provides OC4J-specific deployment information (JNDI path name and connector properties) for resource adapters. For each resource adapter, oc4j-ra.xml contains one or more <connector-factory> elements specifying a JNDI name corresponding to a set of configuration parameter values. OC4J binds each connection into the proper JNDI namespace location as a ConnectionFactory instance.

A <connector-factory> element can contain an optional <security-config> element that describes how to supply user names and passwords to the EIS.

The <security-config> element specifies the user name and password for container-managed sign-ons.

There are two ways of supplying this information in the <security-config> element of the oc4j-ra.xml file:

- Specify mapping subelements explicitly (in the <principal-mapping-entries> subelement).
- Specify the name of a user-created mapping class that either implements oracle.j2ee.connector.PrincipalMapping or inherits from oracle.j2ee.AbstractPrincipalMapping (in the <principal-mapping-interface> subelement).

Authentication issues are discussed in detail in ["Authentication in Container-Managed](#page-255-1)  [Sign-On" on page 16-8.](#page-255-1) This section discusses only the syntax for the <security-config> element.

A <security-config> element contains one of the following:

- A <principal-mapping-entries> element, specifying user names and passwords explicitly
- A <principal-mapping-interface> element, specifying the name of the mapping class
- A <jaas-module> element, specifying the JAAS module to be used for authentication

## <span id="page-251-1"></span>**The oc4j-connectors.xml File <security-permission> Element**

The oc4j-connectors.xml descriptor configures the resource adapters that are deployed by oc4j-ra.xml. The oc4j-connectors.xml descriptor lists the standalone resource adapters that are deployed in this OC4J instance, as well as the resource adapters that are embedded within applications. This descriptor contains, for each individual connector, a <connector> element that specifies the name and path name for the connector. Each <connector> element contains a <security-permission> element that defines the permissions granted to each resource adapter. The syntax is:
<security-permission enabled="*booleanvalue*">

This element specifies the permissions to be granted to each resource adapter. Each <security-permission> element contains a <security-permission-spec> setting that conforms to the Java 2 Security policy file syntax.

OC4J automatically generates a <security-permission> element in oc4j-connectors.xml for each <security-permission> element in ra.xml. Each generated element has the enabled attribute set to "false". Setting the enabled attribute to "true" grants the named permission.

```
<oc4j-connectors> 
  <connector name="myEIS" path="eis.rar"> 
 . . . 
    <security-permission>
      <security-permission-spec enabled="false">
        grant {permission java.lang.RuntimePermission "LoadLibrary", *'};
      </security-permission-spec>
     </security-permission>
   </connector> 
</oc4j-connectors>
```
# **Understanding Component-Managed Sign-On**

When deploying an application that is to manage its EIS sign-on, use a  $\le$ res-auth> setting of Application in the appropriate descriptor file (web.xml for a Web component or  $ejb-jar$ .  $xml$  for an EJB component). The application component is then responsible for providing explicit security information for the sign-on. Here is an example:

```
 <resource-ref>
  <res-ref-name>...</res-ref-name>
  <res-type>...</res-type>
   <res-auth>Application</res-auth>
   <res-sharing-scope>...</res-sharing-scope>
 </resource-ref>
```
No OC4J-specific configuration is required for component-managed sign-on.

[Figure 16–2](#page-253-0) shows the steps in component-managed sign-on, with the text that follows providing further detail.

<span id="page-253-0"></span>*Figure 16–2 Component-Managed Sign-On*

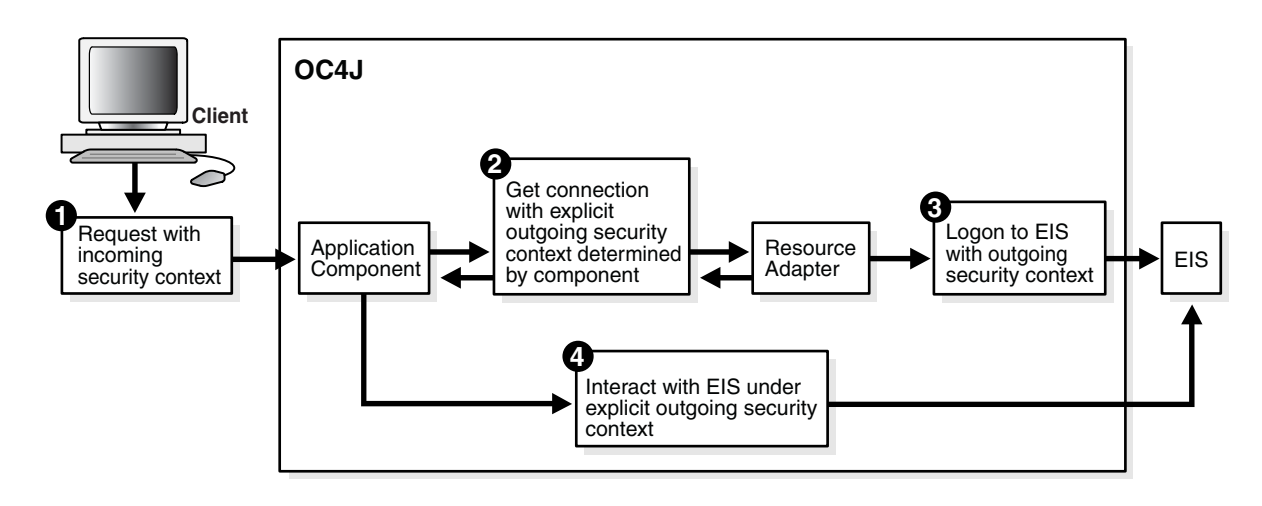

- **1.** The client makes a request, which is associated with an incoming security context for the initiating principal.
- **2.** As part of servicing the request, the application component maps the incoming security context to an outgoing security context for the resource principal, or hard-codes an outgoing security context, then uses the outgoing security context to request a connection to the EIS.
- **3.** As part of the connection acquisition, the resource adapter signs on to the EIS using the outgoing security context provided by the application component.
- **4.** Once the connection is acquired, the application component can interact with the EIS under the established outgoing security context.

The following example is an excerpt from an application that performs component-managed sign-on:

```
Context initctx = new InitialContext();
// Perform JNDI lookup to obtain a connection factory.
javax.resource.cci.ConnectionFactory cxf =
                    (javax.resource.cci.ConnectionFactory)initctx.lookup
                                                      ("java:com/env/eis/MyEIS");
// Assume a custom class ConnectionSpecImpl, used to store sign-on credentials.
com.myeis.ConnectionSpecImpl connSpec = ...
connSpec.setUserName("EISuser");
connSpec.setPassword("EISpassword");
// Pass sign-on credentials through getConnection() method call.
javax.resource.cci.Connection cx = cxf.getConnection(connSpec);
```
# **Understanding Container-Managed Sign-On**

When deploying an application that is to depend on OC4J to manage EIS sign-on, use a <res-auth> setting of Container in the appropriate descriptor file (web.xml for a Web component or ejb-jar.xml for an EJB component). OC4J is then responsible for providing security information for the sign-on. Here is an example:

```
 <resource-ref>
  <res-ref-name>...</res-ref-name>
   <res-type>...</res-type>
   <res-auth>Container</res-auth>
   <res-sharing-scope>...</res-sharing-scope>
 </resource-ref>
```
For declarative container-managed sign-on, OC4J uses configuration information that you specify through Application Server Control, as described in ["Using Declarative](#page-255-0)  [Container-Managed Sign-On" on page 16-8](#page-255-0). For programmatic container-managed sign-on, through either a principal mapping class or a JAAS login module, OC4J uses configuration information that you specify directly through the  $\cot 4j$ -ra. xml file. When an application tries to obtain a connection, OC4J uses the applicable mechanism to determine the outgoing security context and to perform authentication.

[Figure 16–3](#page-254-0) illustrates the steps in container-managed sign-on. These steps are detailed following the diagram.

<span id="page-254-0"></span>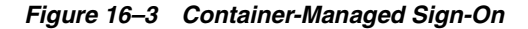

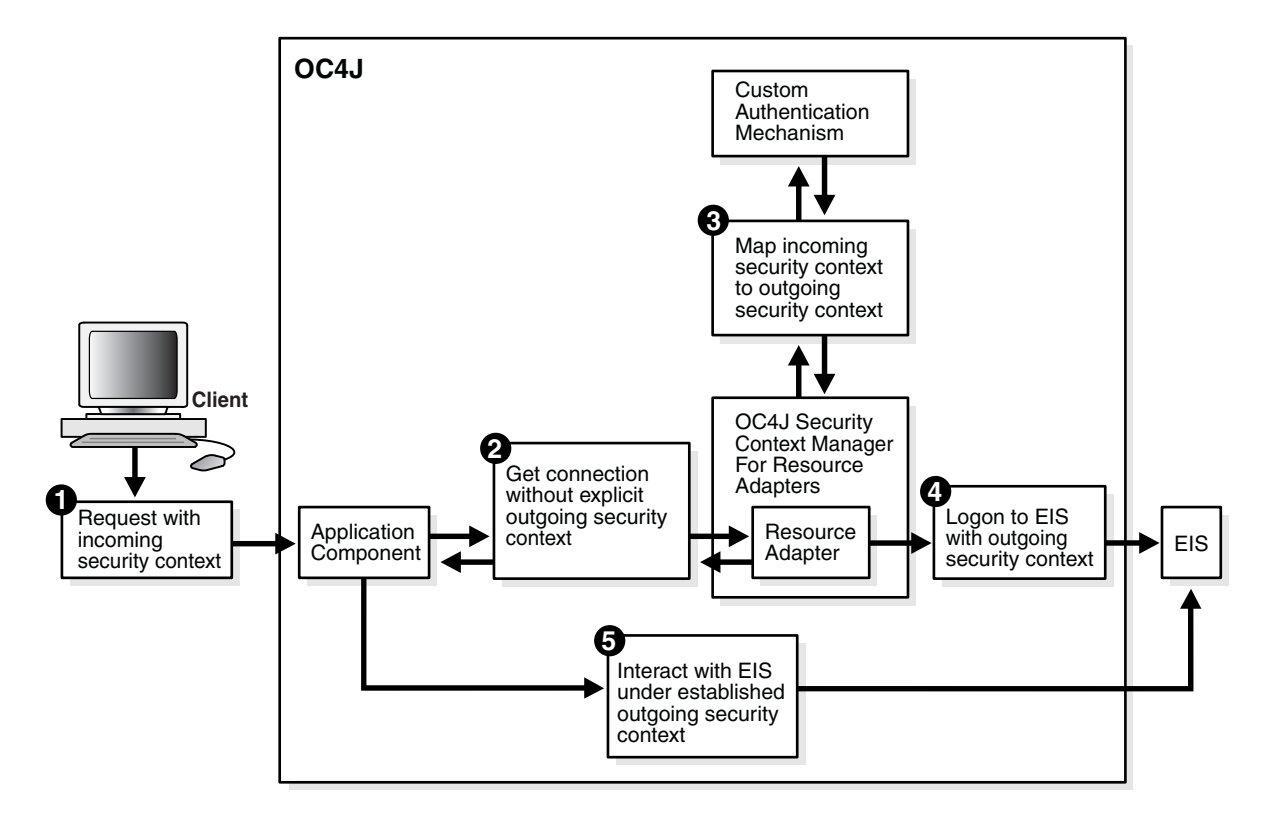

- **1.** The client makes a request, which is associated with an incoming security context for the initiating principal.
- **2.** As part of servicing the request, the application component requests a connection to the EIS.
- **3.** As part of the connection acquisition, the container (the OC4J security context manager shown in [Figure 16–3\)](#page-254-0) maps the incoming security context to the outgoing security context for the resource principal. This is based on principal mapping entry elements, a principal mapping class, or a JAAS login module.
- **4.** The resource adapter logs in to the EIS using the outgoing security context provided by OC4J.
- **5.** Once the connection is acquired, the application component can interact with the EIS under the established outgoing security context.

The following example is an excerpt from an application that depends on container-managed sign-on:

```
Context initctx = new InitialContext();
// perform JNDI lookup to obtain a connection factory
javax.resource.cci.ConnectionFactory cxf =
 (javax.resource.cci.ConnectionFactory)initctx.lookup("java:com/env/eis/MyEIS");
// For container-managed sign-on, no security information is passed in the
// getConnection call
javax.resource.cci.Connection cx = cxf.getConnection();
```
# **Authentication in Container-Managed Sign-On**

When using container-managed sign-on, OC4J must provide a resource principal and its credentials to the EIS. The principal and credentials can be obtained in one of the following ways:

- Configured identity: The resource principal is independent of the initiating or caller principal and can be configured at deployment time in a deployment descriptor.
- Principal mapping: The resource principal is determined by a mapping from the identity and security attributes of the initiating or caller principal.
- Caller impersonation: The resource principal acts on behalf of an initiating or caller principal by delegating the caller identity and credentials to the EIS.
- Credentials mapping: The resource principal is identical to the initiating or caller principal, but with its credential mapped from the authentication type that OC4J uses to the authentication type that the EIS uses. An example would be to map a public key certificate-based credential associated with a principal to a Kerberos credential.

OC4J supports all these methods through JAAS pluggable authentication, user-created authentication classes, or appropriate settings in the  $oc4j-ra$ . xml file.

# <span id="page-255-0"></span>**Using Declarative Container-Managed Sign-On**

This section describes how to set up authentication through OC4J-specific configuration of principal mapping entries. We refer to this as "declarative container-managed sign-on" (as opposed to "programmatic container-managed sign-on"). You can configure this through Application Server Control.

Specify a default resource user and a set of principal mapping entries. Each principal mapping entry specifies an initiating principal and a corresponding resource principal. If the actual initiating principal (OC4J user) during program execution matches one of the initiating principals you specified, then the corresponding resource principal is used for sign-on to the EIS. If the actual initiating principal does not match any you specified, then the default resource user is used for sign-on to the EIS, assuming one is provided or defined. If no default resource user is specified, then a null subject will be passed to the EIS. In this case, the EIS has the option of signing on with its own default.

Use the following steps in the Application Server Control Console:

- **1.** From the **Connection Factories** tab of the appropriate Resource Adapter page, choose the connection factory you want to edit.
- **2.** In the Edit Connection Factory page, go to the **Security** tab.
- **3.** Choose to enable security for container-managed sign-on.
- **4.** Specify declarative principal mappings. This is to specify the default resource user.
	- **a.** Specify the default resource user name.
	- **b.** Specify a password for the default resource user. You can choose to do this either indirectly or by typing the desired password in clear text. For an indirect password, specify a key (which might just be the user name, for example). OC4J uses the key to do a lookup in the security provider (such as through the system-jazn-data.xml file).
- **5.** Specify initiating user mappings. Specify a mapping for each initiating principal that you want to map to a resource principal. You can edit an existing row or change an existing mapping, or add another row to specify a new mapping. For each mapping:
	- **a.** Specify the initiating user, which is the user name of an initiating principal.
	- **b.** Specify the resource user, which is the user name for a corresponding resource principal.
	- **c.** Specify the resource password, which is a password for the mapped resource principal. As with the default principal mapping, you can choose to do this either indirectly or by typing the password directly.

**Note:** To get to the Resource Adapter page for a standalone resource adapter:

- **1.** From the OC4J Home page, select the **Applications** tab.
- **2.** View "Standalone Resource Adapters".
- **3.** Select the resource adapter of interest.

To get to the Resource Adapter page for a resource adapter deployed with an application:

- **1.** From the OC4J Home page, select the **Applications** tab.
- **2.** View "Applications".
- **3.** Select the desired application.
- **4.** From the resulting Application Home page, under "Modules", select the resource adapter of interest.

[Table 16–1](#page-256-0) summarizes how these settings correspond to XML entities in the oc4j-ra.xml file. An example follows the table.

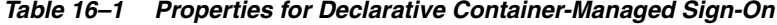

<span id="page-256-0"></span>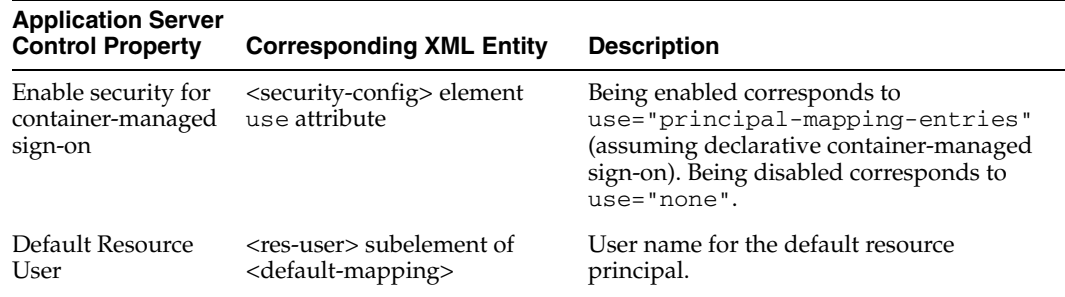

| <b>Application Server</b><br><b>Control Property</b>                                                                                 | <b>Corresponding XML Entity</b>                                                                                                    | <b>Description</b>                                                                                                    |
|----------------------------------------------------------------------------------------------------|----------------------------------------------------------------------------------------------------|----------------------------------------------------------------------------------------------------|
| <b>Indirect Password</b><br>or Password (for<br>Declarative<br>Principal Mappings)                                                   | <res-password> subelement<br/>of <default-mapping></default-mapping></res-password>                                                                                                    | Password for the default resource principal,<br>specified either indirectly or directly.                                                                                                    |
| <b>Initiating User</b>                                                                                                    | initiating-user> subelement<br>of <principal-mapping-entry></principal-mapping-entry>                                                                                                    | User name for an initiating principal that<br>you want to map to a resource principal.<br>This may be a simple user name, or a realm<br>name followed by a slash and the user<br>name.                                |
| Resource User                                                                                                    | <res-user> subelement of<br/><principal-mapping-entry></principal-mapping-entry></res-user>                                                                                                    | User name for a resource principal that you<br>want to map to an initiating principal.<br>Each initiating-user/resource-user pair uses<br>a separate <principal-mapping-entry><br/>element.</principal-mapping-entry> |
| Resource Password                                                                                                    | <res-password> subelement<br/>of <principal-mapping-entry></principal-mapping-entry></res-password>                                                                                                    | Password for the resource principal,<br>specified either indirectly or directly.                                                                                                    |
| <oc4j-connector-factories><br/><connector-factory><br/><br/></connector-factory><br/><math>\ddotsc</math></oc4j-connector-factories> | <security-config use="principal-mapping-entries"><br/><principal-mapping-entries><br/><default-mapping><br/><res-user>scott</res-user><br/><res-password>-&gt;tiger</res-password><br/></default-mapping><br/><principal-mapping-entry><br/><initiating-user>servletuser1</initiating-user><br/><res-user>jmsuser1</res-user><br/><res-password>-&gt;jmsuser1</res-password><br/></principal-mapping-entry><br/><principal-mapping-entry><br/><initiating-user>servletuser2</initiating-user><br/><res-user>jmsuser2</res-user><br/><res-password>-&gt;jmsuser2</res-password><br/></principal-mapping-entry><br/></principal-mapping-entries></security-config> |                                                                                                    |

*Table 16–1 (Cont.) Properties for Declarative Container-Managed Sign-On*

</oc4j-connector-factories>

**Note:** At this release, the initiating user's name can be specified in the <initiating-user> element either as a simple name (scott) or as a realm name / user name pair separated by a slash, as in myRealm/scott. The user name must be a valid OracleAS JAAS Provider user.

In either case, you must specify a OracleAS JAAS Provider default realm. If you supply a simple user name, that name must be a member of the default realm.

# **Using Programmatic Container-Managed Sign-On**

OC4J can manage programmatic authentication, either through an OC4J-specific mechanism that uses a principal mapping class, or through a pluggable JAAS mechanism that uses a JAAS login module. The following sections discuss these mechanisms plus additional features:

- [Using a Principal Mapping Class](#page-258-0)
- [Using a JAAS Login Module for an EIS Connection](#page-262-0)

# <span id="page-258-0"></span>**Using a Principal Mapping Class**

One option in OC4J for programmatic container-managed sign-on is to use an Oracle feature that implements principal mapping. The application must include a principal mapping class, which is a class that implements the oracle.j2ee.connector.PrincipalMapping interface. A developer can accomplish this by implementing the interface directly, or by extending the oracle.j2ee.connector.AbstractPrincipalMapping class, supplied by Oracle for convenience. You must configure a principal mapping class through the oc4j-ra.xml file. The following sections describe aspects of using a principal mapping class:

- [Understanding the PrincipalMapping Interface APIs](#page-258-1)
- [Extending the AbstractPrincipalMapping Class](#page-259-0)
- [Configuring a Principal Mapping Class](#page-261-0)

### **Understanding the PrincipalMapping Interface APIs**

[Table 16–2](#page-258-2) describes how OC4J uses methods of the PrincipalMapping interface.

<span id="page-258-2"></span><span id="page-258-1"></span>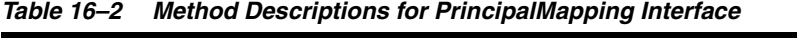

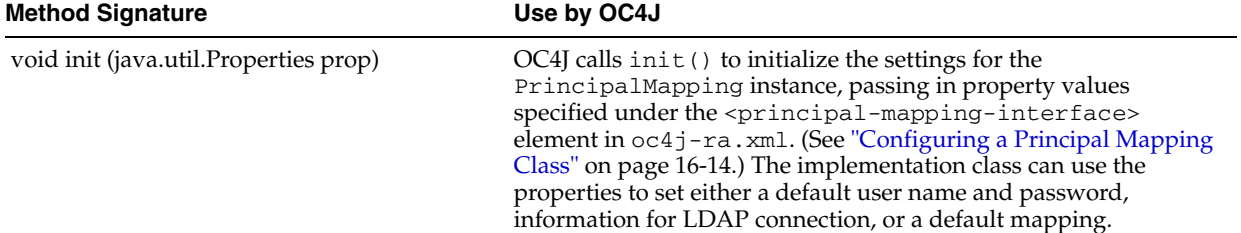

| <b>Method Signature</b>                                            | Use by OC4J                                                                                                    |  |
|--------------------------------------------------------------------|----------------------------------------------------------------------------------------------------|--|
| void setManagedConnectionFactory<br>(ManagedConnectionFactory mcf) | OC4J calls setManagedConnectionFactory () to provide the<br>PrincipalMapping instance with a<br>ManagedConnectionFactory instance (for connections to the<br>EIS), which is used in creating a PasswordCredential instance.                                                                                                    |  |
| void setAuthenticationMechanisms<br>(java.util.Map authMechanisms) | OC4J calls setAuthenticationMechanisms () to pass the<br>authentication mechanisms supported by the resource adapter to<br>the PrincipalMapping instance. The key in the map that is<br>passed is a string containing the supported mechanism type, such<br>as "BasicPassword" or "Kerbv5". The value corresponding to<br>the key is a string containing the fully qualified name of the<br>corresponding credentials interface, as declared in a<br><credential-interface> element in ra.xml, such as for the<br/>PasswordCredential interface. The map can contain multiple<br/>entries if the resource adapter supports multiple authentication<br/>mechanisms.</credential-interface> |  |
| Subject mapping (Subject initiatingSubject)                        | OC4J calls mapping () to instruct the PrincipalMapping<br>instance to perform the principal mapping. A Subject instance<br>for the OC4J user (initiating principal) is passed in, and this<br>method returns a Subject instance for the resource principal, for<br>use by the resource adapter for sign-on to the EIS. (The<br>implementation may return null if the proper resource principal<br>cannot be determined.)                                                                                                    |  |

*Table 16–2 (Cont.) Method Descriptions for PrincipalMapping Interface*

### <span id="page-259-0"></span>**Extending the AbstractPrincipalMapping Class**

As a convenience, OC4J provides the abstract class AbstractPrincipalMapping, which implements the PrincipalMapping interface. This class provides default implementations of the setManagedConnectionFactory() and setAuthenticationMechanism() methods, as well as utility methods to accomplish the following:

- Retrieve the managed connection factory used for connections to the EIS.
- Retrieve the authentication mechanisms supported by the resource adapter.
- Determine whether the resource adapter supports the basic password authentication mechanism.
- Determine whether the resource adapter supports the Kerberos version 5 authentication mechanism.
- Extract a Principal instance from a Subject instance.

When extending the AbstractPrincipalMapping class, developers need only implement the init() and mapping() methods.

The methods exposed by the AbstractPrincipalMapping class are summarized in [Table 16–3.](#page-260-0)

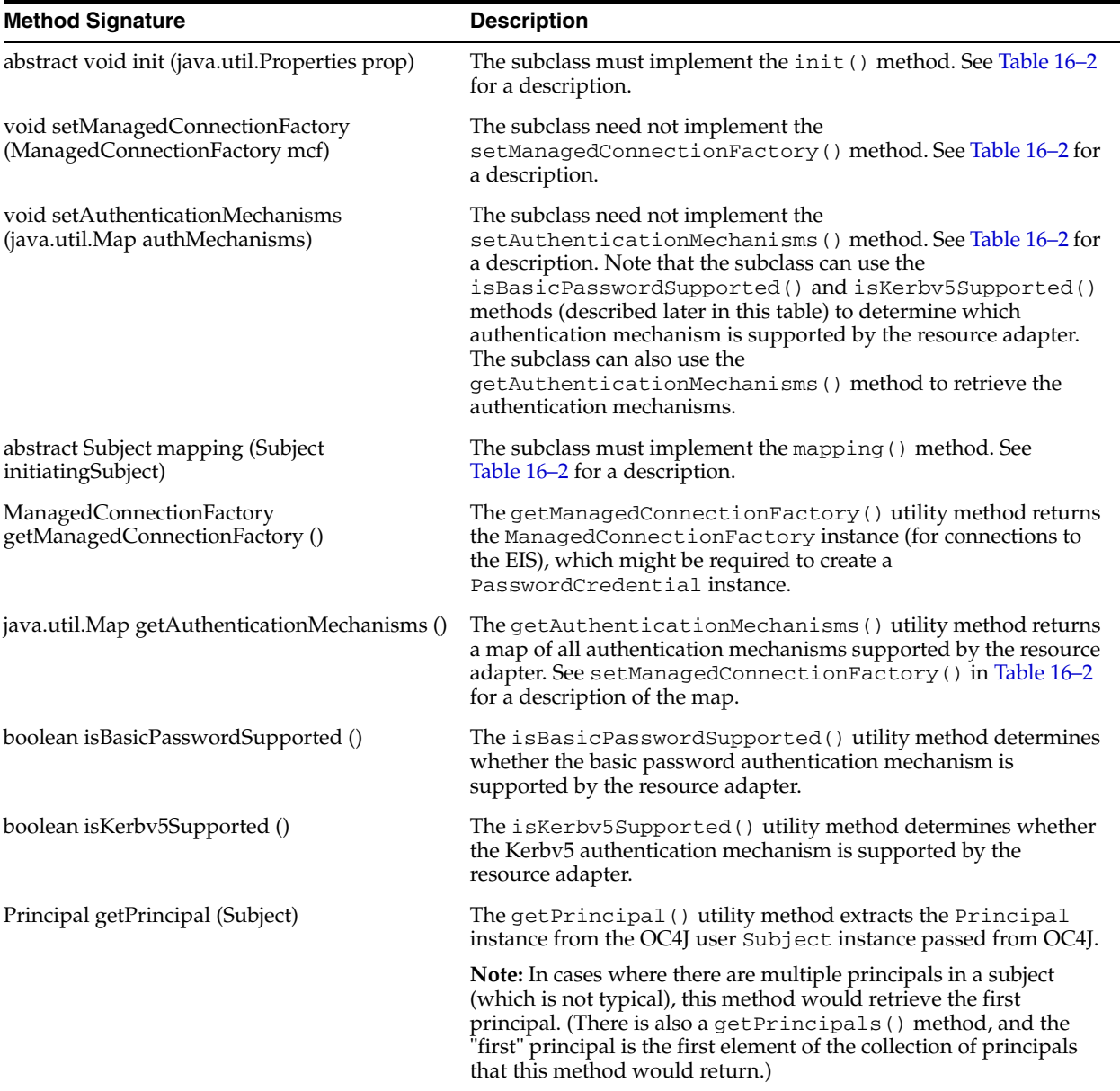

<span id="page-260-0"></span>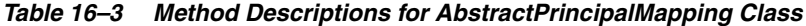

[Example 16–1](#page-260-1) extends the AbstractPrincipalMapping class to provide a principal mapping from the OC4J user to the EIS default user and password. This assumes a default user and password are specified under the <principal-mapping-interface> element in oc4j-ra.xml, as shown in ["Configuring a Principal Mapping Class" on page 16-14](#page-261-0).

#### <span id="page-260-1"></span>*Example 16–1 Extending AbstractPrincipalMapping*

```
package com.example.app;
import java.util.*;
import javax.resource.spi.*;
import javax.resource.spi.security.*;
import oracle.j2ee.connector.AbstractPrincipalMapping;
import javax.security.auth.*;
import java.security.*;
```

```
public class MyMapping extends AbstractPrincipalMapping
{
  String m_defaultUser;
  String m_defaultPassword;
  public void init(Properties prop)
\{ if (prop != null)
     {
       // Retrieves the default user and password from the properties
      m defaultUser = prop.getProperty("user");
       m_defaultPassword = prop.getProperty("password");
     }
   }
  public Subject mapping(Subject initiatingSubject)
\{ // This implementation is for BasicPassword authentication
     // mechanism. Return if the resource adapter does not support it.
     if (!isBasicPasswordSupported())
      return null;
     // Use the utility method to retrieve the Principal from the incoming Subject
     // (security context), corresponding to the OC4J user. 
     // This code is included here only as an example.
     // The principal obtained is not actually used in this example.
     Principal principal = getPrincipal(initiatingSubject);
     char[] resPasswordArray = null; 
     if (m_defaultPassword != null)
      resPasswordArray = m_defaultPassword.toCharArray();
     // Create a PasswordCredential using the default user name and
     // password, and add it to the Subject, as in "Option A" in the
     // J2EE Connector Architecture specification.
     PasswordCredential cred =
     new PasswordCredential(m_defaultUser, resPasswordArray);
     cred.setManagedConnectionFactory(getManagedConnectionFactory());
     initiatingSubject.getPrivateCredentials().add(cred);
     return initiatingSubject;
   }
}
```
### <span id="page-261-0"></span>**Configuring a Principal Mapping Class**

To use a principal mapping class, you must update  $oc4j$ -ra. xml to include a <principal-mapping-interface> element for the class. This is a subelement of the <security-config> element and must include the following:

- An <impl-class> subelement to specify the fully qualified name of the principal mapping class.
- Property settings appropriate to the principal mapping class implementation. For the class shown in the preceding section, there would be a <property> subelement with name="user" and a value setting to specify the default user name for EIS sign-on, and a <property> subelement with name="password" and a value setting to specify the password for the default user, as shown in the following example.

```
<oc4j-connector-factories>
   <connector-factory name="..." location="...">
 ...
      <security-config use="principal-mapping-interface">
         <principal-mapping-interface>
```

```
 <impl-class>com.example.app.MyMapping</impl-class>
             <property name="user" value="scott" />
             <property name="password" value="tiger" />
          </principal-mapping-interface>
       </security-config>
 ...
    </connector-factory>
</oc4j-connector-factories>
```
**Note:** You can use password indirection to hide the password. For a full discussion of password indirection, see ["Guidelines for Password](#page-66-0)  [Management" on page 5-1](#page-66-0).

### <span id="page-262-0"></span>**Using a JAAS Login Module for an EIS Connection**

Alternatively, you can manage sign-on to an EIS programmatically through JAAS.

#### **See Also:**

■ [Chapter 8, "Login Modules"](#page-124-0)

OC4J furnishes a JAAS pluggable authentication framework that conforms to Appendix C in the Connector Architecture 1.0 specification. With this framework, an application server and its underlying authentication services remain independent from each other, and new authentication services can be plugged in without requiring modifications to the application server.

Authentication services can obtain resource principals and credentials using any of the following modules:

- Principal mapping JAAS module
- Credential mapping JAAS module
- Kerberos JAAS module (for caller impersonation)

The JAAS login modules can be furnished by the customer, the EIS vendor, or the resource adapter vendor. Login modules implement the javax.security.auth.spi.LoginModule interface.

OC4J provides initiating user subjects to login modules by passing an instance of the javax.security.auth.Subject class containing any public certificates and an instance of oracle.j2ee.connector.InitiatingPrincipal representing the OC4J user. OC4J can pass a null subject if there is no authenticated user (that is, an anonymous user). The login method of the JAAS login module must, based on the initiating user, find the corresponding resource principal and create new PasswordCredential or GenericCredential instances for the resource principal. The resource principal and credential objects are then added to the initiating Subject instance in the commit() method. The resource credential is passed to the createManagedConnection() method in the javax.resource.spi.ManagedConnectionFactory implementation that is provided by the resource adapter. If a null Subject instance is passed, the JAAS login module is responsible for creating a new Subject instance containing the resource

```
principal and the appropriate credential.
```
#### **The InitiatingPrincipal and InitiatingGroup Classes**

The oracle.j2ee.connector.InitiatingPrincipal class represents OC4J users to a JAAS login module. OC4J creates instances of InitiatingPrincipal and incorporates them into the subject that is passed to the initialize() method of a login module. The InitiatingPrincipal class implements the java.security.Principal interface and adds the method getGroups().

The oracle.j2ee.connector.InitiatingGroup class also implements the Principal interface, but represents OC4J roles. OC4J creates an InitiatingPrincipal instance and incorporates it into the subject that is passed either to the initialize() method of a login module, or to the mapping() method of a principal mapping class. The InitiatingPrincipal class also has a getGroups() method.

The getGroups() method returns a set (java.util.Set instance) of InitiatingGroup objects, representing the OC4J roles or OracleAS JAAS Provider roles for this OC4J user. The role membership is defined in an OC4J-specific descriptor file, typically system-jazn-data.xml.

Login modules can use getGroups() to provide mappings between OC4J roles and EIS users. The Principal interface methods support mappings between OC4J users and EIS users. Login modules are not required to refer to the InitiatingPrincipal and InitiatingGroup classes if they do not provide mappings between OC4J roles and EIS users.

#### **JAAS and the <connector-factory> Element**

Each <connector-factory> element in oc4j-ra.xml can specify a different JAAS login module. Specify a name for the connector factory configuration in the <jaas-module> element. Here is an example of a <connector-factory> element in oc4j-ra.xml that uses a JAAS login module for container-managed sign-on:

```
 <connector-factory connector-name="myBlackbox" location="eis/myEIS1"> 
   <description>Connection to my EIS</description>
   <config-property name="connectionURL"
                    value="jdbc:oracle:thin:@localhost:5521/myservice" />
   <security-config>
    <jaas-module>
       <jaas-application-name>JAASModuleDemo</jaas-application-name>
     </jaas-module>
   </security-config>
 </connector-factory>
```
With JAAS, you must specify which login module to use for a particular application, and in what order to invoke the login modules. JAAS uses values specified in <jaas-application-name> elements to look up login modules.

# **Tips and Troubleshooting for OC4J Security**

This appendix discusses best practices for the OC4J security, as well as issues to be aware of and related hints:

- [Best Practices for OC4J Security](#page-264-1)
- [OC4J Security Issues and Hints](#page-266-0)
- **[Logging](#page-269-0)**

# <span id="page-264-1"></span>**Best Practices for OC4J Security**

This section describes best practices in the following areas:

- [HTTPS Best Practices](#page-264-0)
- **[Overall Security Best Practices](#page-265-0)**
- **[JAAS Best Practices](#page-265-1)**

### <span id="page-264-0"></span>**HTTPS Best Practices**

Oracle HTTP Server has several features that provide security to an application without requiring you to modify the application. You should evaluate and leverage these features before coding similar features yourself. HTTP security features include:

- Authentication: Oracle HTTP Server can authenticate users and pass the authenticated user ID to an application in a standard manner (REMOTE\_USER). It also supports single sign-on, thus reusing existing login mechanisms.
- Authorization: Oracle HTTP Server has directives that can allow access to your application only if the end user is authenticated and authorized. Again, no code change is required.
- Encryption: Oracle HTTP Server can provide transparent SSL communication to end customers without any code change on the application.

Other suggestions for securing HTTPS:

Configure Oracle Application Server to fail attempts to use weak encryption. You can configure Oracle Application Server to use only specified encryption ciphers for HTTPS connections. For example, your application could reject connections from non-128-bit client-side SSL libraries. This ability is especially useful for banks and other financial institutions because it provides server-side control of the encryption strength for each connection.

Use HTTPS to HTTP appliances for accelerating HTTP over SSL. Use HTTPS everywhere you need to. However, the huge performance overhead of HTTPS forces a trade-off in some situations.

These appliances provide much better solutions than adding mathematics or cryptography cards to UNIX, Windows, or Linux systems.

- Ensure that sequential HTTPS transfers are requested through the same Web server. Most CPU time in initiating SSL sessions is spent in the key exchange logic, where the bulk encryption key is exchanged. If the accesses are routed to the same Web server, caching the bulk encryption will significantly reduce CPU overhead on subsequent accesses.
- Keep secure pages on separate servers from pages not requiring security. Although it may be easier to place all pages for an application on one HTTPS server, this strategy has enormous performance costs. Reserve your HTTPS server for pages needing SSL, and put the pages not needing SSL on an HTTP server.

If secure pages are composed of many GIF, JPEG, or other files to be displayed on the same screen, it is probably not worth the effort to segregate secure from unsecured static content. The SSL key exchange (a major consumer of CPU cycles) is likely to be called exactly once in any case, and the overhead of bulk encryption is not that high.

# <span id="page-265-0"></span>**Overall Security Best Practices**

The following general security practices are recommended.

- *When assigning privileges to modules, use the lowest levels that are adequate to perform the module functions*. Using low-level privileges provides "fault containment"; if security is compromised, it is contained within a small area of the network and cannot invade the entire intranet.
- Tune the SSLSessionCacheTimeout directive if you are using SSL. Oracle HTTP Server caches a client's SSL session information by default. With session caching, only the first connection to the server incurs high latency.

The default SSLSessionCacheTimeout is 300 seconds. Note that the duration of an SSL session is unrelated to the use of HTTP persistent connections. You can change the SSLSessionCacheTimeout directive in the httpd.conf file to meet your application needs.

# <span id="page-265-1"></span>**JAAS Best Practices**

The following JAAS practices are recommended:

- *Migrate your user management from principals.xml to the OracleAS JAAS Provider.* In earlier releases of Oracle Application Server, the J2EE application server component stored all user information in a file called principals.xml (including storing passwords in cleartext). The OracleAS JAAS Provider uses a similar security model as a default, without storing passwords in cleartext. The OracleAS JAAS Provider also offers tight integration with Oracle Application Server infrastructure (including OracleAS Single Sign-On and Oracle Internet Directory) out of the box.
- *Avoid writing custom UserManager classes.* The OC4J container continues to supply several methods and levels of extending security providers. Although you can still implement the UserManager interface (deprecated in the 10.1.3 release), leveraging the rich functionality provided by the OracleAS JAAS Provider, OracleAS Single Sign-On, and Oracle Internet Directory gives you more time to

focus on business logic instead of infrastructure code. Both OracleAS Single Sign-On and Oracle Internet Directory provide APIs to integrate with external authentication servers and directories, respectively. If you require custom functionality, you can use a custom login module instead of a custom UserManager implementation.

- Use Oracle Internet Directory as the central repository for the OracleAS JAAS Provider in *production environments.* Although the OracleAS JAAS Provider supports a file-based repository, it should be configured to use Oracle Identity Management, which uses Oracle Internet Directory as its repository, for most production environments. Oracle Internet Directory provides standard LDAP features for modeling administrative meta data and is built on the Oracle database platform, inheriting all the database properties of scalability, reliability, manageability, and performance.
- Use OracleAS Single Sign-On as the authentication mechanism with the OracleAS JAAS *Provider.* Various authentication options are available; however, we strongly recommend leveraging the OracleAS Single Sign-On server whenever possible because:
	- **–** It is the default mechanism for most Oracle Application Server components, such as Portal, Forms, Reports, and Wireless.
	- **–** It is easy to set up in a declarative fashion and does not require any custom programming.
	- **–** It provides seamless PKI integration.
- Use the OracleAS JAAS Provider declarative features to reduce programming. Because most of the features in the OracleAS JAAS Provider are controlled declaratively, particularly in the area of authentication, developers can postpone setup until deployment time. This not only reduces the programming tasks for integrating a JAAS-based application, it enables the deployer to use environment-specific security models for that application.
- Use the fine-grained access control offered by the OracleAS JAAS Provider and the Java *permission model.* Unlike the J2EE authorization model as it exists today, the OracleAS JAAS Provider integrated with OC4J allows any protected resource to be modeled using Java permissions. The Java permission model (and associated Permission class) is extensible and allows a flexible way to define access control.
- Take advantage of the authorization features of the OracleAS JAAS Provider. In addition to the authorization functionality defined in the JAAS 1.0 specification, the OracleAS JAAS Provider supports:
	- **–** Hierarchical, role-based access control
	- **–** Ability to partition security policy by subscriber (that is, each user community)

These extensions provide a more scalable and manageable framework for security policies covering a large user population.

# <span id="page-266-0"></span>**OC4J Security Issues and Hints**

Be aware of the following issues and how to handle them:

- [File jazn.xml Not Found](#page-267-2)
- **[Issues for Custom Login Modules](#page-267-0)**
- **[Issues for Oracle Identity Management](#page-267-1)**
- [Failure to Specify OracleAS JAAS Provider as the JAAS Provider](#page-269-2)
- **[Realm Issues](#page-269-1)**

# <span id="page-267-2"></span>**File jazn.xml Not Found**

Without a valid jazn.xml file, the OracleAS JAAS Provider cannot begin running. If no jazn.xml file is found, the following error message is generated.

"JAZN has not been properly configured"

#### **See Also:**

["The jazn.xml File" on page 3-9](#page-56-0)

## <span id="page-267-0"></span>**Issues for Custom Login Modules**

When implementing a custom login module, you should be aware of the following issues:

- **[Subject-Based Authorization](#page-267-3)**
- **[J2EE Security Integration](#page-267-4)**

### <span id="page-267-3"></span>**Subject-Based Authorization**

When an application uses a custom login module, the subject (and the principals it contains) are used as the sole basis for authorization, including the evaluation of J2EE security constraints. To ensure that all relevant principals are taken into consideration during authorization, the login module should add the relevant principals (including any roles that the authenticated user belongs to) to the subject during the commit phase of the authentication process.

### <span id="page-267-4"></span>**J2EE Security Integration**

The custom login module framework supports the J2EE declarative security model. That is, the J2EE security constraints declared in application deployment descriptors, such as web. xml and ejb-jar. xml, are enforced using subject-based authorization.

We encourage J2EE developers to take advantage of the J2EE security model whenever possible, rather than writing their own security implementation; this ensures forward compatibility with future releases.

# <span id="page-267-1"></span>**Issues for Oracle Identity Management**

Important issues when troubleshooting the Oracle Identity Management LDAP-based provider include:

- [Checking Configuration \(JAZN-LDAP\)](#page-267-5)
- Using Idapsearch to Retrieve Realm Names from Oracle Internet Directory
- [Avoiding OC4J Restart for Oracle Internet Directory Changes to Take Effect](#page-268-0)

### <span id="page-267-5"></span>**Checking Configuration (JAZN-LDAP)**

To verify that your usage of Oracle Identity Management has been configured properly, do the following:

**1.** Use Application Server Control to verify that OC4J is associated with an Oracle Internet Directory instance and that the security provider is specified as Oracle Identity Management.

- **a.** Go to the Security Provider page, as described in ["Navigating to the Security](#page-82-0)  [Provider Page for Your Application" on page 5-17.](#page-82-0)
- **b.** In the Security Provider page, confirm that the security provider type is listed as Oracle Identity Management Security Provider, and that the host and port listed for Oracle Internet Directory under the security provider attributes are correct.
- **2.** Issue the Admintool -listrealms command to verify that data can be retrieved from Oracle Internet Directory.

% java -jar jazn.jar -listrealms

- **3.** If the Admintool responds with the message "Communication Error", then it is likely that Oracle Internet Directory is down.
- **4.** If the Admintool responds with the message "Invalid Credentials", then the LDAP users and credentials are incorrectly configured.

**Note:** The Oracle Internet Directory location and port are reflected in the bootstrap jazn.xml file.

#### <span id="page-268-1"></span>**Using ldapsearch to Retrieve Realm Names from Oracle Internet Directory**

In case the OracleAS JAAS Provider Admintool is unavailable, you can use LDAP search commands to retrieve a realm name from Oracle Internet Directory, as follows. (If the Admintool is available, use its -listrealms command instead, as shown in the preceding section.)

- **1.** Start with a command such as the following, specifying the port, host, user DN, and password. This will return values for orclSubscriberNicknameAttribute and orclSubscriberSearchbase.
	- % ldapsearch -p *port* -h *host* -D *dn\_of\_user* -w *password* \ -b "cn=common, cn=products,cn=oraclecontext" -s base "objectclass=\*" \ orclSubscriberNicknameAttribute orclSubscriberSearchbase
- **2.** Next, use the values of orclSubscriberNicknameAttribute and orclSubscriberSearchbase to get the realm name:

```
% ldapsearch -p port -h host -D dn_of_user -w password \
            -b "orclSubscriberSearchbase" \
            -s sub "orclSubscriberNicknameAttribute=*" \
            orclSubscriberNicknameAttribute
```
This will return the Oracle Internet Directory realm, which is useful if you use multiple identity management realms in Oracle Internet Directory and would like to configure a specific nondefault realm for J2EE applications.

#### **See Also:**

■ *Oracle Identity Management Guide to Delegated Administration* 

#### <span id="page-268-0"></span>**Avoiding OC4J Restart for Oracle Internet Directory Changes to Take Effect**

When doing administration to Oracle Internet Directory, such as adding grantees, permissions, or groups, you should disable LDAP caching. If caching is left enabled, your changes will not take effect until you stop and restart OC4J. See ["Configuring](#page-105-0)  [LDAP Caching Properties" on page 6-20](#page-105-0) for how to disable caching.

# <span id="page-269-2"></span>**Failure to Specify OracleAS JAAS Provider as the JAAS Provider**

If you receive an exception and stack trace similar to:

```
Exception in thread "main" java.lang.SecurityException: Unable to locate a login 
configuration
at com.sun.security.auth.login.ConfigFile.<init>(ConfigFile.java:97)
at sun.reflect.NativeConstructorAccessorImpl.newInstance0(Native Method)
at sun.reflect.NativeConstructorAccessorImpl.newInstance
```
You have probably failed to specify the OracleAS JAAS Provider as the JAAS provider.

#### **See Also:**

["Specifying an Alternate JAAS Policy Provider" on page 4-1](#page-62-0)

### <span id="page-269-1"></span>**Realm Issues**

This section discusses the following troubleshooting issues related to the use of realms:

- **[Realm Names Omitted from User Names](#page-269-3)**
- [Specifying Default Realm to Solve Authentication Failure](#page-269-4)

### <span id="page-269-3"></span>**Realm Names Omitted from User Names**

The OC4J property jaas.username.simple determines whether realm names are prefixed in user names for returned principals from key methods such as getUserPrincipal() or getRemoteUser() for servlets, or getCallerPrincipal() for EJBs. With the default "true" setting, realm names are *not* prefixed.

If you configure and use custom realms, you must explicitly set this property to "false" to ensure that OracleAS JAAS Provider authentication and authorization work properly. See ["Omitting the Realm Name When Retrieving an Authenticated](#page-71-0)  [Principal" on page 5-6](#page-71-0) for details.

### <span id="page-269-4"></span>**Specifying Default Realm to Solve Authentication Failure**

If authentication fails but your configuration seems correct, confirm whether you need to specify your default realm. You must configure a default realm (in the  $\langle$ jazn $\rangle$ ) element of the orion-application.xml file) if you use a default realm other than what is specified in the instance-level jazn. xml file.

This can apply to either the file-based provider or LDAP-based provider.

# <span id="page-269-0"></span>**Logging**

This section discusses logging features to aid in debugging:

- [Using Oracle Diagnostic Logging with OracleAS JAAS Provider](#page-270-0)
- [Using Standard JDK Logging with the OracleAS JAAS Provider Admintool](#page-271-0)

#### **See Also:**

- *Oracle Containers for J2EE Developer's Guide* for an introduction and overview of standard Java logging features
- *Oracle Containers for J2EE Configuration and Administration Guide* for information for about logging configuration and logging levels
- Javadoc for the java.util.logging package:

```
http://java.sun.com/j2se/1.4.2/docs/api/java/util/logg
ing/package-summary.html
```
### <span id="page-270-0"></span>**Using Oracle Diagnostic Logging with OracleAS JAAS Provider**

OC4J and OracleAS JAAS Provider support the Oracle Diagnostic Logging framework, or ODL, which provides plug-in components that complement the standard Java logging framework to automatically integrate log data with Oracle log analysis tools.

As with OC4J in general, change the logging level in

*ORACLE\_HOME*/j2ee/home/config/j2ee-logging.xml from the default NOTIFICATION:1 to some appropriate error or debug level. Two levels often used with OracleAS JAAS Provider are FINE and FINER, which correspond to TRACE:1 and TRACE:16, respectively.

OracleAS JAAS Provider logging entries are in

*ORACLE\_HOME*/j2ee/*instance\_name*/logs/oc4j/log.xml, where relevant entries are the ones with a COMPONENT\_ID of j2ee and a MODULE\_ID of security, as in the following sample message:

#### <MESSAGE>

```
 <HEADER>
   <TSTZ_ORIGINATING>2005-12-14T11:41:08.974-08:00</TSTZ_ORIGINATING>
   <COMPONENT_ID>j2ee</COMPONENT_ID>
   <MSG_TYPE TYPE="TRACE"></MSG_TYPE>
   <MSG_LEVEL>16</MSG_LEVEL>
   <HOST_ID>www.example.com</HOST_ID>
   <HOST_NWADDR>555.55.5.555</HOST_NWADDR>
   <MODULE_ID>security</MODULE_ID>
   <THREAD_ID>10</THREAD_ID>
   <USER_ID>nmuralid</USER_ID>
 </HEADER>
  <CORRELATION_DATA>
   <EXEC_CONTEXT_ID>
      <UNIQUE_ID>555.55.5.555:30508:1134589268971:0</UNIQUE_ID><SEQ>0</SEQ>
   </EXEC_CONTEXT_ID>
 </CORRELATION_DATA>
 <PAYLOAD>
   <MSG_TEXT>location=system-jazn-data.xml</MSG_TEXT>
 </PAYLOAD>
</MESSAGE>
```
Alternatively, if you want only OracleAS JAAS Provider messages logged in the first place, you can add configuration to j2ee-logging.xml to set the logger name to oracle.j2ee.security, as in the following example:

```
<logger name="oracle.j2ee.security" level="NOTIFICATION:32"
        useParentHandlers="false">
   <handler name="oc4j-handler"/>
   <handler name="console-handler"/>
</logger>
```
# <span id="page-271-0"></span>**Using Standard JDK Logging with the OracleAS JAAS Provider Admintool**

OracleAS JAAS Provider supports standard JDK logging. To run logging with the OracleAS JAAS Provider Admintool, change the logging level from INFO to FINE, FINER, or FINEST. You can accomplish this either by editing the *JAVA\_HOME*/jre/lib/logging.properties file, or by providing an updated copy of the file on the Admintool command line. The following command executes the Admintool and provides a properties file to set an appropriate logging level. Messages will be logged according to the configured log handler.

% java -jar jazn.jar -Djava.util.logging.config.file=*modified\_logging\_properties*

**Note:** The jazn.debug.log.enable flag, used in previous releases, is no longer supported.

# **OracleAS JAAS Provider Samples**

This appendix shows various versions of a sample servlet, first using standard J2EE security APIs, then adding code to manage policy by granting permissions to a user, and finally adding code to check permissions of a user (JAAS mode and JAAS authorization):

- **[Security Configuration for Sample Servlet](#page-272-0)**
- [Sample Servlet: Invoking J2EE Security APIs](#page-274-0)
- **[Sample Servlet: Granting Permissions](#page-275-0)**
- [Sample Servlet: Checking Permissions](#page-276-0)

#### **See Also:**

The following Web site for OC4J "how-to" examples:

http://www.oracle.com/technology/tech/java/oc4j/1013 /how\_to/index.html

# <span id="page-272-0"></span>**Security Configuration for Sample Servlet**

The various versions of the sample servlet in this appendix use the file-based provider and depend on the following configurations:

- In system-jazn-data.xml, a user developer belonging to a role developers
- In web.xml, a role sr\_developer and a security constraint for the servlet
- In orion-application.xml, a role mapping between developers and sr\_developer

These configurations are shown in the subsections that follow.

# **Configuration in system-jazn-data.xml**

The system-jazn-data.xml file defines the developer user and the developers role to which the user belongs, in the jazn.com realm.

The recommended way to define users and roles for the file-based provider is through Application Server Control. You can also use the OracleAS JAAS Provider Admintool.

```
<jazn-data>
    ...
    <jazn-realm>
       <realm>
           <name>jazn.com</name>
```

```
 <users>
              ...
             \langleuser>
                  <name>developer</name>
                  <display-name>developer</display-name>
                  <credentials>{903}CafGQDjOlPMyMiwJEwUfyjhGLAbQkzhR</credentials>
             \langleluser>
               ...
           </users>
           <roles>
              ...
              <role>
                  <name>developers</name>
                  <display-name>Developer Role</display-name>
                  <members>
                     <member>
                         <type>user</type>
                         <name>developer</name>
                     </member>
                  </members>
              </role>
              ...
           </roles>
      \langle /realm\rangle </jazn-realm>
    ...
</jazn-data>
```
## **Configuration in web.xml**

The web.xml file sets up the security constraint and defines the role sr\_developer. There is also a setting for the authentication method. (Note that it is possible to override the authentication method in web.xml with settings in the <jazn-web-app> element in orion-application.xml.)

```
<web-app>
```

```
 ...
    <security-role>
         <role-name>sr_developer</role-name>
    </security-role>
    ...
    <security-constraint>
       <web-resource-collection>
          <web-resource-name>CallerInfoA</web-resource-name>
          <url-pattern>/callerInfoA</url-pattern>
       </web-resource-collection>
       <!-- authorization -->
       <auth-constraint>
         <role-name>sr_developer</role-name>
       </auth-constraint>
    </security-constraint>
 ...
    <!-- authentication -->
    <login-config>
       <auth-method>BASIC</auth-method>
    </login-config>
    ...
</web-app>
```
## **Configuration in orion-application.xml**

The orion-application.xml file specifies the file-based provider, and maps the security role sr\_developer to the role developers that is defined in the identity store (in this case, system-jazn-data.xml).

Specify the security provider and security role mappings through Application Server Control.

```
<orion-application>
   ...
   <security-role-mapping name="sr_developer">
      <group name="developers" />
   </security-role-mapping>
    ... 
   <!-- use JAZN-XML by default -->
   <jazn provider="XML" />
    ...
</orion-application>
```
# <span id="page-274-0"></span>**Sample Servlet: Invoking J2EE Security APIs**

This first version of the servlet uses standard J2EE security APIs to get a user, determine if the user is in a role, and get a user principal.

```
import java.io.IOException;
import java.util.Date;
import java.util.Properties;
import javax.naming.*;
import javax.servlet.*;
import javax.servlet.http.*;
public class CallerInfo extends HttpServlet {
    public CallerInfo() {
        super();
    }
    public void init(ServletConfig config)
           throws ServletException {
        super.init(config);
    }
    public void doGet(HttpServletRequest request, HttpServletResponse response)
            throws ServletException, IOException {
        ServletOutputStream out = response.getOutputStream();
        response.setContentType("text/html");
        out.println("<HTML><BODY bgcolor=\"#FFFFFF\">");
        out.println("Time stamp: " + new Date().toString());
        out.println
           ("request.getRemoteUser = " + request.getRemoteUser() + "<br>");
        out.println("request.isUserInRole('ar_developer') = " +

        out.println
            ("request.getUserPrincipal = " + request.getUserPrincipal() + "<br>");
        out.println("</BODY>");
        out.println("</HTML>");
    }
```
# <span id="page-275-0"></span>**Sample Servlet: Granting Permissions**

This version of the servlet adds code to grant permissions to a user. Alternatively, you could use the OracleAS JAAS Provider Admintool to grant permissions.

```
import java.io.*;
import java.util.Date;
import java.util.Properties;
import javax.naming.*;
import javax.servlet.*;
import javax.servlet.http.*;
import oracle.security.jazn.*;
import oracle.security.jazn.realm.*;
import oracle.security.jazn.oc4j.*;
import oracle.security.jazn.spi.Grantee;
import oracle.security.jazn.Policy.*;
import javax.security.auth.*;
import java.security.*;
public class CallerInfo extends HttpServlet {
     public CallerInfo() {
        super();
     }
     public void init(ServletConfig config)
             throws ServletException {
         super.init(config);
     }
     public void doGet(HttpServletRequest request, HttpServletResponse response)
             throws ServletException, IOException {
         ServletOutputStream out = response.getOutputStream();
         response.setContentType("text/html");
         out.println("<HTML><BODY bgcolor=\"#FFFFFF\">");
         out.println("Time stamp: " + new Date().toString());
         out.println
             ("request.getRemoteUser = " + request.getRemoteUser() + "<br>");
         out.println("request.isUserInRole('ar_developer') = " +
                     request.isUserInRole("ar_developer") + "<br>");
         out.println
             ("request.getUserPrincipal = " + request.getUserPrincipal() + "<br>");
    //Grant Permissions to a user developer
    //get JAZNConfiguration related info
    JAZNConfig jc = JAZNConfig.getJAZNConfig();
    //create a Grantee for "developer"
    RealmManager realmmgr = jc.getRealmManager();
    Realm realm = realmMgr.getRealm("jazn.com");
    UserManager userMgr = realm.getUserManager();
    final RealmUser user = userMgr.getUser("developer");
    //grant scott file permission
    JAZNPolicy policy = jc.getPolicy();
    if ( policy != null) {
       Grantee gtee = new Grantee( (Principal) user);
       java.io.FilePermission fileperm = new java.io.FilePermission
                                          ("foo.txt","read");
```

```
 policy.grant( gtee, fileperm);
    }
out.println("</BODY>");
   out.println("</HTML>");
```
# <span id="page-276-0"></span>**Sample Servlet: Checking Permissions**

}

This version of the servlet adds configuration and code for JAAS mode and JAAS authorization, to check permissions.

JAAS mode controls whether a J2EE application is executed in a Subject.doAs() block or a Subject.doAsPrivileged() block. Once this mode is set, the authenticated subject is associated with the appropriate access control context. After this, authorization checks may be incorporated into applications using standard JAAS and J2SE APIs.

**See Also:**

■ ["Introduction to JAAS Mode" on page 2-8](#page-41-0)

### **JAAS Mode Configuration in orion-application.xml**

This example expands the previously shown orion-application.xml configuration to also set the JAAS mode to "doasprivileged". With this setting, OC4J will execute the servlet inside a Subject.doAsPrivileged() block.

```
<orion-application>
    ...
    <security-role-mapping name="sr_developer">
       <group name="developers" />
    </security-role-mapping>
    ... 
    <!-- use JAZN-XML by default -->
    <jazn provider="XML" jaas-mode="doasprivileged" />
    ...
</orion-application>
```
# **Servlet Code for Authorization**

Here is the servlet code, checking whether the user has permission to read foo.txt.

```
import java.io.*;
import java.util.Date;
import java.util.Properties;
import javax.naming.*;
import javax.servlet.*;
import javax.servlet.http.*;
import oracle.security.jazn.*;
import oracle.security.jazn.realm.*;
import oracle.security.jazn.oc4j.*;
import oracle.security.jazn.spi.Grantee;
import oracle.security.jazn.Policy.*;
import javax.security.auth.*;
import java.security.*;
public class CallerInfo extends HttpServlet {
```

```
 public CallerInfo() {
      super();
  }
  public void init(ServletConfig config)
          throws ServletException {
      super.init(config);
  }
  public void doGet(HttpServletRequest request, HttpServletResponse response)
          throws ServletException, IOException {
     ServletOutputStream out = response.getOutputStream();
     response.setContentType("text/html");
     out.println("<HTML><BODY bgcolor=\"#FFFFFF\">");
     out.println("Time stamp: " + new Date().toString());
     out.println
         ("request.getRemoteUser = " + request.getRemoteUser() + "<br>");
     out.println("request.isUserInRole('ar_developer') = " +
                  request.isUserInRole("ar_developer") + "<br>");
     out.println
         ("request.getUserPrincipal = " + request.getUserPrincipal() + "<br>");
    //create Permission
    FilePermission perm = new FilePermission("/home/developer/foo.txt","read");
    {
       //get current AccessControlContext
       AccessControlContext acc = AccessController.getContext();
       javax.security.auth.Policy currPolicy =
                                   javax.security.auth.Policy.getPolicy();
       // Query policy now
       out.println("Policy permissions for this subject are " + 
                    currPolicy.getPermissions(Subject.getSubject(acc),null));
       //Check Permissions
       out.println("Policy.impiles permission: "+ perm +" ? " +
       currPolicy.getPermissions(Subject.getSubject(acc),null).implies(perm));
    }
    out.println("</BODY>");
    out.println("</HTML>");
 }
```
}

**C**

# **OracleAS JAAS Provider Admintool Reference**

This chapter provides reference information for the OracleAS JAAS Provider Admintool. It is divided into the following sections:

- [Authentication to Run the Admintool](#page-278-0)
- [Summary of Admintool Command-Line Syntax and Options](#page-279-0)
- [Admintool Shell](#page-281-0)
- [Admintool Administrative Functions](#page-285-0)

#### **See Also:**

"Overview of the OracleAS JAAS Provider Admintool" on [page 3-3](#page-50-0)

# <span id="page-278-0"></span>**Authentication to Run the Admintool**

Run the Admintool by executing the OracleAS JAAS Provider jazn.jar file using the java -jar option.

When you run the Admintool, you must authenticate yourself, optionally using the -user and -password command-line options. You can authenticate yourself in one of two ways:

The recommended way is to *not* supply -user and -password settings on the command line; Admintool will then prompt you for a user name and password:

```
% java -jar jazn.jar ... 
AbstractLoginModule username: username
AbstractLoginModule password: password
...
```
In this mode, any options you specify are executed only after you have been prompted for and have supplied the user name and password. For example:

% java -jar jazn.jar -listrealms

When an example such as this is presented in this appendix, what is left unsaid is that you will be prompted for the user name and password before the command is executed (in this example, before the realms are listed).

■ Alternatively, you can use the -user and -password options on the command line:

% java -jar jazn.jar -user *username* -password *password*...

This is generally undesirable, because specifying passwords on command lines creates security vulnerabilities.

In this mode, a command such as the following would immediately list the realms:

% java -jar jazn.jar -user myname -password mypassword -listrealms

**Note:** If you specify the -user and -password options on the command line, they must be positioned before all other command-line options.

In either of these modes, once the options you specify on the command line have been executed, you are returned to your system prompt. To execute any further Admintool commands, you will have to rerun the tool and be authenticated again.

To run multiple commands without reauthenticating, you can use the Admintool shell mode, where you can repeatedly run commands from the Admintool prompt until you exit the shell, as described in ["Admintool Shell" on page C-4.](#page-281-0)

# <span id="page-279-0"></span>**Summary of Admintool Command-Line Syntax and Options**

The Admintool provides a number of command options for administrative functions. The general syntax is as follows:

% java -jar jazn.jar [-user *username* -password *password*] [*option1 option2* ... ]

#### **Important:**

- If you use the -user and -password options (which is not recommended, as discussed in the preceding section), you must specify them before all other options on the command line.
- Restart OC4J for Admintool changes to take effect.

This section lists all the Admintool command options, with cross-references for further information. You can also list all the options and their syntax with the -help option:

% java -jar jazn.jar -help

Command line options are summarized below:

Administrative option

-activateadmin

**See Also:**

- ["Administrative Operations" on page C-10](#page-287-0)
- Authentication options

-user *username* -password *password*

#### **See Also:**

- ["Authentication to Run the Admintool" on page C-1](#page-278-0)
- Login module options

```
-addloginmodule application_name login_module_name control_flag [options]
-listloginmodules [application_name] [login_module_class]
-remloginmodule application_name login_module_name
```
#### **See Also:**

- ["Adding and Removing Login Modules" on page C-8](#page-285-1)
- ["Listing Login Modules" on page C-12](#page-289-0)
- Migration option

```
-convert filename realm
```
#### **See Also:**

- ["Converting from the principals.xml File to JAAS" on page C-14](#page-291-0)
- Password management options (file-based provider only)

```
-checkpasswd realm user [-pw password] 
-setpasswd realm user old_pwd new_pwd
```
#### **See Also:**

- ["Checking Passwords \(File-Based Provider\)" on page C-10](#page-287-1)
- ["Setting Passwords \(File-Based Provider\)" on page C-14](#page-291-1)

#### ■ Policy options

```
-grantperm {realm {-user user|-role role} | principal_class principal_params}
            permission_class [permission_params]
```

```
-listperms {realm {-user user|-role role} | principal_class principal_params}
           permission_class [permission_params]
```

```
-revokeperm {realm {-user user|-role role} | principal_class principal_params}
             permission_class [permission_params]
```
#### **See Also:**

- ["Granting and Revoking Permissions" on page C-11](#page-288-0)
- ["Listing Permissions" on page C-12](#page-289-1)
- Realm options

```
-addrealm realm admin {adminpwd adminrole | adminrole
  userbase rolebase realmtype }
-addrole realm role
-adduser realm username password
-grantrole role realm {user | -role to_role}
-listrealms realm
-listroles [realm [user | -role role]]
-listusers [realm [-role role | -perm permission]]
-remrealm realm
-remrole realm role
-remuser realm user
-revokerole role realm {user|-role from_role}
```
### **See Also:**

- ["Adding and Removing Realms" on page C-9](#page-286-0)
- ["Adding and Removing Roles \(File-Based Provider\)" on page C-9](#page-286-1)
- ["Adding and Removing Users \(File-Based Provider\)" on page C-9](#page-286-2)
- ["Granting and Revoking Roles" on page C-12](#page-289-2)
- ["Listing Realms" on page C-13](#page-290-0)
- ["Listing Roles" on page C-13](#page-290-1)
- ["Listing Users" on page C-13](#page-290-2)
- Shell option

-shell

### **See Also:**

The next section, ["Admintool Shell"](#page-281-0)

# <span id="page-281-0"></span>**Admintool Shell**

The Admintool shell provides interactive administration of JAAS principals and policies through a UNIX-like interface. The -shell option starts the shell. For example (entering oc4jadmin user and password when prompted):

```
% java -jar jazn.jar -shell
AbstractLoginModule username: oc4jadmin
AbstractLoginModule password: password
JAZN>
```
The shell responds with the JAZN> prompt. To leave the interface shell, use the exit shell command. To see a list of shell commands, use the help command. For information about a particular shell command, the shell supports the man command:

JAZN> man *command*

**Note:** Multiple-word arguments must be enclosed in quotation marks. For example:

% java -jar jazn.jar -user "Oracle DBA" ...

The rest of this discussion covers the following topics:

- [Shell Support for Admintool Command-Line Options](#page-281-1)
- [Summary of Admintool Special Shell Commands](#page-283-0)
- [Admintool Shell Directory Structure](#page-282-0)

### <span id="page-281-1"></span>**Shell Support for Admintool Command-Line Options**

The Admintool shell supports the same options as the Admintool command line, but you do not have to include the hyphen ("-") in front of the option name. (If you do, it will be ignored.) Once you have launched the Admintool shell, a shell command line such as the following:

JAZN> *option1 option2* ... *optionN*

Is equivalent to an Admintool command line (from your system prompt) such as the following:

% java -jar jazn.jar -*option1* -*option2* ... -*optionN*

### <span id="page-282-0"></span>**Admintool Shell Directory Structure**

The Admintool shell is an interactive interface to the OracleAS JAAS Provider API.

The shell directory structure consists of nodes, where nodes contain subnodes that represent properties of the parent node. [Figure C–1](#page-282-1) illustrates the node structure.

<span id="page-282-1"></span>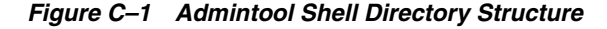

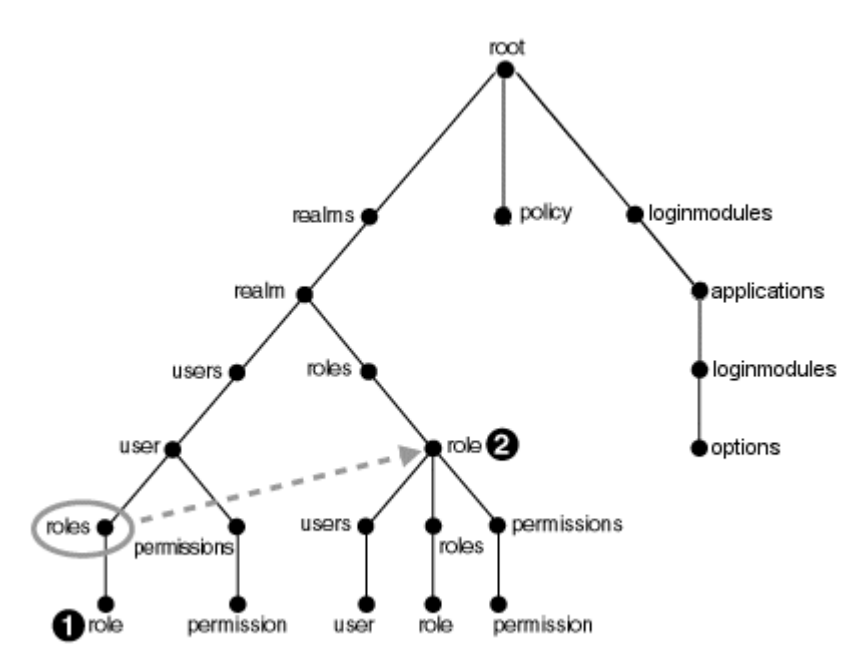

In this structure, the user and role nodes are linked together. This means that the roles link under user is the same link as the roles link under realm. In Unix terms, the role at numeral 1 in the diagram is a symbolic link to role at numeral 2 in the diagram.

**Note:** In this release, the policy directory is always empty.

[Figure C–2](#page-283-1) shows nodes of a realm abcRealm.

<span id="page-283-1"></span>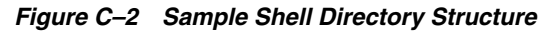

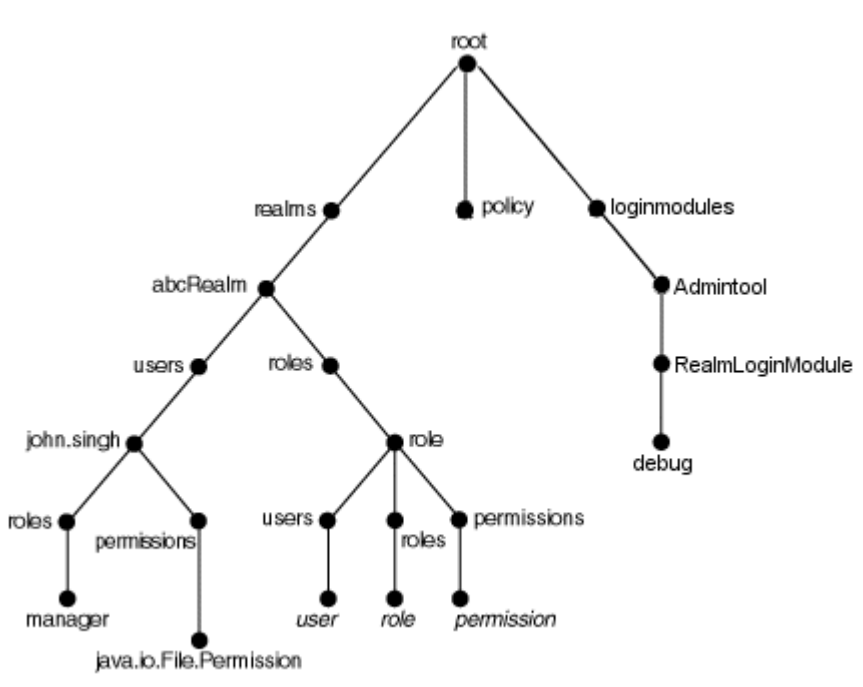

# <span id="page-283-0"></span>**Summary of Admintool Special Shell Commands**

This section summarizes the following Admintool shell commands:

- [add, mkdir, and mk: Creating Provider Data](#page-283-2)
- [cd: Navigating Provider Data](#page-284-0)
- [clear: Clearing the Screen](#page-284-1)
- [exit: Exiting the Admintool Shell](#page-284-2)
- [help: Listing Admintool Shell Commands](#page-284-3)
- [ls: Listing Data](#page-284-4)
- [man: Viewing Admintool man Pages](#page-284-5)
- [pwd: Displaying the Working Directory](#page-284-6)
- [rm: Removing Provider Data](#page-284-7)
- [set: Updating Values](#page-285-2)

All the Admintool commands support relative and absolute paths.

### <span id="page-283-2"></span>**add, mkdir, and mk: Creating Provider Data**

```
add directory_name [other_parameter]
mkdir directory_name [other_parameter]
mk directory_name [other_parameter]
```
The add, mkdir, and mk commands are synonyms: they create a subdirectory or node in the current directory. For example, if the current directory is the root, then mk creates a realm. If the current directory is /realm/users, then mk creates a user. The effect of add depends upon the current directory. Some commands require parameters in addition to the name.

#### <span id="page-284-0"></span>**cd: Navigating Provider Data**

**cd** *path*

The cd command enables users to navigate the directory tree. Relative and absolute path names are supported.

The path "/" returns the user to the root node.

An error message is displayed if the specified directory does not exist.

#### <span id="page-284-1"></span>**clear: Clearing the Screen**

#### **clear**

The clear command clears the terminal screen by displaying 80 blank lines.

#### <span id="page-284-2"></span>**exit: Exiting the Admintool Shell**

**exit**

The exit command exits the Admintool shell.

# <span id="page-284-3"></span>**help: Listing Admintool Shell Commands**

**help**

The help command displays a list of all valid shell commands.

#### <span id="page-284-4"></span>**ls: Listing Data**

**ls** [*path*]

The ls command lists the contents of the current directory or node. For example, if the current directory is the root, then ls lists all realms. If the current directory is /realm/users, then ls lists all users in the realm. The results of the listing depends on the current directory. The  $1s$  command can operate with the  $*$  wildcard.

#### <span id="page-284-5"></span>**man: Viewing Admintool man Pages**

**man** *command\_option* **man** *shell\_command*

The man command displays detailed usage information for the specified shell command or Admintool command option. Where information presented by the man page and this document conflict, this document contains the correct usage for the command.

# <span id="page-284-6"></span>**pwd: Displaying the Working Directory**

**pwd**

The pwd command displays the current location of the user in the directory tree. Undefined values are left blank in this listing.

#### <span id="page-284-7"></span>**rm: Removing Provider Data**

**rm** *directory\_name*

The rm command removes the directory or node in the current directory. For example, if the current directory is the root, then rm removes the specified realm. If the current directory is /realm/users, it removes the specified user. The effect of rm depends on the current directory. An error message is displayed if the specified directory does not exist.

The rm command accepts the \* wildcard.

### <span id="page-285-2"></span>**set: Updating Values**

**set** *name=value*

The set command updates the value of the specified name. For example, use this command to update the login module class, or a login module control flag, or a login module class option, depending on the working directory.

# <span id="page-285-0"></span>**Admintool Administrative Functions**

This section documents administrative features of the Admintool. The following topics are covered:

- [Adding and Removing Login Modules](#page-285-1)
- [Adding and Removing Realms](#page-286-0)
- [Adding and Removing Roles \(File-Based Provider\)](#page-286-1)
- [Adding and Removing Users \(File-Based Provider\)](#page-286-2)
- [Checking Passwords \(File-Based Provider\)](#page-287-1)
- **[Administrative Operations](#page-287-0)**
- **[Granting and Revoking Permissions](#page-288-0)**
- **[Granting and Revoking Roles](#page-289-2)**
- **[Listing Login Modules](#page-289-0)**
- **[Listing Permissions](#page-289-1)**
- **[Listing Realms](#page-290-0)**
- **[Listing Roles](#page-290-1)**
- **[Listing Users](#page-290-2)**
- [Converting from the principals.xml File to JAAS](#page-291-0)
- [Setting Passwords \(File-Based Provider\)](#page-291-1)

# <span id="page-285-1"></span>**Adding and Removing Login Modules**

```
-addloginmodule application_name login_module_name
       control_flag [optionname=value ...]
-remloginmodule application_name login_module_name
```
The -addloginmodule option configures a new login module for the named application.

The *control\_flag* must be one of required, requisite, sufficient or optional, as specified in the standard

javax.security.auth.login.Configuration class. The meanings of these flag values are summarized in ["Editing a Custom Login Module Configuration during](#page-131-0)  [Deployment" on page 8-8](#page-131-0).

If the login module accepts its own options, specify each option and its value as an *optionname=value* pair. Each login module has its own individual set of options. For example, to add MyLoginModule to the application myapp as a required module with debug set to true:

% java -jar jazn.jar -addloginmodule myapp MyLoginModule required debug=true

To delete MyLoginModule from myapp:

% java -jar jazn.jar -remloginmodule myapp MyLoginModule

#### **Admintool shell:**

JAZN> addloginmodule myapp MyLoginModule required debug=true JAZN> remloginmodule myapp MyLoginModule

### <span id="page-286-0"></span>**Adding and Removing Realms**

```
-addrealm realm admin {adminpwd adminrole | adminrole
   userbase rolebase realmtype}
-remrealm realm
```
The -addrealm option creates a realm of the specified type with the specified name, and -remrealm deletes a realm.

For example, using the file-based provider, the administrator martha with password mypass using role hr would add the realm employees as follows:

% java -jar jazn.jar -addrealm employees martha mypass hr

The administrator would delete employees as follows:

% java -jar jazn.jar -remrealm employees

#### **Admintool shell:**

JAZN> addrealm employees martha mypass hr JAZN> remrealm employees

### <span id="page-286-1"></span>**Adding and Removing Roles (File-Based Provider)**

-**addrole** *realm role* -**remrole** *realm role*

The -addrole option creates a role in the specified realm; the -remrole option deletes a role from the realm.

For example, to add the role roleFoo to the realm foo:

% java -jar jazn.jar -addrole foo fooRole

To delete the role from the realm:

% java -jar jazn.jar -remrole foo fooRole

#### **Admintool shell:**

JAZN> addrole foo fooRole JAZN> remrole foo fooRole

### <span id="page-286-2"></span>**Adding and Removing Users (File-Based Provider)**

-**adduser** *realm username password* -**remuser** *realm username*

The -adduser option adds a user to a specified realm; the -remuser option deletes a user from the realm.

It is recommended that you add users through the Admintool shell instead of on the command line, as in the following example:

% java -jar jazn.jar -shell AbstractLoginModule username : oc4jadmin AbstractLoginModule password : *adminpassword* JAZN> adduser jazn.com my\_user my\_password

Entering a user on the Admintool command line is less secure. For example, on a UNIX system, any other user on the system could see the password by using the "ps -ef" command to list all processes. By contrast, commands entered in the Admintool shell are read only by the Admintool.

However, adding a user on the command line is supported as well. For example, to add the user martha to the realm foo with the password mypass:

% java -jar jazn.jar -adduser foo martha mypass

To insert a user with no password, end the command line with the -null option:

jazn -jar jazn.jar -adduser foo martha -null

To delete martha from the realm:

% java -jar jazn.jar -remuser foo martha

#### **Admintool shell:**

JAZN> adduser foo martha mypass JAZN> remuser foo martha

### <span id="page-287-1"></span>**Checking Passwords (File-Based Provider)**

-**checkpasswd** *realm user* [-pw *password*]

The -checkpasswd option indicates whether the given user requires a password for authentication.

When you specify -checkpasswd alone, the Admintool responds "A password exists for this principal" if the user has a password, or "No password exists for tis principal" if the user has no password.

When you specify -checkpasswd together with a -pw parameter for a password, the Admintool responds "Successful verification of user/password pair" if the user name and password pair are correct, or "Unsuccessful verification of user/password pair" if user name or password is incorrect.

For example, to check whether the user martha in realm foo uses the password Hello:

% java -jar jazn.jar -checkpasswd foo martha -pw Hello

#### **Admintool shell:**

JAZN> checkpasswd foo martha -pw Hello

# <span id="page-287-0"></span>**Administrative Operations**

-**activateadmin**
Use the -activateadmin option to activate the oc4jadmin account (formerly admin) in the default realm, and to set its password. (This account is initially deactivated for the file-based provider in standalone OC4J.)

% java -jar jazn.jar -activateadmin *password*

#### **Admintool shell:**

JAZN> activateadmin *password*

**Note:** The -activateadmin command is a one-time command. If the administrative account is already active, an error will be thrown to indicate that.

#### <span id="page-288-0"></span>**Granting and Revoking Permissions**

<span id="page-288-1"></span>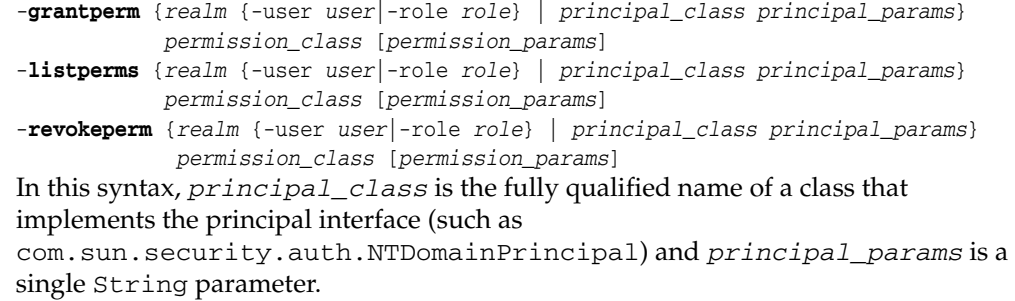

The -grantperm option grants the specified permission to a user (when called with -user) or a role (when called with -role) or a principal. The -revokeperm option revokes the specified permission from a user or role or principal.

A *permission\_descriptor* consists of the explicit class name of a permission (for example, oracle.security.jazn.realm.RealmPermission), its action, and its action and target parameters (for RealmPermission, realmname action). Note that there may be multiple action and target parameters.

**Note:** If the Admintool gives the error message "Permission class not found," it means that the permission you wish to grant is not in the classpath. You must place the JAR containing the permission class in the jdk/jre/lib/ext directory so the Admintool can locate it.

For example, to grant RuntimePermission to the principal LDAPPrincipal (with principal parameter hobbes and permission parameter getProtectionDomain, values that are understood by LDAPPrincipal):

% java -jar jazn.jar -grantperm oracle.security.jazn.realm.LDAPPrincipal hobbes java.lang.RuntimePermission getProtectionDomain

As another example, to grant FilePermission with target a.txt and actions "read, write" to user martha in realm foo:

% java -jar jazn.jar -grantperm foo -user martha java.io.FilePermission a.txt read,write

#### To revoke the permission:

% java -jar jazn.jar -revokeperm foo -user martha java.io.FilePermission a.txt read,write

#### **Admintool shell:**

```
JAZN> grantperm foo -user martha java.io.FilePermission a.txt read,write
JAZN> revokeperm foo -user martha java.io.FilePermission a.txt read,write
```
### <span id="page-289-0"></span>**Granting and Revoking Roles**

```
-grantrole role realm {user|-role role} 
-revokerole role realm {user|-role role}
```
The -grantrole option grants the specified role to a user (when called with a user name) or a role (when called with -role). The -revokerole option revokes the specified role from a user or role.

For example, to grant the role editor to the user martha in realm foo:

% java -jar jazn.jar -grantrole editor foo martha

Or, to grant the role financial to the role finreporter:

% java -jar jazn.jar -grantrole financial foo -role finreporter

#### **Admintool shell:**

JAZN> grantrole editor foo martha JAZN> revokerole editor foo martha

### **Listing Login Modules**

-**listloginmodules** [*application\_name*] [*login\_module\_class*]

The -listloginmodules option displays all login modules either in the specified *application\_name* or, if no *application\_name* is specified, in all applications. Specifying *login\_module\_class* after *application\_name* displays information on only the specified class within the application.

For example, to display all login modules for the application myapp:

% java -jar jazn.jar -listloginmodules myapp

#### **Admintool shell:**

<span id="page-289-1"></span>JAZN> listloginmodules myapp

#### <span id="page-289-2"></span>**Listing Permissions**

-**listperms** {*realm* {-user *user* | -role *role*} | *principal\_class principal\_params permission\_class* [*permission\_params*]

The -listperms option displays all permissions that match the list criteria, as follows:

- Permissions that are granted to a user when the -user option is used
- Permissions that are granted to a role when a  $\neg$  role option is used
- Permissions that are granted to a principal

**Important:** PermissionClassManager and related classes and operations, including -listperms, are deprecated in the OC4J 10.1.3 implementation and will be desupported in a future release.

For example, to display all permissions for the user martha in realm foo:

% java -jar jazn.jar -listperms foo -user martha

#### **Admintool shell:**

JAZN> listperms foo -user martha

#### <span id="page-290-4"></span>**Listing Realms**

-**listrealms** [*realm*]

The -listrealms option displays all realms in the current JAAS environment; or, if a realm argument is specified, the option lists only that realm.

For example, to list all realms:

% java -jar jazn.jar -listrealms

#### **Admintool shell:**

<span id="page-290-0"></span>JAZN> listrealms

#### <span id="page-290-2"></span>**Listing Roles**

-**listroles** [*realm* [*user* | -role *role*]]

The -listroles option displays a list of roles that match the list criteria. This option lists:

- All roles in all realms, when called without any parameters
- All roles granted to a user, when called with a realm name and user name
- Roles that are granted the specified role, when called with a realm name and the option -role

For example, to list all roles in realm foo:

% java -jar jazn.jar -listroles foo

#### **Admintool shell:**

<span id="page-290-1"></span>JAZN> listroles foo

#### <span id="page-290-3"></span>**Listing Users**

-**listusers** [*realm* [-role *role* | -perm *permission*]]

The -listusers option displays a list of users that match the list criteria. This option lists:

- All users in all realms, when called without any parameters
- All users in a realm, when called with a realm name
- Users that are granted a certain role or permission, when called with a realm name and the option -role or -perm

For example, to list all users in realm foo:

```
% java -jar jazn.jar -listusers foo
```
To list all users in realm foo using permission bar:

% java -jar jazn.jar -listusers foo -perm bar

The Admintool lists users one to a line, such as:

scott admin anonymous

#### **Admintool shell:**

<span id="page-291-0"></span>JAZN> listusers foo

#### **Converting from the principals.xml File to JAAS**

-**convert** *filename realm*

The -convert option migrates the principals.xml file into the specified realm of the current OracleAS JAAS Provider. The *filename* argument specifies the path name of the input file (typically

*ORACLE\_HOME*/j2ee/home/config/principals.xml). For example:

```
% java -jar jazn.jar \
       -convert $ORACLE_HOME/j2ee/home/config/principals.xml jazn.com
```
#### **Admintool shell:**

JAZN> convert *ORACLE\_HOME*/j2ee/home/config/principals.xml jazn.com

#### **See Also:**

■ ["Migrating Principals from the principals.xml File" on page 7-15](#page-122-0)  for important additional information

# <span id="page-291-1"></span>**Setting Passwords (File-Based Provider)**

-**setpasswd** *realm user old\_pwd new\_pwd*

The -setpasswd option enables administrators to reset the password of a user, given the old password.

For example, to change the user martha in realm foo from password mypass to password a2d3vn:

% java -jar jazn.jar -setpasswd foo martha mypass a2d3vn

#### **Admintool shell:**

JAZN> setpasswd foo martha mypass a2d3vn

# **Third Party Licenses**

This appendix includes the Third Party License for third party products included with Oracle Application Server.

# **Apache**

This program contains third-party code from the Apache Software Foundation ("Apache"). Under the terms of the Apache license, Oracle is required to provide the following notices. Note, however, that the Oracle program license that accompanied this product determines your right to use the Oracle program, including the Apache software, and the terms contained in the following notices do not change those rights.

The Apache license agreements apply to the following included Apache components:

- Apache HTTP Server
- Apache JServ
- mod\_jserv
- Regular Expression package version 1.3
- Apache Expression Language packaged in commons-el.jar
- mod\_mm 1.1.3
- Apache XML Signature and Apache XML Encryption v. 1.4 for Java and 1.0 for  $C++$
- log4j 1.1.1
- BCEL v. 5
- XML-RPC v. 1.1
- Batik v. 1.5.1
- ANT 1.6.2 and 1.6.5
- Crimson v. 1.1.3
- ant.jar
- wsif.jar
- bcel.jar
- soap.jar
- Jakarta CLI 1.0
- jakarta-regexp-1.3.jar
- JSP Standard Tag Library 1.0.6 and 1.1
- Struts 1.1
- Velocity 1.3
- svnClientAdapter
- commons-logging.jar
- wsif.jar
- commons-el.jar
- standard.jar
- jstl.jar

# **The Apache Software License**

#### **License for Apache Web Server 1.3.29**

```
/* ====================================================================
 * The Apache Software License, Version 1.1
 *
 * Copyright (c) 2000-2002 The Apache Software Foundation. All rights
 * reserved.
 *
 * Redistribution and use in source and binary forms, with or without
 * modification, are permitted provided that the following conditions
 * are met:
 *
 * 1. Redistributions of source code must retain the above copyright
     notice, this list of conditions and the following disclaimer.
 *
 * 2. Redistributions in binary form must reproduce the above copyright
     notice, this list of conditions and the following disclaimer in
     the documentation and/or other materials provided with the
     distribution.
 *
 * 3. The end-user documentation included with the redistribution,
     if any, must include the following acknowledgment:
        "This product includes software developed by the
         Apache Software Foundation (http://www.apache.org/)."
     Alternately, this acknowledgment may appear in the software itself,
     if and wherever such third-party acknowledgments normally appear.
 *
 * 4. The names "Apache" and "Apache Software Foundation" must
     not be used to endorse or promote products derived from this
     software without prior written permission. For written
     permission, please contact apache@apache.org.
 *
 * 5. Products derived from this software may not be called "Apache",
     nor may "Apache" appear in their name, without prior written
     permission of the Apache Software Foundation.
 *
 * THIS SOFTWARE IS PROVIDED "AS IS" AND ANY EXPRESSED OR IMPLIED
 * WARRANTIES, INCLUDING, BUT NOT LIMITED TO, THE IMPLIED WARRANTIES
 * OF MERCHANTABILITY AND FITNESS FOR A PARTICULAR PURPOSE ARE
 * DISCLAIMED. IN NO EVENT SHALL THE APACHE SOFTWARE FOUNDATION OR
 * ITS CONTRIBUTORS BE LIABLE FOR ANY DIRECT, INDIRECT, INCIDENTAL,
 * SPECIAL, EXEMPLARY, OR CONSEQUENTIAL DAMAGES (INCLUDING, BUT NOT
 * LIMITED TO, PROCUREMENT OF SUBSTITUTE GOODS OR SERVICES; LOSS OF
```
 \* USE, DATA, OR PROFITS; OR BUSINESS INTERRUPTION) HOWEVER CAUSED AND \* ON ANY THEORY OF LIABILITY, WHETHER IN CONTRACT, STRICT LIABILITY, \* OR TORT (INCLUDING NEGLIGENCE OR OTHERWISE) ARISING IN ANY WAY OUT \* OF THE USE OF THIS SOFTWARE, EVEN IF ADVISED OF THE POSSIBILITY OF \* SUCH DAMAGE. \* ==================================================================== \* \* This software consists of voluntary contributions made by many \* individuals on behalf of the Apache Software Foundation. For more \* information on the Apache Software Foundation, please see \* <http://www.apache.org/>. \*

\* Portions of this software are based upon public domain software

- \* originally written at the National Center for Supercomputing Applications,
- \* University of Illinois, Urbana-Champaign.

#### **License for Apache Web Server 2.0**

Copyright (c) 1999-2004, The Apache Software Foundation Licensed under the Apache License, Version 2.0 (the "License"); you may not use this file except in compliance with the License. You may obtain a copy of the License at http://www.apache.org/licenses/LICENSE-2.0 Unless required by applicable law or agreed to in writing, software distributed under the License is distributed on an "AS IS" BASIS, WITHOUT WARRANTIES OR CONDITIONS OF ANY KIND, either express or implied. See the License for the specific language governing permissions and limitations under the License. Copyright (c) 1999-2004, The Apache Software Foundation

 Apache License Version 2.0, January 2004 http://www.apache.org/licenses/

TERMS AND CONDITIONS FOR USE, REPRODUCTION, AND DISTRIBUTION

1. Definitions.

 "License" shall mean the terms and conditions for use, reproduction, and distribution as defined by Sections 1 through 9 of this document.

 "Licensor" shall mean the copyright owner or entity authorized by the copyright owner that is granting the License.

 "Legal Entity" shall mean the union of the acting entity and all other entities that control, are controlled by, or are under common control with that entity. For the purposes of this definition, "control" means (i) the power, direct or indirect, to cause the direction or management of such entity, whether by contract or otherwise, or (ii) ownership of fifty percent (50%) or more of the outstanding shares, or (iii) beneficial ownership of such entity.

 "You" (or "Your") shall mean an individual or Legal Entity exercising permissions granted by this License.

 "Source" form shall mean the preferred form for making modifications, including but not limited to software source code, documentation source, and configuration files.

 "Object" form shall mean any form resulting from mechanical transformation or translation of a Source form, including but not limited to compiled object code, generated documentation,

and conversions to other media types.

 "Work" shall mean the work of authorship, whether in Source or Object form, made available under the License, as indicated by a copyright notice that is included in or attached to the work (an example is provided in the Appendix below).

 "Derivative Works" shall mean any work, whether in Source or Object form, that is based on (or derived from) the Work and for which the editorial revisions, annotations, elaborations, or other modifications represent, as a whole, an original work of authorship. For the purposes of this License, Derivative Works shall not include works that remain separable from, or merely link (or bind by name) to the interfaces of, the Work and Derivative Works thereof.

 "Contribution" shall mean any work of authorship, including the original version of the Work and any modifications or additions to that Work or Derivative Works thereof, that is intentionally submitted to Licensor for inclusion in the Work by the copyright owner or by an individual or Legal Entity authorized to submit on behalf of the copyright owner. For the purposes of this definition, "submitted" means any form of electronic, verbal, or written communication sent to the Licensor or its representatives, including but not limited to communication on electronic mailing lists, source code control systems, and issue tracking systems that are managed by, or on behalf of, the Licensor for the purpose of discussing and improving the Work, but excluding communication that is conspicuously marked or otherwise designated in writing by the copyright owner as "Not a Contribution."

 "Contributor" shall mean Licensor and any individual or Legal Entity on behalf of whom a Contribution has been received by Licensor and subsequently incorporated within the Work.

- 2. Grant of Copyright License. Subject to the terms and conditions of this License, each Contributor hereby grants to You a perpetual, worldwide, non-exclusive, no-charge, royalty-free, irrevocable copyright license to reproduce, prepare Derivative Works of, publicly display, publicly perform, sublicense, and distribute the Work and such Derivative Works in Source or Object form.
- 3. Grant of Patent License. Subject to the terms and conditions of this License, each Contributor hereby grants to You a perpetual, worldwide, non-exclusive, no-charge, royalty-free, irrevocable (except as stated in this section) patent license to make, have made, use, offer to sell, sell, import, and otherwise transfer the Work, where such license applies only to those patent claims licensable by such Contributor that are necessarily infringed by their Contribution(s) alone or by combination of their Contribution(s) with the Work to which such Contribution(s) was submitted. If You institute patent litigation against any entity (including a cross-claim or counterclaim in a lawsuit) alleging that the Work or a Contribution incorporated within the Work constitutes direct or contributory patent infringement, then any patent licenses granted to You under this License for that Work shall terminate as of the date such litigation is filed.
- 4. Redistribution. You may reproduce and distribute copies of the Work or Derivative Works thereof in any medium, with or without modifications, and in Source or Object form, provided that You meet the following conditions:
- (a) You must give any other recipients of the Work or Derivative Works a copy of this License; and
- (b) You must cause any modified files to carry prominent notices stating that You changed the files; and
- (c) You must retain, in the Source form of any Derivative Works that You distribute, all copyright, patent, trademark, and attribution notices from the Source form of the Work, excluding those notices that do not pertain to any part of the Derivative Works; and
- (d) If the Work includes a "NOTICE" text file as part of its distribution, then any Derivative Works that You distribute must include a readable copy of the attribution notices contained within such NOTICE file, excluding those notices that do not pertain to any part of the Derivative Works, in at least one of the following places: within a NOTICE text file distributed as part of the Derivative Works; within the Source form or documentation, if provided along with the Derivative Works; or, within a display generated by the Derivative Works, if and wherever such third-party notices normally appear. The contents of the NOTICE file are for informational purposes only and do not modify the License. You may add Your own attribution notices within Derivative Works that You distribute, alongside or as an addendum to the NOTICE text from the Work, provided that such additional attribution notices cannot be construed as modifying the License.

 You may add Your own copyright statement to Your modifications and may provide additional or different license terms and conditions for use, reproduction, or distribution of Your modifications, or for any such Derivative Works as a whole, provided Your use, reproduction, and distribution of the Work otherwise complies with the conditions stated in this License.

- 5. Submission of Contributions. Unless You explicitly state otherwise, any Contribution intentionally submitted for inclusion in the Work by You to the Licensor shall be under the terms and conditions of this License, without any additional terms or conditions. Notwithstanding the above, nothing herein shall supersede or modify the terms of any separate license agreement you may have executed with Licensor regarding such Contributions.
- 6. Trademarks. This License does not grant permission to use the trade names, trademarks, service marks, or product names of the Licensor, except as required for reasonable and customary use in describing the origin of the Work and reproducing the content of the NOTICE file.
- 7. Disclaimer of Warranty. Unless required by applicable law or agreed to in writing, Licensor provides the Work (and each Contributor provides its Contributions) on an "AS IS" BASIS, WITHOUT WARRANTIES OR CONDITIONS OF ANY KIND, either express or implied, including, without limitation, any warranties or conditions of TITLE, NON-INFRINGEMENT, MERCHANTABILITY, or FITNESS FOR A PARTICULAR PURPOSE. You are solely responsible for determining the appropriateness of using or redistributing the Work and assume any risks associated with Your exercise of permissions under this License.
- 8. Limitation of Liability. In no event and under no legal theory, whether in tort (including negligence), contract, or otherwise, unless required by applicable law (such as deliberate and grossly negligent acts) or agreed to in writing, shall any Contributor be liable to You for damages, including any direct, indirect, special, incidental, or consequential damages of any character arising as a result of this License or out of the use or inability to use the Work (including but not limited to damages for loss of goodwill, work stoppage, computer failure or malfunction, or any and all other commercial damages or losses), even if such Contributor has been advised of the possibility of such damages.
- 9. Accepting Warranty or Additional Liability. While redistributing the Work or Derivative Works thereof, You may choose to offer, and charge a fee for, acceptance of support, warranty, indemnity, or other liability obligations and/or rights consistent with this License. However, in accepting such obligations, You may act only on Your own behalf and on Your sole responsibility, not on behalf of any other Contributor, and only if You agree to indemnify, defend, and hold each Contributor harmless for any liability incurred by, or claims asserted against, such Contributor by reason of your accepting any such warranty or additional liability.

# **Apache SOAP**

This program contains third-party code from the Apache Software Foundation ("Apache"). Under the terms of the Apache license, Oracle is required to provide the following notices. Note, however, that the Oracle program license that accompanied this product determines your right to use the Oracle program, including the Apache software, and the terms contained in the following notices do not change those rights. Notwithstanding anything to the contrary in the Oracle program license, the Apache software is provided by Oracle "AS IS" and without warranty or support of any kind from Oracle or Apache.

#### **Apache SOAP License**

Apache SOAP license 2.3.1

Copyright (c) 1999 The Apache Software Foundation. All rights reserved. TERMS AND CONDITIONS FOR USE, REPRODUCTION, AND DISTRIBUTION 1. Definitions.

 "License" shall mean the terms and conditions for use, reproduction, and distribution as defined by Sections 1 through 9 of this document.

 "Licensor" shall mean the copyright owner or entity authorized by the copyright owner that is granting the License.

 "Legal Entity" shall mean the union of the acting entity and all other entities that control, are controlled by, or are under common control with that entity. For the purposes of this definition, "control" means (i) the power, direct or indirect, to cause the direction or management of such entity, whether by contract or otherwise, or (ii) ownership of fifty percent (50%) or more of the outstanding shares, or (iii) beneficial ownership of such entity.

 "You" (or "Your") shall mean an individual or Legal Entity exercising permissions granted by this License.

 "Source" form shall mean the preferred form for making modifications, including but not limited to software source code, documentation source, and configuration files.

 "Object" form shall mean any form resulting from mechanical transformation or translation of a Source form, including but not limited to compiled object code, generated documentation, and conversions to other media types.

 "Work" shall mean the work of authorship, whether in Source or Object form, made available under the License, as indicated by a copyright notice that is included in or attached to the work (an example is provided in the Appendix below).

 "Derivative Works" shall mean any work, whether in Source or Object form, that is based on (or derived from) the Work and for which the editorial revisions, annotations, elaborations, or other modifications represent, as a whole, an original work of authorship. For the purposes of this License, Derivative Works shall not include works that remain separable from, or merely link (or bind by name) to the interfaces of, the Work and Derivative Works thereof.

 "Contribution" shall mean any work of authorship, including the original version of the Work and any modifications or additions to that Work or Derivative Works thereof, that is intentionally submitted to Licensor for inclusion in the Work by the copyright owner or by an individual or Legal Entity authorized to submit on behalf of the copyright owner. For the purposes of this definition, "submitted" means any form of electronic, verbal, or written communication sent to the Licensor or its representatives, including but not limited to communication on electronic mailing lists, source code control systems, and issue tracking systems that are managed by, or on behalf of, the Licensor for the purpose of discussing and improving the Work, but excluding communication that is conspicuously marked or otherwise designated in writing by the copyright owner as "Not a Contribution."

 "Contributor" shall mean Licensor and any individual or Legal Entity on behalf of whom a Contribution has been received by Licensor and subsequently incorporated within the Work.

- 2. Grant of Copyright License. Subject to the terms and conditions of this License, each Contributor hereby grants to You a perpetual, worldwide, non-exclusive, no-charge, royalty-free, irrevocable copyright license to reproduce, prepare Derivative Works of, publicly display, publicly perform, sublicense, and distribute the Work and such Derivative Works in Source or Object form.
- 3. Grant of Patent License. Subject to the terms and conditions of this License, each Contributor hereby grants to You a perpetual, worldwide, non-exclusive, no-charge, royalty-free, irrevocable (except as stated in this section) patent license to make, have made, use, offer to sell, sell, import, and otherwise transfer the Work, where such license applies only to those patent claims licensable by such Contributor that are necessarily infringed by their Contribution(s) alone or by combination of their Contribution(s) with the Work to which such Contribution(s) was submitted. If You institute patent litigation against any entity (including a cross-claim or counterclaim in a lawsuit) alleging that the Work or a Contribution incorporated within the Work constitutes direct or contributory patent infringement, then any patent licenses

 granted to You under this License for that Work shall terminate as of the date such litigation is filed.

- 4. Redistribution. You may reproduce and distribute copies of the Work or Derivative Works thereof in any medium, with or without modifications, and in Source or Object form, provided that You meet the following conditions:
	- (a) You must give any other recipients of the Work or Derivative Works a copy of this License; and
	- (b) You must cause any modified files to carry prominent notices stating that You changed the files; and
	- (c) You must retain, in the Source form of any Derivative Works that You distribute, all copyright, patent, trademark, and attribution notices from the Source form of the Work, excluding those notices that do not pertain to any part of the Derivative Works; and
	- (d) If the Work includes a "NOTICE" text file as part of its distribution, then any Derivative Works that You distribute must include a readable copy of the attribution notices contained within such NOTICE file, excluding those notices that do not pertain to any part of the Derivative Works, in at least one of the following places: within a NOTICE text file distributed as part of the Derivative Works; within the Source form or documentation, if provided along with the Derivative Works; or, within a display generated by the Derivative Works, if and wherever such third-party notices normally appear. The contents of the NOTICE file are for informational purposes only and do not modify the License. You may add Your own attribution notices within Derivative Works that You distribute, alongside or as an addendum to the NOTICE text from the Work, provided that such additional attribution notices cannot be construed as modifying the License.

 You may add Your own copyright statement to Your modifications and may provide additional or different license terms and conditions for use, reproduction, or distribution of Your modifications, or for any such Derivative Works as a whole, provided Your use, reproduction, and distribution of the Work otherwise complies with the conditions stated in this License.

- 5. Submission of Contributions. Unless You explicitly state otherwise, any Contribution intentionally submitted for inclusion in the Work by You to the Licensor shall be under the terms and conditions of this License, without any additional terms or conditions. Notwithstanding the above, nothing herein shall supersede or modify the terms of any separate license agreement you may have executed with Licensor regarding such Contributions.
- 6. Trademarks. This License does not grant permission to use the trade names, trademarks, service marks, or product names of the Licensor, except as required for reasonable and customary use in describing the origin of the Work and reproducing the content of the NOTICE file.
- 7. Disclaimer of Warranty. Unless required by applicable law or agreed to in writing, Licensor provides the Work (and each Contributor provides its Contributions) on an "AS IS" BASIS,

 WITHOUT WARRANTIES OR CONDITIONS OF ANY KIND, either express or implied, including, without limitation, any warranties or conditions of TITLE, NON-INFRINGEMENT, MERCHANTABILITY, or FITNESS FOR A PARTICULAR PURPOSE. You are solely responsible for determining the appropriateness of using or redistributing the Work and assume any risks associated with Your exercise of permissions under this License.

- 8. Limitation of Liability. In no event and under no legal theory, whether in tort (including negligence), contract, or otherwise, unless required by applicable law (such as deliberate and grossly negligent acts) or agreed to in writing, shall any Contributor be liable to You for damages, including any direct, indirect, special, incidental, or consequential damages of any character arising as a result of this License or out of the use or inability to use the Work (including but not limited to damages for loss of goodwill, work stoppage, computer failure or malfunction, or any and all other commercial damages or losses), even if such Contributor has been advised of the possibility of such damages.
- 9. Accepting Warranty or Additional Liability. While redistributing the Work or Derivative Works thereof, You may choose to offer, and charge a fee for, acceptance of support, warranty, indemnity, or other liability obligations and/or rights consistent with this License. However, in accepting such obligations, You may act only on Your own behalf and on Your sole responsibility, not on behalf of any other Contributor, and only if You agree to indemnify, defend, and hold each Contributor harmless for any liability incurred by, or claims asserted against, such Contributor by reason of your accepting any such warranty or additional liability.

END OF TERMS AND CONDITIONS

# **mod\_mm and mod\_ssl**

This program contains third-party code from Ralf S. Engelschall ("Engelschall"). Under the terms of the Engelschall license, Oracle is required to provide the following notices. Note, however, that the Oracle program license that accompanied this product determines your right to use the Oracle program, including the Engelschall software, and the terms contained in the following notices do not change those rights. Notwithstanding anything to the contrary in the Oracle program license, the mod\_mm software is provided by Oracle "AS IS" and without warranty or support of any kind from Oracle or Engelschall.

#### **mod\_mm**

Copyright (c) 1999 - 2000 Ralf S. Engelschall. All rights reserved. This product includes software developed by Ralf S. Engelschall <rse@engelschall.com> for use in the mod\_ssl project (http://www.modssl.org/).

#### **mod\_ssl**

Copyright (c) 1998-2001 Ralf S. Engelschall. All rights reserved. This product includes software developed by Ralf S. Engelschall <rse@engelschall.com> for use in the mod\_ssl project (http://www.modssl.org/).

# **OpenSSL**

This program contains third-party code from the OpenSSL Project. Under the terms of the OpenSSL Project license, Oracle is required to provide the following notices. Note, however, that the Oracle program license that accompanied this product determines your right to use the Oracle program, including the OpenSSL software, and the terms contained in the following notices do not change those rights.

# **OpenSSL License**

```
/* ====================================================================
 * Copyright (c) 1998-2005 The OpenSSL Project. All rights reserved.
 *
 * Redistribution and use in source and binary forms, with or without
 * modification, are permitted provided that the following conditions
 * are met:
 *
 * 1. Redistributions of source code must retain the above copyright
     notice, this list of conditions and the following disclaimer.
 *
 * 2. Redistributions in binary form must reproduce the above copyright
     notice, this list of conditions and the following disclaimer in
     the documentation and/or other materials provided with the
     distribution.
 *
 * 3. All advertising materials mentioning features or use of this
     software must display the following acknowledgment:
      * "This product includes software developed by the OpenSSL Project
     for use in the OpenSSL Toolkit. (http://www.openssl.org/)"
 *
 * 4. The names "OpenSSL Toolkit" and "OpenSSL Project" must not be used to
     endorse or promote products derived from this software without
     prior written permission. For written permission, please contact
     openssl-core@openssl.org.
 *
 * 5. Products derived from this software may not be called "OpenSSL"
     nor may "OpenSSL" appear in their names without prior written
     permission of the OpenSSL Project.
 *
 * 6. Redistributions of any form whatsoever must retain the following
     acknowledgment:
      * "This product includes software developed by the OpenSSL Project
     for use in the OpenSSL Toolkit (http://www.openssl.org/)"
 *
 * THIS SOFTWARE IS PROVIDED BY THE OpenSSL PROJECT "AS IS" AND ANY
 * EXPRESSED OR IMPLIED WARRANTIES, INCLUDING, BUT NOT LIMITED TO, THE
 * IMPLIED WARRANTIES OF MERCHANTABILITY AND FITNESS FOR A PARTICULAR
 * PURPOSE ARE DISCLAIMED. IN NO EVENT SHALL THE OpenSSL PROJECT OR
 * ITS CONTRIBUTORS BE LIABLE FOR ANY DIRECT, INDIRECT, INCIDENTAL,
 * SPECIAL, EXEMPLARY, OR CONSEQUENTIAL DAMAGES (INCLUDING, BUT
 * NOT LIMITED TO, PROCUREMENT OF SUBSTITUTE GOODS OR SERVICES;
 * LOSS OF USE, DATA, OR PROFITS; OR BUSINESS INTERRUPTION)
 * HOWEVER CAUSED AND ON ANY THEORY OF LIABILITY, WHETHER IN CONTRACT,
 * STRICT LIABILITY, OR TORT (INCLUDING NEGLIGENCE OR OTHERWISE)
 * ARISING IN ANY WAY OUT OF THE USE OF THIS SOFTWARE, EVEN IF ADVISED
 * OF THE POSSIBILITY OF SUCH DAMAGE.
 * ====================================================================
 *
 * This product includes cryptographic software written by Eric Young
 * (eay@cryptsoft.com). This product includes software written by Tim
```
**D-10** Oracle Containers for J2EE Security Guide

```
 * Hudson (tjh@cryptsoft.com).
 *
 */
 Original SSLeay License
  -----------------------
/* Copyright (C) 1995-1998 Eric Young (eay@cryptsoft.com)
 * All rights reserved.
 *
 * This package is an SSL implementation written
 * by Eric Young (eay@cryptsoft.com).
 * The implementation was written so as to conform with Netscapes SSL.
 *
 * This library is free for commercial and non-commercial use as long as
 * the following conditions are aheared to. The following conditions
 * apply to all code found in this distribution, be it the RC4, RSA,
 * lhash, DES, etc., code; not just the SSL code. The SSL documentation
 * included with this distribution is covered by the same copyright terms
 * except that the holder is Tim Hudson (tjh@cryptsoft.com).
 *
 * Copyright remains Eric Young's, and as such any Copyright notices in
 * the code are not to be removed.
 * If this package is used in a product, Eric Young should be given attribution
 * as the author of the parts of the library used.
 * This can be in the form of a textual message at program startup or
 * in documentation (online or textual) provided with the package.
 *
 * Redistribution and use in source and binary forms, with or without
 * modification, are permitted provided that the following conditions
 * are met:
 * 1. Redistributions of source code must retain the copyright
     notice, this list of conditions and the following disclaimer.
 * 2. Redistributions in binary form must reproduce the above copyright
     notice, this list of conditions and the following disclaimer in the
     documentation and/or other materials provided with the distribution.
 * 3. All advertising materials mentioning features or use of this software
     must display the following acknowledgement:
     "This product includes cryptographic software written by
      Eric Young (eay@cryptsoft.com)"
     The word 'cryptographic' can be left out if the rouines from the library
     being used are not cryptographic related :-).
  * 4. If you include any Windows specific code (or a derivative thereof) from
      the apps directory (application code) you must include an acknowledgement:
       * "This product includes software written by Tim Hudson (tjh@cryptsoft.com)"
 *
 * THIS SOFTWARE IS PROVIDED BY ERIC YOUNG "AS IS" AND
 * ANY EXPRESS OR IMPLIED WARRANTIES, INCLUDING, BUT NOT LIMITED TO, THE
  * IMPLIED WARRANTIES OF MERCHANTABILITY AND FITNESS FOR A PARTICULAR PURPOSE
 * ARE DISCLAIMED. IN NO EVENT SHALL THE AUTHOR OR CONTRIBUTORS BE LIABLE
 * FOR ANY DIRECT, INDIRECT, INCIDENTAL, SPECIAL, EXEMPLARY, OR CONSEQUENTIAL
 * DAMAGES (INCLUDING, BUT NOT LIMITED TO, PROCUREMENT OF SUBSTITUTE GOODS
 * OR SERVICES; LOSS OF USE, DATA, OR PROFITS; OR BUSINESS INTERRUPTION)
 * HOWEVER CAUSED AND ON ANY THEORY OF LIABILITY, WHETHER IN CONTRACT, STRICT
 * LIABILITY, OR TORT (INCLUDING NEGLIGENCE OR OTHERWISE) ARISING IN ANY WAY
 * OUT OF THE USE OF THIS SOFTWARE, EVEN IF ADVISED OF THE POSSIBILITY OF
 * SUCH DAMAGE.
 *
 * The licence and distribution terms for any publically available version or
 * derivative of this code cannot be changed. i.e. this code cannot simply be
```

```
 * copied and put under another distribution licence
```

```
 * [including the GNU Public Licence.]
```
\*/

# **Perl**

This program contains third-party code from the Comprehensive Perl Archive Network ("CPAN"). Under the terms of the CPAN license, Oracle is required to provide the following notices. Note, however, that the Oracle program license that accompanied this product determines your right to use the Oracle program, including the CPAN software, and the terms contained in the following notices do not change those rights.

# **Perl Kit Readme**

Copyright 1989-2001, Larry Wall

All rights reserved.

This program is free software; you can redistribute it and/or modify it under the terms of either:

- **1.** the GNU General Public License as published by the Free Software Foundation; either version 1, or (at your option) any later version, or
- **2.** the "Artistic License" which comes with this Kit.

This program is distributed in the hope that it will be useful, but WITHOUT ANY WARRANTY; without even the implied warranty of MERCHANTABILITY or FITNESS FOR A PARTICULAR PURPOSE. See either the GNU General Public License or the Artistic License for more details.

You should have received a copy of the Artistic License with this Kit, in the file named "Artistic". If not, I'll be glad to provide one.

You should also have received a copy of the GNU General Public License along with this program in the file named "Copying". If not, write to the Free Software Foundation, Inc., 59 Temple Place, Suite 330, Boston, MA 02111-1307, USA or visit their Web page on the internet at http://www.gnu.org/copyleft/gpl.html.

For those of you that choose to use the GNU General Public License, my interpretation of the GNU General Public License is that no Perl script falls under the terms of the GPL unless you explicitly put said script under the terms of the GPL yourself. Furthermore, any object code linked with perl does not automatically fall under the terms of the GPL, provided such object code only adds definitions of subroutines and variables, and does not otherwise impair the resulting interpreter from executing any standard Perl script. I consider linking in C subroutines in this manner to be the moral equivalent of defining subroutines in the Perl language itself. You may sell such an object file as proprietary provided that you provide or offer to provide the Perl source, as specified by the GNU General Public License. (This is merely an alternate way of specifying input to the program.) You may also sell a binary produced by the dumping of a running Perl script that belongs to you, provided that you provide or offer to provide the Perl source as specified by the GPL. (The fact that a Perl interpreter and your code are in the same binary file is, in this case, a form of mere aggregation.) This is my interpretation of the GPL. If you still have concerns or difficulties understanding my intent, feel free to contact me. Of course, the Artistic License spells all this out for your protection, so you may prefer to use that.

#### **mod\_perl 1.29 License**

```
/* ====================================================================
  * The Apache Software License, Version 1.1
 *
 * Copyright (c) 1996-2000 The Apache Software Foundation. All rights
 * reserved.
 *
 * Redistribution and use in source and binary forms, with or without
 * modification, are permitted provided that the following conditions
 * are met:
 *
 * 1. Redistributions of source code must retain the above copyright
     notice, this list of conditions and the following disclaimer.
 *
  * 2. Redistributions in binary form must reproduce the above copyright
     notice, this list of conditions and the following disclaimer in
     the documentation and/or other materials provided with the
     distribution.
 *
  * 3. The end-user documentation included with the redistribution,
     if any, must include the following acknowledgment:
         "This product includes software developed by the
         Apache Software Foundation (http://www.apache.org/)."
     Alternately, this acknowledgment may appear in the software itself,
     if and wherever such third-party acknowledgments normally appear.
 *
  * 4. The names "Apache" and "Apache Software Foundation" must
     not be used to endorse or promote products derived from this
     software without prior written permission. For written
     permission, please contact apache@apache.org.
 *
  * 5. Products derived from this software may not be called "Apache",
     nor may "Apache" appear in their name, without prior written
     permission of the Apache Software Foundation.
 *
 * THIS SOFTWARE IS PROVIDED "AS IS" AND ANY EXPRESSED OR IMPLIED
 * WARRANTIES, INCLUDING, BUT NOT LIMITED TO, THE IMPLIED WARRANTIES
 * OF MERCHANTABILITY AND FITNESS FOR A PARTICULAR PURPOSE ARE
 * DISCLAIMED. IN NO EVENT SHALL THE APACHE SOFTWARE FOUNDATION OR
  * ITS CONTRIBUTORS BE LIABLE FOR ANY DIRECT, INDIRECT, INCIDENTAL,
 * SPECIAL, EXEMPLARY, OR CONSEQUENTIAL DAMAGES (INCLUDING, BUT NOT
 * LIMITED TO, PROCUREMENT OF SUBSTITUTE GOODS OR SERVICES; LOSS OF
 * USE, DATA, OR PROFITS; OR BUSINESS INTERRUPTION) HOWEVER CAUSED AND
 * ON ANY THEORY OF LIABILITY, WHETHER IN CONTRACT, STRICT LIABILITY,
 * OR TORT (INCLUDING NEGLIGENCE OR OTHERWISE) ARISING IN ANY WAY OUT
 * OF THE USE OF THIS SOFTWARE, EVEN IF ADVISED OF THE POSSIBILITY OF
 * SUCH DAMAGE.
 * ====================================================================
 */
```
## **mod\_perl 1.99\_16 License**

Copyright (c) 1999-2004, The Apache Software Foundation Licensed under the Apache License, Version 2.0 (the "License"); you may not use this file except in compliance with the License. You may obtain a copy of the License at http://www.apache.org/licenses/LICENSE-2.0 Unless required by applicable law or agreed to in writing, software distributed under the License is distributed on an "AS IS" BASIS, WITHOUT WARRANTIES OR

CONDITIONS OF ANY KIND, either express or implied. See the License for the specific language governing permissions and limitations under the License. Copyright (c) 1999-2004, The Apache Software Foundation Apache License

 Version 2.0, January 2004 http://www.apache.org/licenses/

TERMS AND CONDITIONS FOR USE, REPRODUCTION, AND DISTRIBUTION

1. Definitions.

 "License" shall mean the terms and conditions for use, reproduction, and distribution as defined by Sections 1 through 9 of this document.

 "Licensor" shall mean the copyright owner or entity authorized by the copyright owner that is granting the License.

 "Legal Entity" shall mean the union of the acting entity and all other entities that control, are controlled by, or are under common control with that entity. For the purposes of this definition, "control" means (i) the power, direct or indirect, to cause the direction or management of such entity, whether by contract or otherwise, or (ii) ownership of fifty percent (50%) or more of the outstanding shares, or (iii) beneficial ownership of such entity.

 "You" (or "Your") shall mean an individual or Legal Entity exercising permissions granted by this License.

 "Source" form shall mean the preferred form for making modifications, including but not limited to software source code, documentation source, and configuration files.

 "Object" form shall mean any form resulting from mechanical transformation or translation of a Source form, including but not limited to compiled object code, generated documentation, and conversions to other media types.

 "Work" shall mean the work of authorship, whether in Source or Object form, made available under the License, as indicated by a copyright notice that is included in or attached to the work (an example is provided in the Appendix below).

 "Derivative Works" shall mean any work, whether in Source or Object form, that is based on (or derived from) the Work and for which the editorial revisions, annotations, elaborations, or other modifications represent, as a whole, an original work of authorship. For the purposes of this License, Derivative Works shall not include works that remain separable from, or merely link (or bind by name) to the interfaces of, the Work and Derivative Works thereof.

 "Contribution" shall mean any work of authorship, including the original version of the Work and any modifications or additions to that Work or Derivative Works thereof, that is intentionally submitted to Licensor for inclusion in the Work by the copyright owner or by an individual or Legal Entity authorized to submit on behalf of the copyright owner. For the purposes of this definition, "submitted" means any form of electronic, verbal, or written communication sent to the Licensor or its representatives, including but not limited to communication on electronic mailing lists, source code control systems, and issue tracking systems that are managed by, or on behalf of, the

 Licensor for the purpose of discussing and improving the Work, but excluding communication that is conspicuously marked or otherwise designated in writing by the copyright owner as "Not a Contribution."

 "Contributor" shall mean Licensor and any individual or Legal Entity on behalf of whom a Contribution has been received by Licensor and subsequently incorporated within the Work.

- 2. Grant of Copyright License. Subject to the terms and conditions of this License, each Contributor hereby grants to You a perpetual, worldwide, non-exclusive, no-charge, royalty-free, irrevocable copyright license to reproduce, prepare Derivative Works of, publicly display, publicly perform, sublicense, and distribute the Work and such Derivative Works in Source or Object form.
- 3. Grant of Patent License. Subject to the terms and conditions of this License, each Contributor hereby grants to You a perpetual, worldwide, non-exclusive, no-charge, royalty-free, irrevocable (except as stated in this section) patent license to make, have made, use, offer to sell, sell, import, and otherwise transfer the Work, where such license applies only to those patent claims licensable by such Contributor that are necessarily infringed by their Contribution(s) alone or by combination of their Contribution(s) with the Work to which such Contribution(s) was submitted. If You institute patent litigation against any entity (including a cross-claim or counterclaim in a lawsuit) alleging that the Work or a Contribution incorporated within the Work constitutes direct or contributory patent infringement, then any patent licenses granted to You under this License for that Work shall terminate as of the date such litigation is filed.
- 4. Redistribution. You may reproduce and distribute copies of the Work or Derivative Works thereof in any medium, with or without modifications, and in Source or Object form, provided that You meet the following conditions:
	- (a) You must give any other recipients of the Work or Derivative Works a copy of this License; and
	- (b) You must cause any modified files to carry prominent notices stating that You changed the files; and
	- (c) You must retain, in the Source form of any Derivative Works that You distribute, all copyright, patent, trademark, and attribution notices from the Source form of the Work, excluding those notices that do not pertain to any part of the Derivative Works; and
	- (d) If the Work includes a "NOTICE" text file as part of its distribution, then any Derivative Works that You distribute must include a readable copy of the attribution notices contained within such NOTICE file, excluding those notices that do not pertain to any part of the Derivative Works, in at least one of the following places: within a NOTICE text file distributed as part of the Derivative Works; within the Source form or documentation, if provided along with the Derivative Works; or, within a display generated by the Derivative Works, if and wherever such third-party notices normally appear. The contents of the NOTICE file are for informational purposes only and do not modify the License. You may add Your own attribution

 notices within Derivative Works that You distribute, alongside or as an addendum to the NOTICE text from the Work, provided that such additional attribution notices cannot be construed as modifying the License.

 You may add Your own copyright statement to Your modifications and may provide additional or different license terms and conditions for use, reproduction, or distribution of Your modifications, or for any such Derivative Works as a whole, provided Your use, reproduction, and distribution of the Work otherwise complies with the conditions stated in this License.

- 5. Submission of Contributions. Unless You explicitly state otherwise, any Contribution intentionally submitted for inclusion in the Work by You to the Licensor shall be under the terms and conditions of this License, without any additional terms or conditions. Notwithstanding the above, nothing herein shall supersede or modify the terms of any separate license agreement you may have executed with Licensor regarding such Contributions.
- 6. Trademarks. This License does not grant permission to use the trade names, trademarks, service marks, or product names of the Licensor, except as required for reasonable and customary use in describing the origin of the Work and reproducing the content of the NOTICE file.
- 7. Disclaimer of Warranty. Unless required by applicable law or agreed to in writing, Licensor provides the Work (and each Contributor provides its Contributions) on an "AS IS" BASIS, WITHOUT WARRANTIES OR CONDITIONS OF ANY KIND, either express or implied, including, without limitation, any warranties or conditions of TITLE, NON-INFRINGEMENT, MERCHANTABILITY, or FITNESS FOR A PARTICULAR PURPOSE. You are solely responsible for determining the appropriateness of using or redistributing the Work and assume any risks associated with Your exercise of permissions under this License.
- 8. Limitation of Liability. In no event and under no legal theory, whether in tort (including negligence), contract, or otherwise, unless required by applicable law (such as deliberate and grossly negligent acts) or agreed to in writing, shall any Contributor be liable to You for damages, including any direct, indirect, special, incidental, or consequential damages of any character arising as a result of this License or out of the use or inability to use the Work (including but not limited to damages for loss of goodwill, work stoppage, computer failure or malfunction, or any and all other commercial damages or losses), even if such Contributor has been advised of the possibility of such damages.
- 9. Accepting Warranty or Additional Liability. While redistributing the Work or Derivative Works thereof, You may choose to offer, and charge a fee for, acceptance of support, warranty, indemnity, or other liability obligations and/or rights consistent with this License. However, in accepting such obligations, You may act only on Your own behalf and on Your sole responsibility, not on behalf of any other Contributor, and only if You agree to indemnify, defend, and hold each Contributor harmless for any liability incurred by, or claims asserted against, such Contributor by reason of your accepting any such warranty or additional liability.

# **Perl Artistic License**

The "Artistic License"

#### **Preamble**

The intent of this document is to state the conditions under which a Package may be copied, such that the Copyright Holder maintains some semblance of artistic control over the development of the package, while giving the users of the package the right to use and distribute the Package in a more-or-less customary fashion, plus the right to make reasonable modifications.

#### **Definitions**

"Package" refers to the collection of files distributed by the Copyright Holder, and derivatives of that collection of files created through textual modification.

"Standard Version" refers to such a Package if it has not been modified, or has been modified in accordance with the wishes of the Copyright Holder as specified below.

"Copyright Holder" is whoever is named in the copyright or copyrights for the package.

"You" is you, if you're thinking about copying or distributing this Package.

"Reasonable copying fee" is whatever you can justify on the basis of media cost, duplication charges, time of people involved, and so on. (You will not be required to justify it to the Copyright Holder, but only to the computing community at large as a market that must bear the fee.)

"Freely Available" means that no fee is charged for the item itself, though there may be fees involved in handling the item. It also means that recipients of the item may redistribute it under the same conditions they received it.

- **1.** You may make and give away verbatim copies of the source form of the Standard Version of this Package without restriction, provided that you duplicate all of the original copyright notices and associated disclaimers.
- **2.** You may apply bug fixes, portability fixes and other modifications derived from the Public Domain or from the Copyright Holder. A Package modified in such a way shall still be considered the Standard Version.
- **3.** You may otherwise modify your copy of this Package in any way, provided that you insert a prominent notice in each changed file stating how and when you changed that file, and provided that you do at least ONE of the following:
	- **a.** place your modifications in the Public Domain or otherwise make them Freely Available, such as by posting said modifications to Usenet or an equivalent medium, or placing the modifications on a major archive site such as uunet.uu.net, or by allowing the Copyright Holder to include your modifications in the Standard Version of the Package.
	- **b.** use the modified Package only within your corporation or organization.
	- **c.** rename any non-standard executables so the names do not conflict with standard executables, which must also be provided, and provide a separate manual page for each non-standard executable that clearly documents how it differs from the Standard Version.
	- **d.** make other distribution arrangements with the Copyright Holder.
- **4.** You may distribute the programs of this Package in object code or executable form, provided that you do at least ONE of the following:
- **a.** distribute a Standard Version of the executables and library files, together with instructions (in the manual page or equivalent) on where to get the Standard Version.
- **b.** accompany the distribution with the machine-readable source of the Package with your modifications.
- **c.** give non-standard executables non-standard names, and clearly document the differences in manual pages (or equivalent), together with instructions on where to get the Standard Version.
- **d.** make other distribution arrangements with the Copyright Holder.
- **5.** You may charge a reasonable copying fee for any distribution of this Package. You may charge any fee you choose for support of this Package. You may not charge a fee for this Package itself. However, you may distribute this Package in aggregate with other (possibly commercial) programs as part of a larger (possibly commercial) software distribution provided that you do not advertise this Package as a product of your own. You may embed this Package's interpreter within an executable of yours (by linking); this shall be construed as a mere form of aggregation, provided that the complete Standard Version of the interpreter is so embedded.
- **6.** The scripts and library files supplied as input to or produced as output from the programs of this Package do not automatically fall under the copyright of this Package, but belong to whoever generated them, and may be sold commercially, and may be aggregated with this Package. If such scripts or library files are aggregated with this Package through the so-called "undump" or "unexec" methods of producing a binary executable image, then distribution of such an image shall neither be construed as a distribution of this Package nor shall it fall under the restrictions of Paragraphs 3 and 4, provided that you do not represent such an executable image as a Standard Version of this Package.
- **7.** C subroutines (or comparably compiled subroutines in other languages) supplied by you and linked into this Package in order to emulate subroutines and variables of the language defined by this Package shall not be considered part of this Package, but are the equivalent of input as in Paragraph 6, provided these subroutines do not change the language in any way that would cause it to fail the regression tests for the language.
- **8.** Aggregation of this Package with a commercial distribution is always permitted provided that the use of this Package is embedded; that is, when no overt attempt is made to make this Package's interfaces visible to the end user of the commercial distribution. Such use shall not be construed as a distribution of this Package.
- **9.** The name of the Copyright Holder may not be used to endorse or promote products derived from this software without specific prior written permission.
- **10.** THIS PACKAGE IS PROVIDED "AS IS" AND WITHOUT ANY EXPRESS OR IMPLIED WARRANTIES, INCLUDING, WITHOUT LIMITATION, THE IMPLIED WARRANTIES OF MERCHANTIBILITY AND FITNESS FOR A PARTICULAR PURPOSE.

The End

# **Index**

#### **Symbols**

[<as-context> element, 15-7](#page-246-0) [<confidentiality> element, 15-7](#page-246-1) [<default-method-access> element, 14-8](#page-233-0) [<establish-trust-in-client> element, 15-7](#page-246-2) [<establish-trust-in-target> element, 15-7](#page-246-3) [<integrity> element, 15-6](#page-245-0) <jazn> element [and <password-manager> element, 5-2](#page-67-0) [<jazn-loginconfig>, 8-12](#page-135-0) <login-module> entity [options, 8-2](#page-125-0) [<method-permission> element, 14-3,](#page-228-0) [14-5](#page-230-0) [<password-manager> element, 5-2](#page-67-1) [<role-link> element, 14-3,](#page-228-0) [14-4](#page-229-0) [<role-name> element, 14-3](#page-228-0) [<run-as> element, 14-7](#page-232-0) [<sas-context> element, 15-7](#page-246-4) [<security-identity> element, 14-7](#page-232-1) [<security-role> element, 14-3](#page-228-0) [<security-role-mapping> element, 14-8](#page-233-1) [<security-role-ref> element, 14-3,](#page-228-0) [14-4](#page-229-1) [<session-tracking> element, 11-8](#page-193-0) [<ssl-config> element, 11-7](#page-192-0) [<transport-config> element, 15-6](#page-245-1) [<unchecked/> element, 14-6](#page-231-0) [<use-caller-identity/> element, 14-7](#page-232-2) [<web-app> element, 11-7](#page-192-1)

# **A**

[access control context \(AccessControlContext\), 1-6](#page-27-0) access control lists [definition, 1-3](#page-24-0) [settings for 9.0.4 infrastructure, 6-8](#page-93-0) [access controller \(AccessController\), 1-6](#page-27-0) Access Manager, COREid [introduction, 10-3](#page-160-0) [running, 10-5](#page-162-0) [Access SDK, COREid, 10-14,](#page-171-0) [10-15](#page-172-0) [AccessGate vs. WebGate \(COREid\), 10-3](#page-160-1) accounts, OC4J [accounts created in OID, 6-11](#page-96-0) [predefined and required, 3-11](#page-58-0) [predefined for file-based provider, 7-12](#page-119-0)

[activating users, file-based provider, 3-11](#page-58-1) [add command, C-6](#page-283-0) [adding and removing realms, C-8](#page-285-0) [adding and removing roles, C-9](#page-286-0) [adding and removing users, C-9](#page-286-1) [-addloginmodule option to JAZN Admintool, 8-11](#page-134-0) [-addperm option to JAZN Admintool, C-8](#page-285-1) [-addrealm option to JAZN Admintool, C-9](#page-286-2) [-addrole option to JAZN Admintool, C-9](#page-286-3) [-adduser option to JAZN Admintool, C-9](#page-286-4) admin account [activate in Admintool, C-10](#page-287-0) [oc4jadmin account, 3-12](#page-59-0) [specifying new admin account, 3-12](#page-59-1) administering [JAAS provider, 3-2 to ??](#page-49-0) administration [JSR-77 support, 3-1](#page-48-0) [MBean browser, 3-2](#page-49-1) [MBeans, definition, 3-1](#page-48-0) [specifying new admin account, 3-12](#page-59-1) AdminPermission class [definition, 2-11,](#page-44-0) [2-12](#page-45-0) Admintool [invoking, 3-3](#page-50-0) [overview, 3-3](#page-50-1) [anonymous lookup, EJBs, 14-9](#page-234-0) anonymous user [create in Oracle Internet Directory, 6-13](#page-98-0) [map to user in Oracle Internet Directory, 6-12](#page-97-0) Application Server Control [console, introduction, 3-2](#page-49-1) [overview, 3-2](#page-49-2) [specifying security provider, 5-12](#page-77-0) [specifying security role mappings, 5-14](#page-79-0) [authentication, 1-2](#page-23-0) [BASIC, 13-2](#page-219-0) [CLIENT-CERT, 13-5](#page-222-0) [DIGEST, 13-2](#page-219-0) [DIGEST \(using OID\), 13-3](#page-220-0) [failure, specify default realm, A-6](#page-269-0) [FORM, 13-4](#page-221-0) [J2EE, 2-5](#page-38-0) [SSO, 13-3](#page-220-1) [supported authentication methods, 2-6](#page-39-0) [using login modules, 1-7](#page-28-0)

[using OracleAS Single Sign-On, 2-3](#page-36-0) [using RealmLoginModule class, 2-3](#page-36-0) [with OracleAS Single Sign-on, 2-3](#page-36-0) [with SSL, 11-4](#page-189-0) [with SSO, 6-6](#page-91-0) authorization [coarse-grained vs. fine-grained, 1-3](#page-24-1) [defined, 1-3](#page-24-2) [JAAS model vs. J2EE model, 1-3](#page-24-1) [to any authenticated user \(PUBLIC role\), 5-16](#page-81-0)

# **B**

[BASIC authentication, 13-2](#page-219-0) [basic authentication, in COREid, 10-10](#page-167-0) [bootstrap accounts, 3-11](#page-58-0) [bootstrap jazn.xml file, 3-9](#page-56-0)

# **C**

[cache properties, 6-21](#page-106-0) [caching, 6-20](#page-105-0) [disabling, 6-21](#page-106-1) [caching properties, 6-20](#page-105-1) [callback handler, 1-8](#page-29-0) capability model [definition, 1-3](#page-24-0) case-sensitivity for roles [custom login modules, 8-1](#page-124-0) [external LDAP providers, 9-2](#page-149-0) [file-based provider, 7-1](#page-108-0) [LDAP-based provider, 6-1](#page-86-0) [certificate authorities, 1-10](#page-31-0) [certificates \(SSL\), 1-10](#page-31-0) checking [passwords, C-10](#page-287-1) [-checkpasswd option to JAZN Admintool, C-10](#page-287-1) cipher suites [supported by Oracle HTTPS, 12-4](#page-209-0) class names [definition, 1-5](#page-26-0) [clear command, C-7](#page-284-0) [CLIENT-CERT authentication, 13-5](#page-222-0) [CN \(common name\), 6-3](#page-88-0) [coarse-grained authorization, 1-3](#page-24-1) [common name \(CN\), 6-3](#page-88-0) [Common Secure Interoperability version 2--see CSIv2](#page-240-0) configuring [external LDAP providers, 9-1 to ??](#page-148-0) [file-based provider, 7-1 to](#page-108-1) [7-15](#page-122-1) [LoginModules, 8-12](#page-135-1) [connection properties, 6-19](#page-104-0) [connector-factory element, 8-14](#page-137-0) [cookie domain, 11-7](#page-192-2) [cookie-domain attribute, 11-8](#page-193-1) COREid [Access Manager, introduction, 10-3](#page-160-0) [Access Manager, running, 10-5](#page-162-0) [Access SDK, 10-14,](#page-171-0) [10-15](#page-172-0) [action URL, protecting, 10-13](#page-170-0)

[application, protecting, 10-16](#page-173-0) [architecture, 10-4](#page-161-0) [auth-method setting, 10-16](#page-173-1) [basic authentication, 10-10](#page-167-0) [credential\\_mapping plug-in, 10-10,](#page-167-1) [10-11](#page-168-0) [EJB application, use case, 10-22](#page-179-0) [form-based authentication, 10-8](#page-165-0) [login module configuration, 10-16](#page-173-2) [overview, 10-2](#page-159-0) [plug-ins, overview, 10-6](#page-163-0) [prerequisites, 10-3](#page-160-2) [resource types, configuration, 10-12](#page-169-0) [resource types, overview, 10-6](#page-163-1) [single sign-on cookie, 10-7](#page-164-0) [validate\\_password plug-in, 10-10](#page-167-2) [Web app using HTTP header variables, use](#page-177-0)  case, 10-20 [Web app using SSO cookie, use case, 10-21](#page-178-0) [Web service with SAML token, use case, 10-26](#page-183-0) [Web service with username token, use case, 10-23](#page-180-0) [Web service with X.509 token, use case, 10-25](#page-182-0) [credential\\_mapping plug-in, COREid, 10-10,](#page-167-1) [10-11](#page-168-0) [credentials, 5-3](#page-68-0) CSIv2 [and EJBs, 15-4](#page-243-0) [internal-settings.xml, 15-4](#page-243-0) [introduction, 15-4](#page-243-1) [properties in orion-ejb-jar.xml, 15-6](#page-245-2) [security properties, 15-6](#page-245-3) custom Loginmodules [troubleshooting, A-4](#page-267-0) [custom security providers \(custom login](#page-37-0)  modules), 2-4

# **D**

[DAS \(Delegated Administration Services for](#page-51-0)  OID), 3-4 data storage [in LDAP-based environments, 6-4](#page-89-0) DataSourceUserManager [configuring application to use it, 5-18](#page-83-0) [initialization parameters, 5-17](#page-82-0) [overview, 2-5](#page-38-1) [deactivated users, file-based provider, 3-11](#page-58-1) debugging [general SSL debugging, 11-14](#page-199-0) [logging, A-6](#page-269-1) [PrintingSecurityManager, 4-3](#page-64-0) [default realm, 5-4](#page-69-0) [file-based provider, 7-9](#page-116-0) [Delegated Administration Services \(DAS for](#page-51-0)  OID), 3-4 deploying [LoginModule, 8-4](#page-127-0) deployment [deployment plan, 3-1](#page-48-1) [deployment plan editor, 3-2](#page-49-1) [JSR-88 support, 3-1](#page-48-1) deployment descriptors

[security, 14-3](#page-228-0) [DER, 12-2](#page-207-0) [DIGEST authentication, 13-2](#page-219-0) [DIGEST authentication \(using OID\), 13-3](#page-220-0) [digital certificates, 1-10](#page-31-1) directory information tree (DIT) [Java Authorization Service, 6-5](#page-90-0) [directory information tree Identity Management](#page-87-0)  Realm, 6-2 [disabling caching, 6-21](#page-106-1) [Distinguished Encoding Rules, 12-2](#page-207-0) [distinguished name \(DN\), 6-3](#page-88-0) [DN \(distinguished name\), 6-3](#page-88-0) DTDs [internal-settings.xml, 15-3](#page-242-0)

# **E**

EIS connections [JCA, 16-1 to](#page-248-0) [16-16](#page-263-0) EJB [anonymous lookup, 14-9](#page-234-0) [CSIv2, 15-4](#page-243-0) [interoperability, 15-1](#page-240-1) [server security properties, 15-1](#page-240-2) [ejb\\_sec.properties, 15-3](#page-242-1) [Enterprise Manager, overview, 3-2](#page-49-2) [exit command, C-7](#page-284-1) [external LDAP provider, 2-4](#page-37-1) [external.synchronization \(no longer supported\), xxii](#page-21-0)

# **F**

file-based provider [configuring, 7-1 to](#page-108-1) [7-15](#page-122-1) [file-based provider type, 2-3](#page-36-1) [fine-grained authorization, 1-3](#page-24-1) [FORM authentication, 13-4](#page-221-0) [form-based authentication, in COREid, 10-8](#page-165-0)

# **G**

[granting permissions, C-11](#page-288-0) [-grantperm option to JAZN Admintool, C-11](#page-288-1)

# **H**

[help command, C-7](#page-284-2) [HTTPClient.HttpUrlConnection, 12-5](#page-210-0) [HTTPConnection, 12-2](#page-207-1) [HTTPS tunneling, 11-7](#page-192-3)

# **I**

[identify propagation--see subject propagation](#page-33-0) Identity Management Realm [role management, 6-3](#page-88-1) [sample LDAP directory information tree, 6-2](#page-87-0) [user management, 6-3](#page-88-1) [impliesAll attribute, 14-8](#page-233-2) [instance-level jazn.xml file, 3-9](#page-56-1)

instance-level security [administering, 7-8](#page-115-0) [provider, 7-8](#page-115-0) integrating [custom LoginModule, 8-4](#page-127-1) [internal-settings.xml file, 15-1](#page-240-2) [CSIv2 entities, 15-4](#page-243-0) [DTD, 15-3](#page-242-0) [<sep-property> element, 15-1,](#page-240-3) [15-4](#page-243-2) [interoperability, 15-1](#page-240-1) [invoking Admintool, 3-3](#page-50-0) [invoking JAZN Admintool, C-2](#page-279-0) [isCallerInRole method, 14-4](#page-229-2)

# **J**

JAAS [login modules, 1-7](#page-28-0) JAAS mode [introduction, 2-7](#page-40-0) JAAS Provider [integration with SSL-enabled applications, 11-4](#page-189-1) [integration with SSO-enabled applications, 6-6](#page-91-0) [locations for jazn.xml, 3-9,](#page-56-2) [A-4](#page-267-1) [overview, 2-2](#page-35-0) [permission classes, 2-11](#page-44-0) [security role, 13-7](#page-224-0) [JAAS.](#page-35-1) *See* Java Authentication and Authorization Service (JAAS) [jaas.username.simple \(omit realm name from](#page-71-0)  principals), 5-6 [Java 2 Platform, Enterprise Edition \(J2EE\), 1-1](#page-22-0) [Oracle component responsibilities in SSL-enabled](#page-189-0)  environments, 11-4 Java 2 Platform, Standard Edition (J2SE) [creating applications using the Java 2 Security](#page-22-0)  Model, 1-1 [Java 2 Security Model, 1-1](#page-22-1) [definition, 1-1](#page-22-2) [using access control capability model, 1-3](#page-24-0) [using with J2EE applications, 1-1](#page-22-2) [using with J2SE applications, 1-1](#page-22-2) Java Authentication and Authorization Service (JAAS) [definition, 2-2](#page-35-1) [principals, 1-4](#page-25-0) [subjects, 1-4](#page-25-1) Java Authorization Contract for Containers [introduction, 2-12](#page-45-1) [Java Key Store \(JKS\), 15-1](#page-240-4) Java Platform, Enterprise Edition (J2EE) [security role, 2-13](#page-46-0) [java.net.URL framework, 12-5](#page-210-1) [java.security.policy system property, 4-2](#page-63-0) [java.security.Principal, 2-3,](#page-36-2) [5-14](#page-79-1) java.security.Principal interface [using with principals, 1-4](#page-25-0) [javax.net.ssl.KeyStore, 12-6](#page-211-0) [javax.net.ssl.KeyStorePassword, 12-6](#page-211-1) JAZN Admintool [adding and removing login modules, 8-11](#page-134-0)

[adding and removing permissions, C-8](#page-285-1) [adding realms, C-9](#page-286-2) [adding roles, C-9](#page-286-3) [adding users, C-9](#page-286-4) [checking passwords, C-10](#page-287-1) [command options, C-2](#page-279-1) [granting and revoking permissions, C-11](#page-288-1) [granting roles, C-12](#page-289-0) [invoking, C-2](#page-279-0) [listing login modules, 8-11](#page-134-1) [listing permissions, C-12](#page-289-1) [listing roles, C-13](#page-290-0) [listing users, C-13](#page-290-1) [migrating principals, 7-15,](#page-122-2) [C-14](#page-291-0) [navigating shell, C-6](#page-283-1) [revoking roles, C-12](#page-289-0) [setting passwords, C-14](#page-291-1) [shell commands, C-4 to](#page-281-0) [C-7](#page-284-3) [starting shell, C-4](#page-281-1) JAZN Admintool shell commands [add, C-6](#page-283-0) [clear, C-7](#page-284-0) [exit, C-7](#page-284-1) [help, C-7](#page-284-2) [man, C-7](#page-284-4) [mk, C-6](#page-283-2) [pwd, C-7](#page-284-5) [rm, C-7](#page-284-6) [set, C-8](#page-285-2) [JAZN term, 2-2](#page-35-2) [JAZNAdminUser, JAZNAdminGroup, 6-5](#page-90-1) jazn-data.xml [deploying LoginModules, 8-15](#page-138-0) [persistence mode, 3-7](#page-54-0) JAZNPermission class [definition, 2-11,](#page-44-0) [2-12](#page-45-2) JAZNUserManager [definition, 2-3](#page-36-3) jazn.xml [file location, 3-9,](#page-56-2) [A-4](#page-267-1) JCA [component-managed vs. container-managed](#page-249-0)  sign-on, 16-2 [EIS connections, 16-1 to](#page-248-0) [16-16](#page-263-0) [security contract, 16-1](#page-248-1) [JNDI connection pool, 6-19](#page-104-1) [JSR-77 support, 3-1](#page-48-0) [JSR-88 support, 3-1](#page-48-1) [JVM, 4-1](#page-62-0)

# **K**

[keys \(SSL\), 1-10](#page-31-0) keystore [definition, 15-1](#page-240-5) [keystores, 1-10](#page-31-0)

# **L**

LDAP

[caching properties, 6-20](#page-105-1) [configuring external providers, 9-1 to ??](#page-148-0) [connection properties, 6-19](#page-104-0) [Oracle Internet Directory used as provider](#page-36-4)  type, 2-3 [SSL properties, 6-18](#page-103-0) LDAP provider [creating users with OID DAS, 6-18](#page-103-1) [Sun Java System Directory Server, 9-8](#page-155-0) [LDAP-based provider \(Oracle Identity Management](#page-36-5)  with Oracle Internet Directory), 2-3 [LDAPLoginModule, 2-4,](#page-37-1) [9-5](#page-152-0) ldapmodify [create anonymous user in Oracle Internet](#page-98-0)  Directory, 6-13 [for ACL settings, 9.0.4 infrastructure, 6-8](#page-93-0) [ldap.password property name, 6-19](#page-104-2) [ldap.protocol, 6-19](#page-104-3) [ldapsearch to retrieve realm names from OID, A-5](#page-268-0) [ldap.user property name, 6-19](#page-104-4) [LDIF \(lightweight directory interchange](#page-98-1)  format), 6-13 [Lightweight Directory Access Protocol](#page-89-0)  (LDAP)-based, 6-4 Lightweight Directory Access Protocol (LDAP)-based environments [realm contents, 6-2](#page-87-1) [realm management, 6-2](#page-87-2) [sample Identity Management Realm directory](#page-87-0)  information tree, 6-2 [Lightweight Directory Access Protocol. See LDAP.](#page-36-4) listing [permissions, C-12](#page-289-2) [roles, C-13](#page-290-2) [users, C-13](#page-290-3) [listing realms, C-13](#page-290-4) [-listloginmodules option to JAZN Admintool, 8-11](#page-134-1) [-listperm option to JAZN Admintool, C-12](#page-289-1) [-listrealms option to Admintool, C-13](#page-290-4) [-listroles option to JAZN Admintool, C-13](#page-290-0) [-listusers option to JAZN Admintool, C-13](#page-290-1) [logging, A-6](#page-269-1) login modules [adding and removing in JAZN Admintool, 8-11](#page-134-0) [deployed as optional packages, 8-5](#page-128-0) [listing in JAZN Admintool, 8-11](#page-134-1) [login-config element, 13-2](#page-219-1) [LoginContext class, 1-8](#page-29-1) [authenticating subjects, 1-7](#page-28-0) login-module element [and third-party LDAP provider, 9-5](#page-152-0) [LoginModules, 8-1 to](#page-124-1) [8-16,](#page-139-0) [9-5](#page-152-0) [configuring, 8-12](#page-135-1) [configuring with different applications, 1-7](#page-28-0) [COREid login module, 10-16](#page-173-2) [definition, 1-7](#page-28-0) [deploying, 8-15](#page-138-0) [integrating, 8-14](#page-137-1) [integration with OC4J, 8-4](#page-127-1) [LDAPLoginModule, 2-4,](#page-37-1) [9-5](#page-152-0)

[packaging and deployment, 8-4](#page-127-0) [RealmLoginModule, 8-2](#page-125-1) [troubleshooting custom, A-4](#page-267-0)

#### **M**

[man command, C-7](#page-284-4) MBeans [definition, 3-1](#page-48-0) [MBean browser, 3-2](#page-49-1) [-migrate option to JAZN Admintool, 7-15,](#page-122-2) [C-14](#page-291-0) migrating [principals, 7-15](#page-122-2) [mk command, C-6](#page-283-2)

# **N**

navigating [JAZN Admintool shell, C-6](#page-283-1)

# **O**

[obfuscation, 5-3](#page-68-0) [LDAP password, 6-19](#page-104-5) [ObSSOCookie, COREid SSO cookie, 10-7](#page-164-0) OC4J [interoperability, 15-1](#page-240-1) [oc4j-ra.xml, 8-14](#page-137-0) [oidadmin \(Oracle Directory Manager\), 3-4](#page-51-1) [OID--see Oracle Internet Directory](#page-23-1) [omitting realm names from principals, 5-6](#page-71-0) [OPMN \(Oracle Process Manager and Notification](#page-201-0)  Server), 11-16 [optional packages, used for login modules, 8-5](#page-128-0) [Oracle COREid Access and Identity--see COREid](#page-158-0) [Oracle Directory Manager \(oidadmin\), 3-4](#page-51-1) [Oracle Enterprise Manager, overview, 3-2](#page-49-2) [Oracle HTTPS, 12-1 to](#page-206-0) [12-10](#page-215-0) [default system properties, 12-6](#page-211-2) [example, 12-7](#page-212-0) [feature overview, 12-2](#page-207-2) [supported cipher suites, 12-4](#page-209-0) Oracle Identity Management [\(with Oracle Internet Directory\)--the LDAP-based](#page-36-5)  provider, 2-3 Oracle Internet Directory [\(with Oracle Identity Management\)--the](#page-36-5)  LDAP-based provider, 2-3 [Delegated Administration Services \(DAS\), 3-4](#page-51-0) [Oracle Directory Manager \(oidadmin\), 3-4](#page-51-1) [overview, 6-6](#page-91-1) [retrieving realm names using ldapsearch, A-5](#page-268-0) [supported versions, 6-8](#page-93-1) [OracleAS Single Sign-On, 2-3](#page-36-0) [overview, 6-6](#page-91-2) [servlet session synchronization, 6-17](#page-102-0) [supported versions, 6-8](#page-93-1) [oracle.home system property, 4-3](#page-64-1) oracle.security.jazn.realm package [use of, 2-3](#page-36-2) [OracleSSLCredential, 12-2](#page-207-3)

[Oracle.ssl.defaultCipherSuites, 12-7](#page-212-1) orion-application.xml [and LoginModule, 8-13](#page-136-0) [deploying LoginModules, 8-16](#page-139-1) [mapping security roles to JAAS Provider users and](#page-224-1)  roles, 13-7 orion-ejb-jar file [<establish-trust-in-target> element, 15-7](#page-246-3) [<sas-context> element, 15-7](#page-246-4) orion-ejb.jar file [<transport-config> element, 15-6](#page-245-4) [orion-ejb-jar.xml, 15-6](#page-245-2) [<as-context> element, 15-7](#page-246-0) [<establish-trust-in-client> element, 15-7](#page-246-2) [<integrity> element, 15-6](#page-245-0) [security properties, 15-6](#page-245-3) orion-ejb-jar.xml file [<confidentiality> element, 15-7](#page-246-1) ORMIS [configuring access restrictions, 11-17](#page-202-0) [configuring clients to use ORMIS, 11-18](#page-203-0) [configuring for OC4J in OAS, 11-16](#page-201-1) [configuring for standalone OC4J, 11-14](#page-199-1)

# **P**

password indirection [definition, 5-1](#page-66-0) password obfuscation [definition, 5-1](#page-66-1) [passwords, 5-3](#page-68-0) [checking, C-10](#page-287-2) [checking in JAZN Admintool, C-10](#page-287-1) [obfuscating, 5-3](#page-68-0) [setting in JAZN Admintool, C-14](#page-291-1) [permissions, 14-2](#page-227-0) [actions, 1-5](#page-26-0) [adding and removing in JAZN Admintool, C-8](#page-285-1) [class definitions, 2-12](#page-45-0) [class name, 1-5](#page-26-0) [defined, 1-5](#page-26-1) [granting and revoking in JAZN Admintool, C-11](#page-288-1) [in Java 2 Security Model, 1-5](#page-26-0) [JAAS Provider, 2-11](#page-44-0) [Java permission instance contents, 1-5](#page-26-0) [listing in JAZN Admintool, C-12](#page-289-1) [listing with the JAZN Admintool, C-12](#page-289-2) [target, 1-5](#page-26-0) [persistence mode, 3-7,](#page-54-0) [5-3](#page-68-0) [Pluggable Authentication Module \(PAM\), 1-1](#page-22-3) plug-ins (COREid) [credential\\_mapping, 10-10,](#page-167-1) [10-11](#page-168-0) [overview, 10-6](#page-163-0) [validate\\_password, 10-10](#page-167-2) policy [definition, 1-5](#page-26-2) [policy cache, 6-20](#page-105-2) policy file [creating, 4-2](#page-63-1) [specifying, 4-2](#page-63-2)

ports [LDAP with or without SSL, 6-10,](#page-95-0) [6-19](#page-104-6) principals [definition, 1-4](#page-25-0) [migrating, 7-15](#page-122-2) [migrating in JAZN Admintool, 7-15,](#page-122-2) [C-14](#page-291-0) [with JAAS, 1-4](#page-25-0) principals.xml file [converting from, 7-15](#page-122-2) [PrintingSecurityManager, 4-3](#page-64-0) [private keys \(SSL\), 1-10](#page-31-0) [privileges, 1-9](#page-30-0) properties [connection, 6-19](#page-104-0) [JNDI connection pool, 6-19](#page-104-1) [LDAP caching, 6-20](#page-105-1) [LDAP SSL, 6-18](#page-103-0) property names [ldap.password, 6-19](#page-104-2) [ldap.user, 6-19](#page-104-4) [PropertyPermission, 14-2](#page-227-1) protection domain [in Java 2 Security Model, 1-6](#page-27-1) provider types [retrieving permissions from, 1-3](#page-24-0) [public keys \(SSL\), 1-10](#page-31-0) [PUBLIC role \(for access by any authenticated](#page-81-0)  user), 5-16 [pwd command, C-7](#page-284-5)

# **R**

[RBAC \(role-based access control\), 1-9](#page-30-1) [realm cache, 6-20](#page-105-3) [RealmLoginModule class, 2-3,](#page-36-6) [2-5,](#page-38-2) [8-2](#page-125-1) RealmPermission class [definition, 2-11,](#page-44-0) [2-12](#page-45-3) [RealmPrincipal interface, 2-3](#page-36-2) realms [adding and removing with the JAZN](#page-285-0)  Admintool, C-8 [adding in JAZN Admintool, C-9](#page-286-2) [creation of realm container in LDAP-based](#page-89-0)  environments, 6-4 [data storage in LDAP-based environments, 6-4](#page-89-0) [default realm, 5-4](#page-69-0) [definition, 1-7,](#page-28-1) [2-3](#page-36-2) [JAAS Provider support, 2-3](#page-36-2) [listing in Admintool, C-13](#page-290-4) [managing in LDAP-based environments, 6-2](#page-87-2) [managing in XML-based provider type, 7-10](#page-117-0) [omitting realm name from principals, 5-6](#page-71-0) [overview, 1-7](#page-28-2) [realm contents in LDAP-based environments, 6-2](#page-87-1) [retrieving realm names from OID using](#page-268-0)  ldapsearch, A-5 [retrieving realm names using Admintool, C-13](#page-290-4) [tasks and guidelines in OC4J, 5-3](#page-68-1) [troubleshooting issues, A-6](#page-269-2) [using multiple realms, 5-5](#page-70-0)

[using nondefault realm, 5-5](#page-70-1) [-remloginmodule option to JAZN Admintool, 8-11](#page-134-0) [-remperm option to JAZN Admintool, C-8](#page-285-1) [-remrealm option to JAZN Admintool, C-9](#page-286-2) [-remrole option to JAZN Admintool, C-9](#page-286-3) [-remuser option to JAZN Admintool, C-9](#page-286-4) resource types (COREid) [configuration, 10-12](#page-169-0) [overview, 10-6](#page-163-1) [-revokeperm option to JAZN Admintool, C-11](#page-288-1) revoking [roles in JAZN Admintool, C-12](#page-289-0) [revoking permissions, C-11](#page-288-0) [rm command, C-7](#page-284-6) [RMI/IIOP, 15-1](#page-240-1) [role management, 6-2](#page-87-3) [role manager, 6-2](#page-87-3) [role mapping to JAAS Provider users and roles, 13-7](#page-224-1) RoleAdminPermission class [definition, 2-11,](#page-44-0) [2-12](#page-45-4) roles [adding and removing with the JAZN](#page-286-0)  Admintool, C-9 [adding in JAZN Admintool, C-9](#page-286-3) [case-sensitivity, custom login modules, 8-1](#page-124-0) [case-sensitivity, external LDAP providers, 9-2](#page-149-0) [case-sensitivity, file-based provider, 7-1](#page-108-0) [case-sensitivity, LDAP-based provider, 6-1](#page-86-0) [creating, editing, deleting \(file-based](#page-113-0)  provider), 7-6 [definition, 1-9](#page-30-2) [granting in JAZN Admintool, C-12](#page-289-0) [listing in JAZN Admintool, C-13](#page-290-0) [listing with the JAZN Admintool, C-13](#page-290-2) [management in Identity Management](#page-88-1)  Realms, 6-3 [revoking in JAZN Admintool, C-12](#page-289-0) [role-based access control, 1-9](#page-30-3) [using the J2EE security roles, 2-13](#page-46-0) run-as [example, 14-7](#page-232-0) [run-as security identity, 14-6](#page-231-1) [RuntimePermission, 14-2](#page-227-2)

# **S**

[Secure Sockets Layer. See SSL](#page-31-2) security [keys and certificates, 1-10](#page-31-0) [permissions, 14-2](#page-227-0) [requesting client authentication, 11-12](#page-197-0) [SSL common problems and solutions, 11-13](#page-198-0) [SSL debugging, 11-14](#page-199-0) [using certificates with OC4J and OHS, 11-2](#page-187-0) security managers [overview, SecurityManager class, 1-6](#page-27-0) [PrintingSecurityManager, 4-3](#page-64-0) [specifying, enabling, 4-2](#page-63-2) security provider [definition, 1-2](#page-23-2)

[supported providers, 2-3](#page-36-7) security role [using in the web.xml file, 2-13](#page-46-0) [<sep-property> element, 15-1,](#page-240-3) [15-4](#page-243-2) [servlet session synchronization \(with SSO\), 6-17](#page-102-0) [session cache, 6-20](#page-105-4) [session synchronization for servlets \(with SSO\), 6-17](#page-102-0) [set command, C-8](#page-285-2) [-setpasswd option to JAZN Admintool, C-14](#page-291-1) [-shell option to JAZN Admintool, C-4](#page-281-1) signon component-managed vs. [container-managed, 16-2](#page-249-0) [single sign-on, 2-5](#page-38-3) [COREid SSO cookie, 10-7](#page-164-0) [COREid SSO, configure Web apps, 10-16](#page-173-1) [integration with JAAS Provider, 6-6](#page-91-0) [OracleAS Single Sign-On overview, 6-6](#page-91-2) [SocketPermission, 14-2](#page-227-3) [SSL, 1-10](#page-31-2) [common problems, 11-13](#page-198-1) [enabling SSL in OC4J, 11-5](#page-190-0) [integration with JAAS Provider, 11-4](#page-189-1) [LDAP properties, 6-18](#page-103-0) [ORMI over SSL, 11-14](#page-199-2) [port for LDAP with SSL, 6-10,](#page-95-0) [6-19](#page-104-6) [SSO authentication, 13-3](#page-220-1) starting [Admintool, 3-3](#page-50-0) [JAZN Admintool, C-2](#page-279-0) subject propagation [enabling, 14-13](#page-238-0) [introduction, 1-12](#page-33-1) [overview in OC4J, 14-12](#page-237-0) [removing/configuring restrictions, 14-14](#page-239-0) [sharing principal classes, 14-13](#page-238-1) Subject.doAs method associating a subject with [AccessControlContext, 1-4](#page-25-1) [invoking, 1-7](#page-28-0) [subjects, 1-4](#page-25-2) [definition, 1-4](#page-25-1) [with JAAS, 1-4](#page-25-1) Sun Java System Directory Server [as LDAP provider, 9-8](#page-155-0) system application [associating with Oracle Internet Directory, 6-12](#page-97-1) [overview, 3-10](#page-57-0) system properties [java.security.manager, 4-2](#page-63-3) [java.security.policy, 4-2](#page-63-0) [oracle.home, 4-3](#page-64-1) system-jazn-data.xml [and Admintool, 3-3](#page-50-2) [and LoginModule, 8-12](#page-135-2) [for policy data, 7-11](#page-118-0) [persistence mode, 3-7](#page-54-0)

### **T**

target names [definition, 1-5](#page-26-0) [third-party LDAP provider, login-module element](#page-152-0)  options, 9-5 [<transport-config> element, 15-6](#page-245-4) troubleshooting [custom LoginModules, A-4](#page-267-0) [trustpoint, 1-10](#page-31-3) truststore [definition, 15-1](#page-240-6) [tunneling, HTTPS, 11-7](#page-192-3)

# **U**

user repository [definition, 1-2](#page-23-3) users [activating/deactivating, file-based provider, 3-11](#page-58-1) [adding and removing with the JAZN](#page-286-1)  Admintool, C-9 [adding in JAZN Admintool, C-9](#page-286-4) [creating, editing, deleting \(file-based](#page-112-0)  provider), 7-5 [creating, with OID DAS for LDAP provider, 6-18](#page-103-1) [listing in JAZN Admintool, C-13](#page-290-1) [listing with the JAZN Admintool, C-13](#page-290-3) [management in Identity Management](#page-88-1)  Realms, 6-3

# **V**

[validate\\_password plug-in, COREid, 10-10](#page-167-2)

# **W**

[Web services, use cases with COREid, 10-23](#page-180-1) [WebGate vs. AccessGate \(COREid\), 10-3](#page-160-1) web.xml [using the J2EE security role, 2-13](#page-46-0)

# **X**

[XML-based provider, 2-3](#page-36-8) [XML-based provider type, 2-3](#page-36-1) [realm management, 7-10](#page-117-0) [XML-based provider--see file-based provider](#page-37-2)